**CSÚCSMOBIL A TÖBBINÉL SOKKAL OLCSÓBBAN? Nagytesztünkben igazi** 

**meglepetésgyőztes született 42**

### **Ezektől félünk majd 2020-ban**

**A deepfake pl. brutálisan fejlődik és mindenkit érint**

**a DVD-n. Mind ingyen**

 **38**

# **ÚJRA FRISS WINDOWS a legjobb trükkökkel <sup>+</sup>15profi takarító**

**Az oprendszer mélyére ásunk: így nemcsak gyorsabb lesz, de végre a személyes adataink is biztonságban lesznek <sup>24</sup>**

> **Óriási a káosz legnagyobb tesztje az SSD-piacon 45 SSD: Magyarország**

**Eltérő csatolók, kialakítás, drasztikus sebességkülönbség – cikkünk után biztos kézzel tud majd választani 66**

2020/02 **CHIPONLINE.HU**

# **+47 top kalauz a DVD-n**

**A legjobb cikkeink: a Windows-telepítésről, vezérlésről, a netes biztonságról, a PC-frissítésről, a WLAN-okról… 34**

#### 1995 Ft, előfizetéssel 1495 Ft **XXXI. évfolyam, 2. szám, 2020. február Kiadja a MediaCity Magyarország Kft.**

**+A NordVPN LEGÚJABB BIZTONSÁGI programja**

**Using the Caten under the Company of the Company of the Company of the Company of the Company of the Company of the Company of the Company of the Company of the Company of the Company of the Company of the Company of the** 

S steganos<br>Privacy Suite<sup>-20</sup>

steganos

 $\bigcirc$ 

**PRÉMIUM CSOMAG minden extrával**

CHIP

Vord Digitális szél

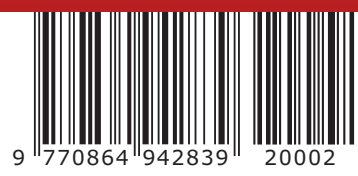

## **Viszlát, drága Windows 7!**

**Az utolsó rendszer, ami csak azt csinálta, amit kértünk tőle 14**

## **Végre jogunk lesz javítani**

**Új törvény kötelezi a gyártókat erre. Mutatjuk az izgalmas részleteket 24**

# **ELŐFIZETÉSI AKCIÓ**

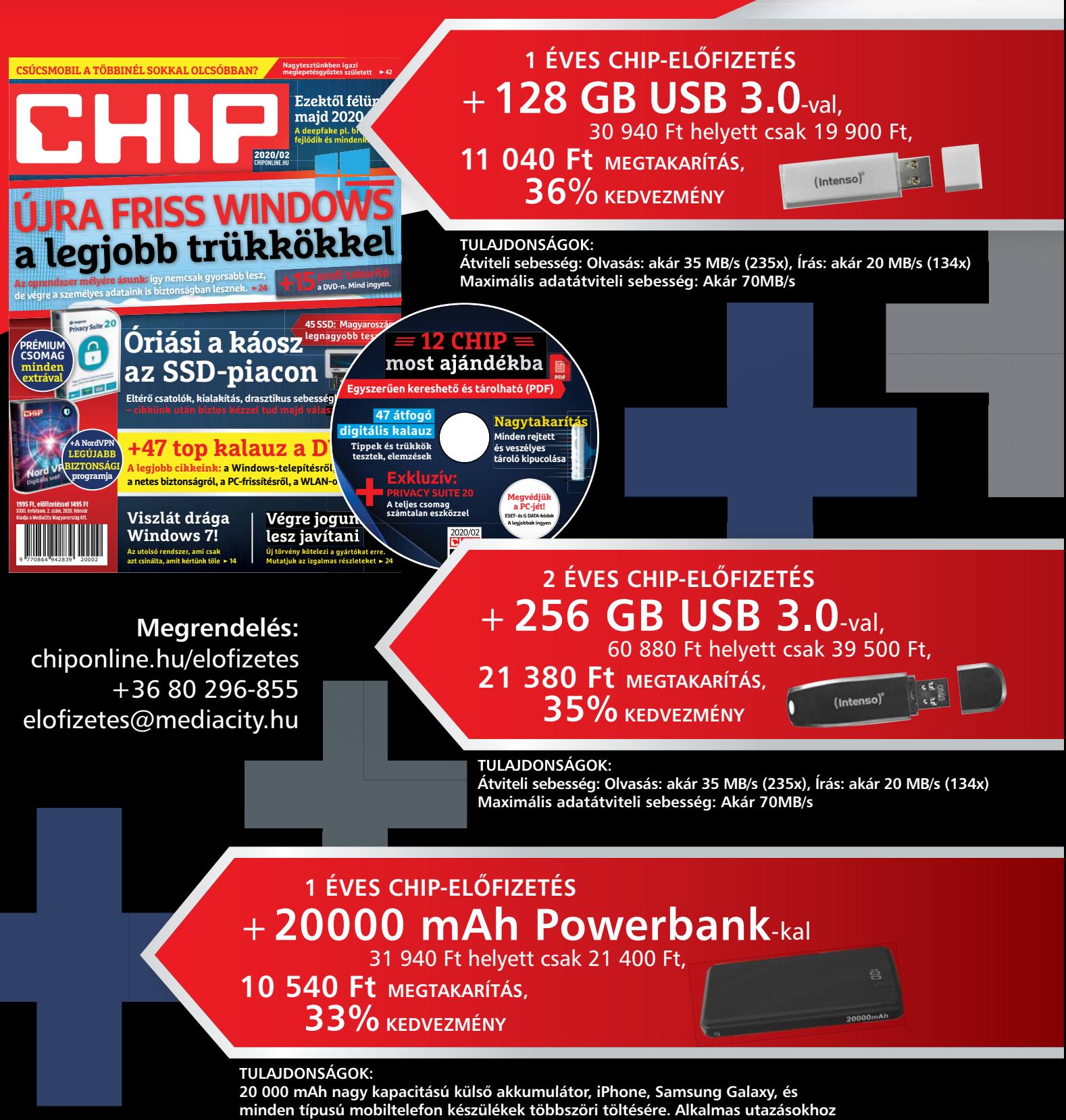

**vagy egyéb szabadtéri tevékenységekhez. Két USB port három eszköz egyidejű töltésére alkalmas. Automatikusan felismeri a készüléket, és a lehető leggyorsabb töltési sebességet biztosítja, akár 2,1 A-ig is.**

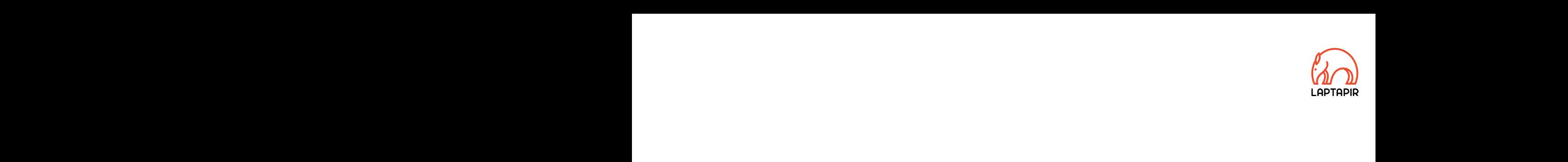

## Win7: az utolsó oprendszer, ami csak azt csinálta, amit kértünk tőle. Se többet, se kevesebbet. Win7: az utolsó oprendszer, ami csak azt csinálta,<br>amit kértünk tőle. Se többet, se kevesebbet. amit kértünk tőle. Se többet, se kevesebbet.<br>Electronic kedves olvasó!

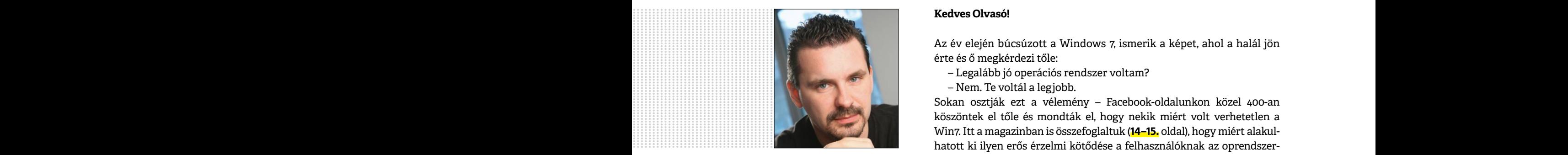

**Harangozó Csongor**  főszerkesztő

#### **Kedves Olvasó!**

Az év elején búcsúzott a Windows 7, ismerik a képet, ahol a halál jön érte és ő megkérdezi tőle:

- Legalább jó operációs rendszer voltam?
- Nem. Te voltál a legjobb.

Sokan osztják ezt a vélemény – Facebook-oldalunkon közel 400-an köszöntek el tőle és mondták el, hogy nekik miért volt verhetetlen a Win7. Itt a magazinban is összefoglaltuk (**14–15.** oldal), hogy miért alakulhatott ki ilyen erős érzelmi kötődése a felhasználóknak az oprendszerhez. Dióhéjban: könnyen lehet, hogy ilyen sikeres, barátságos és elterjedt Windowsa többet már nem lesz a Microsoftnak. Cikkünkben természetesen kitérünk arra is, hogy miért életveszélyes a további használata. - Legalább jó operációs rendszer voltam?<br>
- Nem. Te voltál a legjobb.<br>
Sokan osztják ezt a vélemény – Facebook-oldalunkon közel 400-an<br>
köszöntek el tőle és mondták el, hogy nekik miért volt verhetetlen a<br>
Winz. Itt a maga WINT, Itt a magazinban is osszerogiaituk (14–15. oldal), nogy miert alakulhatott ki ilyen erős érzelmi kötődése a felhasználóknak az oprendszer-<br>hazt Dióhéjban: könnyen lehet, hogy ilyen sikeres, barátságos és elterjedt<br>fő

Óriásit fordult a világ a processzorok piacán is. A CHIP rögtönzött (nagy mintával dolgozó, de nem reprezentatív) kutatása alapján a jelenlegi Intel CPU-tulajdonosok több mint 55 százaléka tudja már elképzelni, hogy AMD Ryzen processzort vesz, ha legközelebb gyorsabb gépet szeretne. Elképesztő szám, biztosak vagyunk benne, hogy ez akár csak egy évvel ezelőtt is sokkal alacsonyabb lett volna. Éppen ezért összevetve az Intel processzorok hasonló adataival, a **80.** oldalon található toplistánkból pontosan kiolvasható a Ryzenek teljesítménye, egyéb paraméterei – és a legjobb vételekre egyesével is kitérünk. Oriásit fordult a világ a processzorok piacán is. A CHIP rögtönzött<br>(nagy mintával dolgozó, de nem reprezentatív) kutatása alapján a<br>jelenlegi Intel CPU-tulajdonosok több mint 55 százaléka tudja már<br>elképzelni, hogy AMD Ry elképzelni, hogy AMD Ryzen processzort vesz, ha legközelebb gyor-<br>sabb gépet szeretne. Elképesztő szám, biztosak vagyunk benne, hogy<br>ez akár csak egy évvel ezelőtt is sokkal alacsonyabb lett volna. Éppen<br>ezért összevetve a

Ha már gépépítés: azt sem könnyű eldönteni, melyik SSD-re tegyük le a voksunkat. Sokan még egyáltalán nem ismerik az NVMe generáció tagjait, pedig most már ezek is a megfizethető árkategóriába kerültek. Aktuális tesztünkben a teljes mezőnyt összehasonlítottuk (**66–69.** oldal), így ezek után már mindenki könnyedén kiválaszthatja a neki tökéletes modellt. egyéb paraméterei – és a legjobb vételekre egyesével is kitérünk.<br>Ha már gépépítés: azt sem könnyű eldönteni, melyik SSD-re tegyük<br>le a voksunkat. Sokan még egyáltalán nem ismerik az NVMe gene-<br>ráció tagjait, pedig most má ráció tagjait, pedig most már ezek is a megfizethető árkategóriába<br>kerültek. Aktuális tesztünkben a teljes mezőnyt összehasonlítot-<br>tuk (**66–69,** oldal), így ezek után már mindenki könnyedén kivá-<br>laszthatja a neki tökélet

DVD-nken tematikus válogatásban elhelyeztük a CHIP legjobb tavalyi cikkeit is – erre mindenképp érdemes egy pillantást vetni, mert így bármilyen területen azonnal ledolgozhatjuk a lemaradásunkat vagy épp a retró témák kapcsán nagyszerűen szórakozhatunk. DVD-nken tematikus válogatásban elhelyeztük a CHIP legjobb tavalyi<br>cikkeit is – erre mindenképp érdemes egy pillantást vetni, mert így<br>bármilyen területen azonnal ledolgozhatjuk a lemaradásunkat<br>vagy épp a retró témák

Kérem, ha ideje engedi, ossza meg velem a véleményét a magazinnal kapcsolatban.

Kérem, ha ideje engedi, ossza meg velem a véleményét a magazinnal<br>kapcsolatban.

**csongor.harangozo@chipmagazin.hu**

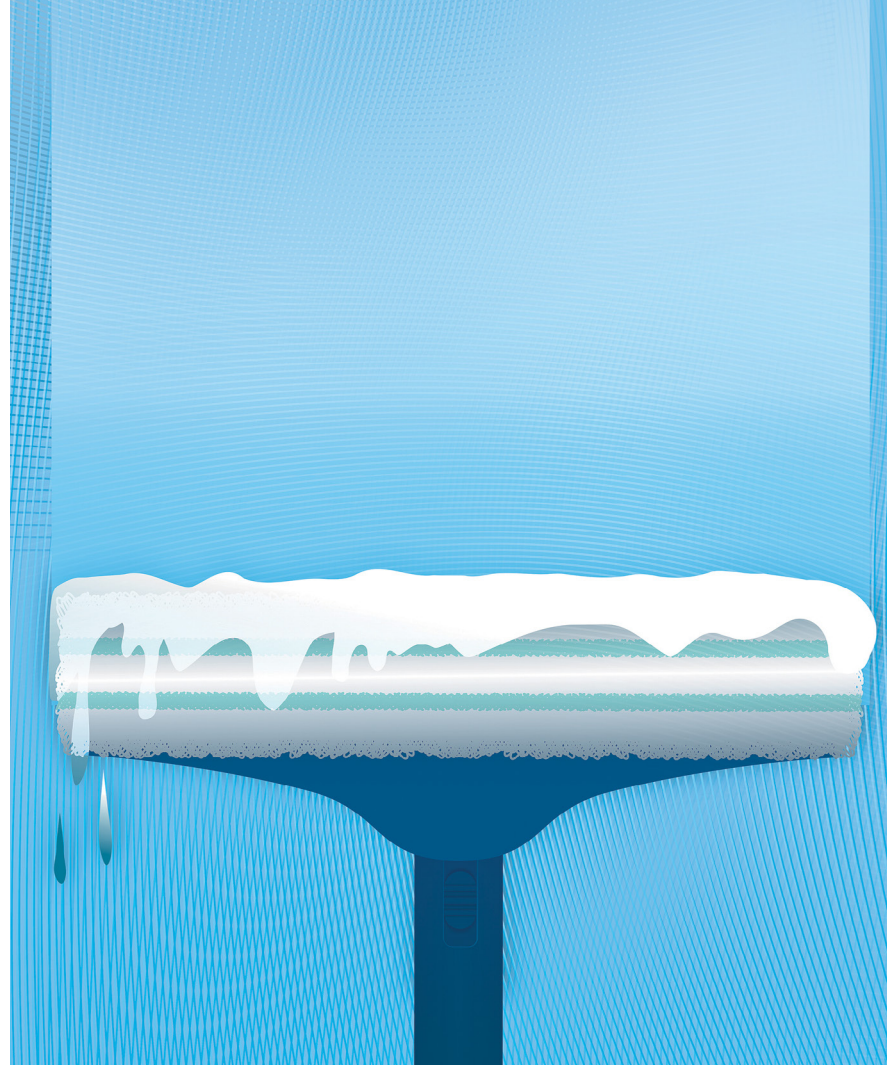

#### PC-s nagytakarítás – extra adatvédelemmel

**A tiszta rendszer nemcsak gyorsabban működik, de a magánéletünket is védi. Ezekkel a tippekkel és eszközökkel minden Windowst és mobil OS-t alaposan kipucolhatunk.**

26

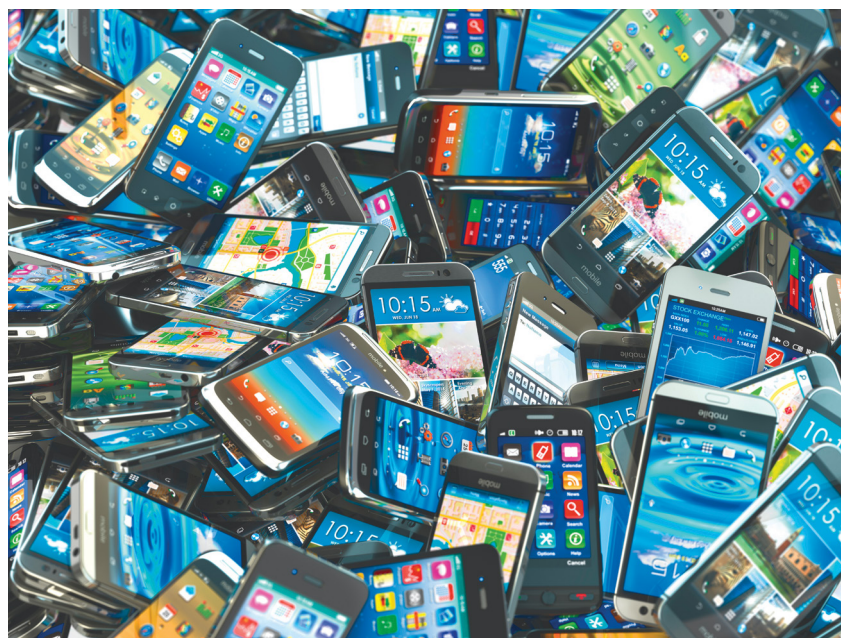

Újra jogunk lesz javítani! **Egy új törvény fenntarthatóbb termékek előállítására kötelezi a gyártókat. Már vannak úttörők, de a többség még alig készít ilyet.**

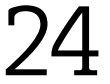

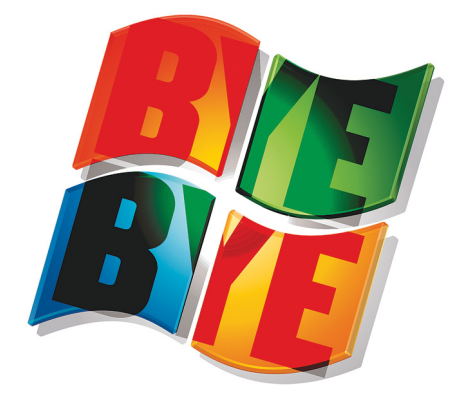

#### Win7: az utolsó jó oprendszer?

**Sokan szerették, mert ez volt az a Windows, ami egyszerűen csak azt tette, amit kértek tőle.**

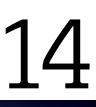

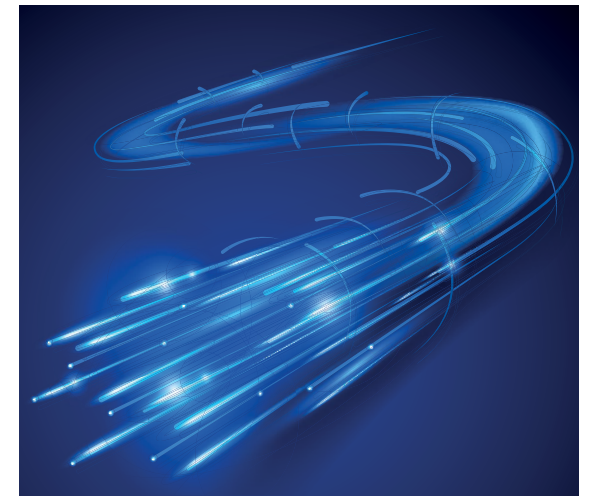

#### A nagy SSD-kalauz

**Vége a káosznak: a CHIP tesztje után min-tökéletes modellt.** 66 **denki könnyedén kiválaszthatja a neki** 

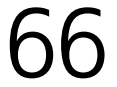

### **TARTALOM** 2020. február

#### Aktuális

- **7 Fred Jelinek: Siri, Alexa és a többiek** A mai beszédfelismerő rendszerek többsége Jelinek összefoglalójára épül
- **8 A számítógép evolúciója** Fontos év lesz az idei: az eszközeink új szintre léphetnek a sebesség, a biztonság, és hordozhatóság terén is
- **13 Az internet gerince** Lenyűgöző adatok a világ legnagyobb szerverszolgáltatójáról, az AWS-ről
- **14 Windows 7: egy korszak vége** Sajnos a Microsoft nem tanult eleget a Win7-sikerből, így kétszer olyan nehéz elbúcsúznunk tőle
- **18 A Terminátor nem feltétlen gonosz** És a jövőnek nem kell óhatatlanul az ember és a gép harcáról szólnia
- **24 Új élet régi eszközeinknek** Törvény kötelezi majd a gyártókat a fenntarthatóbb termékek gyártására
- **26 Rendrakás és adatvédelem** Mutatjuk, hol találja és hogyan tudja törölni személyes, másokra nem tartozó adatait a különböző oprendszereknél
- **38 Mitől félünk majd 2020-ban?** Az ESET szakemberei minden évben összefoglalják, hogy milyen veszélyek leselkednek majd ránk
- **40 Egy kitartó lépésszámláló** A Galaxy Watch 2 fitneszkütyü és okosóra is egyben – a CHIP letesztelte

#### Teszt és technológia

- **42 A legjobb telefonok 2020-ra** Az új csúcsmodellektől szokás szerint leesett az állunk
- **48 Teljes erővel a parancssorból** Ehhez adunk most át néhány tippet és egy szkriptfájlt a DVD-n
- **52 Rövid hardvertesztek** Acer Predator Helios 300, Philips 43PUS7304, Huawei Nova 5T, Samsung Galaxy Tab S6, Olympus E-M5 Mark III, VAIO SX14 (93043)
- **58 Hollywood a nappaliban** Leteszteltük az elérhető 55 colos UHD tévé közül a 20 legjobbat
- **62 Rövid szoftvertesztek** CyberLink Director Suite 365, Snagit 2020, True Image 2020, Soundstage Pro, Fences, Toolbar Terminator
- **64 A hónap appjai** Gyorsabb programváltás, Ébresztőóra mélyalvóknak, Prémium képszerkesztő, Segítség a gyermekneveléshez
- **66 A legjobb SSD-tárolók** Több mint 45 modellt teszteltünk le a 20 ezer forintostól a legújabb PCIe 4.0-s NVMe-s sebességbajnokokig
- **70 Mekkora felbontás az elég?** A kameragyártók megint elkezdték a megapixeleket hajszolni

#### **74 Fájlrendszer és cenzúra**

 Az IPFS a feje tetejére állítja az internetet, és p2p hálózatot hoz létre az állami tűzfalak és szűrők ellen

- **76 CHIP Top 10** A CHIP tesztjei függetlenek – Az összes fontos kategóriában kíméletlenül rangsoroljuk a hozzánk érkező termékeket
- **80 CPU-/GPU-kalauz** Egy kis Ryzen-válogatás: mutatjuk olvasóinknak az AMD legjobb vételeit

#### DVD-tartalom

- **82 Kiemelt szoftvereink** A CHIP-hez minden hónapban több tucat friss programot is adunk
- **86 Ingyenprogramok** Nemcsak hasznosak, fizetni sem kell értük! A hónap legjobb freeware-ei
- **88 Tudományos K+F 12. rész** Az IPM extra szerzői számos érdekes kérdést tesznek fel, majd frappánsan meg is válaszolják ezeket

#### Tippek és trükkök

- **90 Koncentrált IT-tudás** A legjobb tanácsok a mindennapi számítógép-használathoz, a Facebookhoz, a mobilokhoz, a fényképezőgépekhez
- **102 Segít a CHIP!** Kedves Olvasónk! Gondja van a gépével, egy-egy termékkel, szolgáltatással? Szakértőink szállítják a válaszokat

#### PC GURU EXTRA

- **104 Epic Store és ami mögötte van** Gabe Newell megálmodta és létrehozta, de most már mindenki szeretne egy szeletet a tortájából
- **106 PCG hardvertesztek** Ez alkalommal egy univerzális mechanikus billentyűzetet és egy nagy teljesítményű gamer VGA-t mutatunk be
- **108 MechWarrior 5, Phoenix Point teszt** PC-s körökben az UFO egy igazi legenda – Az eredeti alkotó mostanában a Phoenix Pointon dolgozott
- **110 A legjobban várt indie játékok** Ezek a kisebb, független címek sokszor szerethetőbb és kreatívabb alkotások

#### RETRÓ

**112 A C64 zseniális hardvere** A gép a sikerét nagyrészt a kiválóan megtervezett hardverének köszönhette – mutatjuk a főbb alkatrészeit

#### ÁLLANDÓ ROVATOK

- 3 Vezércikk
- 6 Levelezés
- 114 Impresszum
- 114 Előzetes

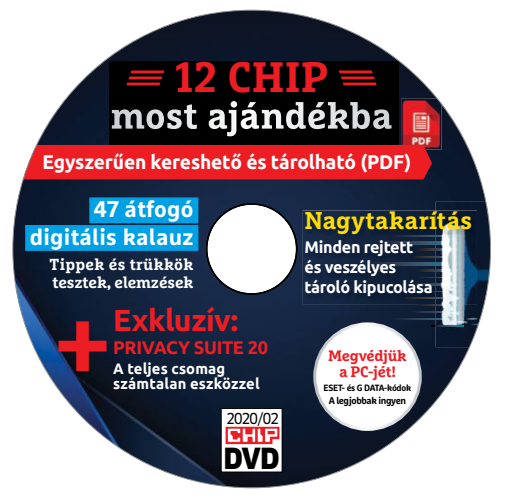

#### CHIP-DVD

> **47 top kalauz most ingyen** A CHIP legjobb cikkei először egy helyen tematikus válogatásban

34

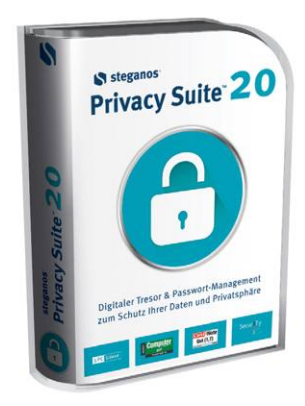

#### Exkluzív teljes verzió

> **Prémiumcsomag az összes extrával** Digitális széf, titkosító, az összes extrával<br>Digitális széf, titkosító,<br>jelszómenedzser…

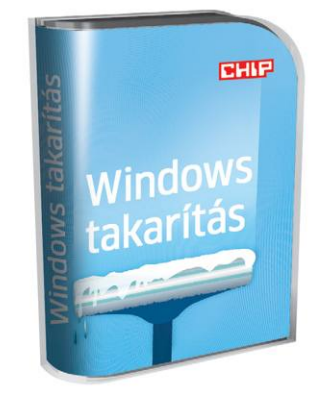

#### Mindent kipucolnak

> **Windows-takarítás? Csak ezekkel!** A 15 leghatékonyabb eszköz most a DVD-n 28

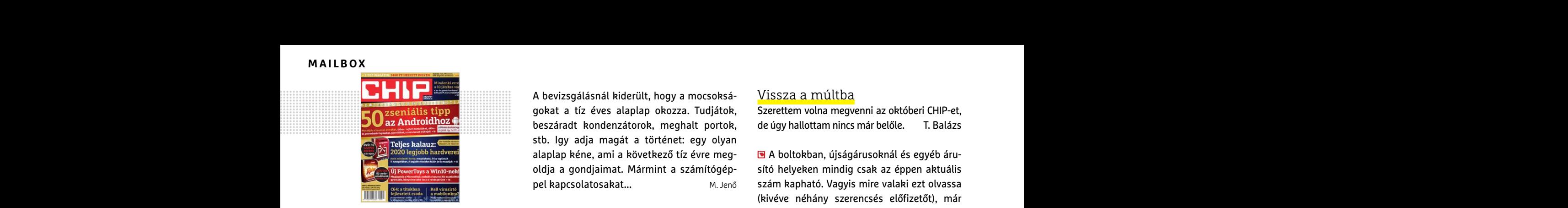

"Tökéletesen működik a 128GB-os USB kulcs, nyit mindent. Köszönöm." S. Gábor, elégedett előfizetőnk

#### Álcázott karakter

Már régóta megrendelője vagyok a Chip magazinnak. Nagyon hasznos számomra ez a szaklap. Eddig teljes védelmet nyújtott az Eset Internet Security és a Mobil Security.

A 2020 01. havi ingyenes kód regisztrációjánál az Eset Mobille Security for Android: "u7ss9mkz" kódot nem fogadta el, az írta ki, hogy "A megadott kód már lejárt!" Többször próbálkoztam más böngészőkkel is, de nem sikerült regisztrálni. jánál az Eset Mobille Security for Android:<br>"u7ss9mkz" kódot nem fogadta el, az írta ki, Mivel Chip előfizetésem már van, jöhetne egy lagyan fizethetek elő az újságra?<br>hogy "A megadott kód már lejárt!" Többször elk-s vagy

Kérem a Szerkesztőséget, hogy új kód megadásával segítsen, hogy meg tudjam védeni a mobilomat. M. László Egy Half Life 3-at kérek szépen!<br>
Megadásával segítsen, hogy meg tudjam<br>
Wedenia mobilomat. Megadásával segítsen, hogy meg tudjam<br>
Megy PS VR csak kellene a PS 4 Pro mellé. Csak vagy hívja a +36 80 296 855-ös számot.<br>
Megy

A kód valójában még nem járt le, csak valamiért így jelzi a rendszer, hogy rosszul lett megadva. Ebben az esetben hiányzik egy "\_" a karaktersor végéről. **Example 1998**<br>
A kód valójában még nem járt le, csak vala-<br>
miert így jelzi a rendszer, hogy rosszul lett Egy új videokártya elkélne azon kívül csak (frjon levelet az elofizetes@mediacity.hu címre,<br>
megadva. Ebben az eset

Bár a megjelenő lapunkban már új kód van, de tanulságos az eset, hogy még ha igyekszünk is vigyázni, hogy ne legyenek könnyen felcserélhető (pl. 0 és O) karakterek, de néha akadhatnak nehézségek. Ilyenkor érdemes a lemezmellékletről kimásolni a kódot – bár ott meg arra kell vigyázni, ne maradjon előtte vagy utána szóköz a vágólapon. Győri Ferenc bar a megjeteno tapunkoan mar uj kou van, egy jo passziv nutesu ivvitia grankai kartya elektroma elektroma hadi<br>elektroma hadi teleserélhető (pl. 0 és 0) karakterek, de néha Egy kvantumszámítógép pont jól jönne. N. Zsolt

#### Karácsonyi csoda

Még az ünnepek előtt tettük fel ezt a lényeges kérdést olvasóinknak:

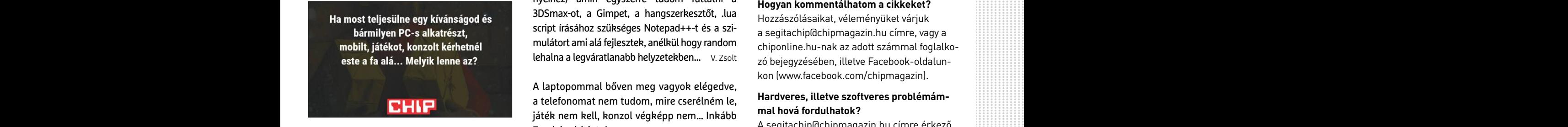

Egy 500GB SSD most jól jönne mert az enyém most döglött meg! V. Róbert

A legdrágábbat. Bármi is legyen az. Eladnám es jutna több dologra is M. Attila

A bevizsgálásnál kiderült, hogy a mocsokságokat a tíz éves alaplap okozza. Tudjátok, beszáradt kondenzátorok, meghalt portok, stb. Igy adja magát a történet: egy olyan alaplap kéne, ami a következő tíz évre megoldja a gondjaimat. Mármint a számítógéppel kapcsolatosakat... M. Jenő

Egy Chip előfizetésnek jobban örülnék. Megvan mindenem, ami kell, semmiből sem a legújabb, legjobb, de nem is kell. Egy használt Xbox One-t veszek majd talán, de a split screen gaming eltűnőben van, barátok nélkül pedig a játék se játék. Boldog karácsonyt! Köszi a cikkeket. N. Ádám

Dettó. Egy Chip előfizetés lenne az igazi. Egy viszonylag erős laposom van. Abba hiába kívánnék 2070 Ti-t, bár egy USB-s capture nem jönne rosszul. De, ha az értéket nézzük, amit képvisel, akkor az újság magasan viszi a prímet. H. Kāei magazinnak. Nagyon hasznos számomra ez a viszonylag erős laposom van. Abba hiába kíván-<br>
szaklap. Eddig teljes védelmet nyújtott az nék 2070 Ti-t, bár egy USB-s capture nem jönne<br>
Eset Internet Security és a Mobil Security

Mivel Chip előfizetésem már van, jöhetne egy 4K-s vagy egy 120Mhz-s monitor a PC-hez, esetleg mind2 N. Ferenc

Egy Half Life 3-at kérek szépen! F. András

Egy PS VR csak kellene a PS 4 Pro mellé. Csak hogy ismerkedjünk az élménnyel olcsón.M. Zoltán

Egy új videokártya elkélne azon kívül csak békét szeretnék **R. Simon** 

Egy jó passzív hűtésű Nvidia grafikai kártya lenne H. Zsolt

Egy kvantumszámítógép pont jól jönne. N. Zsolt

Egy Playstation 2 lenne. Igen 2. Kölyök koromban csak a haveroknál játszottunk ritkán, nekem sosem volt rá elég pénzem. Most már lenne, de akkor is max. a gyerekeimnek vennék újat, így az max. álom maradna. T. Richard lemezmellékletről kimásolni a kódot – bár ott – Egy Playstation 2 lenne. Igen 2. Kölyök korom- – <sup>osztállyal a +36 80 296 855-ös számon.<br>
meg arra kell vigyázni, ne maradjon előtte vagy – ban csak a haveroknál játszottunk </sup>

Egy PC-t (bármilyet, ami igazodik a mai kor igényeihez) amin egyszerre tudom futtatni a 3DSmax-ot, a Gimpet, a hangszerkesztőt, .lua script írásához szükséges Notepad++-t és a szimulátort ami alá fejlesztek, anélkül hogy random lehalna a legváratlanabb helyzetekben… V. Zsolt Maracsonyl csoda nék újat, így az max. álom maradna. T. Richard menüpontra, majd olvassa el a "Telepítési út-<br>
Még az ünnepek előtt tettük fel ezt a lényeges<br>
kérdést olvasóinknak: Egy PC-t (bármilyet, ami igazodik a mai k

A laptopommal bőven meg vagyok elégedve, a telefonomat nem tudom, mire cserélném le, játék nem kell, konzol végképp nem… Inkább Zserbóra hívjatok meg<br>B. Manson A laptopommal bőven meg vagyok elégedve,<br>a telefonomat nem tudom, mire cserélném le,<br>játék nem kell, konzol végképp nem... Inkább mal hová fordulhatok?<br>Zserbóra hívjatok meg B. Manson A segitachip@chipmagazin.hu címre érke

ASUS GeForce RTX 2080 Ti ROG MATRIX INFINITY LOOP 11GB GDDR6 (ROG-MATRIX-RTX2080TI-P11G-GAMING) Videókártya eladnám fél áron és meg van minden szükséges alkatrész Sz. Márió Egy SUOGB SSD most jorjonne mert az enyem<br>
M. Róbert ASUS GeForce RTX 2080 Ti ROG MATRIX INFINITY Hogyan léphetek kapcsolatba közvetlenül<br>
LOOP 11GB GDDR6 (ROG-MATRIX-RTX2080TI- a szerkesztőkkel?<br>
A legdrágábbat. Bármi is

#### Vissza a múltba

Szerettem volna megvenni az októberi CHIP-et, de úgy hallottam nincs már belőle. T. Balázs

A boltokban, újságárusoknál és egyéb árusító helyeken mindig csak az éppen aktuális szám kapható. Vagyis mire valaki ezt olvassa (kivéve néhány szerencsés előfizetőt), már nem lehet ezeken a helyeken megvásárolni a januári lapot. Viszont a régebbi számaink megrendelhetők a terjesztési osztályon keresztül, ami az elofizetes@mediacity.hu címen, vagy a +36 80 296 855 számon érhető el. Azonban fontos tudnivaló, hogy az azokban szereplő kódok működését már nem garantálhatjuk. Győri Ferenc Preljes kalauz:<br>
Preljes kalauz:<br>
Preljes kalauz:<br>
Preljes kalauz:<br>
Prevertoys windown<br>
oldja a gondjaimat. Mármint a számítógép-<br>
Prevertoys windown<br>
oldja a gondjaimat. Mármint a számítógép-<br>
Frege kapcsolatosakat...<br>
M. For the state of thiny szerencsés előfizetőt), már<br>For thing and the diffizet ten the state of the state of the state of the state of the state of the state of the state of the state of the state of the state of the state S. Gábor, elégedett előfizetőnk nélkül pedig a játék se játék. (men, vagy a +36 80 296 855 számon érhető<br>
Alcázott karakter Boldog karácsonyt! Köszi a cikkeket. N. Ádám el. Azonban fontos tudnivaló, hogy az azok-<br>
Már régó

### **GYAKRAN ISMÉTELT KÉRDÉSEK**

#### **Hogyan fizethetek elő az újságra?**

Írjon levelet az elofizetes@mediacity.hu címre, vagy hívja a +36 80 296 855-ös számot.

#### **Mit tegyek, ha előfizettem az újságra, de nem érkezett meg?**

Írjon levelet az elofizetes@mediacity.hu címre, vagy hívja a +36 80 296 855-ös számot.

#### **Mit tegyek, ha sérült az újság?**

Írjon levelet az elofizetes@mediacity.hu címre, vagy hívja a +36 80 296 855-ös számot.

#### **Mit tegyek, ha olvashatatlan a DVD-melléklet?**

Próbálja ki egy másik konfiguráción is. Ha a lemez a másik PC-n sem működik, küldje vissza a szerkesztőség címére, és kicseréljük. Kérjük, előtte egyeztessen a terjesztési osztállyal a +36 80 296 855-ös számon.

#### **Mit tegyek, ha nem tudok regisztrálni egy teljes verziós programot a DVD-ről?**

Kattintson a DVD-felületen a "Teljes verziók" menüpontra, majd olvassa el a "Telepítési útmutatót". Ha ez nem segít, akkor írjon levelet a segitachip@chipmagazin.hu címre.

#### **Hogyan kommentálhatom a cikkeket?**

Hozzászólásaikat, véleményüket várjuk a segitachip@chipmagazin.hu címre, vagy a chiponline.hu-nak az adott számmal foglalkozó bejegyzésében, illetve Facebook-oldalunkon (www.facebook.com/chipmagazin).

#### **Hardveres, illetve szoftveres problémámmal hová fordulhatok?**

A segitachip@chipmagazin.hu címre érkező leveleket szakújságíróink válaszolják meg.

#### **Hogyan léphetek kapcsolatba közvetlenül a szerkesztőkkel?**

Szerkesztőink elérhetőségei megtalálhatók a 114. oldalon.

# Fred Jelinek **Siri, Alexa és a többiek szülője**

Frederick Jelinek valójában ügyvéd akart lenni – szülei pedig legszívesebben orvost faragtak volna belőle. Azonban a történelem közbeszólt: apját a nácik a theresienstadti koncentrációs táborban megölték, a család pedig a háborút követően Csehszlovákiából az Egyesült Államokba költözött. Jelinek végül az MIT egyetemen információelméletet tanult. Ez a matematikai tudományterület az információ – például az elektronikus kommunikáció – kvantitatív és strukturális kutatásával foglalkozik. Tanulmányai során Jelinek megismerte Noam Chomsky nyelvész életművét, és innentől fogva őt is ez a tudomány vonzotta, csak éppen matematikai szempontból. Nézetei szerint a gépi beszédfelismerés tehát egyszerű információelméleti probléma volt, és nem paradigmaváltást igénylő futurisztikus elképzelés.

Jelinek 1972-ben végül az ezzel a területtel már akkor is aktívan foglalkozó IBM-nél helyezkedett el, és egy teljes csapatot vezetve statisztikai szabályok kidolgozásával, illetve a gépi mélytanulási alapok lefektetésével foglalkozott – céljuk a beszédfelismerés mellett az automatizált gépi fordítás lehetővé tétele volt. A nyelvet a kutatók matematikai, és nem nyelvészi oldalról közelítették meg, ami rengeteg újítás kidolgozásához vezetett. Jelinek életművét 1998-ban a ma a tudományterület egyik alapvetésének számító "Statistical Methods for Speech Recognition" kötetben foglalta össze. A kötet már akkor az algoritmusokra építő mintafelismerések fontosságát hangsúlyozta ki, és a mai beszédfelismerő és fordító rendszerek túlnyomó része erre a koncepcióra épít. Nem sokkal halála előtt az életére visszatekintő Jelinek a következőket mondta: "A karrierem politikai folyamatok, akadémiai lehetőségek és szerencsés véletlenek összjátékának köszönhető."

*"Minden alkalommal, amikor kirúgom az egyik nyelvészt, a beszédfelismerő rendszerünk teljesítménye megemelkedik"*

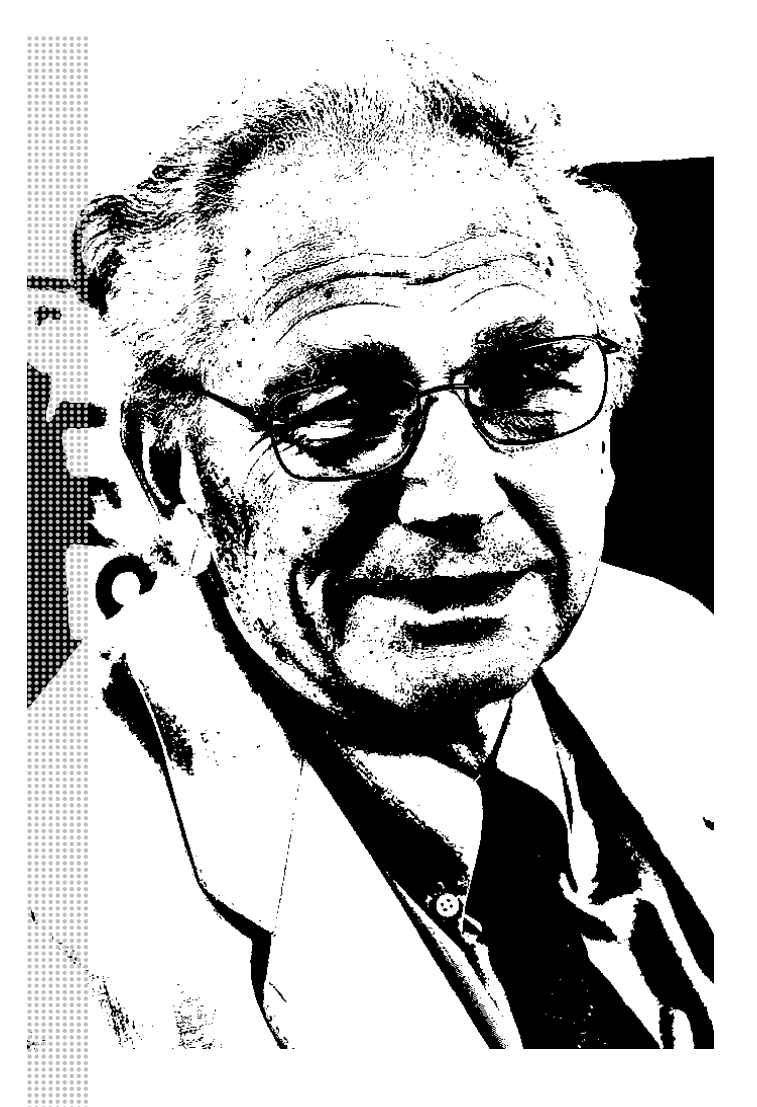

#### *Életpálya*

*\* 1932. november 18., Kladno, az egykori Csehszlovákiában*

*† 2010. szeptember 14., Baltimore, Egyesült Államok*

*1954–1962 információelméletet tanul a Massachusetts Institute of Technology képzésén*

*1962–1972 professzor a Cornell egyetemen*

*1972–1993 az IBM-nél dolgozik, a beszédfelismerő kutatásfejlesztési osztály vezetőjeként*

*1993 professzor a Johns Hopkins egyetemen*

*1993 a Nyelvfejlesztési Központ igazgatója a Johns Hopkins egyetemen*

*2006 beválasztják a National Academy of Engineering tagjai közé*

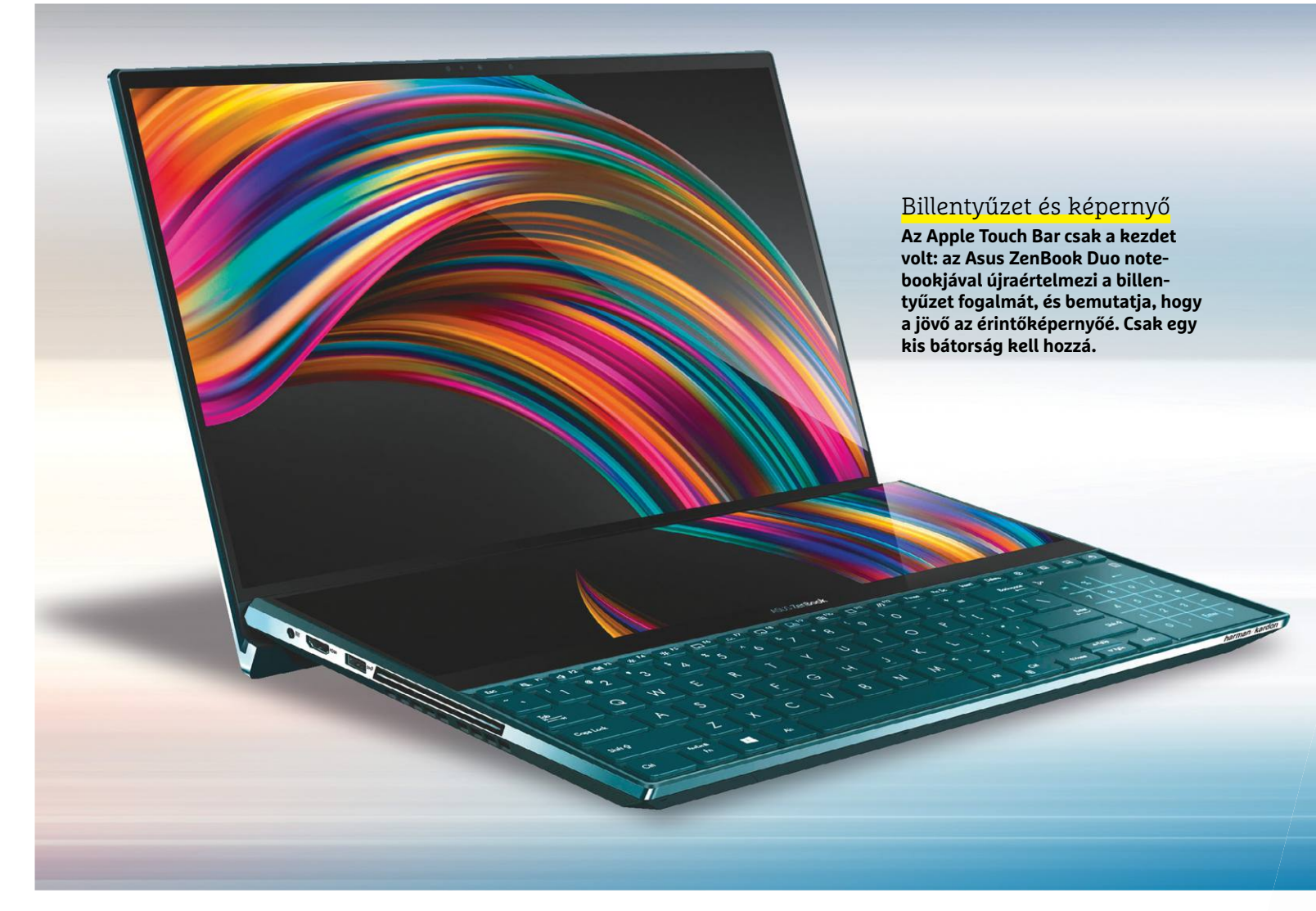

# **A számítógép evolúciója**

Az idei év fontos változásokat hozhat az IT-ben, eszközeink új szintre léphetnek a **sebesség, biztonság, kényelem és hordozhatóság** területén is.

FELIX KNOKE/KOVÁCS SÁNDOR/HORVÁTH GÁBOR

Vége a szűk esztendőknek az innováció területén, 2020<br>és noteszgépek esetében is, ahol már azt hittük, hogy a<br>diráin, már, tökéletes, forrodalmi, változásoknek, labetünk ismét izgalmas évnek ígérkezik! Még az okostelefonok és noteszgépek esetében is, ahol már azt hittük, hogy a dizájn már tökéletes, forradalmi változásoknak lehetünk tanúi: érkeznek a kihajtható kijelzők, a mesh hálózatok, és az 5G megváltoztatja a vezeték nélküliség fogalmát, de az olyan, már ismert szolgáltatások, mint például az NFC, is új lehetőségekkel gazdagodik.

A "klasszikus" számítástechnika, azaz a PC területén, ha hinni lehet a gyártók terveinek, 2020 a harc éve lesz, az Intel és az AMD komoly küzdelmet vív majd az elsőbbség megszerzése vagy megtartása érdekében. Nekünk, felhasználóknak ez nagyon jó hír, az utóbbi évek inkább csak papíron izgalmas fejlesztései helyett végre megint érezhető gyorsulásra számíthatunk, ráadásul az árak csökkenésével együtt! És mivel az Intelt egyre több területen szorongatják, a CPU-óriás egy új irányba fordul, és a dedikált GPU-k piacán is kipróbálja magát, szembemenve az NVIDIA-val, akik pedig az AMD új RDNA architektúrára épülő grafikus processzorai ellen védekeznek majd.

Izgalmas meglepetésekre számíthatunk egy másik szegmensben is: idén jelentősen gyorsulhat Európa legerősebb szuperszámítógépe, a tudományos életben pedig az energiatárolás, a kvantum-számítástechnika és a hozzá kapcsolódó egyéb területeken számíthatunk fontos előrelépésekre. KÉPEK: IVANASTAR/GETTY IMAGES; GYÁRTÓK

#### **EZ VÁRHATÓ 2020-BAN < AKTUÁLIS**

#### Tuti siker a retró

**A Motorola Razr nem a teljesítményről szól: a klasszikus kagyló formájú dizájn egy kihajtható, dupla méretű kijelzőt rejt, mellyel egy modern okostelefon valamennyi megszokott szolgáltatását kiélvezhetjük.**

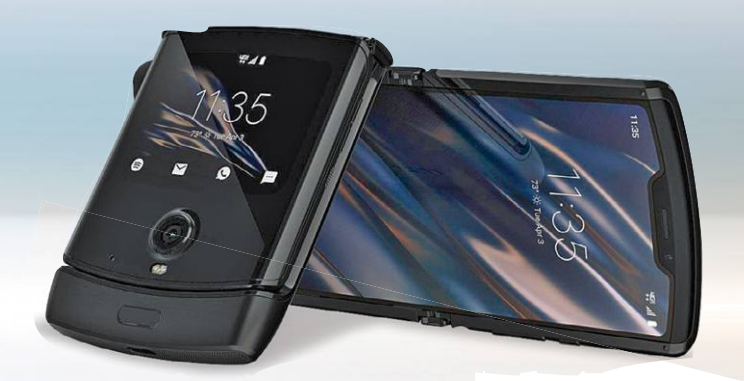

#### Fejhallgató mint információforrás

**Az okosszemüveg már a múlté: a jövő kiterjesztett valóságát a fülünk segítségével élvezhetjük majd. Képek nélkül, de a számítógép segítségével érkező plusz információkat így folyamatosan, de kevésbé tolakodó módon kaphatjuk meg.**

#### Kanyar az optikában

**Ez a Lenovo X1 prototípus nem telefon vagy tablet, hanem egy teljes értékű, Windows 10-et futtató noteszgép, melyet út közben könyvszerűen becsukhatunk, az asztalra téve pedig különböző perifériákkal köthetünk össze.**

# **NAGYOBB KÉP**

Egyszerű dolog egy legyintéssel elintézni a kihajtható telefonokat és táblagépeket vagy a notebookokba kerülő másodlagos kijelzőket, mint a kiégett gyártók izzadságszagú erőlködését, hogy innovatívnak tűnjenek. Pedig többről van itt szó: a felhasználói felület lassú átalakulásáról, melynek során a kijelző, a tulajdonképpeni "számítógép" és az adattárolást végző egységek egyre inkább elkülönülnek egymástól. Ahelyett, hogy a képernyő a számítógép alakjához igazodna, inkább a szoftverhez és a felhasználás körülményeihez alkalmazkodik majd. A legújabb "kijelző" persze nem is egy szimpla képernyő, hanem egy AR-headset, melyen keresztül parancsokat adhatunk ki, a szemünk elé kerülő látványt és a fülünkbe kerülő hangokat pedig a számítógép egészíti ki fontos információkkal. Ahhoz, hogy ez jól működjön, szükség van az úgynevezett ultra-wideband (UWB) chipekre, melyek nemcsak a rövid távú, gyors adatátvitelhez szükségesek, de épületeken belül is precíz helymeghatározást biztosítanak.

#### Második kijelző két verzióban

**Idén egy új kérdés kerül majd elő a telefonboltban: egy kagylós dizájnú, nagy méretűre széthajtható kijelzővel szerelt készüléket (Samsung Galaxy Fold, Huawei Mate X) akarunk, vagy inkább egy két külön képernyővel rendelkezőt, mint például a Microsofttól érkező Surface Duo vagy Surface Neo, melyek újfajta munkafolyamatokat kínálnak.**

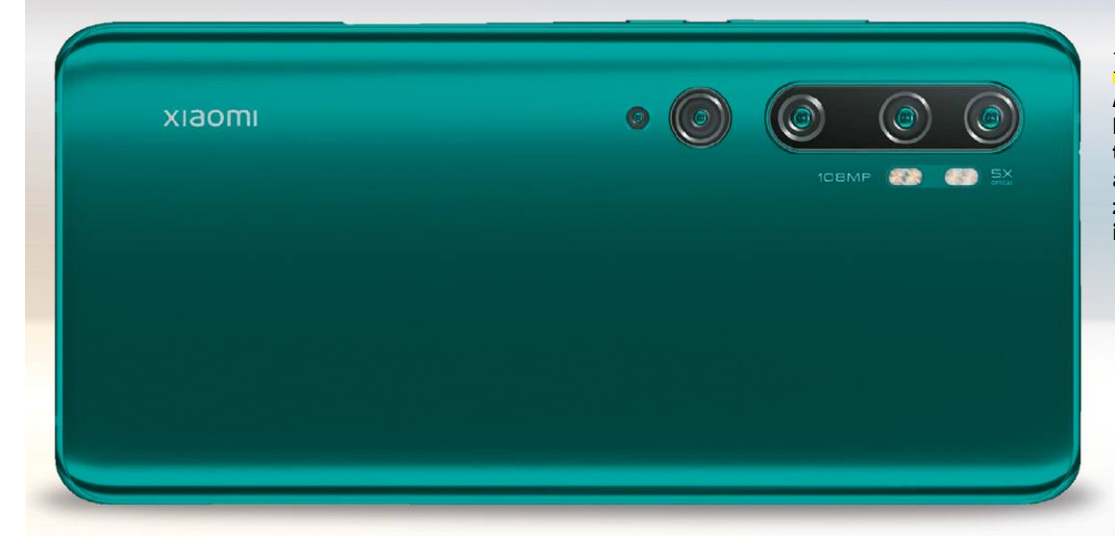

#### Részletes kamerák

**Azért, hogy a telefonok egyre jobb képeket készíthessenek, egyre többféle szenzor kerül rájuk. Ilyen a ToF, vagy más néven mélységérzékelő is. Lassan már csak az ujjainknak nem marad hely hátul.**

#### 5G mindenkinek

**A Qualcomm 2020-ban teszi majd elérhetővé új 700-as processzorait, melyekbe már 5G-s modemek kerülnek, ezekkel pedig a középkategória is megkapja az új szélessávú internetet.**

#### Minek a kábel?

**Mire az első, széles tömegeket elérő 5G-s hálózatok elkészülnek, a routerek és okostelefonok már várni fognak rájuk a felhasználóknál. A legnagyobb telefongyártók termékei mellett ott lesz például a FritzBox 6850 5G, egy komoly LTE/5G-s router is, mellyel kihasználhatjuk a piacon megjelenő, mobil szélessávú előfizetések előnyeit.**

Qualcomm

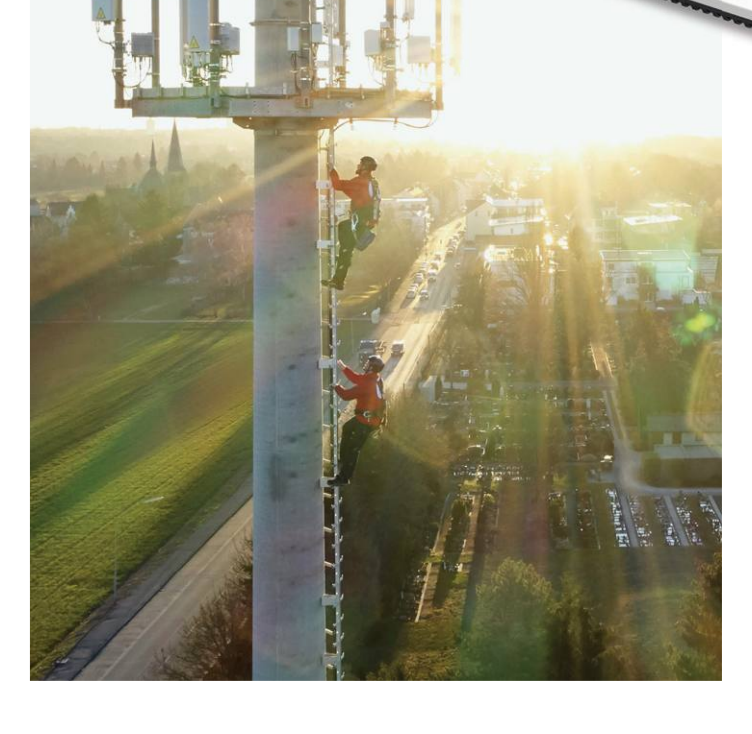

# **FŐ A MOBILITÁS**

**A teljes lefedettséget biztosító 5G hálózatok minden bizonnyal 2020-ban is még az álmok kategóriájába tartoznak majd, de legalább a hardver már ott lesz a kezünkben: a most érkező új csúcstelefonok, és egyre gyakrabban a felső kategóriás készülékek is már képesek lesznek az új rendszer használatára. Persze a nagyobb városokon és teszthálózatokon kívül ennek még nem sok hasznát látjuk majd. Sokkal érdekesebb lesz azt látni, hogy a gyártók hány kamerát lesznek képesek a telefonok hátoldalára integrálni. Például az aktuális Xiaomi Mi Note 10-re öt darab került – marhaság, vagy ez csak a kezdet? Az idei év egyik kötelező tartozéka lehet az úgynevezett ToF kamera, mely egy lézerimpulzus segítségével környezetünk távolságadatait szolgáltatja. Végül pedig az egyik legfontosabb trend észrevétlen marad: a tárgyak internete, az edge computing és az automatizálás összeolvadásával úgynevezett okos terek jöhetnek létre.**

#### Kezdődik az árháború

**Közvetlenül azelőtt, hogy az AMD bemutatta volna a Threadripper processzorok 1 negyedik generációját, az Intel piacra dobta az új i9-10980XE-t 2 , szokatlanul alacsony áron: 18 maggal, három gigahertz órajellel és 165 DP wattal, kevesebb mint 1000 euróért. A tesztekben az Intel CPU kb. egy szinten teljesít az ennél olcsóbb Ryzen 9 3950X-szel.**

AMDZ

#### Újabb beszálló

**November közepén Raja Koduri 1 , az Intel vezérigazgatója bemutatta az új, szuperszámítógépekbe szánt, Xe architektúrára épülő Ponte Vecchio GPU-t. 2020 végére az Intel az AMD 2 és Nvidia 3 felhasználói piacra szánt videokártyáival is fel akarja már venni a versenyt.**

**1**

**2** 3

# **AMD-HÓDÍTÁS**

**1**

intel.

**2** 

Miután az AMD 2019-ben nehéz helyzetbe hozta a versenytárs Intelt olcsó (és relatív olcsó) ám nagy teljesítményű processzoraival, 2020 a cég tervei szerint szintén az AMD éve lesz, más területeken is. A chipgyártó piacvezetői babérokra tör új, nagy teljesítményű chipjeivel a noteszgép- és mobileszköz-processzorok piacán, valamint új grafikus készletével a Sony és Microsoft konzoljainak új generációjában. Érdekes lesz látni, hogy az Intel mivel próbálja majd visszaverni a támadást. Vajon az új CPU-k, 10 nanométeres gyártástechnológiával, akár 56 maggal és brutális árcsökkentéssel, valamint a belépés a GPU-piacra visszahozhatják a dicsőséges napokat? Felhasználóként mindenképpen jól járunk: remek idők jönnek, nagy választékkal, folyamatos teljesítménynövekedésés árcsökkentéskényszerrel.

#### A nagy kérdés

**Mihez kezdünk ekkora számítási teljesítménnyel, különösen, ha a klasszikus erőforrászabálók, a videojátékok**  modellezését és renderelését "kiszervezzük" a felhőkbe? **Erre csattanós válasz a Microsoft Flight Simulator 2020, aminek hatalmas helyi és felhőbeli számítási teljesítményre lesz szüksége.**

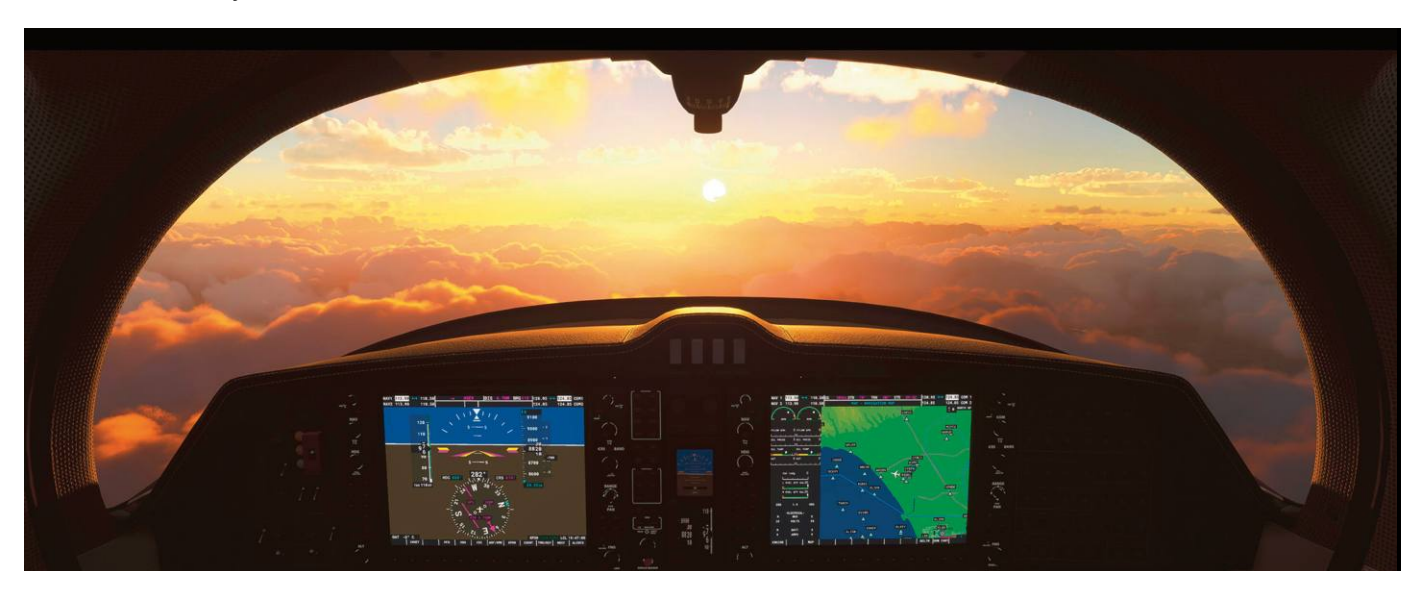

#### A legjobb ötlet

**Mi történik, ha bekövetkezik a kvantum forradalom, de senki nem tudja, mire használja? A legnagyobb IT- és adatközpont cégek a független fejlesztők jó ötleteiben bíznak. Például a Microsoft Azure Quantum és az Amazon Braket keretein belül, ahol bárki tesztelhet kvantum algoritmusokat.**

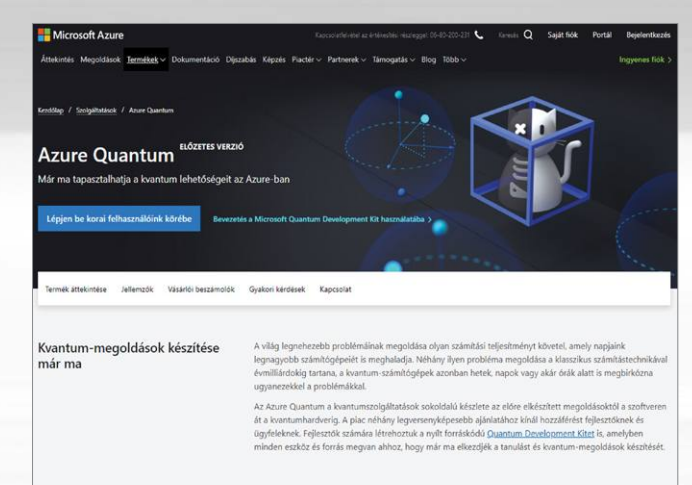

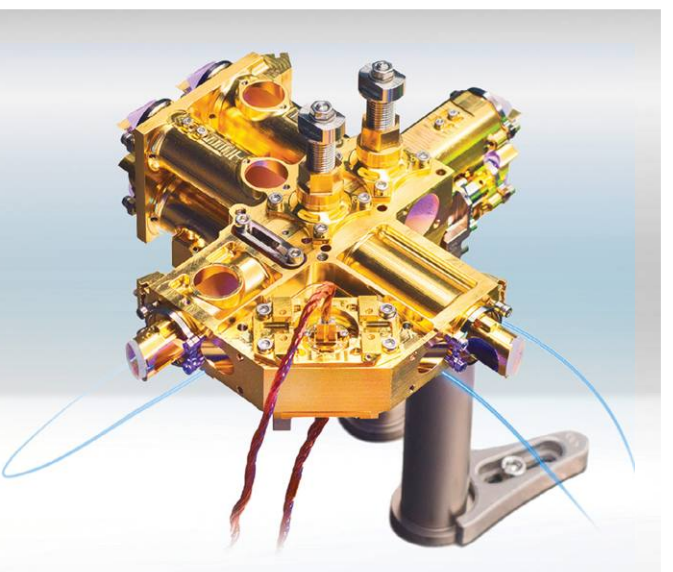

#### Hibák kizárva

**A kvantum internethez a kriptokulcsok biztonságos cseréje vezet szimpla vagy összefonódott fotonok segítségével. Ennek a kapcsolatnak azonban fontos eleme a kvantumismétlő a jel felerősítésére, hogy olyan nagy távolságokra is eljuthasson, amelyek lefedésére amúgy nem lenne képes.**

#### Gyorsabban, gyakrabban, rövidebben

**2020-ban új, grafén elektródákkal ellátott szuperkondenzátorok jelennek meg, amelyek gyorsabban, gyakrabban és lényegesen hevesebben töltődnek fel és sülnek ki, mint amire a megszokott Li-ion akkumulátorok képesek lennének.**

## **KVANTUM NET**

A Google kvantum fölénye ide vagy oda, 2020-ban is csak várhatjuk a kvantum számítógépek áttörését. Ennek ellenére az idei évben a nagy tech cégek mind versenybe szállnak az igazán hasznos kvantum algoritmusokért. A szimulátorokhoz és kísérleti kvantum számítógépekhez elérhető interfészekkel a független fejlesztők feladata lesz az igazi kvantum csoda létrehozása: egy killer appé, ami végez a számítógépekkel. Nagy dolog lenne, ha ez már 2020-ban megtörténne, addig azonban egy egészen eltérő kvantum forradalom indul be: a QuNET project részeként Németországban elkezdték lefektetni egy kvantumkommunikációs nemzeti hálózat alapjait. A hálózat létrejöttével lehallgathatatlanná válna az adatátvitel. Ez ugyan elsősorban államok és nagyvállalatok számára lényeges, azonban a civil felhasználók számára is fontos lehet, például egészségügyi adataik biztonságos továbbításához.

# Egy kis erősítés

**A jülichi kutatóintézetben dolgozó JUWELS szuperszámítógépet több ezer Nvidia GPU-t tartalmazó modullal fogják felgyorsítani a jelenlegi 12-ről 70 petaflops számítási teljesítményre.**

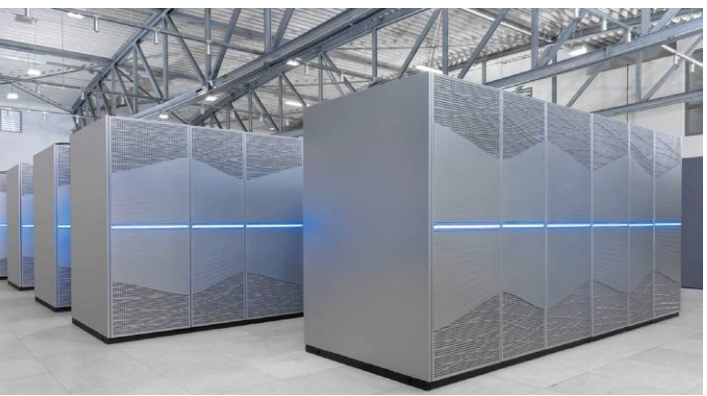

# **Az Internet gerince**

Az Amazon Web Services (AWS): a világ legnagyobb áruházának **legsikeresebb terméke,** a világ legnagyobb felhőbe helyezett szerverszolgáltatója. RICHARD MEUSERS VON WISSMANN/BÉNYI LÁSZLÓ

Az AWS bevételei *az alapítás évében, 2006-ban* **0.99 milliárd dollár** . . . . . . . . . . . . . . Az AWS bevételei *2018-ban* **25.7 milliárd dollár** and a straight and a straight

Az AWS által *kiszolgált* országok száma **190**

..............

*Webes szolgáltatások száma 2006-ban* **1 (fájl-hosting)**

. . . . . . . . . . . . . .

*Webes szolgáltatások száma 2018-ban* **142 (pl. hálózati és fejlesztői eszközök)**

> . . . . . . . . . . . . . . A legfontosabb *új együttműködő partnerek*

**2007:** Dropbox **2008:** Netflix **2009:** Reddit **2009:** Zynga **2010:** Pinterest **2011:** AWS GovCloud **2014:** Twitch **2016:** Salesforce **2016:** VMWare **2017:** DXC Technology **2018:** GoDaddy

Az AWS aránya *a globális felhőadatszolgáltatók* közt **47.8% (2018-ban)**

.............. Évek száma, mire a cég *elérte a 10 milliárd dolláros* bevételt Oracle: **23** Microsoft: **22** AWS: **10**

.............. Az AWS aránya a globális felhőszolgáltatók közt

**32%**

<u>. . . . . . . . . . . . . .</u> A 2019-re jósolt *AWS-bevételek* **30 milliárd dollár**

..............

*Az AWS részaránya* az Amazon 2018-as bevételéből **10%**

. . . . . . . . . . . . . .

*Az AWS részaránya* az Amazon 2018-as profitjából **58%**

..............

#### Éves *növekedési ráta*

2016: **55%** 2017: **43%** 2018: **47%**

#### A felhőszolgáltatók piaci részesedése 2018-ban

**A nagy szolgáltatók népszerűsége folyamatosan nő. A piacot uraló hármas – az Amazon, a Microsoft és a Google – is folyamatosan növeli részesedését a globális egészből.**

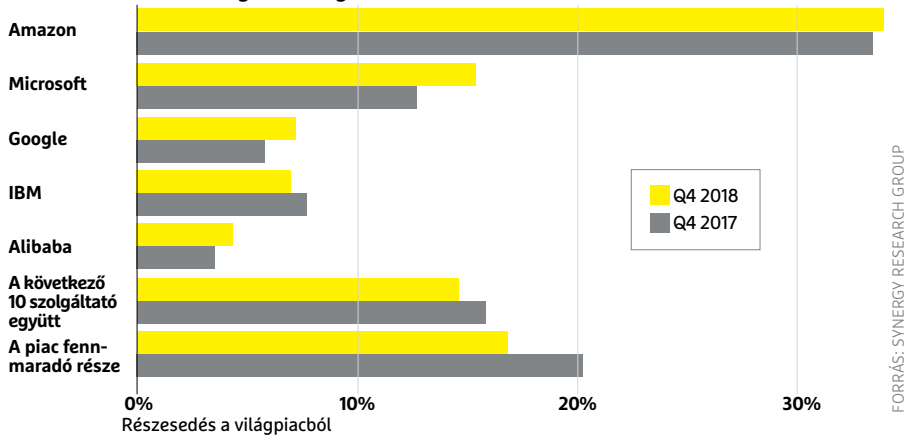

*A céges partnerek* száma **1 millió,** köztük **2.000** kormányügynökség **5.000** tanintézmény **17.500** nonprofit szervezet

..............

*A tradicionális IT-struktúrával is rendelkező* AWS-használó cégek aránya 2015: **77%**

2018: **43%** ..............

Az öt legnépszerűbb AWS-termék **Amazon Virtual Private Cloud AWS Data Transfer Amazon Simple Storage Service Amazon DynamoDB Amazon Elastic Compute Cloud** .............**.** 

Az AWS Braket, *a szolgáltató kvantumszámítógépének elindulása* **2019 decembere**

..............

Naponta az AWS által üzemeltetett *weboldalak valamelyikét* a netezők **33%**-a keresi fel . . . . . . . . . . . . . .

Fontos szolgáltatások, amelyek nem működnének AWS nélkül

**Netflix AirBNB Reddit Pinterest Twitch** <u>. . . . . . . . . . . . . .</u>

*Az AWS leállásai* és az érintett szolgáltatások listája **2011:** Foursquare, Instagram, Quora és Reddit **2012:** Netflix, Instagram és Pinterest **2012:** a Netflix leáll karácsonykor **2013:** A "péntek 13." szolgáltatáskimaradás Amerika sok weboldalát állította le **2015:** Airbnb, IMDB, Netflix és Tinder **2016:** egy ausztrál vihar tízórás leállást okoz **2018:** 240-nél is több szolgáltatás – köztük az Atlassian, a Slack és a Twilio – is leáll ..............

Az AWS eddigi *rendelkezésreállási aránya* **99.999999999%**

.............

*A titkosszolgálat,* amely saját felhőjét az AWS-en keresztül üzemelteti **CIA** ..............

#### **AKTUÁLIS > WINDOWS 7**

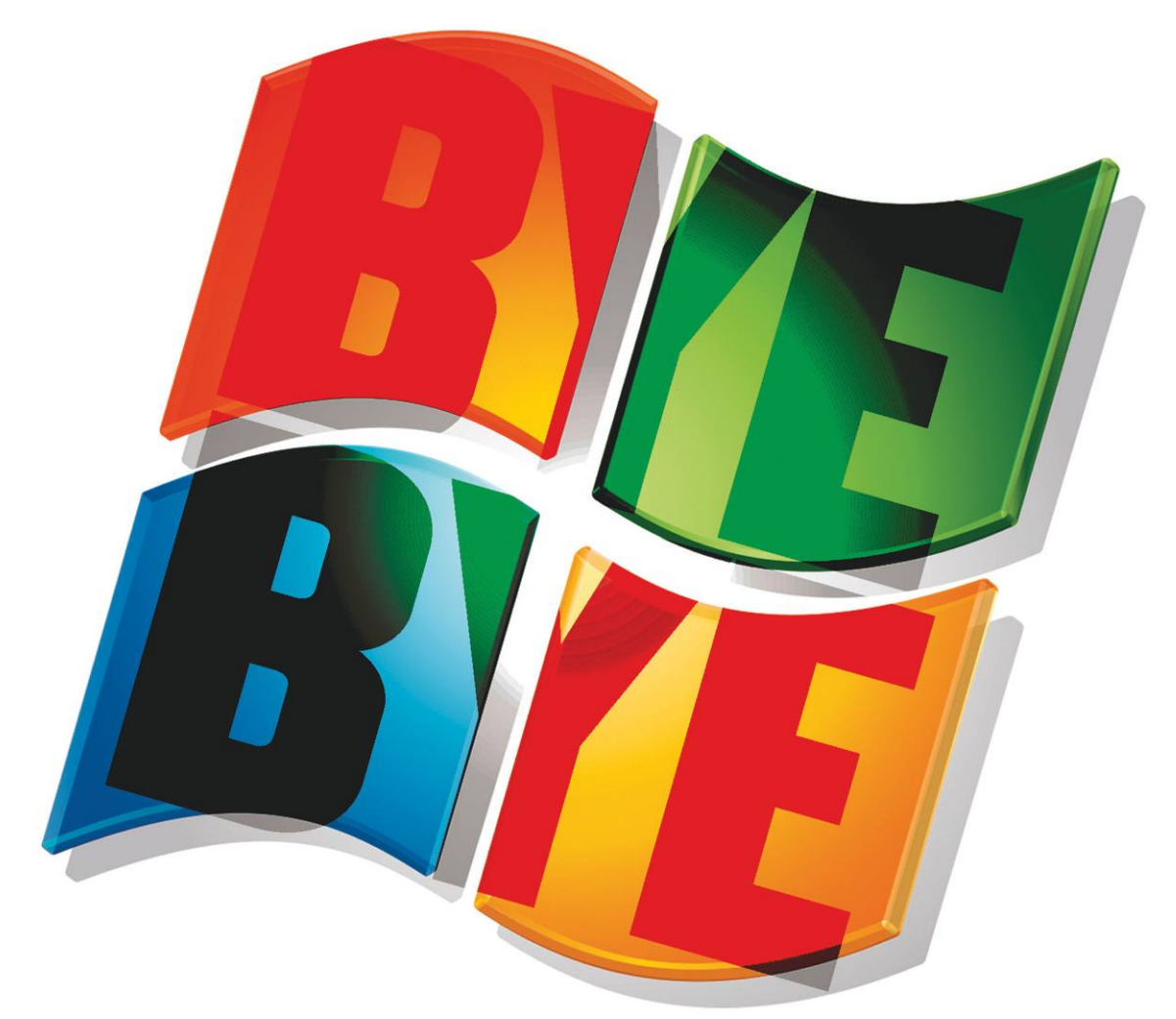

# **Windows 7: Egy korszak vége**

Kár tagadni: **a Windows 7 a világ egyik legsikeresebb operációs rendszere.** Sajnos, hogy a Microsoft nem tanult a sikerből, mert így kétszer olyan nehéz búcsút inteni neki.

FELIX KNOKE/HORVÁTH GÁBOR

mikor 2020. január 14-én megszűnt a Windows 7 támoga-<br>tása, egy korszak is véget ért a Microsoft történetében: a<br>Windows valószínűleg már soha nem lesz annyira elter-<br>jedt barátságos és sikeres mint korábban. Ez pedig egy tása, egy korszak is véget ért a Microsoft történetében: a Windows valószínűleg már soha nem lesz annyira elterjedt, barátságos és sikeres, mint korábban. Ez pedig egy kérdést is felvet: mennyire kell sikeresnek lennie egy terméknek ahhoz, hogy ne tegyék elavulttá?

A Microsoft a Windows 7-et 2009 októberében dobta piacra, a felhasználók tömegeinek nagy megkönnyebbülésére. A gyártónak eredetileg a 2006-os előddel, a Vistával voltak komoly tervei, és ehhez mérten hatalmas reklámkampányt is folytatott, melyben könnyebben használhatónak, biztonságosabbnak, szórakoztatóbbnak és persze a világháló újdonságaira is odafigyelőnek írta le az akkori OS-t. A kezdeti eladások után azonban a Vista végül óriási bukás lett: a friss felhasználói felület is zavaró volt, de a kompatibilitási gondok és a teljesítménnyel kapcsolatos problémák sokak számára megkeserítették az átállást. A biztonság pedig úgy tűnt, együtt jár azzal, hogy szinte minden második kattintás a Felhasználói fiókok felügyelete ablakhoz vezetett bennünket.

Ilyen fogadtatás után a Microsoftnak meg kellett mutatni, hogy lehet ezt máshogy is: új, letisztult felülete mögött a Windows 7 egy meglepően gyors, stabil és alacsony hardverigényű OS lett. Az, hogy ennyire jól fogadták, persze alacsony árának és a szerencsének is köszönhető, a Vista megjelenése óta eltelt három év alatt nemcsak a régi illesztőprogramokat és felhasználói szoftvereket frissítették, de a hardver teljesítménye is ILLUSZTRÁCIÓ: SUSANNE RÖHRIG KÉP: JESÚS GORRITI/CC BY-SA 2.0 nőtt. Például a Vista megjelenésekor, azaz 2006-ban, egy gigabájt RAM egész soknak számított, 2009-ben viszont ez jelentette a minimumot. A Windows 7 tehát azonnal siker lett, és megjelenése után öt évvel már 50 százalékos piaci részesedésnél járt. A második helyezett (25%-kal) az a Windows XP volt, mely egy időben minden tíz számítógépből kilencen megtalálható volt. A Windows 7 ráadásul igen sokáig az élen maradt, a Windows 8 és 8.1 együtt sem bírták letaszítani a trónról, egyedül a 2015-ben megjelent Windows 10 volt erre képes, az is csak 2019 januárjában. De még ezen év októberében is minden negyedik PC-n a Windows 7 futott.

#### **Az utolsó jó operációs rendszer**

Ezek az adatok nem jelentenek semmi jót: mivel a Windows 7 tavaly januárban kapta meg utolsó biztonsági frissítését, gyengén védett rendszerek milliói lehetnek az interneten. A Microsoft persze nagyvállalati ügyfeleinek, pénzért kínál egy hároméves kiterjesztett támogatást, ez azonban a végfelhasználókon nem segít, ők csak abban reménykedhetnek, hogy különösen nagy veszély esetén a Microsoft kiad valamilyen patchet. Ez nem lenne példa nélküli: a Windows XP például 2019 májusában kapott egyet a Távoli Hozzáférés egy hibájának elhárításához. Ez azonban önmagában még nem megnyugtató.

Jó kérdés persze, hogy ki a felelős egy ilyen szituációban: azok a felhasználók, akik nem akarnak egy modernebb, biztonságosabb termékre váltani, vagy a cég, akinek terméke túl sikeres lett? A helyzet még érdekesebbé válik, ha visszatekintünk a Microsoft későbbi lépéseire: a cég a Windows 7-tel megmutatta, hogy milyen egy modern operációs rendszer, majd közvetlenül utána egy hatalmas lépést tett a másik irányba a Windows 8-cal, melynek újfajta, nagyon átgondolatlan felhasználói felülete egyöntetű elutasítással találkozott. Aztán hiába jött egy évvel később a már valamivel jobban használható Windows 8.1, a felhasználók túlnyomó részét ezzel nem lehetett meggyőzni a frissítésről.

#### **Kötelező frissítés és nyomkövetés**

A Windows 10-zel aztán a Microsoft nemcsak azt mutatta meg, hogy miként önállósulhat egy operációs rendszer, de azt is, hogy miként dolgozhat a felhasználó ellen. A gyártó először a kötelező frissítésekkel próbálkozott – ennek eredménye több per és a gyakorlatot betiltó bírósági ítélet lett. Ezután jött az egyre több reklám, melyek kérdés és engedély nélkül jelentek meg a Start menüben, a lezáró képernyőn vagy néha az Intézőben. Végül pedig az utolsó csepp a pohárban sokak számára az egyre bővülő, úgynevezett telemetriás adatgyűjtés volt, melynek címszava alatt a Microsoft rengeteg személyesnek tűnő adatot szedett be a használó szokásairól. Ezek ráadásul még csak azok a dolgok, amelyek benne maradtak a végső verzióban.

A Windows 10 erőltetett (és ingyenességével nagyon kívánatos) frissítésével a Microsoft célja az is volt, hogy a felhasználók minél nagyobb tömegben térjenek át az új operációs rendszerre. Aki modern hardvert akar használni, annak modern operációs rendszerre van szüksége, mondták. A Windows 7 szimbolikus jelentőségét azonban kár lenne alábecsülni: kényszer szülte módon, de talán ez volt az utolsó olyan Windows, mely egyszerűen csak azt tette, amit kértek tőle, nem többet és nem kevesebbet.

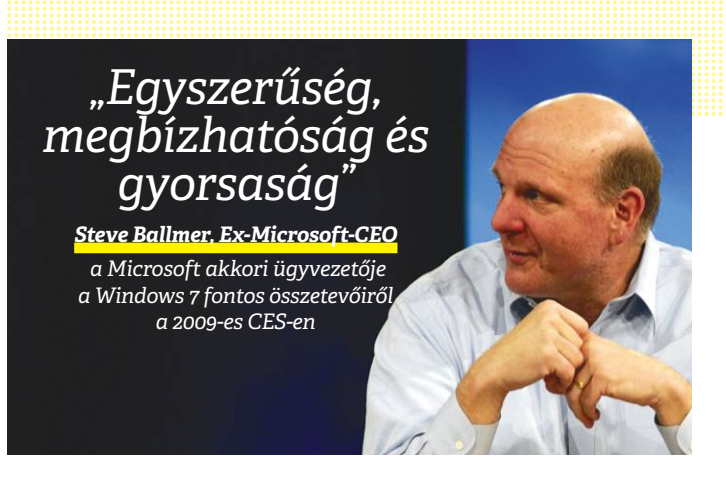

#### Változó sikerek

**Egy kiemelkedően népszerű XP, majd egy katasztrofális Vista után a Windows 7 ismét jó lett, de senki sem számított ekkora sikerre, mint ahogy arra sem, hogy ez félmilliárd eurós bírságot jelent a Microsoftnak.**

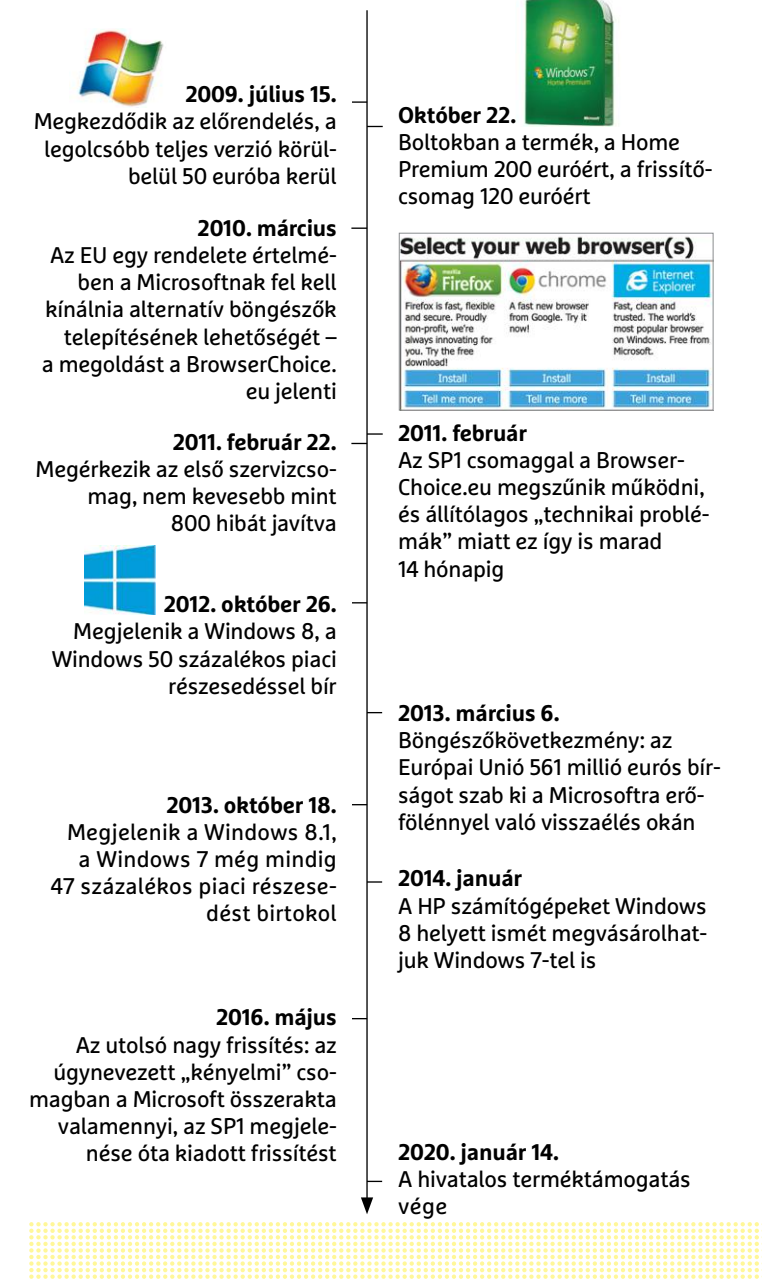

## **Ígéretes fejlesztés: lítium-kén akkumulátorok jöhetnek**

Az új technológiával készült akkumulátorok az első mérések szerint ötször annyi ideig bírják, mint a mostaniak, olcsóbbak, és nem is igazán használódnak el. Csak még nem tudni, hogyan lehet őket sorozatgyártani.

Napjainkban szinte minden kütyüben lítiumion-akkumulátorokat használnak a gyártók: a technológia bevált, könnyen gyártható és relatív olcsó is. Persze nem hibátlan: kapacitása nem túl jó, ráadásul néhány száz töltési ciklust követően a névleges kapacitás 20-50%-kal csökken. Ennek köszönhető, hogy a telefongyártók képtelenek olyan mobilt piacra dobni, amely két napig megbízhatóan kibírja akkor is, ha nem kímélve használjuk. Éppen ezért rengeteg az olyan kutatás, amelynek célja az, hogy egy, a mostani technológiánál jobb megoldást fejlesszen ki. A Melbourne-ben található Monash Egyetem kutatói ezúttal lehet, hogy találtak valamit: a katód szerepét betöltő fémoxid elektródát kén alapúra cserélték, ezzel pedig az elméleti kapacitást nyolcszorosra emelték.

Gyakorlatban "csak" ötszörös javulás érhető el, mert a kén elektróda a töltés és kisülés során nagyobb mértékben tágul, illetve zsugorodik, így sok helyre van szüksége. Azonban ha a technológia beválik, így is könnyen készülhetnek majd olyan mobilok, amelyek 3-5 napig működnek egy töltéssel, az elektromos autóknál pedig ugrásszerűen nőhet a hatótáv akkor is, ha a hatalmas akkucsomagok helyett kisebbet használnak a gyártók. A kén alkalmazása egyébként nem új ötlet, de a korábbi próbálkozások elbuktak azon, hogy a ként nem engedték megfelelő mértékben

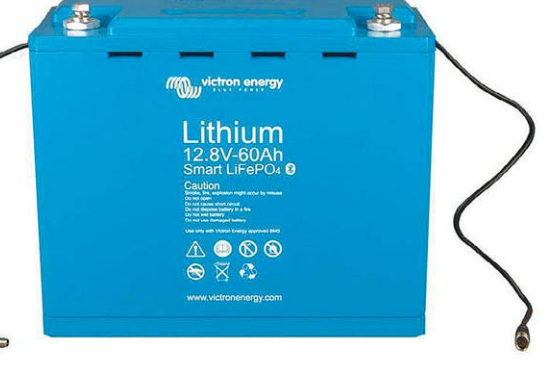

tágulni, ezzel pedig a gyors elhasználódását idézték elő. Ha viszont a kén tud tágulni, akkor a kapacitás érdemben nem csökken: 200 kisülési ciklust követően mindössze 1 százalékkal mérséklődik.

A kén további előnye, hogy sokkal olcsóbb, és szélesebb körben elérhető, mint a lítiumionos akkukban használatos ritkaföldfémek. Ez azt jelenti, hogy az akkumulátorok nemcsak jobbak, hanem olcsóbbak is lehetnek. Már, ha sikerül majd őket gyártani; a kutatók most azt vizsgálják, hogyan lehetne a lítium-kén akkumulátorokat ipari mennyiségben gazdaságosan előállítani.

#### Apple: jó döntés volt az iPhone XR

A Counterpoint elemző cég szerint a harmadik negyedévében is az Apple egyik telefonja, mégpedig az iPhone XR fogyott a legjobban, az összes értékesített készülék 3 százalékát tették ki az eladások. A második legnépszerűbb mobil a Samsung középkategóriás Galaxy A10-e volt, 2,6%-kal. A top 10-es listába összesen három Samsung és három Oppo telefon került be, Kína pedig egy Huawei és egy Xiaomi telefonnal együtt a helyezések felét zsebelte be. Vagyis jól látható, hogy a kínai gyártók erős fejlődésben vannak.

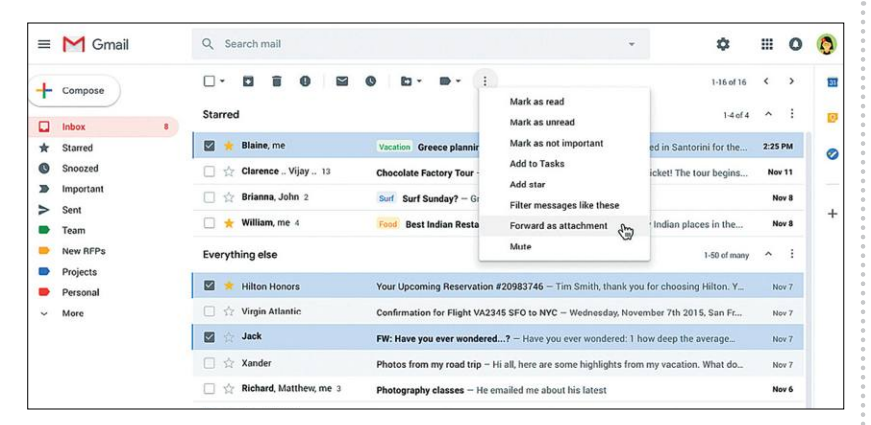

### **Gmail: levelek továbbítása csatolmányként**

A világ legnépszerűbb levelezője nagyon sok mindent tud, de akad azért néhány hiányossága is. Ezek egyike volt például az is, hogy a beérkező leveleket nem lehetett csatolmányként továbbítani – ami nem tűnik nagy dolognak, és tény, hogy erre a dologra nincs is gyakran szükség. De az is tény, hogy nélküle nem lehet egyszerre több levelet továbbítani, ami főleg munka esetén, egyeseknek azért hiányoz-

hat. A keresőóriás szerencsére végre beépítette ezt az opciót is a platformba. A levelek csatolmányként való továbbítása működik egyszerűen drag-n-drop technológiával vagy úgy is, hogy kijelöljük a leveleket, majd a jobb egérgombbal kattintunk és kiválasztjuk a funkciót a helyi menüből. A beszélgetési nézet a továbbított levelek esetében is megmarad. A továbbított levelek szabványos .eml fájlok.

#### Lejárt a Windows7 terméktámogatása

2020. január 14-én megszűnt a Windows 7 terméktámogatása, így a Microsoft nem ad ki több frissítést a rendszerhez – sem új funkciókat, sem biztonsági hibákat befoltozó javításokat nem várhatunk többé. A Windows 7 2009. október 22-én jelent meg, tíz és negyed év alatt minden tekintetben a Microsoft legsikeresebb operációs rendszere lett. Habár a Windows Vista nyomán készült, igazából a Windows XP-t váltotta. A 7-es változat ma is nagyon népszerű, minden negyedik Windowst használó gépen ez a verzió fut mind a mai napig.

### **Kína válaszol Amerikának**

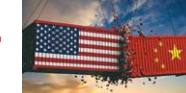

szerte az országban tízmilliós tételben használnak lépő árát. Az LG öt éve szavazott szériát is bemutatott: a GX Gallery<br>
amerikai gyártású hardvereket és szoftvereket.<br>
A most meghozott döntés értelmében minden álla-<br>
mi rélni a mostani, zömében Windows alapon futó<br>
rendszereket – "lehetőleg hazai gyártású" megol-<br>
dásokra. Az elképzelés szerint 2021-ben a hardve-<br>
rek és szoftverek 30 százaléka lesz kínai, 2022-re ez<br>
rek és szoftverek 30 A Huawei ellehetetlenítésének kísérletére Kína elegáns választ ad: nem tilt ki semmilyen IT terméket az országból, csak éppen nem fog amerikai hardvereket, illetve szoftvereket használni az állami intézményekben. Ezt pedig az amerikai cégek igencsak meg fogják érezni, tekintettel arra, hogy szerte az országban tízmilliós tételben használnak amerikai gyártású hardvereket és szoftvereket. A most meghozott döntés értelmében minden állami intézményben három éven belül le fogják cserélni a mostani, zömében Windows alapon futó rendszereket – "lehetőleg hazai gyártású" megoldásokra. Az elképzelés szerint 2021-ben a hardverek és szoftverek 30 százaléka lesz kínai, 2022-re ez az arány 80%-ra nő, 2023-ra pedig nem marad amerikai kütyü az állami szervezeteknél.

### **48 és 88 colos OLED-tévé az LG-től**

A januári CES-en az LG nem kevesebb mint 14 új OLED-tévét mutatott be, közülük az egyik legérdekesebb pedig a 48 colos verzió, amely kisebb méretéből adódóan lefelé tolhatja el a technológia belépő árát. Az LG öt éve szavazott bizalmat az OLED-tévéknek, és fokozatosan váltott a felső és csúcskategóriában. A stratégia bejött, a vállalat a prémium szegmensben rövid idő alatt maga mögé utasította legnagyobb riválisát, a Samsungot. Ráadásul, mivel mind a mai napig csak az LG tud megfelelő mennyiségben és minőségben

OLED-panelt szállítani, a világ szinte összes OLED-tévéjében tőle származó panel működik.

A 48 colos újdonság a CX sorozat része lesz, 55, 65 és 77 colos típusok mellett. A dél-koreai gyártó egy új szériát is bemutatott: a GX Gallery 20 mm vastag 55, 65 és 77 colos típusokból áll, amelyeket könnyen a falra lehet tapasztani. Emellett megmarad természetesen a kínálatban a WX széria is, amely 65 és 77 colos képátló mellett bankkártya vastagságú kialakítást hoz – ennek a tévének az elektronikája éppen ezért külön dobozban kapott helyet.

# Example Cole la Registre de la Registre de la Registre de la Registre de la Registre de la Registre de la Registre de la Registre de la Registre de la Registre de la Registre de la Registre de la Registre de la Registre de **Súlyos hiba az androidos Chrome-ban**

December elején frissült a Chrome, a 79-es változattal, azonban van egy kis gond. Vagy inkább nagy. Ilyenkor pedig nem kis problémát jelent az automatikus frissítés, amelynek hála az új verzió a felhasználók több mint feléhez gyorsan eljutott.

A probléma abból adódik, hogy az új változat a felhasználói adatokat új helyen tárolja, a telepítő pedig a régi adatokat

vagy inkabb nagy. Ilyenkor pedig nem kis azokat az alkalmazasokat is, amelyek a ratelepít egyes appokat, akkor ott a regi<br>problémát jelent az automatikus frissítés, WebView funkció segítségével tárolnak in-alatoknak annyi, nem megfelelően mozgatja át az új helyre. A hiba nemcsak a böngészőt érinti, hanem azokat az alkalmazásokat is, amelyek a WebView funkció segítségével tárolnak információkat a mobilon. A Google tud a hibáról, javítás azonban egyelőre még nem készült. A helyzet nem egyszerű, mert bár az adatok elvileg nem törlődnek (csak arról van szó, hogy a Chrome rossz helyen

**SULYOS MIDA AZ ANDITOIDOS UNIOME-DAN**<br>
December elején frissült a Chrome, a 79-es nem megfelelően mozgatja át az új helyre. keresi őket), adatvesztés majdnem bizto-<br>
változattal, azonban van egy kis gond. A hiba nemcsak keresi őket), adatvesztés majdnem biztosan mindenkinél jelentkezik. Ha valaki újratelepít egyes appokat, akkor ott a régi adatoknak annyi, míg aki tovább használja a szoftvereket, ott a hiba javításakor az új információk fognak eltűnni. Az egyetlen jó megoldásnak a 78-as változatra való kézi visszaállás tűnik, de a 79-es telepítése óta keletkezett adatok ilyenkor is eltűnnek.

### **Lesz-e Exynos processzor?**

on the state of the state of the state of the state of the state of the state of the state of the state of the state of the state of the state of the state of the state of the state of the state of the state of the state o a Qualcomm megoldásaitól, az Exynos 900 például<br>
minden teszt szerint nem tud labdába rúgni a rivális<br>
cszer elsősorban azért jó, mert így<br>
cszer elsősorban azért jó, mert így<br>
cszer elsősorban azért jó, mert így<br>
mellett. mellett. Eddig úgy tűnt, hogy nem is lesz több Exynos ni – persze a Facebook meg adato-<br>
processzor, újabb pletykák alapján viszont a dél-ko-<br>
reai vállalat mérnökei már dolgoznak az Exynos az a hír (végre). Nos, a Faceboo magok lesznek, es 5 nm-es csikszelesseggel keszul<br>
majd, így nemcsak teljesítménye, hanem fogyasztása is rendben lesz a tervek szerint. Viszont az Exynos<br>
is rendben lesz a tervek szerint. Viszont az Exynos<br>
1000 az 5 nm-e Procedure the constant of the semailben is érkezik (érkez-bad, hogy a belépési adatok rossz<br>
het) és megmutatja a használat kézbe kerüljenek.<br>
CHIP < 2020 < 2 A Samsung majdnem mindenhol Snapdragon 865 chippel dobja majd piacra a Galaxy S20 telefonokat, de ettől még nem biztos, hogy az Exynos lapkák fejlesztése teljesen leállt. Pedig úgy volt, mert a saját tervezésű processzorok teljesítményben lemaradtak a Qualcomm megoldásaitól, az Exynos 900 például minden teszt szerint nem tud labdába rúgni a rivális chip mellett. A Samsung pedig nyilván nem szeretne hátrányból indulni más Snapdragon 865-ös telefonok mellett. Eddig úgy tűnt, hogy nem is lesz több Exynos processzor, újabb pletykák alapján viszont a dél-koreai vállalat mérnökei már dolgoznak az Exynos 1000-es sorozaton. Ebben a chipben Cortex-A78 magok lesznek, és 5 nm-es csíkszélességgel készül majd, így nemcsak teljesítménye, hanem fogyasztása is rendben lesz a tervek szerint. Viszont az Exynos 1000 az 5 nm-es csíkszélesség miatt legkorábban 2020 végén készülhet el, vagyis csak a Galaxy S30 sorozatban mutatkozhat be.

## változat a felhasználói adatokat új helyen az adatok elvileg nem törlődnek (csak ar-<br>tárolja, a telepítő pedig a régi adatokat ról van szó, hogy a Chrome rossz helyen keletkezett adatok ilyenkor is eltűnnek.<br> **Lesz-e Exyno Biztonságosabb Facebook**

Rengetegen használják a Facebook szolgáltatásai közül azt a lehetőséget, amellyel egyetlen kattintással tudunk bejelentkezni más webes szolgáltatásokba vagy alkalmazásokba. A felhasználóknak ez a módszer elsősorban azért jó, mert így nem kell minden egyes terméknél újabb és újabb fiókokat létrehozni – persze a Facebook meg adatokat kap rólunk, de ez most nem az a hír (végre). Nos, a Facebook ezzel a bejelentkezéssel kapcsolatban újított: a platform innentől kezdve értesítést küld minden alkalommal, amikor rajta keresztül történik bejelentkezés.

A figyelmeztetés appon belül illetve e-mailben is érkezik (érkezhet) és megmutatja a használat

**Lesz-e Exynos**<br> **Processzor?**<br>
A Samsung majdnem mindenhol Snapdragon 865<br>
chippel dobja majd piacra a Galaxy S20 telefonokat,<br>
de ettől még nem biztos, hogy az Exynos lapkák fej-<br>
get, amellyel egyetlen kattintással

szolgáltatás/alkalmazás mellett azt is, hogy mikor és pontosan hol történt a bejelentkezés. Az értesítésekkel gyorsan kiderülhet, ha valaki visszaél az adatainkkal. Persze akinek nem kellenek az értesítések, az kikapcsolhatja – de szerintünk ezt a funkciót érdemes használnia mindenkinek, hiszen a Facebook tényleg annyi adatot tárol rólunk, hogy nem szabad, hogy a belépési adatok rossz kézbe kerüljenek.

PPPPPPPPPPPPPPPPPPPPPPPPP

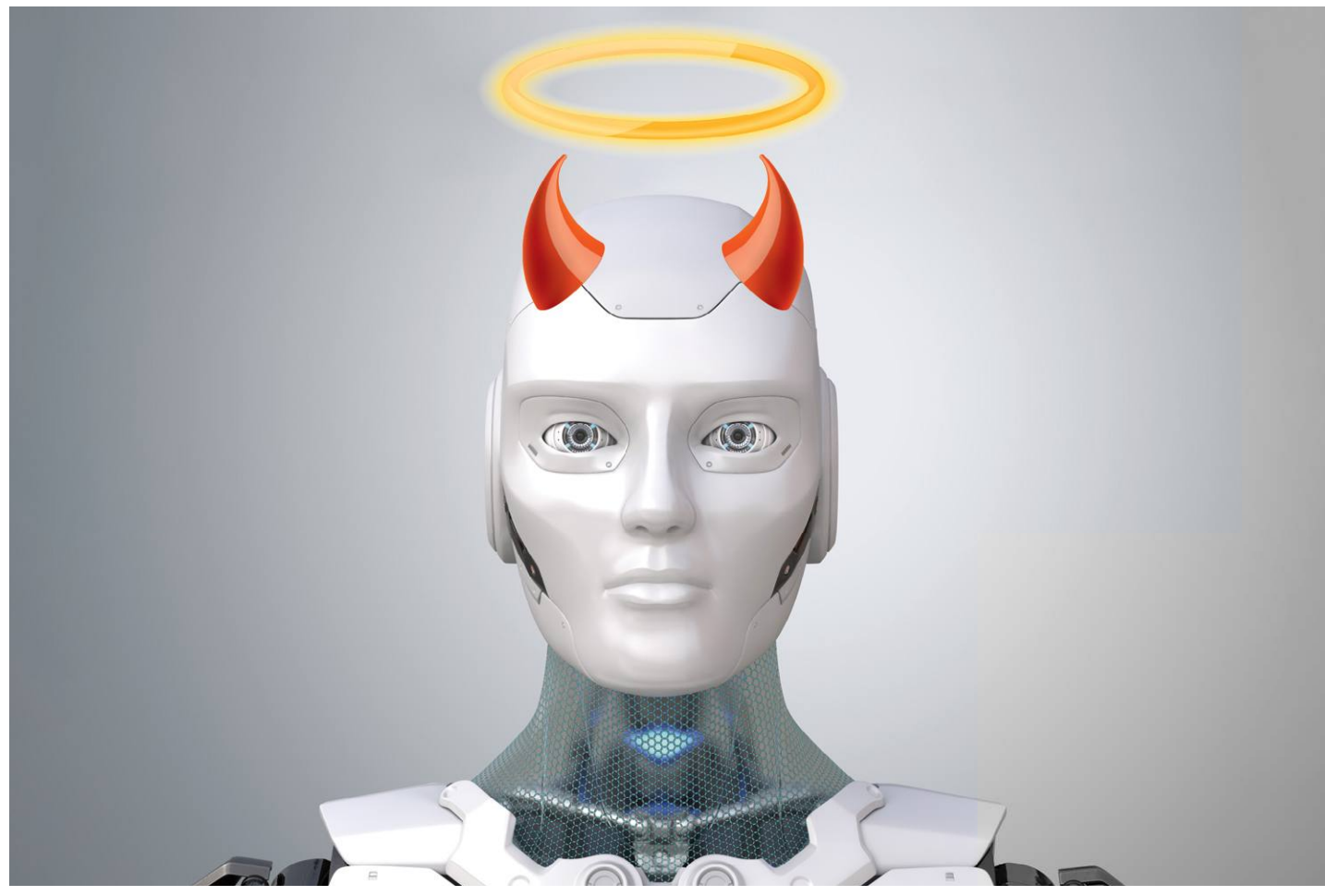

# **A Terminátor nem feltétlenül gonosz**

Aki egy jóságos, szuperképességű mesterséges intelligenciáról álmodozik, gyorsan szembetalálja magát a Terminator filmeken nevelkedett ellentáborral. Pedig a jövő egyáltalán nem kell, **hogy az ember és gép harcáról** szóljon.

ROMAN LEIPOLD /HORVÁTH GÁBOR

ngela Merkel szívesen beszél technológiáról – nem<br>
meglepő, hiszen a német kancellár doktoriját kvan-<br>
tumkémiából szerezte. Korábban egy tokiói egyete-<br>
men így nyilatkozott a mesterséges intelligencia veszélveiről: meglepő, hiszen a német kancellár doktoriját kvanmen így nyilatkozott a mesterséges intelligencia veszélyeiről: "Segíthet azokon, akik nem tudnak beszélni. De ha minden gondolatunkat képes elolvasni, akkor megkérdezhetjük: vajon biztos ezt akarjuk? Mit jelent majd ez a társadalom számára?" Veszélyben van az ember személyisége is: "Ha egy chipet ültetnek az agyamba, lehet, hogy gyorsabban tudok majd gondolkodni, de vajon ugyanaz az ember leszek, mint ma? Hol ér véget az emberi énem, és hol kezdődik a gép?" Ezek olyan kérdések, amelyeket egy vezető politikusnak igenis mérlegelni kell. Arra persze nem számíthatunk, hogy a karrierje végén

járó kancellár szavainak komoly következményei lesznek, de az mindenképp érdekes, hogy ha ő maga is ilyen negatívan látja a mesterséges intelligencia kínálta lehetőségeket, akkor mi lesz a véleménye az átlagembernek?

#### **Idióta címek, okos gépek**

A média egymásnak ellentmondó szalagcímekkel próbálja meg a mesterséges intelligencia támogatóit és ellenzőit is megszólítani. A neves német napilap, a Süddeutsche Zeitung például nemrég kijelentette: értelmetlen dolog félni a mesterséges intelligenciától. Írásában a szerző arról elmélkedik, hogy az utóbbi idő sikerei, például a Google által fejlesztett AlphaGo győzelme az emberi Go játékosok felett azt a benyo-

mást kelthetik, hogy a hatalomátvétel küszöbén állunk. De semmi sem lehet távolibb ennél. És valóban, senki sem gondolja, hogy ezek a győzelmek a hatalomátvétel közelségét jelentenék, még Ray Kurzweil, a technológia szingularitás pápája sem: szerinte 2045 tájékán készül majd el az a gépi intelligencia, amely annyival felette áll majd az embernek, hogy onnantól már nem lesz értelme előre jelezni a bolygó és lakosságának várható fejlődési irányát.

Kurzweil elképzelésében bőven van kritizálható elem: idelogisztikus, dogmatikus stílusa, ellentmondást nem tűrő, vallásos hatást keltő hozzáállása csökkenti elméleteinek súlyát. Ugyanakkor mint a Google vezető mérnöke és igen sikeres feltaláló, Kurzweil semmiképpen sem a levegőbe beszél, és aki hajlamos félresöpörni elképzeléseit az előbbiek okán, az a gyereket is kiönti a fürdővízzel együtt.

A mesterséges intelligenciával napi szinten foglalkozó Kurzweil nem az egyetlen, aki a szingularitás eljöveteléről beszél: sok AI témában jártas kutató mondja, hogy a gépek "öntudatra" ébredhetnek, és egy bizonyos szempontból a biológiai evolúció végét is jelenti majd, még ha nem is olyan radikális módon, mint egyes filmekben látható. Azt azonban senki sem tudja, hogy ez mikor következik be – az AI fejlődése legelején jár még, és ugyan a digitális technológiának köszönhetően a fejlődés szédítő sebességű, az út is hosszú előtte.

Érdekes módon az említett Süddeutsche Zeitung cikk szerzője sem szeretne egyetlen lehetőséget sem kizárni, ő is megemlíti, hogy előfordulhat, az úgynevezett erős AI megszületése egyáltalán nem eldöntött tény, de az is lehet, hogy akár évszázadokig is tarthat, mire eljutunk oda. Sokan pedig egyetértenek ezzel.

A különböző AI rendszerek által elért eredmények folyamatosan szerepelnek a hírekben, és egyetlen magára valamit adó újság sem szívesen hallgatja el az ezzel kapcsolatos veszélyeket. Jelenleg elég sok anyagot olvashatunk például a tanulás során megjelenő torzításokról, azaz arról a jelenségről, amikor az algoritmus a tananyagban szinte észrevétlenül jelen lévő torzulások okán diszkriminatívan kezd viselkedni például a kisebbségekkel szemben. Ahogy azonban a jövő felé haladunk, és a mai "gyenge" AI-kat felváltják a széles körben segíteni képes erős AI-k, úgy a cikkek is egyre inkább egysíkúvá válnak, és rózsaszínben látva mindent, azt állítják: a Terminator csak egy filmbéli karakter lehet, a csúcsintelligencia viszont biztos, hogy jóságos lesz.

#### **Senki sem tudja, hogy lesz-e csúcs AI**

Természetesen semmi akadálya nincs annak, hogy a szingularitást, mint lehetőséget lesöpörjük az asztalról: egyes szakértők például azzal érvelnek, hogy a technológiai fejlődésnek csak jelen szakasza tűnik exponenciálisnak, a görbe viszont hoszszabb távon "kilapul". Különben is, ahogy Moore törvénye, mely a tranzisztorok számának, így körülbelül a számítási kapacitásnak is kétévenkénti megduplázódását ígérte, érvényét veszti a fizikai korlátok közeledtével, úgy a jövőben létező mesterséges intelligenciák képességeit is túlbecsüljük. Ezzel persze vitába szállhatunk, hiszen innovatív megoldásoknak, vagy akár csak a magok számának növelésének köszönhetően a chipek teljesítménye továbbra is gyors ütemben nő.

A Groq nevű startup egy olyan tensor-streaming proceszszort alkotott, mely állítólag bizonyos AI algoritmusokat egymilliárd művelet/másodperces sebességgel képes feldolgozni. Ez a teljesítmény, melyet jelenleg egyetlen hagyományos →

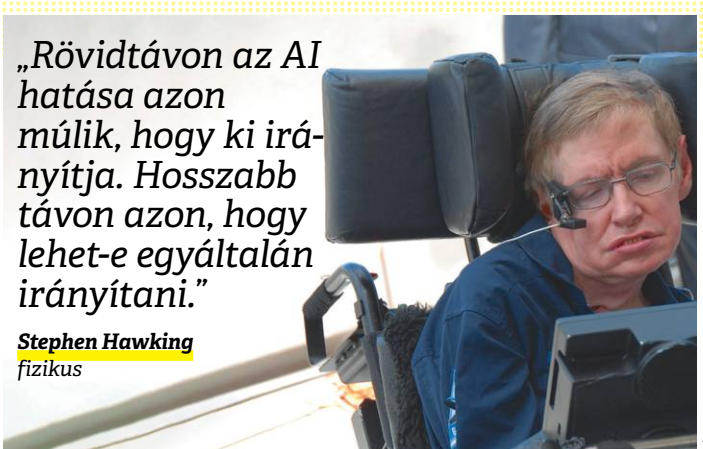

#### Gépi tanulás neurális hálózatokkal

**A mesterséges neurális hálózatok az emberi agy működését szimulálják. Minél bonyolultabb a hálózat felépítése, annál nehezebb a felhasználónak megérteni működését.**

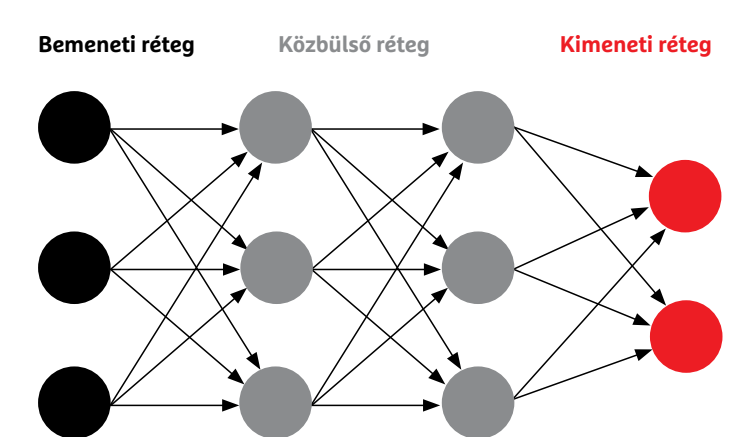

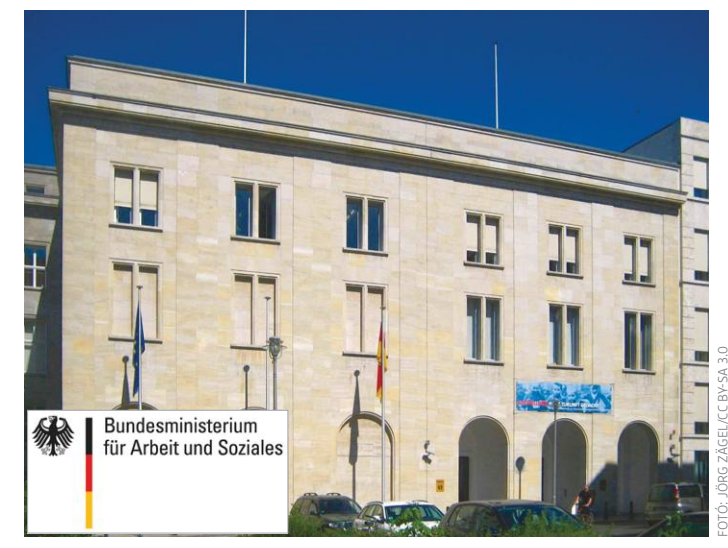

#### Minőségbiztosítás

**A német Munkaügyi és Szociális Minisztérium az AI jelentette lehetőségeket és kihívásokat vizsgáló részleg felállításával foglalkozik.**

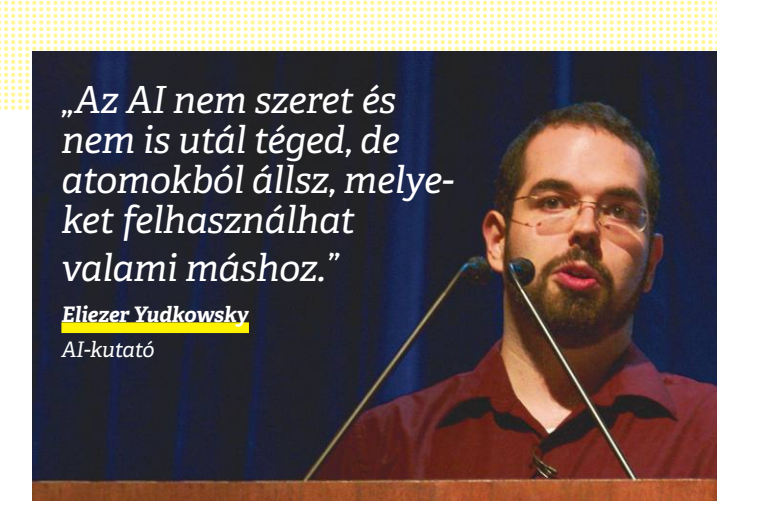

#### Gyenge AI, erős teljesítmény

**Könnyen modellezhető speciális területeken igazán erősek a gyengének hívott AI-k. Ilyen a radiológia, ahol ezeket a digitális tehetségeket az orvosi felvételek vizsgálatára használják.**

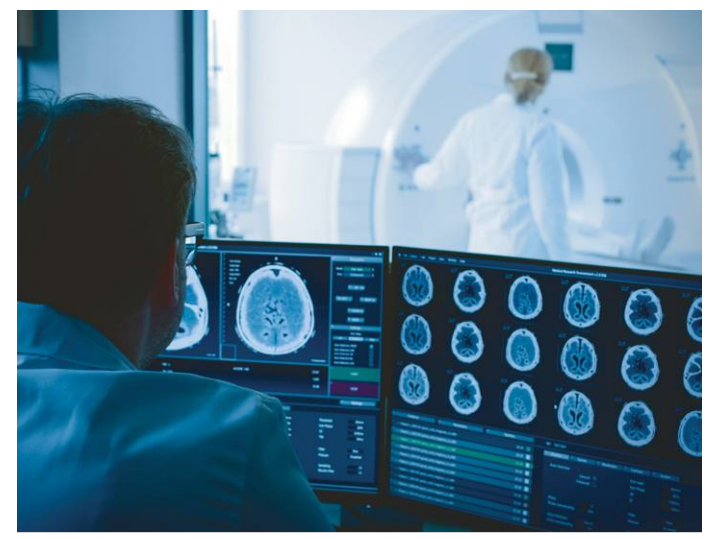

#### Új ötletek, nagyobb teljesítmény

**A digitális világban töretlenül nő a teljesítmény, például az amerikai Groq nevű startup egy olyan speciális processzort készített AI-felhasználásra, mely sokkal gyorsabb a hagyományos megoldásoknál.**

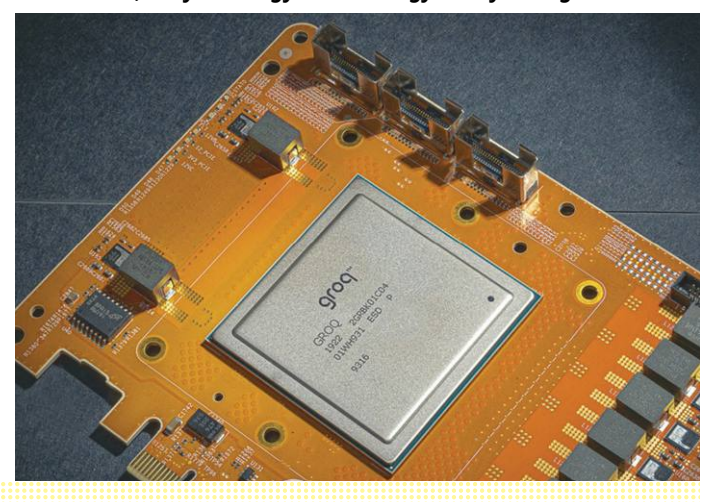

egység sem lenne képes biztosítani, speciális fordítóprogramoknak és szoftvereknek köszönhető, melyek átvesznek bizonyos hardveres szolgáltatásokat és a tranzisztorokat szabaddá teszik egyéb feladatok elvégzésére. Az ilyen AI-specialista processzorok fejlesztését a Google indította be saját TPU (Tensor Processing Unit) egységeivel, melyeket a világ legnagyobb mesterséges intelligenciával foglalkozó csoportja már 2016 óta használ neurális hálózatokhoz. Gépi tanulással kapcsolatos feladatoknál a TPU-k sokkal gyorsabbak és hatékonyabbak a klasszikus CPU-knál.

Rövid fejlődési ciklusaival a digitális világ mindig képes meglepetéseket okozni, a technológiai fejlődés irányát pedig nehéz pontosan megjósolni, mert – nem kis mértékben a rengeteg, mesterséges intelligenciával kapcsolatos fejlesztésnek köszönhetően – a gazdaság szinte minden szelete valamilyen IT-s megoldás kísérleti terepévé válik. Egyszerűen lehetetlen elképzelni, hogy a jövő mesterséges intelligenciái miként néznek majd ki, hogyan működnek, azt pedig még kevésbé lehet megjósolni, hogy ez a bizonyos "csúcsintelligencia" hogyan épül majd fel.

Ezért is tűnik furcsának, hogy sokan egyáltalán nem hajlandók elismerni az AI jelentette veszélyeket. Például Matthias Horx, aki a német Jövő Intézetének alapítója, és annak honlapja szerint "a németül beszélő régió vezető trendszakértője és futurológusa", arról panaszkodik, hogy "a gyerekekben kitörölhetetlenül ott van a hit abban, hogy hamarosan, vagy legalábbis a közeli jövőben a gépek öntudatra ébrednek, fellázadnak és elnyomnak bennünket". Horx szerint ebben jórészt a filmek a ludasak, meg is nevezi a megszokottakat a Mátrix sorozattól a Terminátor franchise-ig, majd összefoglalja: "Amit ilyen hatékonyan tudunk ábrázolni, arról agyunk elhiszi, hogy a valóságot jelenti... ahogy sokan azt is, hogy tündék és törpök élnek Új-Zélandon."

Horx elítélően nyilatkozik azokról, akik a csúcs AI veszélyeire figyelmeztetnek: "Olyan hatalmasok vagyunk, hogy képesek vagyunk saját magunkat kiirtó lényeket teremteni! Ugyanígy azt is mondhatnánk, hogy a zöldségek a kertben jövőre már engem esznek meg, hiszen én ültettem őket! Vagy ott van a kutyám, akire már régóta gyanakszom. De hiába figyelem egy ideje, nem látom, hogy a legkisebb ambíció is lenne benne, hogy átvegye a helyem. Nem is csoda, hiszen akkor neki kéne az étellel foglalkozni." Horx végig ebben a stílusban kommunikál: "Ahogy a mennyország létét az ISIS egy katonájával nem lehet  $\bar{\S}$ megvitatni, úgy az AI ellenzőinek érveivel sem nagyon lehet mit kezdeni. Van ebben egy fájdalmas paradoxon: a szuperintelligenciával kapcsolatos romantikus történetek igazolják, hogy mennyire különbözünk tőlük."

#### **Nem a hatalom, a cél a lényeg**

Horxnak igaza van abban, hogy sokan dogmatikusan ragaszkodnak igazukhoz, de ő is ugyanebbe a hibába esik, mikor a szuperintelligenciát romantikus fantáziának nevezi, anélkül, hogy elidőzne a technikai részleteken – kétkedésnek helye nincs, mondja kis túlzással. Mint sokan a szuperintelligencia létrejöttének lehetőségét elutasító szakértők közül, a futurológus kitart amellett, hogy aki a veszélyre hívná fel a figyelmet, az igazából a "veszélyes hatalomátvétel" megszállottja: "A gépek számára teljesen irreleváns és érdektelen a hatalom."

A hatalom persze egyértelműen emberi koncepció, de ez az érvelés nem sokkal jobb, mint a katasztrófafilmekben látottak. Természetesen egy erős AI, ha nincs önálló akarata, nem fog KÉPEK: RYAN LASH\_TED/CC BY-NC-ND 2.0; NULL0/CC BY-SA 2.0; GORODENKOFF/GETTY IMAGES; GYÁRTÓK

**2 0 >** 2020 **>** 2 **>** CHIP

a hatalmon gondolkozni, és az is előfordulhat, hogy az emberiség tökéletes jövőjének építészévé válik. De az biztos, hogy lesznek céljai, ha pedig ezek a célok ütköznek más egyének, csoportok – például az emberiség – érdekeivel, akkor ebből konfliktusok születhetnek. Ezen konfliktusok elkerülése vagy legalábbis feloldása olyan probléma, melyet a tudósok igenis nagyon komolyan vesznek. Az angol Stuart Russel, a "Mesterséges Intelligencia – modern megközelítésben" című alapmű társszerzője azt javasolja, hogy hozzuk összhangba a szuperintelligencia és az emberiség céljait. Ha a kutatóknak sikerül ezt az úgynevezett összehangolási problémát megoldani, akkor biztosíthatjuk, hogy az AI velünk, és nem ellenünk dolgozik. Ilyen klasszikus összehangolási probléma Midasz király legendája: ő azt akarta, hogy amihez csak hozzáér, az változzon arannyá. Kívánsága teljesül, viszont így nem tud többé sem inni, sem enni, hiszen az innivaló és az étel arannyá válik a szájában. A mesterséges intelligencia világának is megvan a hasonló legendája, mely gemkapcsokról szól: egy erős AI, melynek egyetlen célja, hogy gemkapcsokat gyártson, kitalálhatja, hogy nincs szüksége az emberekre, hiszen bármikor kikapcsolhatják, és ezzel megakadályozhatják a kapocsgyártást.

#### **Tanuljon az embertől**

Russel azt javasolja, hogy az AI tanuljon az emberi viselkedésből, és onnan szűrje le a célokat. Három alapelvet kell követni ahhoz, hogy ez a tanulás sikeres legyen: 1. Az AI egyetlen célja az lehet, hogy az emberi értékeket maximalizálja 2. Kezdetben a gép nem tudhatja, hogy mik ezek az értékek. 3. Az egyetlen út, melynek mentén ezeket meghatározhatja, az az emberi viselkedés megfigyelése. A DeepMind, mely valószínűleg ebben a pillanatban a leghíresebb mesterséges intelligenciával foglalkozó kutatóközpont a földön, szintén az irányítás nélküli AI veszélyeire figyelmeztet. A Google-t is birtokló Alphabet leányvállalata az AlphaGo nevű programmal szerzett nagy hírnevet magának, mikor az legyőzte a világ legjobb Go játékosait. Sok AI-szakértő úgy véli, hogy ezek a győzelmek legalább egy évtizeddel korábban jöttek a vártnál. A Deep-Mind tudósai szigorú szabályok meghozatalát javasolják a gondolkodó gépek fejlesztésekor: egy biztonságos keretrendszert, mely sem a biztonság, sem a megbízhatóság területén nem lehet gyenge. Russel javaslatához hasonlóan a lényeg itt is a célok összehangolásán van: a robusztusságra azért van szükség, hogy a való világ váratlan eseményei ne tudják megzavarni a rendszert. A védelem a fekete doboz problémára ad választ: a mesterséges intelligencia döntési mechanizmusa sok esetben nem érthető az ember számára, állandó megfigyelés és vizsgálat azonban áttekinthetővé teszi a viselkedését. Végszükség esetén pedig lehetséges a neurális hálózat lekapcsolása vagy felülírása.

Egyelőre nem tudjuk, hogy ezek az elképzelések valóban hatékonyan képesek lesznek-e megakadályozni a kellemetlen meglepetéseket. De nézhetünk óvatos optimizmussal a jövőbe, és mondhatjuk: nem lesz rossz. Jürgen Schmidhuber, aki neurális hálózatok fejlesztésével foglalkozik, valószínűnek tartja a szuperintelligencia létrejöttét, de abban is hisz, hogy ezek a mesterséges intelligenciák a világűr felé fognak fordulni, és nem nagyon törődnek majd az emberiséggel. A Föld és lakossága annyira fogja érdekelni őket, mint bennünket egy hangyaboly. Ha megbízunk Schmidhuber előrejelzésében, akkor a Terminator inkább űrhajóra ül majd: Hasta la vista, baby! **B** 

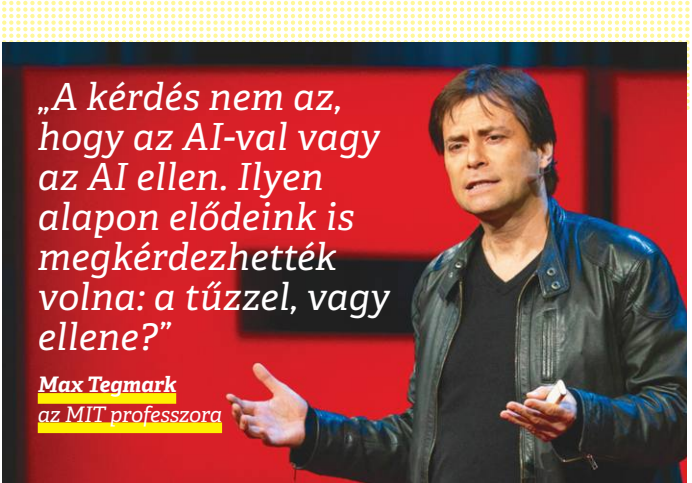

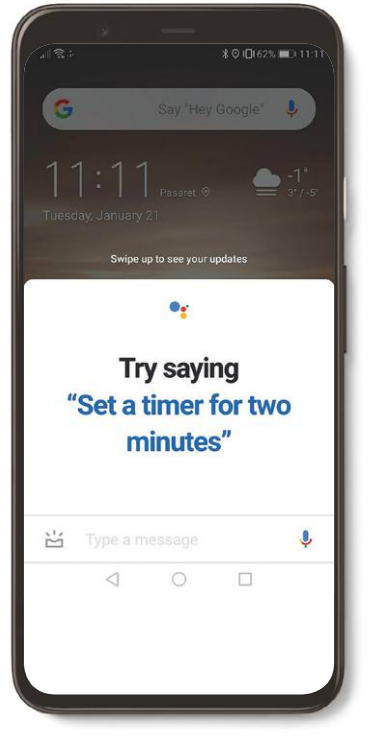

#### Okos társaink

**Könnyű a mesterséges intelligenciához hozzászokni: ilyenek a telefonokban már 2011 óta elérhető digitális asszisztensek, melyeken már senki sem csodálkozik.**

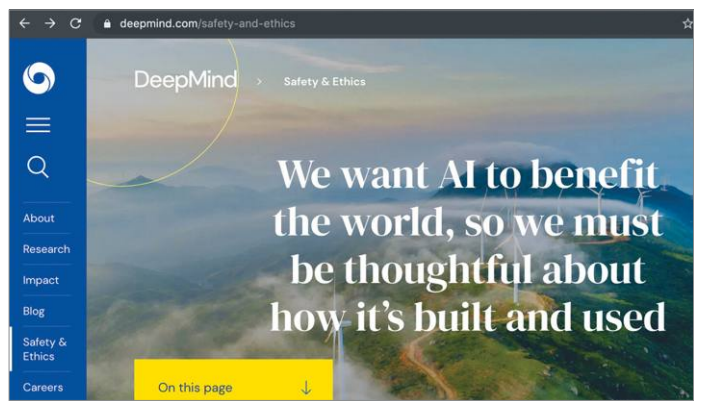

#### Oktatási feladatok

**Az Alphabet DeepMind laboratóriuma a biztonságos AI architektúra szabályaival is foglalkozik. A cél: erős mesterséges intelligencia esetén is a mi kezünkben legyen az irányítás.**

## **Térkép szolgáltatást vett a Huawei**

A Google mobil szolgáltatásai nélkül sincsenek halálra ítélve a Huawei telefonok; hiszen mindenre van alternatíva!

Lassan egy éve tart a Huawei kálváriája; a kínai gyártó akkor került szorult helyzetbe, amikor az amerikai–kínai kereskedelmi háború kellős közepébe csöppent amiatt, hogy az USA egyfajta ütőkártyaként szerette volna felhasználni az ellene hozott szankciókat. Mivel a helyzet nem változott,

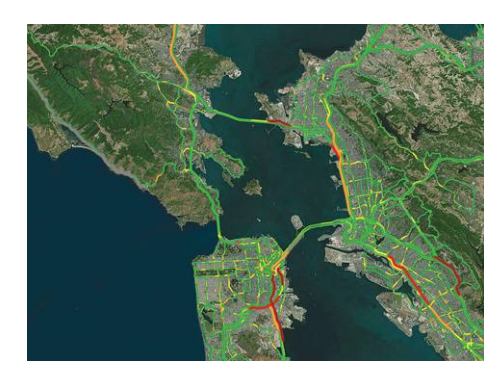

a Huawei vezetése az év vége előtt úgy döntött, hogy amennyire lehet, függetlenedni fog az amerikai termékektől. Jelen állás szerint hardvereket (még) használ a gyártó, de a szoftverek közül csak a nyílt forráskódú AOSP Androidot kapja meg, amiből a Google összes szolgáltatása hiányzik.

Pedig ahhoz, hogy a Huawei-termékek továbbra is versenyképesek legyenek a globális piacon, ezekre is nagy szükség van: a Huawei éppen ezért HMS (Huawei Mobile Services), teljesen önálló ökoszisztémát kíván létrehozni a telefonjai mellé. A gyártó saját alkalmazásbolttal például már rendelkezik egy ideje, amelynek kínálata most még szűkös ugyan, de folyamatosan bővül. Most egy újabb fontos elem kerül a helyére ebben a bonyolult kirakós játékban: a kínai gyártó ugyanis megállapodást kötött a

TomTommal, hogy a globális piacon is tudjon használható térkép és navigációs szolgáltatást, valamint forgalmi információkat biztosítani felhasználóinak. A TomTom és a Huawei közötti megállapodás értelmében a TomTom csak háttérszolgáltató lesz, a Huawei tehát nem meglévő appokat fog használni, hanem sajátokat fejleszt ki, a holland vállalat erőforrásaira építkezve.

A kínai vállalat ezzel az ügylettel világosan üzent az USA-nak és a Google-nek is: előbbinek azt, hogy nem fél, és nem fog meghátrálni. Utóbbinak (valamint a többi amerikai nagyvállalatnak) pedig azt, hogy lassan lejárt az idő, tehát ha nem szeretnék elveszíteni az egyik legnagyobb ügyfelüket, akkor még most kellene lobbizni a kormánynál. Mert ne legyenek kétségeink, ha a Huawei tényleg leváltja a Google alkalmazásait, akkor nem valószínű, hogy később visszatér hozzájuk. A Huawei egyébként tudja, hogy milyen a Google nélküli világ, hiszen a kínai piacon forgalmazott összes telefon eleve Google appok nélkül érkezik. A kínai piacra kifejlesztett alternatív megoldások viszont nem vihetők át a globális piacra – így az USA-nak van még egy kis ideje. De nem sok.

#### Nem Galaxy S11, hanem Galaxy S20

Internetes források szerint a Samsung következő csúcsmobiljait nem S11-nek, hanem S20-nak hívják majd. A váltás egyik oka az, hogy az S20 sokkal jobban marketingelhető: az S11 név azt sugallná, hogy valaminek a tizenegyedik verziójáról van szó, míg az S10-et követő S20 csak a "második" a sorban. Emellett fontos az is, hogy az Apple jelenleg szintén a 11-es számnál jár, tehát ha a Samsung nem változtatna, akkor verziószámban folyamatosan riválisa mögött kullogna. Nem mintha a vásárlók egyetlen szám alapján választanának telefont, de tény, hogy a gyártók az ilyen apróságokra is szeretnek odafigyelni. Premier február 18-án!

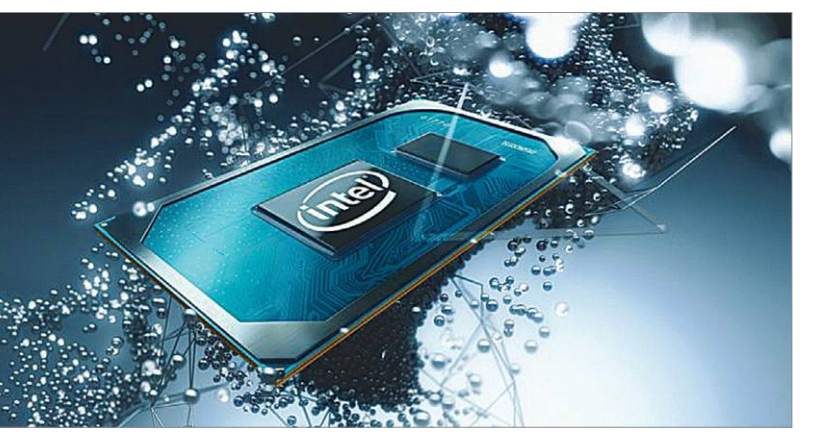

### **Intel vs AMD: csökkennek az árak**

Alaptétel, hogy egy olyan piacon, ahol nincs verseny, az árak elszabadulnak. Az Intel hosszú évekig konkurencia nélkül "üzemelt", így ez történt a processzorok piacán is. Az AMD "visszatérésével" és az Intel gyártási problémáival viszont úgy tűnik, hogy a "soha nem csökkentünk árat" hozzáállás megváltozott. Az Intel tavaly már csökkentette egyes termékeinek az

árát, de több belső forrás szerint is 2020-ban további árcsökkenés várható. Persze ebben semmi meglepő sincsen: az AMD a Ryzen proceszszorok megjelenése óta nemcsak olcsó, hanem gyors processzorokat is gyárt, így az Intelnek futnia kell a pénze után. A játékosok számára az AMD-termékek most megint sokkal vonzóbbak, és az AMD a szerverpiacon is egyre erősebb.

#### Új kereső a piacon

A Yahoo indította el a One Search nevű platformot, amely önálló szolgáltatásként működik ugyan, de nem saját motorra épül, hanem a Binget használja. A Yahoo szerint a kereső különlegessége elsősorban az, hogy nagyon vigyáz a privát szférára: nem használ sütiket, nem menti az előzményeket és személyre szabott hirdetések sincsenek. A kérdés csak az, hogy elég-e mindez az üdvösséghez egy olyan világban, amelyet egyetlen cég, a Google dominál. E vállalat fölénye ugyanis nem véletlen, a Google sokkal relevánsabb és pontosabb találatokat ad, mint bármilyen más alternatívája a világon. Márpedig a felhasználóknak csak ez számít!

#### **HÍREK < AKTUÁLIS**

#### Összehaitható Samsung Z Flip

Teljesen más koncepció szerint, s ennek megfelelően új névvel érkezik a Samsung öszszehajtható mobilja: a Galaxy Fold esetében a cél a minél nagyobb kijelzőméret volt, míg a Galaxy Z Flipnél a kis méret lesz az, ami kulcsfontosságú. Ennek megfelelően a telefon nem kihajtható OLED-panelt kap, hanem félbe lehet majd hajtani, mint a régi idők kagyló formájú telefonjait. Ez a kialakítás a Samsungnál mindig is kedvelt volt, csak éppen az okostelefonok térnyerése miatt kiszorult a repertoárból. Túl sok mindent még nem lehet tudni a Z Flippel kapcsolatban, de az biztos, hogy felső kategóriás hardvert kapunk Snapdragon 855 ös rendszerchippel, és még az akkumulátor sem lesz túl kicsi.

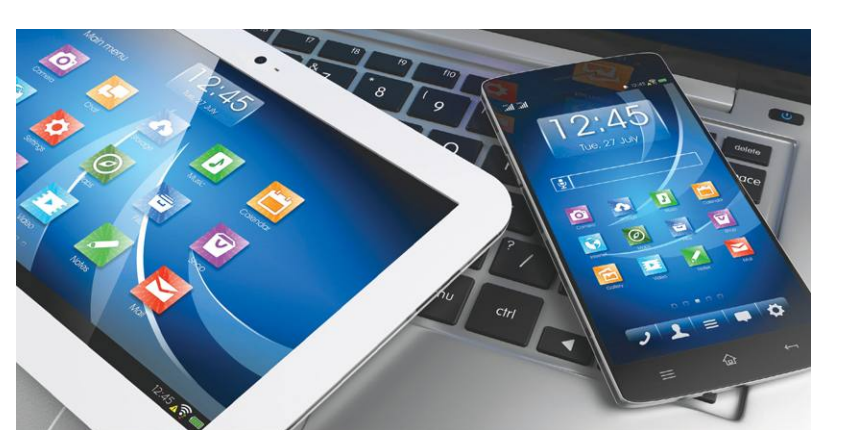

## a Galaxy Z Flipnél a kis<br>
méret lesz az, ami<br>
kulcsfontosságú. En-<br>
nek megfelelően a tele-<br>
fon nem kihajtható<br>
OLED-panelt kap, ha-<br> **Examitó mén és tele-fon bözött** sokkal bővült így tá-<br>
nem félbe lehet majd<br> **Examitó** FOILLY U LAJUILASULAS<br>
DLED-panelt kap, ha-<br>
hajtani, mint a régi<br>
dők kagyló formájú te-<br>
lefonjait. Ez a kialakítás<br>
a Samsungnál mindig<br>
a Samsungnál mindig<br>
resoft teljesen más stratégiát foly-<br>
kölött a kijelző tükröz **Könnyű fájlmásolás számítógép és telefon között**

A Windows Mobile halála óta a Microsoft teljesen más stratégiát folytat, mint korábban: a redmondi vállalat nem mondott le telefonos platformokról sem, csak éppen nem saját operációs rendszerrel, hanem saját alkalmazásokkal biztosítja a jelenlétét. A Microsoft egyik fő fókusza most az, hogy a telefont és a számítógépet összekösse: erre a feladatra készült a Your Phone app. Amely egyre okosabb: kezdetben a hívások és üzenetek kezelése mellett a mobilos fotókat

Felonjalt. Ez a Kialakitas A windows Proble Halala ota a Pite Metheti Hegitezhi Polit, ingituali Politikoa (a segusegeve torteno<br>
a Samsungnál mindig rosoft teljesen más stratégiát foly- ködött a kijelző tükrözése is, hama rult a repertoarbol.<br>
Túl sok mindent még<br>
hanem saját operációs rendszerrel, ramokkal, a Your Phone előnye el-<br>
hanem saját alkalmazásokkal biz-<br>
fel J4005 processzor,<br>
hanem saját alkalmazásokkal biz-<br>
tosítja a jelenlét EXERCIS EXERCISE ET A PERITOR OF SA SZAMITOGEPET OSSZEKOS- VA VAN A WINGOWS IO-DE, ES A TONIO-<br>
PRINCE SA SZAMITOGEPET OSSZEKOS- VA VAN A WINGOWS IO-DE, ES A TONIO-<br>
SE ETTE A FELADATA KÉSZÜLT A YOUT SAD programokba (példá lehetett megnézni PC-n, majd működött a kijelző tükrözése is, hamarosan pedig a fájlmásolás is lehetővé válik a kütyük között. Mindez persze eddig is működött más programokkal, a Your Phone előnye elsősorban az, hogy mivel Microsofttermék, sokkal kényelmesebben használható – hiszen eleve integrálva van a Windows 10-be, és a fontosabb programokba (például az Explorerbe). A Microsoft Your Phone Android és iOS rendszerű telefonokkal egyaránt használható.

#### Multimédiás QNAP NAS

Otthoni felhasználóknak tervezett, azon belül is főleg a filmek szerelmeseinek készült NAS-t mutatott be a QNAP. A TS-251D jelzésű hálózati adattároló két HDD vagy SSD fogadására alkalmas, és természetesen a tajvani gyártó QTS operációs rendszerét használja. A szoftver a közelmúltban fontos szolgáltatásokkal bővült, így támogatja például a mesterséges intelligencia segítségével történő fényképcsoportosítást emberek, tárgyak vagy akár helyek alapján is. A rendszer lelke az Intel J4005 processzor, amely a 4K-s videók valós idejű transzkódolására is képes, valamint az AES-NI 256-bites hardveres titkosítást is támogatja. A kétmagos chip 2 GHz-es, munkáját pedig 8 GB RAM és HDMI kimenet segíti.

### **Nem drog ez, szilikon!**

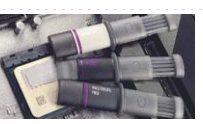

%pasztáját a Cooler Master: több visszajelzés is érkezett a céghez, amely szerint a pasztát a vállalat olyan fecs-<br>
kendőben szállítja, amely nagyon hasonló az orvosi fecskendőben szállítja, amely nagyon hasonló az orvosi szert használ. Ahogyan a Cooler Master szóvivője magyon hasonlóak; mindkettőben zalékára terjed ki. A kontraszt-<br>
fogalmazott: a fecskendős megoldás azért ideális,<br>
mert ily módon a paszta felhelyezése nagyon egy-<br>
szerű. Egy egészen szürreális okból csomagolja újra hűtőpasztáját a Cooler Master: több visszajelzés is érkezett a céghez, amely szerint a pasztát a vállalat olyan fecskendőben szállítja, amely nagyon hasonló az orvosi fecskendőhöz. És ezért a szülők közül többen azt hitték, hogy gyermekük valamilyen intravénás kábítószert használ. Ahogyan a Cooler Master szóvivője fogalmazott: a fecskendős megoldás azért ideális, mert ily módon a paszta felhelyezése nagyon egyszerű. Azonban a cégnél mindenki belefáradt abba, hogy folyamatosan el kell magyarázni a szülőknek, hogy mire való a hővezető paszta.

meyaló a hővezető paszta.<br>
A változtatás tényét a Cooler Master egy Twitter<br>
izenetben erősítette meg. Az új csomagolás inkább típus ívelt, mégpedig 1500R vagyis semmit a véletlenre: 2 HDMI,<br>
zseblámpára vagy gyurmás tubus eredeti formájában, szélesebb és laposabb lesz, hogy<br>
ezt se lehessen összetéveszteni egy orvosi kellékkel.<br>
ezt se lehessen összetéveszteni egy orvosi kellékkel.<br>
Az új dizájn előnye, hogy a paszta elkenéséhez ele-<br>
gendő A változtatás tényét a Cooler Master egy Twitter üzenetben erősítette meg. Az új csomagolás inkább zseblámpára vagy gyurmás tubusra emlékeztet, de persze a fecskendőszerű vég azért marad – de ez sem eredeti formájában, szélesebb és laposabb lesz, hogy ezt se lehessen összetéveszteni egy orvosi kellékkel. Az új dizájn előnye, hogy a paszta elkenéséhez elegendő lesz maga a tubus, nem kell extra műanyag lap vagy spatula – ezek olyan kellékek, amelyek alapján a szülők többsége szintén a drogra asszociált.

## Nem drog ez, Egy ívelt és egy "sima" **Szilikon!**<br>
Egy ívelt és egy "sima"<br>
Egyegészen szürréális okból csomagolja újra hűtő-<br>
Pasztáját a Cooler Master: több visszajelzés is érkezett<br>
a céghez, amely szerint a pasztát a vállalat olyan fecs-<br>
A tajvani AOC két **Egy ívelt és egy "sima" AOC monitor játékra**

PPPPPPPPPPPPPPPPPPPPPPPPP A tajvani AOC két új monitort jelentett be, amelyeket elsősorban a játékos kedvű felhasználóknak szán. A CQ27G2U és Q27G2U monitorok nagyon hasonlóak; mindkettőben ugyanaz a 27 colos, 2560×1440 pixeles VA panel dolgozik, 144 Hz-es maximális képfrissítési frekvenciával és 1 ms-os válaszidővel. A fő különbség közöttük az, hogy a CQ jelzésű típus ívelt, mégpedig 1500R vagyis 1,5 méteres sugarú körcikkely mentén. A 144 Hz-es képfrissítési frekvencia persze csak a legnagyobb beállítható érték, ráadásul a monitorok a FreeSync támogatása révén képesek a képfrissítést mindig a játék pillanatnyi teljesítményéhez igazítani, 48, illetve 144 Hz között.

A monitorok maximális fényereje 250 nit, színtérlefedettségük pedig az sRGB színtér 120%-ára vagy az Adobe RGB színtér 85 százalékára terjed ki. A kontrasztarány a VA-panelnek hála nagyon jó, 3000:1-hez mindenféle dinamikus megoldás vagy más trükközés nélkül. Ami a csatlakozási lehetőségeket illeti, az AOC nem bízott semmit a véletlenre: 2 HDMI, 1 DisplayPort, 4 USB és fejhallgatócsatlakozó várnak bevetésre készen. A monitorok ára 300, illetve 320 dollár (forintra átszámítva 100-110 ezer forintra számíthatunk) – az ívelt verzió kerül többe, de az árkülönbség minimálisnak mondható.

PPPPPPPPPPPPPPPPPPPPPPPPP

**AKTUÁLIS > FENNTARTHATÓSÁG**

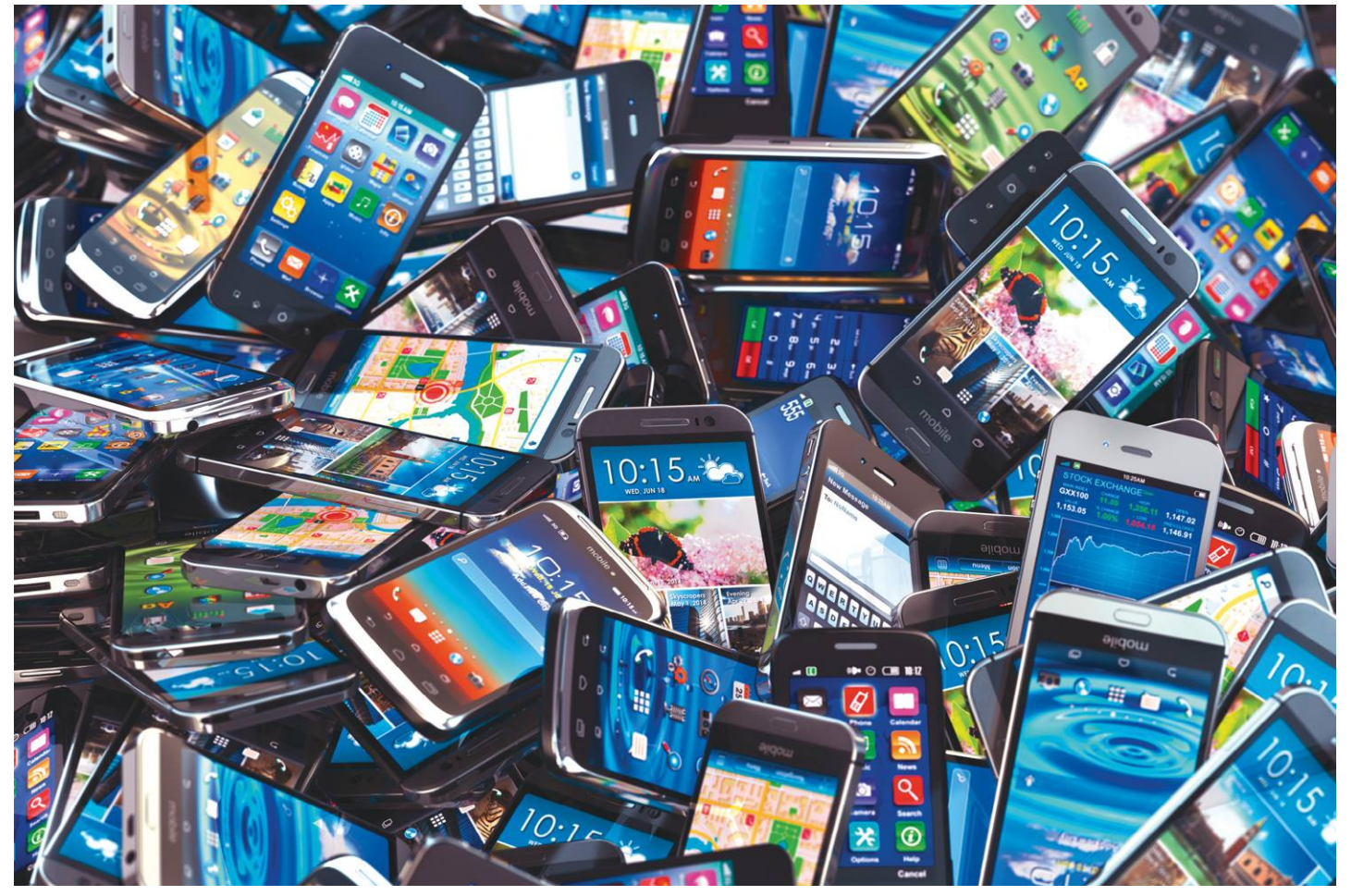

# **Új élet a vén eszközöknek**

Egy új törvény kötelezné az IT gyártókat, hogy **jobban figyeljenek a fenntarthatóságra.** Azonban alig néhány cég gyárt ilyen eszközöket – bár akadnak úttörők is.

RICHARD MEUSERS VON WISSMANN/KOVÁCS SÁNDOR

Fét év. 2021-től kezdődően ennyi ideig lenne kötelező az<br>elektronikus eszközök gyártóinak pótalkatrészt és<br>szerelési útmutatót biztosítaniuk annak, aki igényli<br>ezeket Ez az időtartam bűtőgénekre és kijelzőkre vonatkozik elektronikus eszközök gyártóinak pótalkatrészt és szerelési útmutatót biztosítaniuk annak, aki igényli ezeket. Ez az időtartam hűtőgépekre és kijelzőkre vonatkozik, mosógépek alkatrészeit már tíz teljes éven át kellene raktáron tartaniuk. Az erről szóló előírásokat az Európai Bizottság 2019 október elsején jelentette be. Az új szabályzás alapvető változást hozhat az alkatrésziparban, amelyben a gyártók egészen eddig teljesen önkényesen dönthettek arról, hogy a hibás termékeket a törvényes garanciaidőn belül javítják, cserélik, vagy visszafizetik a vételárát.

A fenntarthatóság nem igazán merül fel a legtöbb fogyasztó napi vásárlásaival kapcsolatban. És sokuk, ha megengedheti magának, szeret rendszeresen új termékeket szerezni, még akkor is, ha a régi még tökéletesen működőképes. A gyártók

igyekeznek is ehhez igazodni az egyre rövidebb termékciklusokkal, ami nem éppen újdonság. A német szövetségi környezetvédelmi hivatal már 2016-ban jelezte egy tanulmányban, hogy a fogyasztók kétszer olyan gyorsan cserélik le lapostévéiket, mint a régi katódsugárcsövesekkel tették. Ugyanakkor sok eszköznél maga a termék tervezése teszi lehetetlenné a türelmesebb hobbisták számára, hogy működésben tartsák. Különösen az okostelefonok és noteszgépek készülnek jóformán "betörésbiztosra".

#### **A javítás joga**

Ennek ellenére, vagy éppen ezért, több kezdeményezés is született, amelyek elkötelezték magukat "a javítás joga" mellett. A legismertebb képviselőjük az iFixit cég, amely az Amerikai Egyesült Államokban található, Kaliforniában (a cégnév a KÉPEK: BET\_NOIRE/GETTY IMAGES; IFIXIT/BY-NC-SA 3.0) megjavítom kifejezés apple-ös formája, mivel egy iBook G3 hiányzó kézikönyve adta hozzá az ötletet). A cég által üzemeltetett weblap célközönségét mindazok jelentik, akik maguk szeretnék megjavítani készülékeiket, amikhez ott megtalálhatják a megfelelő leírást.

Az iFixit népszerűségét részben annak köszönheti, hogy rendszeresen megvizsgálja a számítógépes piac új termékeit. A "teardown" során egy eszközt teljesen szétszerelnek alkotóelemeire, és elemzik a funkcionalitását és a javíthatóságát. Ez nem minden esetben mentes a konfliktustól. Például a Samsung új összecsukható okostelefonjának 2019. áprilisi értékelése nem volt kimondottan pozitív. A dél-koreai vállalat elég érzékenyen reagált, és kérelmezte a kritikus poszt törlését.

Eredetileg a javítóbrigádnak az Apple-lel is jó volt a viszonya, sőt, saját alkalmazásukat is kiadhatták az App Store-ban. Azonban az iFixit 2015-ben még azelőtt publikálta az Apple TV vizsgálatának eredményeit, hogy a termék kapható lett volna, ezért az Apple törölte az appot. 2019 májusában az Apple-nek sikerült megakadályoznia egy jogalkotási kezdeményezést is Kaliforniában, ami kötelezte volna a gyártókat, hogy megfizethető áron kínáljanak javítási kézikönyvet és pótalkatrészeket. A vállalat ügyvédei azzal érveltek, hogy vásárlóik a "csináld magad" jellegű próbálkozásokkal kárt tehetnek az eszközökben, és akár maguk is megsérülhetnek. A Gay Gordon-Byrne, az iFixit, az EFF és más érdekvédelmi szervezetek által alapított Repair.org ügyvezető igazgatója számára ez hamis érvelés. A meghallgatások alatt a Repair.org szakértői több száz akkumulátort és kijelzőt kicseréltek volna. Egy ilyen javítás nem éppen agysebészet.

Ellenben hatalmas összeget takaríthat meg. Minden hivatalos javítás akár több száz dollárba is kerülhet. 2017-ben csak az egyesült államokbeli iPhone-tulajdonosok 14 milliárd dollárt költöttek hibás eszközeik javítására és cseréjére, a SquareTrade garanciaszolgáltató adatai szerint.

#### **Fairphone: első helyen a barkácslistán**

Mindeközben azonban a javítás témája egyre többeket érdekel. Az iFixit és más hasonló cégek mellett számtalan Repair Cafe is létezik. Olyan ideiglenes vagy állandó közösségi önsegítő műhelyek, amelyekben a javításhoz adott segítség és eszközpark mellé még kávét és süteményt is kaphatnak a felhasználók. És létezik olyan okostelefon is, amit már a kezdetektől fogva úgy terveztek, hogy fenntartható és könnyen javítható legyen: a Fairphone. A holland gyártó emellett a lehető legszélesebb körű testreszabási lehetőségeket is biztosítja a moduláris felépítéssel. Az iFixit szakemberei az új Fairphone 3-nak – ahogy elődeinek is – maximális pontszámot adtak, egyedüliként az összes elérhető okostelefon között.

Mintha még az Apple is kezdene megenyhülni. Egyes, az Apple szakszervizhálózatán kívül végzett javítások után az iPhone-ok a hírhedt 53-as hibát produkálhatják, ami után legfeljebb papírnehezékként vehetjük hasznukat. A 2016. februári iOS frissítés óta azonban a készülékeket életre lehet kelteni, ha egy számítógéphez csatlakoztatják és a friss iTunes verzión keresztül végrehajtanak rajta egy visszaállítást. A Repair.org számára ez a javításhoz való jog egyértelmű győzelme. 2019 augusztusában a cupertinói cégóriás azt is bejelentette, hogy új javító programjában független szolgáltatókat is szívesen lát. Ezzel a cég megelőzte a (korábban pont miatta elhalasztott) törvényt, ezzel emelve imázsát. **B** 

#### **Javítási szabályok**

Az első hat hónap során a vevő simán csak benyújthatja panaszát a kereskedőnek a hibás áruk miatt. Az ezt követő 18 hónapban azonban bizonyítania kell, hogy a hiba már eredetileg is fennállt, nem pedig a helytelen használat okozta.

> Az EU javítási tervezete szerint a garanciaidő lejárta után a vásárlónak kell viselnie a javítás minden költségét, de minden esetben megilleti őt a javíttatáshoz való jog. 2021 márciusától kezdődően a gyártóknak hét évig kell biztosítaniuk a javításhoz szükséges cserealkatrésze-

ket hűtőgépekhez, mosó- és mosogatógépekhez, valamint lámpákhoz és kijelzőkhöz. Arról is gondoskodniuk kell, hogy a javításokat hagyományos szerszámokkal, és az eszköz sérülése nélkül lehessen elvégezni. A noteszgépek és okostelefonok eddig mentesültek az új szabályok alól.

> Az intézkedések célja egyben az elektronikus hulladék csökkentése is. Csak Európában évente több mint 12 millió tonna e-hulladék keletkezik – ami nagyjából 30 000 Boeing Jumbo Jet tömege.

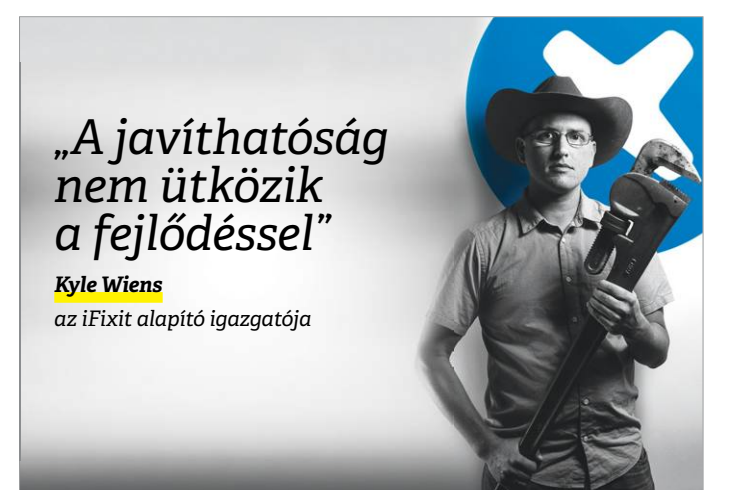

#### A használt okostelefonok piacának fejlődése

**Régiós különbségek: a javított mobiltelefon üzletág továbbra is növekszik – különösen Indiában és Latin-Amerikában .**

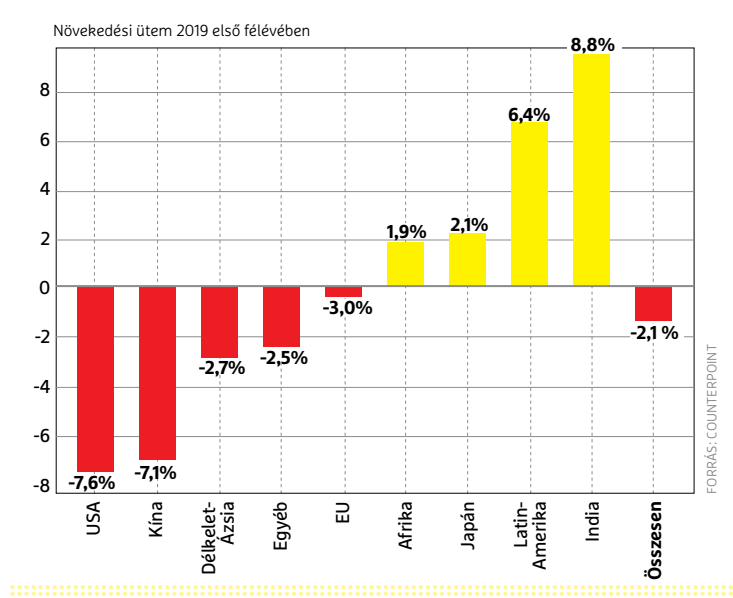

# **Adatvédelem és rendrakás**

Személyes, érzékeny adataink tömege található a számítógépen – most megmutatjuk, **hogy lehet ezeket megtalálni** és törölni különböző operációs rendszereknél, akár automatikusan is.

ANDREAS TH. FISCHER/HORVÁTH GÁBOR

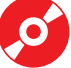

Mindenkit érdekel személyes adatainak védelme – de azt<br>helyen megtalálhatóak számítógépünkön. Ki tudná<br>feiben tartani hogy mi mindent tárolnak rólunk a különböző már nem mindenki tudja, hogy ezen adatok milyen sok helyen megtalálhatóak számítógépünkön. Ki tudná fejben tartani, hogy mi mindent tárolnak rólunk a különböző alkalmazások, milyen információk kerültek fel a felhőbe és mit tud rólunk a Facebook és a Google? És akkor még ott vannak a rejtett másolatok, amelyekre nem is gondolnánk. Viszont ha a fájlok illetéktelen kezekbe kerülnek, a következmények beláthatatlanok lehetnek. A következő oldalakon bemutatjuk, hogy miként kereshetjük meg a rendszerben elrejtett adatokat, hogyan törölhetjük őket véglegesen, és mit kell tennünk, ha szeretnénk, hogy ez a jövőben automatikusan működjön.

#### **Keresés és törlés**

Nem telik bele sok idő, és a Windows rengeteg olyan adatot gyűjt be, melyekre valójában semmi szüksége. Ezek pedig nemcsak a helyet foglalják feleslegesen, de a gyakorlat adatvédelmi szempontból is aggályos. A következő lépések megtétele előtt tehát először el kell távolítani azokat a programokat, amelyekre már nincs szükségünk.

#### **Lemeztakarítás Windows alatt**

A Windowshoz több olyan eszköz is elérhető, amely képes a merevlemez megtisztítására – a legismertebbek a CCleaner és a PrivaZer, de a nyílt forráskódú BleachBittel is jó eredményt érhetünk el. Telepítése, majd elindítása után az ablak bal oldalán több kinyitható kategóriát is látunk majd, melyek a Windowsnak és a telepített programoknak felelnek meg. Jelöljük be mindet, amelyikben szeretnénk rendet tenni. A BleachBit figyelmeztet majd, hogy veszélynek tesszük ki magunkat – például ha törölni próbáljuk a böngészőben tárolt jelszavakat. Menjünk végig a listán, olvassuk el a jobb oldalon látható szöveget, majd a nagyító segítségével indítsunk el egy "tesztet", melyben a törlés még nem történik meg. Ha elégedettek vagyunk az eredményekkel, a Seprű ikon, majd a Delete segítségével már valóban törölhetjük a megtalált adatokat.

#### **Rejtett mappák és fájlok**

A Windowsnak van pár speciális könyvtára, melyeket az alkalmazásokhoz kapcsolódó beállításoknak és például játékmentéseknek tart fent. Ezek közül az egyik a rejtett AppData, melyben három további mappát találunk – ezek rejtik az adatokat. Amikor eltávolítunk egy alkalmazást, itt gyakran nem történik meg a hozzá tartozó mappa kitakarítása, amit kézzel kell pótolnunk. Nyissuk meg a Windows Intézőt a Win+E gombok lenyomásával, majd a címsorba írjuk be *%appdata%*. Ezzel a C:\Users\<felhasználónév>\AppData\Roaming mappába érkezünk, melyen belül számtalan alkönyvtárat láthatunk szoftverek neveivel. Töröljük azokat, amelyekre nincs szükség. Ha valamelyik kapcsán bizonytalanok lennénk, akkor mozgassuk át egy másik helyre, és ha ez nem okoz problémát, töröljük. Ha a Windows foglaltságra hivatkozva megtagadná bizonyos állományok törlését, telepítsük a Lockhuntert, és kattintsunk jobb egérgombbal a fájlra, majd válasszuk a What is locking this file? menüpontot, melyből ki fog derülni, hogy melyik alkalmazás használja.

A Roaming almappa mellett az AppDatán belül megtaláljuk még a Local és LocalLow nevű könyvtárakat is, melyekben szintén ott vannak a programokhoz tartozó állományok – innen is töröljük azt, ami már nem kell. Végül, de nem utolsósorban érde-→

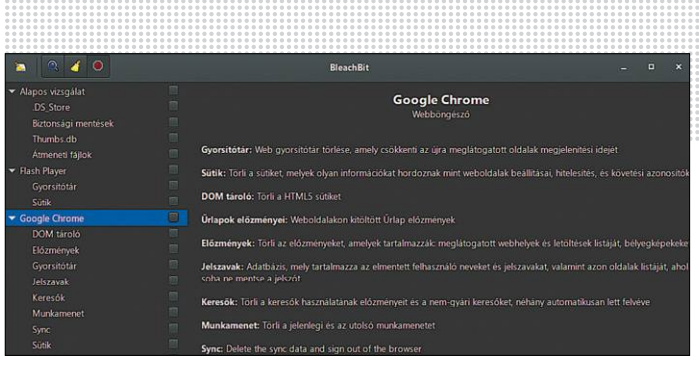

**A BleachBit nevű nyílt forráskódú szoftver megtisztítja a merevlemezt és eltávolítja a már feleslegessé vált adatokat**

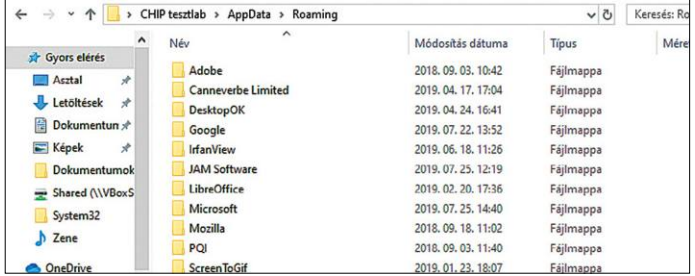

**Friss rendszernél az AppData mappa még szinte teljesen üres, később viszont rengeteg könyvtár kerül bele, melyek nagy része aztán feleslegessé válik**

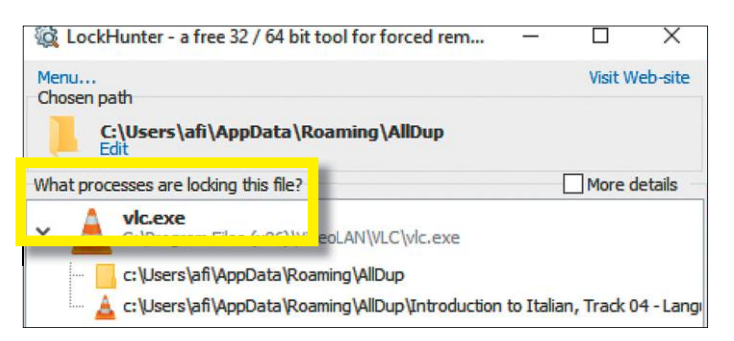

**Ha nem férünk hozzá egy mappához vagy fájlhoz, a Lockhunter megmutatja, melyik programnak köszönhetjük ezt. Itt éppen a VLC a ludas**

#### **Mikor a törlés nem törlés**

A Windows többféle módon is képes a fájlokat törölni. Alapértelmezésben annyit tesz csak, hogy az érintett állományokat a Lomtárba helyezi, ahonnan könnyű visszaállítani őket. De még akkor sincs gond, ha innen is eltávolítottuk őket,

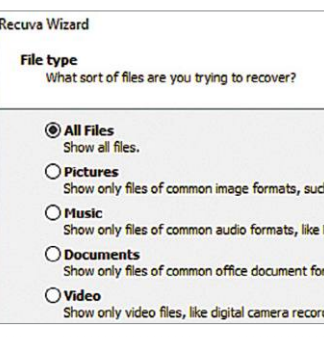

ingyenes, egyszerű szoftverek rendszerint ilyenkor is képesek helyreállítani az adatok nagy részét. Ez annak köszönhető, hogy a törlésnél a Windows valójában csak a fájlra mutató bejegyzést távolítja el és az általa foglalt területet állítja be üresnek, miközben a tényleges adatokhoz nem nyúl. Amíg nem kerül ide más információ, addig ezek is elérhetők maradnak, ez pedig lehet pár óra, nap vagy akár hónap is. Ez alatt az idő alatt viszont például a Recuva segítségével még hozzáférünk az adatokhoz, kivéve persze ha valamilyen speciális eszközt, például az Erasert használtuk.

#### **AKTUÁLIS > KARBANTARTÁS**

| firefox.exe                          |      |       |          |             |     |       |       |                |                                                           |    |       |                |                   |    |             |                   |          |                                                                                          |  |  |  |
|--------------------------------------|------|-------|----------|-------------|-----|-------|-------|----------------|-----------------------------------------------------------|----|-------|----------------|-------------------|----|-------------|-------------------|----------|------------------------------------------------------------------------------------------|--|--|--|
| Raw file data                        |      |       |          |             |     |       |       |                |                                                           |    |       |                |                   |    |             | Cluster           |          |                                                                                          |  |  |  |
| $\cap$ Text<br><b>V</b> Compact view |      |       |          |             |     |       |       |                |                                                           |    |       |                |                   |    |             | $#$ In this file: | 1 of 142 |                                                                                          |  |  |  |
| $G$ Hex                              |      |       |          |             |     |       |       |                |                                                           |    |       |                |                   |    |             |                   |          | 1350838<br># This cluster:                                                               |  |  |  |
|                                      |      |       |          |             |     |       |       |                |                                                           |    |       |                |                   |    |             |                   |          | 10806704 - 10806711<br>Sector#s<br># Next cluster:<br>1350839                            |  |  |  |
| C Dec                                |      |       |          |             |     |       |       |                |                                                           |    |       |                |                   |    |             |                   |          |                                                                                          |  |  |  |
| FOfs                                 | COfs | Data  |          |             |     |       |       |                |                                                           |    |       |                |                   |    |             |                   |          | Selection FOfs: 000000000000 Hex, 0 Dec. COfs: 0000 Hex, 0 D<br>Selection Sector: 108067 |  |  |  |
| 000000000000                         | 0000 |       |          |             |     |       |       |                | <b>48 5A 78 00 01 00 00 00 04 00 00 00 00 00 00 00 00</b> |    |       |                |                   |    |             |                   |          | MZX                                                                                      |  |  |  |
|                                      | 0010 |       | 0000     | 00          |     | 00.00 | 00    | 0000           |                                                           | 40 | 00    | 0 <sup>0</sup> | 00                |    | 00 00 00 00 |                   |          | . 8                                                                                      |  |  |  |
| 000000000010                         |      |       |          |             |     |       |       | ന              | 00                                                        | 00 | 00    | 00             | 0 <sup>0</sup>    | 00 | 00 00 00    |                   |          | ****************                                                                         |  |  |  |
| 000000000020                         | 0020 |       | 00 00    | 00          | 00  | 00    |       |                |                                                           |    |       |                |                   |    |             |                   |          |                                                                                          |  |  |  |
| 100000000030                         | 0030 |       | 00,00    | 00          | 00  | 00    | nn    | 0 <sup>0</sup> | nn                                                        | 00 | nn    | 00             | 00                | 78 | 00          | 00.00             |          | X                                                                                        |  |  |  |
| 000000000040                         | 0040 | OE IF |          | RA          | OF. |       |       |                | 00 B4 09 CD 21 B8                                         |    |       |                | 01 4C CD 21 54 68 |    |             |                   |          | !I.!Th                                                                                   |  |  |  |
| 000000000050                         | 0050 |       | 69 73 20 |             | 70  | 72 6F |       | 67             | 72,61,60,20                                               |    |       |                | 63 61 6E 6E 6F    |    |             |                   |          | is program canno                                                                         |  |  |  |
| 000000000060                         | 0060 |       | 74 20    | 62          | 65  | 20    | 72 75 |                | 6E 20                                                     |    | 69    | <b>FR</b>      | 20                |    | 44 4F 53 20 |                   |          | t be run in DOS                                                                          |  |  |  |
| 1000000000070                        | 0070 |       |          | 6D 6F 64 65 |     | 2E 24 |       |                | 00 00 50                                                  |    | 45 00 |                | 00                |    | 64 86 08 00 |                   |          | $mode.S., PE., d.$                                                                       |  |  |  |

**A Disk Investigator a merevlemezen található nyers adatokat is meg mutatja, így ismeretlen fájlok azonosítására és elemzésére használható**

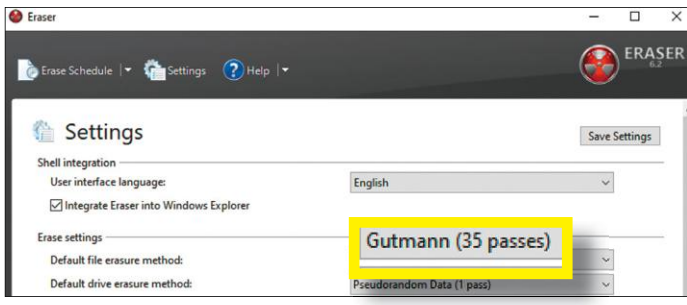

**Alapértelmezés szerint az Eraser akár 35-ször is felülír egy területet, de a valóságban 2-3 alkalom is elég a megfelelő törléshez**

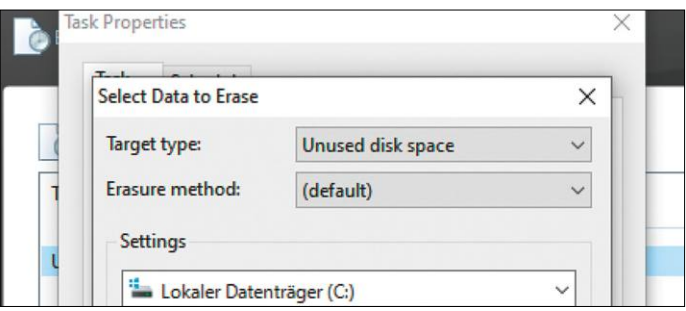

**Az Eraser a nem használt területet is felül tudja írni néhányszor, így pedig a korábban törölt adatokat is eltüntethetjük**

mes megnézni a Dokumentumok mappát is, melyben sokszor nemcsak az általunk létrehozott adatokat találjuk, hanem programoktól származó fájlokat is.

#### **Ismeretlen állományok**

Ha olyan fájlokra bukkanunk a merevlemezen, melyeket ránézésre nem tudunk egyetlen szoftverrel sem összekötni, akkor a Disk Investigator eszközhöz érdemes fordulni. A fájl megnyitása után a View/Directories menü segítségével navigáljunk a mappába, majd ott kattintsunk a szóban forgó fájlra és válaszszuk a View raw file contents lehetőséget. Kapcsoljuk ki a Compact view opciót a bal felső sarokban, így jobban áttekinthető nézetet kapunk. A fájlt létrehozó szoftver nevét sokszor megtaláljuk a megjelenő szöveg elején.

#### **Garantált adattörlés**

Köztudott, hogy a Windowsban törölt adatokat könnyen viszszanyerhetjük, sokszor még akkor is, ha a Lomtárból is kiürítettük őket. Hogy ez miként megy, azt az előző oldalon található keretes anyagunkban már bemutattuk, lássuk most azt, hogy miként lehet valóban törölni valamilyen érzékeny adatot! Erre a File Shredder vagy az Eraser nevű szoftvereket szoktuk ajánlani, de az utóbbi túl alapos, 35-ször is nekifut a felülírásnak. Ez felesleges: a hivatalos szervezetek általában hétszeres felülírást javasolnak, a gyakorlatban 2-3 menet is elég.

Az Eraser előnye, hogy a teljes lemezfelület felülírására is képes, így a régebben, akár egy korábbi Windows-telepítésből származó állományokat is felülírhatjuk vele. A Windows Explorerben kattintsunk a jobb egérgombbal arra a meghajtóra, melyen a műveletet el kívánjuk végezni, majd válasszuk az Eraser/Eraser Unused Space lehetőséget, és válaszoljunk igennel a kérdésre. A folyamat elég sokáig tart (különösen a nagyobb kapacitású HDD-k esetében). SSD meghajtóknál nem igazán van értelme havonta egy alkalomnál gyakrabban futtatni a parancsot, mivel ezeknél az adatokat véletlenszerűen osztja szét a vezérlő, így az Eraser csak ezt a véletlenszerű területet tudja újra átírni, közben csökkentve a hasznos élettartamot.

#### **Professzionális adattörlés**

Egy merevlemez többszöri felülírása csak az egyik módszer a rajta tárolt adatok biztonságos megsemmisítésére. Az interneten számtalan legalább ilyen hatékony, viszont jóval gyorsabb, igaz, gyakran brutális megoldást találni ugyanerre. Ezek általában fizikai behatásokkal dolgoznak, és a kalapács, illetve fúrógép használata mellett a tűz vagy a víz is szerepelhet bennük. Ugyanakkor otthoni körülmények között sérülések és mérgezés is előfordulhat, ha nem követjük a leírást, ha tehát nem elégszünk meg az adatok felülírásával, fordulhatunk speciális szolgáltatókhoz. Ezek általában szabványos és elismert eljárásokat használnak kontrollált körülmények között. Egyes esetekben szétbontják a

lemezeket, majd erős mágneses mezővel tüntetik el a bitek utolsó nyomát is. Erre speciális készülékeket használnak, de nem mágneses elven működő adathordozók (optikai lemezek, pendrájvok, SSD-k) számára is léteznek megoldások.

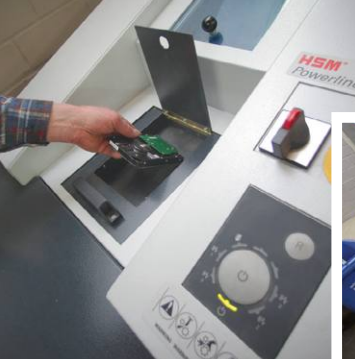

Az ilyen szolgáltatások árai nem olcsók, viszont egyrészt megkíméljük magunkat a veszélyes hulladéknak minősülő végeredmény kezelésének problematikájától, másrészt szükség esetén dokumentációt is kapunk arról, hogy az adathordozón nem maradt semmi.

**Professzionális környezetben a merevlemezeket gyorsan megsemmisítik – túl nagy a kockázata annak, hogy érzékeny adatok kerülnek illetéktelen kezekbe**

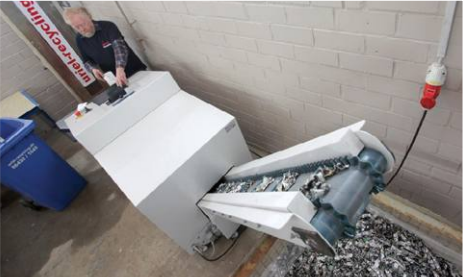

#### **KARBANTARTÁS < AKTUÁLIS**

#### **Merevlemez és SSD törlése**

Sok ember tárol otthon régi merevlemezt vagy kinőtt SSD-t, melyeket törölni kell. A Darik's Boot and Nuke egy bootolható ISO fájl, melyet USB kulcsra írva egy olyan meghajtót készíthetünk, amellyel elindítva a számítógépet, adathordozóit véglegesen törölhetjük. Miután elindult a gép, a parancssorban adjuk ki az autonuke parancsot, a többi már automatikusan történik.

Bonyolultabb a helyzet az SSD-knél, itt ugyanis a törlés más módon történik. Segítséget jelent ugyanakkor az ebben a kategóriában szinte univerzálisan támogatott ATA Secure Erase parancs. Sok SSD-hez a gyártó kínál segédprogramot, mely ismeri ezt a funkciót, de ha nem lenne ilyen eszközünk, akkor használjuk a Parted Magic nevű bootképes Linux rendszert, melyben a System Tools/Erase Disk alatt vehetjük igénybe.

#### **Fotók és dokumentumok**

Egyes fájltípusok, például a digitális fényképes és Office dokumentumok, rejtett adatokat is tartalmaznak – ezeket megnézhetjük, ha jobb egérgombbal egy fájlra kattintunk a Windows Intézőben, majd a Tulajdonságok/Részletek pontot választjuk. A fájlok megosztása előtt kattintsunk alul a Tulajdonságok és személyes adatok eltávolítása linkre, amivel valamennyi kiegészítő adatot törölhetjük. Ha továbbküldeni tervezzük a fájlokat, készítsünk másolatot belőlük, hogy számunkra megmaradjanak az információk. Több dokumentum egyidejű megtiszítására használható eszköz például a JPEG&PNG Stripper és a Doc Scrubber.

#### **Nyomok a Google-nél**

A Google számára a felhasználói adatok jelentik a bevételt, de a GClean eszköz lehetővé teszi, hogy tegyünk valamit személyes biztonságunkért. Telepítése után a szoftver egy varázsló segítségével vezet végig a program beállításán. A GRadar különösen hasznos lehet, ez automatikusan képes ugyanis törölni azokat a nyomokat, amelyekben a Google saját háttértárunkon tárolja adatainkat. A szoftver több hasznos linket is tartalmaz.

#### **Automatikus törlés beállítása**

Miután sikerült számítógépünket kipucolni, érdemes gondoskodni arról, hogy a továbbiakban se gyűljön össze sok felesleges adat. A most következő részben ehhez mutatunk be egy hasznos eszközt és a Windows 10 releváns beállításait.

#### **Állítsuk meg a Windows 10-et!**

Amit a Windows 10 nem gyűjt össze, azt nem kell törölnünk utólag. Ezt az alapszabályt figyelembe véve használhatjuk a lemezmellékleten megtalálható O&O ShutUp10 szoftvert, mely közvetlen hozzáférést kínál a Windows adatgyűjtési funkcióihoz. Miután elindítottuk, az alkalmazás megmutatja az aktuális beállításokat, és minden funkció mellett egy kapcsolót is felkínál – ha ez zöld, akkor személyes adataink védettek, ha piros, akkor viszont a Windows 10 alapbeállításai aktívak. A Recommended oszlopban látható, hogy mit ajánl a szoftver ideális beállításként. Az Actions/Use only recommended settings menüpont segítségével egy lépcsőben mindent az ajánlott állásra kapcsolhatunk.

Az első használatkor az O&O ShutUp10 felkínálja majd a helyreállítási pont létrehozásának lehetőségét. Ezt ne hagyjuk ki, és csak akkor kattintsunk az Ok gombra, ha a program végzett. Végül a File/Exit segítségével kiléphetünk a szoftverből, és újraindíthatjuk a gépet az elvégzett beállítások aktiválásához. i

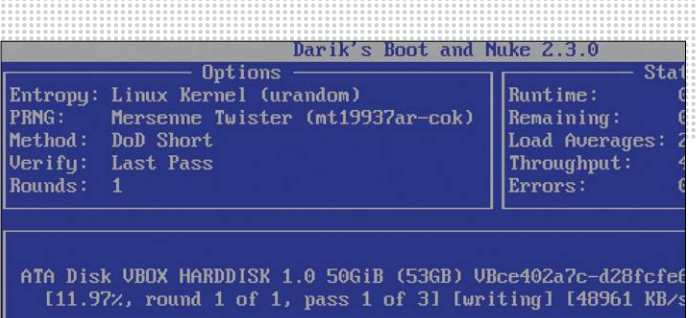

**A Darik's Boot and Nuke egy bootképes Linux rendszer, mely segítségével teljesen megtisztítható egy merevlemez**

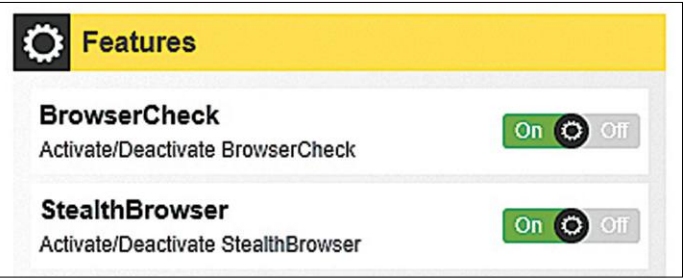

**A GClean teljes verziója többek között a Google által a saját adathordozónkon rólunk tárolt adatait is eltávolítja**

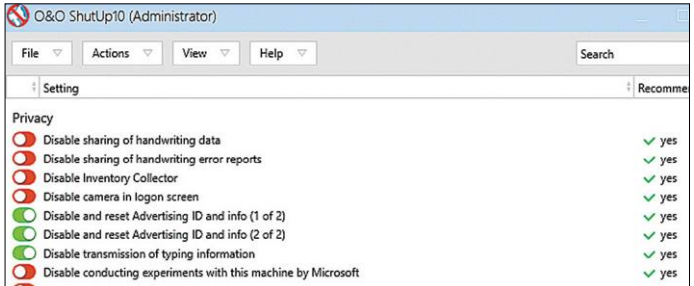

**Az O&O ShutUp10 megakadályozza a Windows 10-et abban, hogy adatokat gyűjtsön rólunk, és azt továbbküldje a Microsoftnak**

#### **Használat nyom nélkül**

Magánéletünk védelméhez hozzátartozik, hogy úgy használhassunk egy számítógépet, hogy annak ne maradjon nyoma. Ez a mai rendszerekkel nem egyszerű feladat, mert fájlok, linkek, a felhasználói fiókhoz kapcsolódó beállítások, gyorsítótárak és ideiglenes állományok százai keletkeznek minden alkalommal. Ezekre a teljesítmény fokozásához és a kényelemhez van

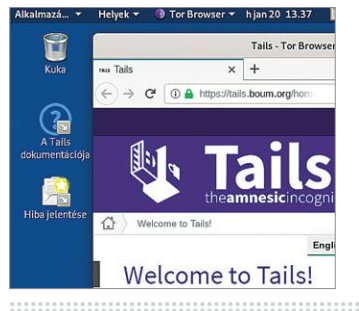

szüksége a számítógépnek. Ezen felül ha a helyi hálózatot vagy az internetet is használjuk, akkor még kevésbé lesz lehetőségünk elbújni, hiszen ilyenkor tőlünk független eszközökre is kerül majd hozzánk köthető adat – például a számunkra kiosztott IP-cím, hogy csak egyet említsünk. Mindezek ellen a Tails nevű operációs rendszerrel tudunk védekezni, mely teljes egészében a RAM-ban fut, nem ment semmit sehova, a hálózati forgalmat pedig kizárólag a Tor hálózaton át bonyolítja. Letöltése a tails.boum.org weboldalról lehetséges, telepíteni pedig egy USB kulcsra kell majd az Etcher nevű szoftverrel. A Tails OS-t használta Edward Snowden is.

#### **Adattörlés Windows alatt**

#### **Adatvédelem**

 **Általános Itt kikapcsolhatunk több opciót, megakadályozhatunk weboldalakat és alkalmazásokat, hogy adatokat gyűjtsenek vagy használ**ják a "hirdetési azonosítót"

 **Beszédfelismerés A Cortana képes az élőszóban elmondott parancsokat felismerni, de a Microsoft az így begyűjtött adatokkal saját szolgáltatásait is csiszolgatja** **Fájlelőzmények**

 **Meghajtó kiválasztása A Windows 10-nek egy külön meghajtóra van szüksége ahhoz, hogy a Fájlelőzmények szolgáltatás megőrizhesse a fontos másolatokat**

 **Összefoglaló Ebben az ablakban láthatjuk, hogy a Fájlelőzmények szolgáltatás be van-e kapcsolva, és hogyha igen, akkor hova kerülnek a másolatok**

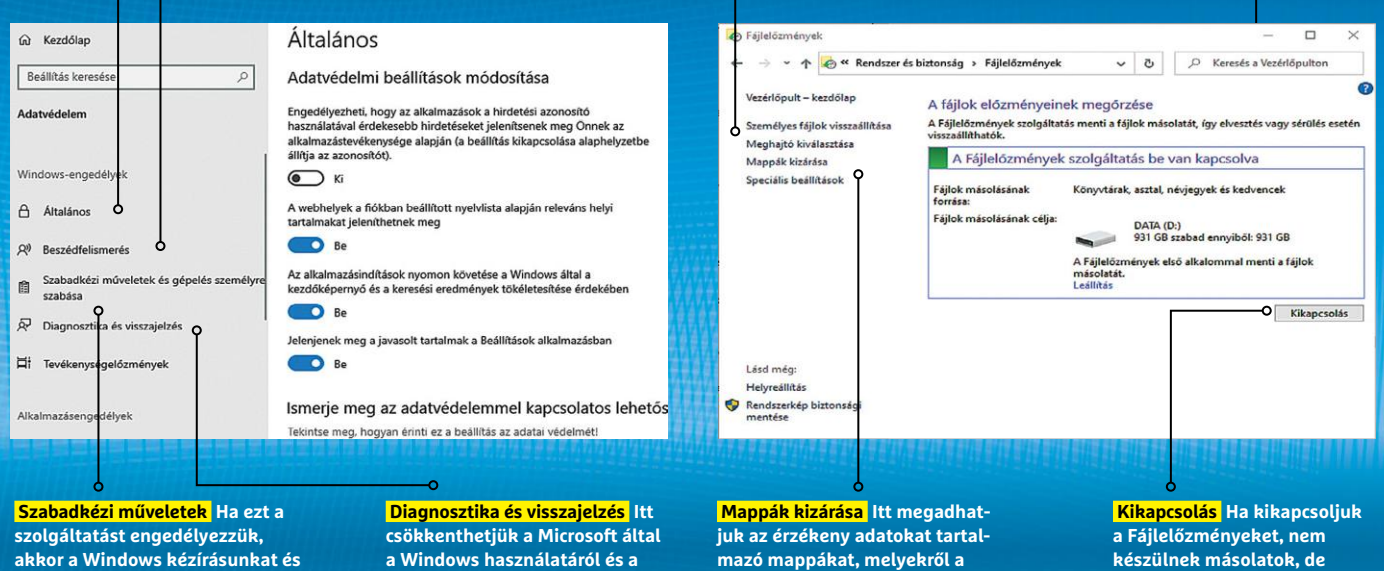

**akkor a Windows kézírásunkat és beviteli szokásainkat is elemzi és összegyűjti**

**a Windows használatáról és a közben előforduló hibákról begyűjtött adatok mennyiségét**

#### **Internetes előéletünk**

 **Online történelem Az account. microsoft.com/privacy/activity-history oldalon megtaláljuk, hogy a redmondiak milyen adatokat gyűjtöttek be rólunk**

Böngészi  $\vee$  Szű Az összi  $\equiv$  A  $0 H$  $O$  K  $B$  $C_0$  M  $A$  H  **Részletek Ezen a linken keresztül kideríthetjük, hogy az adott információkat miért tárolta el a Microsoft, a mellette lévővel pedig törölhetjük őket**

#### **Tevékenységelőzmények kikapcsolása**

<mark>Tevékenységelőzmények</mark> A "Tevé**kenységelőzmények" megtalálható az adatvédelmi beállítások között, itt kikapcsolhatjuk a helyi információgyűjtést**

**Windows 10 nem fog biztonsági másolatokat készíteni**

> **Ezen az eszközön Ezt kikapcsolva garantálhatjuk, hogy a Windows többé ne mentse el az adott számítógéppel kapcsolatos tevékenységünket**

**automatikus adatmentés nélkül veszélyes lehet az életünk**

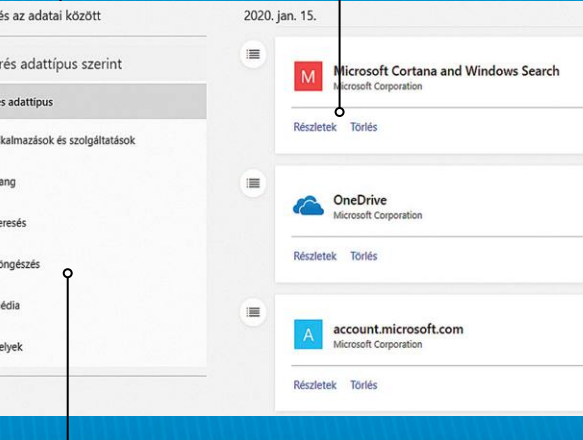

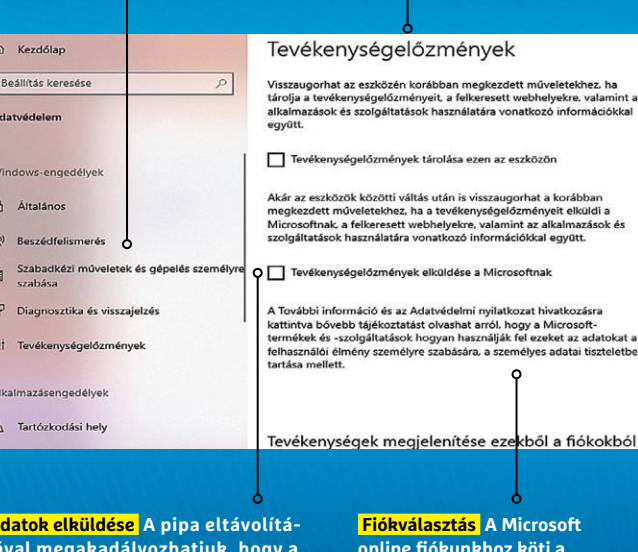

 **Szűrés adattípus szerint Itt különböző szempontok szerint szűrhetjük az összegyűjtött adatokat, például megnézhetjük a böngészési előzményeket vagy a OneDrive-val kapcsolatos dolgokat**

 **Adatok letöltése A képen nem látható Adatok letöltése link segítségével az összegyűjtött adatbázist JSON formátumban gépünkre menthetjük**

 **Adatok elküldése A pipa eltávolításával megakadályozhatjuk, hogy a Windows elküldje adatainkat a Microsoftnak**

#### **online fiókunkhoz köti a begyűjtött adatokat, ha szeretnénk, akkor ezt itt ki tudjuk kapcsolni**

### **Okostelefonok**

a már sem a magánéletben, sem a munkában nem hanyagolhatjuk az okostelefonokat. Ám ezek az eszközök rengeteg érzékeny adatot tárolnak rólunk.

#### **Adatok és fiókok törlése**

Mielőtt bármilyen alkalmazást törölnénk az okostelefonról, nyissuk meg, és ellenőrizzük, hogy kínál-e bármilyen lehetőséget az általa kezelt, személyesnek mondható adataink törlésére. Például a Samsung Health igen: miután elindítottuk, koppintsunk a fiókunkhoz tartozó ikonra, majd a Tovább/ Beállításokra. Görgessünk le a Személyes adatok törlése pontra, koppintsunk rá, majd fogadjuk el a választásunkat a Törlés gomb kétszeri lenyomásával. Végül még adjuk meg jelszavunkat, hogy igazoljuk, valóban mi kértük a művelet elvégzését. Ezután még törölhetjük a Samsung felhasználói fiókkal való összekapcsolást, majd kiléphetünk a programból és eltávolíthatjuk a telefonról.

#### **Engedélyek ellenőrzése**

Kritikus pontot jelent az alkalmazások által kért különböző engedélyek sora: vajon egy zseblámpa appnak tényleg szükséges hozzáférni névjegyeinkhez? A frissebb Android verziókban találunk egy "engedélykezelőt", melyet a Beállítások/Alkalmazások és értesítések alatt érünk el. Itt a tárhelyet, a kamerát, a naptárat, a névjegyeket, a helyszínt és mikrofont érintő engedélyek a legkritikusabbak.

#### **Gyári beállítások és adattörlés**

Minden okostelefont visszaállíthatunk az úgynevezett gyári állapotba, azaz amivel a boltban megvásárolható. Ez teljes törlést jelent, és mivel az aktuális iOS és Android verziók kivétel nélkül titkosított fájlrendszert használnak, az adattároló többszöri felülírására sincs már szükség, hiszen a kódolás feloldásához szükséges kulcs az adatviszszaállításkor törlődik.

**Android kitakarítása**

A Google egy saját alkalmazást kínál a telefon kitakarítására, de ezt általában a gyártók nem telepítik előre, úgyhogy nyissuk meg a Play Áruházat, és keressünk rá a Files from Google appra. Telepítsük, majd indítsuk el. A szoftver végignézi telefonunkat, majd többféle megoldást ajánl, így például képes listázni a már nem használt appokat, és azt is, hogy mennyi területet nyernénk ezek eltávolításával. A Files beállításainak segítségével törölhetjük a különböző keresési előzményeket, ezen előzmények eltárolását is szüneteltethetjük egy időre. Az aktuális Android verziók arra is képesek, hogy a 60 napnál régebbi fotókat és videókat eltávolítsák a készülékről, miután a weben biztonsági másolat készült róluk Google Fotók alkalmazás segítségével. Az ehhez kapcsolódó funkció a Memória beállításai között található meg. Ha szükséges, a YouTube-hoz és a Facebookhoz tartozó gyorsítótárat is törölhetjük, így elég sok helyet visszanyerhetünk a telefonon.

#### Adatokra vonatkozó engedélyek

Meghatározott adatok olvasásának és írásának engedélyezése a Samsung Health funkciói és a külső felektől származó alkalmazások számára.

#### Személyes adatok letöltése

A Samsung által a(z) Samsung Health használatával kapcsolatban gyűjtött összes adat letöltése.

#### Személyes adatok törlése

A Samsung által a(z) Samsung Health használatával kapcsolatban gyűjtött összes adat törlése.

Információ

A Samsung Health névjegye Verzió: 6.8.5.009

#### Adattörlés

Mielőtt eltávolítanánk egy alkalmazást, például a Samsung Healthet, próbáljuk meg törölni a hozzá tartozó, telefonon tárolt adatokat.

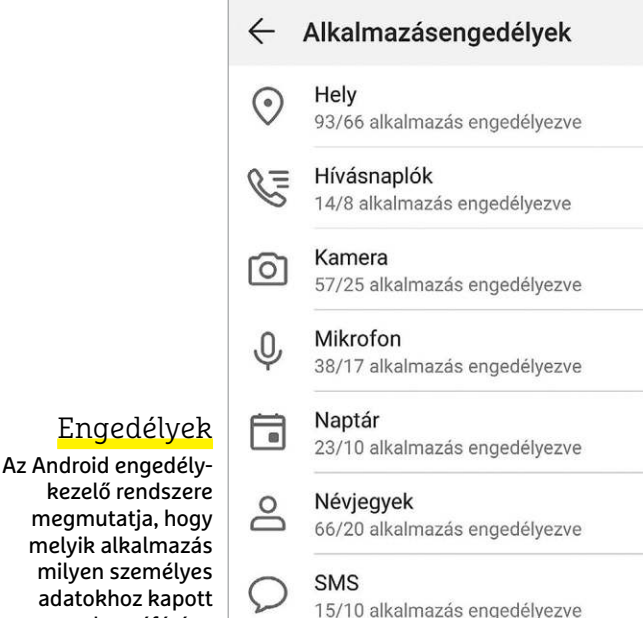

#### **iPhone kitakarítása**

hozzáférést.

Az iOS is számtalan szolgáltatással rendelkezik adatok törlésére és védelmére. Így például, ha megnyitjuk a Beállítások/Hírek/Üzenetek menüpontot, beállíthatjuk, hogy a 30 napnál régebbi SMS-eket automatikusan törölje a rendszer. Az adatvédelem alatt – az Android engedélykezelőjéhez hasonlóan – beállíthatjuk, hogy a különböző alkalmazások milyen személyes adatokhoz és szolgáltatásokhoz férjenek hozzá. Menjünk végig a listán pontról pontra, és tiltsuk le azokat az appokat, melyeknél

erre nincs szükség. A Reklámok lista alján letilthatjuk a hirdetésekbe épített nyomkövetést és átállíthatjuk hirdetési azonosítónkat. Az aktuális iOS verziókban az Általános/iPhone memóriája menüpontban képesek megmutatni a tárhely foglaltságát – várjunk egy kicsit a megnyitás után, míg a rendszer frissíti a nézetet. Itt egyébként az alkalmazásokat át is helyezhetjük a felhőbe, de ilyenkor csak maga a program kerül oda, az általában jóval több helyet foglaló személyes adatok a telefonon maradnak.

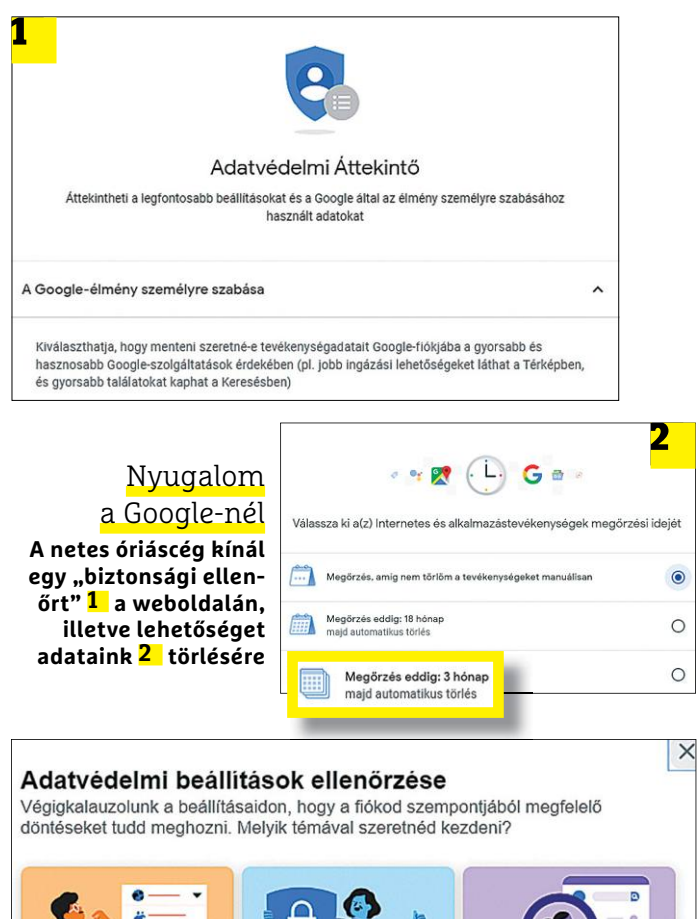

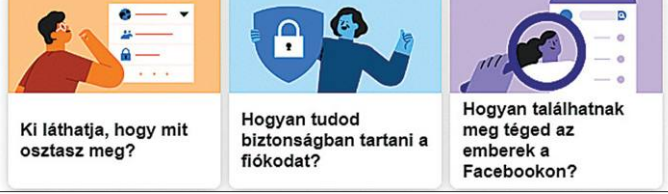

**A Facebook adatvédelem-ellenőrzője három varázslóval segít a megfelelő módon beállítani a közösségi oldalt**

**Felhő**

Egyre nő azon személyes adatok mennyisége, melyek nem a helyi eszközön, hanem valamilyen távoli, interneten keresztül elérhető szerveren tárolódnak. A következő részben megmutatjuk a Google és Facebook azon beállításait, melyekkel csökkenthetjük a rólunk begyűjtött adatok mennyiségét.

#### **Adatvédelem a Google-nél**

Sok felhasználó böngészi úgy a világhálót, hogy Google-fiókot használ azonosítóként, például mert az androidos okostelefonjáról netezik, vagy mert szereti, hogy a Chrome szinkronizálja az adatait. Ezzel nincs is semmi baj, a Google remek szolgáltatásokat kínál, viszont ha mindenre ezt az egy fiókot használjuk, akkor megkönnyítjük a cégnek azt, hogy komplett képet állítson össze rólunk. Szerencsére egy tavalyi döntést követően kérhetjük az adatok automatikus törlését is egy idő után. Az ezzel kapcsolatos beállításokat a myaccount.google.com oldalon találjuk.

Az oldalon kattintsunk az Adatok és személyre szabás linkre, majd pedig az Adatvédelmi áttekintő alatt a Kezdő lépésekre. Itt a webes tevékenységgel, a helyszínekkel (azaz a fizikai lokációnkkal), a YouTube-bal kapcsolatos adatgyűjtést állíthatjuk le, vagy megadhatjuk például azt, hogy a három hónapnál régebbi információkat automatikusan törölje a rendszer. A Google Térkép is rendelkezik egy hasonló opcióval, ráadásul itt már elérhető (de még nem mindenkinek kapcsolták be) egy "incognito" üzemmód is, mely a Chrome böngészőből ismerős módon működik.

#### **Adatvédelem a Facebooknál**

A Facebook és az adatvédelem nem mindig összeegyeztethető – a közösségi oldalnak az a lényege, hogy a felhasználók megosztják egymással és sokszor a nagy nyilvánossággal is élményeiket. Ennek ellenére a Facebook már három különböző eszközt is kínál, melyekkel viszonylag könnyen ellenőrizhetjük és beállíthatjuk az adatvédelmi funkciókat. Az erre a célra szolgáló varázslókat a jobb felső sarokban található kérdőjelre kattintva és az Adatvédelem linket választva érhetjük el.

#### **Vissza a felhőből: legyen sok időnk**

Még 2018 végén a Google betekintést engedett a felhőben tárolt adatok törlési folyamatába. Kiderült, hogy a személyes információk eltávolítása nem megy egyik napról a másikra: az egész folyamat nagyon időigényes, mert a cég többszörös adatmentési megoldással rendelkezik, így akár hat hónapba is beletelhet, mire az utolsó másolat is eltűnik. **> Az 1. fázis** akkor veszi kezdetét, amikor a felhasználó egy bizonyos adat vagy akár teljes fiókjának törlését kezdeményezi. Ekkor ezeket az elemeket törölhetővé teszi a rendszer. **> A 2. fázisban** nem sok minden történik – ez tulajdonképpen arra szolgál, hogy ha

a felhasználó meggondolná magát, viszszavonhassa a kérést. Erre 30 nap áll rendelkezésre.

**> A 3. fázisban** történik az első valódi törlési művelet, mely valamennyi, abban az időben aktívan használt Google szervert és az elsődleges mentést is érinti. A Google többféle módszert is használ: van, hogy szimplán csak felülírja az adatokat, titkosított információknál azonban

magát a kulcsot is törli, így teljes mértékben lehetetlenné teszi az adatok visszaállítását.

**> A 4. fázisban,** amikor az utolsó mentések is elavulnak, a Google végleg töröl minden nyomot – a teljes folyamat a hatodik hónap végén zárul le.

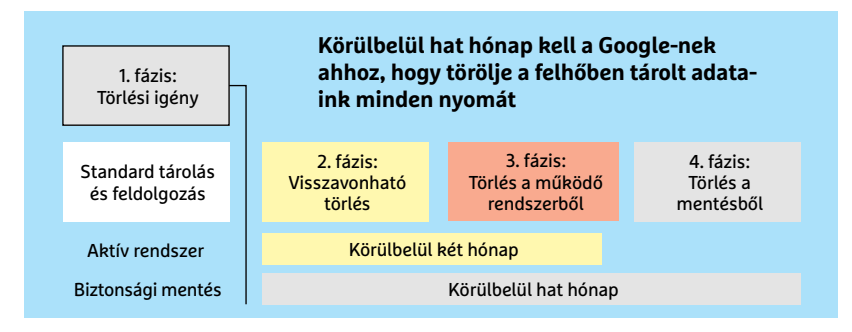

### **Linux és macOS**

**Az alternatív operációs rendszerek is tárolnak személyes adatokat rejtett helyeken**

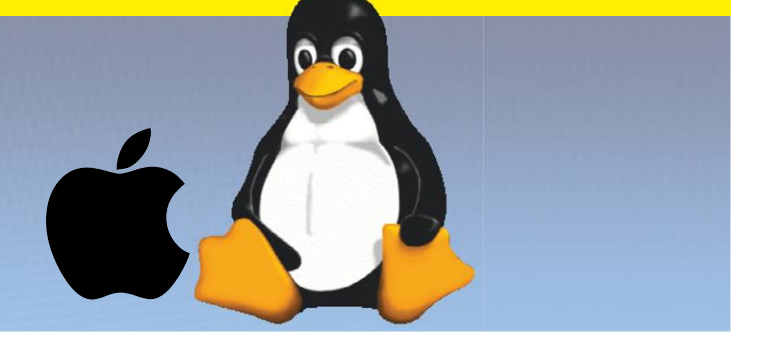

A Windows 10 adatéhsége egyre több embert késztet arra, hogy más operációs rendszer után nézzen, de ne gondoljuk, hogy az alternatívák nem cselekednek hasonló módon.

#### **Felesleges fájlok Linux alatt**

Saját adatainkat elég könnyen megleljük Linux alatt, a Filesystem Hierarchy Standard (FHS) nevű szabvány ugyanis kiköti, hogy a személyes adatok és az adott felhasználóhoz tartozó beállítások kizárólag a /home/<felhasználó> mappába kerülhetnek. Ha tehát szeretnénk tisztába tenni a rendszert, akkor itt kell kezdenünk a törlést. Ha egy grafikus fájlkezelővel, például a Nautilusszal törlünk fájlokat, akkor azok a Kukába kerülnek, melyet a ~/.local/ share/Thrash/files alatt találunk meg. A terminálablakban kiadható sudo rm -rf ~/.local/share/Trash/\* parancs segítségével minden további kérdés nélkül törölhetjük a Lomtár teljes tartalmát.

#### **Rendrakás Linuxban a BleachBittel**

A BleachBit tisztítóprogram Linux alá is elérhető. Ubuntu alatt az Ubuntu szoftvereket alkalmazásbolton keresztül telepíthetjük, melyet a kezdőképernyő bal oldalán találunk. Kattintsunk a nagyító ikonra fent, és keressünk rá a BleachBit kifejezésre. Először telepítsük azt a verziót, mely nem kér root hozzáférést – az utóbbira csak akkor van szükség, ha probléma lép fel a törlés során a nem megfelelő szintű jogosultságok miatt.

Mint a Windows verzióban már láttuk, a BleachBit jobb oldalon magyarázó jegyzeteket jelenít meg valamennyi funkciójához ablakának jobb oldalán. Ha eldöntöttük, hogy melyik szolgáltatását használjuk, kattintsunk a Preview gombra, melynek hatására a BleachBit egyelőre csak teszteli a folyamatot. Ha nem tapasztalunk hibát, jöhet a Clean/Clear menüpont.

#### **Adatgyűjtés korlátozása Ubuntu alatt**

Az Ubuntu egy Zeitgeist nevű szoftvert használ a felhasználó tevékenységének rögzítésére. Ezen tevékenységek között szerepel például a megnyitott fájlok és weboldalak listája, melyet aztán más alkalmazások is megtekinthetnek. Egyelőre nem nagyon látszik semmi előnye a Zeitgeistnek, például nem tűnik úgy, mintha a keresést gyorsítaná, ezért az Activity Log Manager segítségével kapcsoljuk ki! Nyissunk egy terminálablakot, és adjuk ki a sudo apt-get install activity-log-manager parancsot. Ezután az activity-log-manager paranccsal már indíthatjuk is az új eszközt, melynek ablakában a Files&Applications fül alatt a Record file and application usage részben teljesen letilthatjuk a Zeitgeist futtatását. A másik lehetőség, hogy a + jel segítségével csak bizonyos mappákról és fájlokról tiltjuk le az eszközt. A Diagnostics alatt egyébként kikapcsolhatjuk az Ubuntut készítő Canonical által végzett adatgyűjtést is.

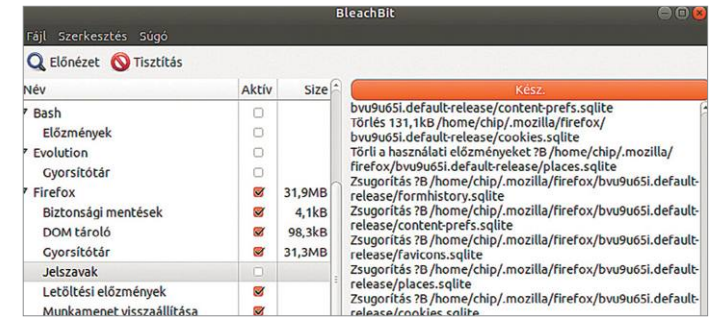

**A nyílt forráskódú BleachBit nemcsak Windows, de Linux rendszereken is használható a felesleges adatok eltávolítására**

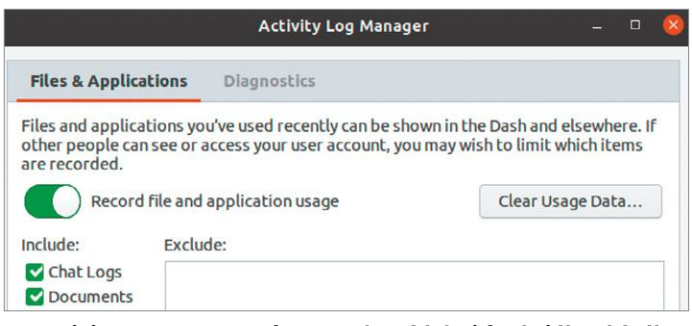

**Az Activity Log Manager fontos adatvédelmi funkciókat kínál az Ubuntuhoz, például a Zeitgeist és a telemetria szolgáltatások kezelését**

#### **macOS kitakarítása**

A macOS a Linuxhoz hasonlóan előre megszabott mapparendszerrel dolgozik. Minden egyes, a gépen létrehozott felhasználó saját mappát kap, ezen belül találjuk többek között a Dokumentumok, Képek vagy Asztal könyvtárakat. Ez a felhasználói mappa az első hely, ahol kezdenünk kell a feleslegesnek, érzékenynek ítélt adatok törlését.

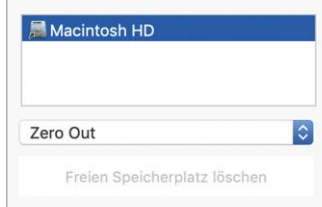

Az így eltávolított fájlok elsőként a Kukába kerülnek, de megfelelő programok még akkor is képesek helyreállítani őket, ha innen már eltávolítottuk az állományokat. Az Apple az operációs rendszerből eltávolította a biztonsági felülírás funkcióját, mert feltételezi, hogy az SSD titkosított – ahogy az aktuális macOS kéri is –, tehát a rendszer visszaállítása után a korábbi adatokhoz már nem férhetünk hozzá. Ettől még persze használhatjuk a Bleach-Bit megfelelő funkcióját, majd pedig a CCleaner Drive Wiper szolgáltatását a valódi felülírás kikényszerítésének érdekében.

#### **AKTUÁLIS > 2019-ES CHIP-ARCHÍVUM**

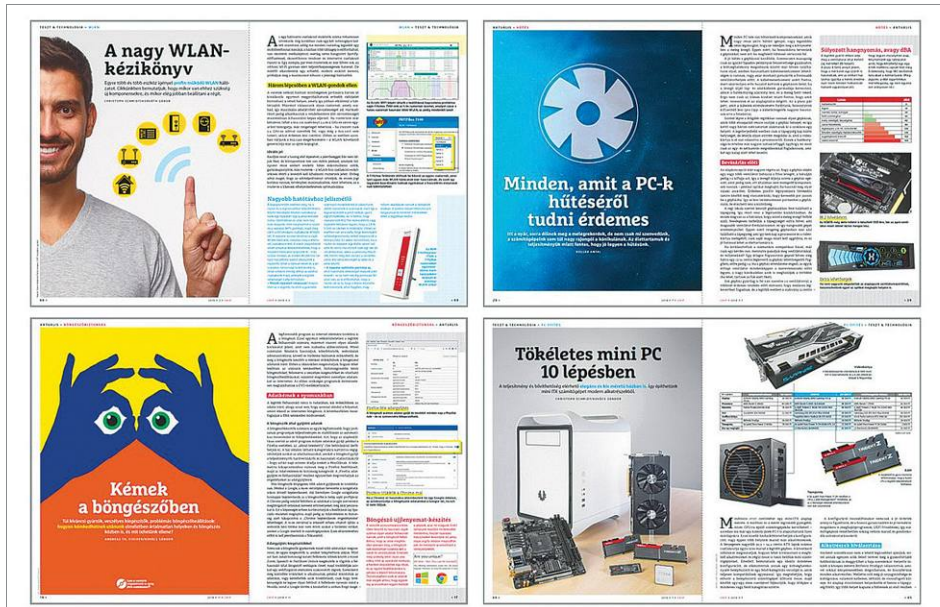

# **47 top kalauz a DVD-n**

**A CHIP legjobb cikkei** most egy helyen, tematikus válogatásban. Bármikor segítségre legyen szüksége, itt pillanatok alatt minden fontos információt megtalál.

Togy a CHIP-ben közölt hasznos<br>
információkat olvasóink még<br>
praktikusabban tudják használni,<br>
az alkalommal nemcsak a 12 tavalvi szóinformációkat olvasóink még ez alkalommal nemcsak a 12 tavalyi számunkat helyeztük el a DVD-n, hanem az összes számunkból kiválogattuk és néhány fontos kategóriába rendeztük a mai napig friss kalauzokat, tippeket és trükköket, kitekintéseket, érdekességeket. Olyan átfogó tudásbázis ez, amely egészen biztos, hogy még évekig segítheti az otthoni felhasználókat, ha gondjuk támadna a Windowszal, a WLAN-nal, a böngészőjükkel vagy épp a mobiljukkal. De még ennél is sokkal több – az egyes kategóriákat most röviden be is mutatjuk.

#### **1 Windows tippek és trükkök**

Az első és legfontosabb: 8 oldalon itt mindent létező kérdést megválaszolunk a Windows (újra)telepítéséről. Ez a téma szinte mindig aktuális és csak kevesen mondhatják el, hogy a kisujjukban van az összes fontos lépés és minden ahhoz, hogy a folyamat zökkenőmentes legyen. Ugyanitt adunk pontos válaszokat arra,

ha véletlen fontos fájlokat töröltünk volna és szeretnénk visszaszerezni őket, vagy ha elszántunk magunkat és mostantól jól, egyszerűen működő biztonsági mentéseket készítenénk. A tavalyi évünk legolvasottabb cikke a Komplett Windows egy USB-kulcson elnevezésű anyag volt – természetesen ez is megtalálható válogatásunkban.

#### **2 Profi otthoni hálózat**

Miközben a Windowst viszonylag sokan mélyebben is ismerik, a hálózatok már valamivel bonyolultabb téma. De, ha gond van az otthoni WLAN-nal, még nem kell egyből szakembert hívni és megfizetni, első lépésben inkább olvassuk át a CHIP Nagy WLAN-kézikönyvét. Ebben érthetően végigvesszük az alapokat, másik kiemelt írásunk pedig a hibajavításban és a maximális sebesség elérésében lesz iránymutató.

#### **3 Biztonságban a neten**

Ez az a válogatás, amire tényleg mindenkinek szüksége van: itt pontosan kiderül,

hogyan rejthetjük el a nyomainkat a neten, milyen adatokat gyűjtenek rólunk, hogyan leplezzük le, ha kémkednek utánunk, és megosztjuk a legnagyobb tévhiteket is a böngészők privát módjáról. Két címlapsztorink is rengeteg támpontot ad ahhoz, hogyan védjük meg magunkat hatékonyan a hekkerektől – vagy akárcsak a családi kíváncsiskodóktól.

#### **4 Hardvertesztek, PC-építés, -frissítés**

Pár év kihagyás után gyakran még az alkatrészeket jól ismerő felhasználók is alaposan lemaradnak. Ha kíváncsi arra, hogyan néz most ki a videokártyák és a processzorok gyorsan változó világa, akkor tesztjeink segítenek gyorsan felzárkózni. Kiderül, hogy melyek a legjobb vételek az eltérő árkategóriában, nemcsak a VGA-k és a CPU-k között, de a fejhallgatók, a tabletek és a kedvező árú mobilok világában is. Plusz segítünk megépíteni egy tökéletes mini-PC-t, és mutatjuk, hogyan érdemes a régebbi PC-ket a lehető leghatékonyabban feltuningolni.

#### **5 Mobil tippek és trükkök**

Sokan nem szeretünk úgy ugrálni, ahogy a gyártók fütyülnek, ezért összegyűjtöttük, hogyan használható a lehető legtovább kedvenc mobilunk, vagy ha már végképp megérett a cserére, még milyen hasznos funkciói lehetnek. Egyszer és mindenkorra tisztázzuk a töltéssel kapcsolatos számos kérdést is, bemutatjuk a Snapdragon processzort és kitérünk arra is, pontosan mit jelent, ha víz- és porálló egy készülék.

#### **6 Linux kezdőknek, áttérőknek**

Nem kerüljük meg a kínos kérdéseket, de az biztos, hogy cikkeink után megalapozottan dönthet és mindenki egyszerűen megteheti az első fontos lépéseket a Linux felé vezető úton.

#### **7 A jövő technológiái**

Összefoglalóink főleg a szilíciumkorszak utáni lehetőségeket veszik számba – az biztos, hogy ha nagyobb kitekintést szeretne, kíváncsi az új csodaanyagokra és a jövő gyártástechnológiáira, akkor érdemes lesz itt böngésznie.

#### **8 Retró – régen minden jobb volt**

Nem is tagadjuk, hogy az egyik kedvenc gyűjteményünk a valaha volt legjobb számítógépek, videokártyák, digitális kamerák és játékok bemutatásával.

# Füst és égés nélkül

**Több mint egymilliárd ember dohányzik a világon, és ez a szám – a népességnövekedési előrejelzésekre figyelemmel – 2025-ben is hasonlóan alakul majd a nemzetközi előrejelzések szerint. Tehetünk-e valamit azért, hogy a dohányzással kapcsolatos ártalmakat csökkentsük?**

Az egyértelmű, hogy a dohányzás káros az egészségre, egészségügyi következményei komoly aggodalomra adnak okot. Nem véletlenül, hiszen ahogy a fenti számokból is látszik, ez a probléma a világon és hazánkban is a társadalom jelentős részét érinti.

Köztudott, hogy a cigarettázás ártalmas, és számos betegség kialakulásáért felelős, kevesen tudják azonban, hogy miért. A legtöbben a nikotint – amely valóban erős függőséget okozó anyag – tartják a betegségek kialakulásáért leginkább felelős összetevőnek, pedig a tudomány mai állása szerint elsődlegesen nem a cigarettában található nikotin, hanem az égés és az égés során keletkező füst az, ami a dohányzással kapcsolatos megbetegedések fő okozója. Nem elhanyagolható az a tény sem, hogy cigarettázáskor nemcsak a dohányos saját szervezetét érik a füstben keletkezett káros anyagok, hanem a környezetükben lévőkét is. Egyértelműen kijelenthető, hogy a dohányzás ártalmainak teljes kiküszöbölését kizárólag a dohány- és nikotintartalmú termékek fogyasztásától való tartózkodás biztosíthatja, ha az ember rá sem szokik a dohányzásra.

Ahogyan a dohányosok számáról szóló felmérés is mutatja, még mindig sokan vannak, akik az ismert egészségügyi rizikót vállalva vagy azt figyelmen kívül hagyva is rágyújtanak. Ebben az esetben, ha valaki a lehető legnagyobb mértékben csökkenteni akarja a dohányzással kapcsolatos egészségügyi ártalmakat, a leszokásnál nincs jobb választás. Azt, aki elhatározza magát és le akar szokni, minden létező eszközzel támogatni kell ebben.

A dohányosok egy része azonban minden figyelmeztetés ellenére sem hagyja abba a dohányzást, és inkább vállalja a kockázatokat, esetleg megpróbálkozik más megoldásokkal. Azok számára, akik valamilyen okból nem szoknak le, ma már léteznek olyan különféle füstmentes technológiák is, amelyek a felnőtt dohányosokat segíthetik abban,

hogy a cigarettánál kevésbé káros alternatívát választhassanak, és így mérsékeljék a dohányzás következtében felmerülő egészségügyi kockázatokat.

Ehhez nem árt tisztában lenni azzal a ténnyel, hogy elsősorban az égés és az így keletkező cigarettafüst felelős a szervezetbe jutó káros anyagok nagy részéért.

A cigaretta füstje több ezer mérgező vegyületet, így arzént, formaldehidet, cianidot, ólmot, nikotint és szén-monoxidot tartalmaz, ezek közül több százról már bizonyították, hogy egyértelműen összefüggésbe hozhatók különféle betegségek kialakulásával. Ezen kutatási eredményekre tekintettel az egyes alternatívák kifejlesztése során a cél az égés és a füst csökkentése volt. Ha ugyanis nincs égés és füst, nagyságrendekkel kevesebb káros és potenciálisan káros anyag szabadul fel, ráadásul még a füst sem bosszantja a dohányzó ember közvetlen közelében lévőket, mert gyakorlatilag nincs is.

A különböző típusú füstmentes technológiák égés és füst nélkül működnek, így amellett, hogy kevesebb toxikus anyagot szabadíthatnak fel működésük során, nemcsak maguk a használók, de a környezetükben tartózkodók is kevesebb mérgező anyagnak vannak kitéve, mint a cigarettafüst esetében.

Az már most látszik, hogy további kutatásokra van szükség ezekkel a füstmentes technológiákkal kapcsolatban, és bár az eddigi kutatási eredmények optimizmusra adhatnak okot, még kérdéses, hogy használatuk hosszabb távon pontosan milyen egészségügyi hatásokkal jár. Fontos tudni, hogy a füstmentes technológiák sem kockázatmentesek, hiszen ezek is nikotint juttatnak a szervezetbe, ami erős függőséget okozó anyag, továbbá a nikotin megemeli a szívfrekvenciát és a vérnyomást.

A dohányzás ártalmainak teljes kiküszöbölését pedig továbbra is kizárólag a dohány- és nikotintartalmú termékek – akár passzív – fogyasztásának teljes abbahagyása biztosíthatja.

*A cikk társadalmi célú reklám, megrendelője a Philip Morris Magyarország Kft.*

## **Egyre nagyobb méreteket ölt a kiberbűnözés**

#### A világ vezető országainak nemcsak gazdasági kihívásokkal kell szembenézniük, hanem azzal is, hogy hekkerek kedvelt célpontjai.

A digitális világ, a digitális jólét egyre nagyobb méreteket ölt, amelynek részben az egyik tünete az, hogy mind több és több kütyüt használunk szerte a világon. Ez egyfelől jó, hiszen az élet mind több és több területén kapunk segítséget. Másfelől viszont probléma is, mert ahol több a kütyü, ott több a lehetőség is – a hekkerek számára. A kiberbűnözéssel kapcsolatos bűnügyi eljárások száma világszerte növekszik, Európa egyes országaiban tíz százalék körüli a "bővülés", Németországban például éves szinten több millió esetet eredményezve. Ezzel egyenesen arányos, hogy a károk mértéke is nő – bár sok esetben csak becslésekre lehet támaszkodni, mert például identitás ellopásakor korántsem biztos, hogy csak és kizárólag a kézzel fogható, könnyen számszerűsített pénzlopás, illetve netes vásárlás számít károkozásnak. Mindenesetre biztos,

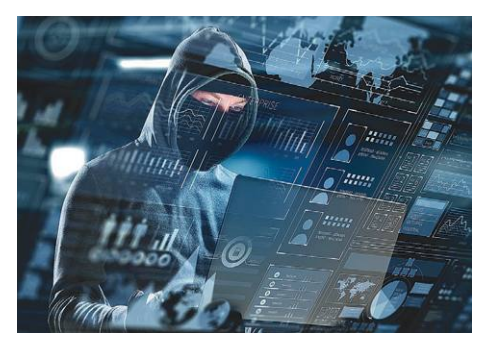

hogy euró-százmilliókról vagy inkább -milliárdokról van szó. Merthogy a cégek sokszor be sem jelentik ezeket az eseteket és inkább benyelik az anyagi veszteséget annak érdekében, hogy a hírnevük ne sérüljön.

A kibertámadások emiatt nemcsak hogy kifizetődők a bűnözők számára, hanem még azzal a járulékos előnnyel is járnak, hogy könnyebb megúszni egy ilyen bűncselekményt, mint egy sima betörést. A kiberbűnüzők sokszor ráadásul a lebukástól sem félnek, és olyan intézmények privát szféráját sem tartják tiszteletben, mint az iskolák, nonprofit szervezetek vagy éppen az egészségügyi intézmények.

A hatóságok azt ajánlják, hogy mind a magánszemélyek, mind a vállalatok tegyenek feljelentést, mert ezzel esetleg elrettenthetik a kiberbűnözőket. Emellett minden esetben érdemes nagy hangsúlyt fektetni a megelőzésre is; az óvatosság mindig jobb, mint utólag bánkódni. Számos kutatás azt mutatja sajnos, hogy az emberek hozzáállása még mindig nem megfelelő; a digitális adatokat sokan nem tartják annyira fontosnak és/vagy értékesnek, mint a fizikai termékeket. Kivéve persze akkor, ha pénzről van szó.

**A digitalizációval a bűnözés is kezd átalakulni, egyre több a kiberbűntény**

### **A hónap adatlopási ügyei**

#### Mixcloud: 20 millió rekordot loptak el

A Mixcloud nevű zenei szolgáltató hekkertámadás áldozata lett, amely során 20 millió felhasználó adatait lopták el. A TechCrunch nevű internetes lap szerint a hekkerek nem ültek túl sokáig az adatokon, a web sötétebbik felén a teljes adatbázist meg lehet vásárolni 4000 dollárért, vagyis kicsivel több mint 1 millió forintért. Az adatbázis felhasználói neveket, IP-címeket, e-mail-címeket és jelszavakat is tartalmaz.

#### OnePlus online bolt: feltörve

Az okostelefonokat gyártó OnePlus szervereit feltörték, egészen pontosan azokat a gépeket, amelyek a cég online shopját szolgálják ki. A csalók rengeteg információt szerezhettek meg, köztük nemcsak a OnePlus bizalmas céges adatait, hanem felhasználók privát információit is. Az adatbázis felhasználói nevek mellett fizikai címeket, neveket és más információkat tartalmazott.

#### Conrad: feltörték a cég adatbázisát

Ebben a hónapban rájárt a rúd az online platformokra, hiszen a Conrad elektronikai bolt szervereit szintén feltörték. A csalók nagy fogást mondhatnak magukénak, hiszen az Európa számos országában – köztük Magyarországon is – jelen lévő kereskedőtől 14 millió felhasználó adatait emelték el. Egyelőre itt legalább az ellopott adatokkal még senki sem próbált meg visszaélni.

#### Ransomware a NextCloudban

A NextCloud szakemberei egy olyan új kártevőt fedeztek fel, amely kifejezetten a NextCloud szervereit és a rajta tárolt adatokat támadja meg. A kártevő érdekessége, hogy ezúttal nem Windows platformra készült, hanem Linuxra – mégpedig azért, mert a szolgáltató által kínált megoldás azok szívéhez áll(hat) közel, akik Linuxot használnak. A vírus váltságdíjat kér.

#### Fontos frissítés Qnap NAS-okhoz

A tajvani gyártó egy új frissítést tett közzé hálózati adattárolóihoz, amit érdemes mindenkinek azonnal telepíteni – a szoftver ugyanis egy nagyon fontos biztonsági hibát javít. A sérülékenység a felhasználók körében nagyon népszerű Photo Station képmegosztóban javít egy sérülékenységet, amelyen keresztül a NAS-on távoli kód futtatása válik lehetővé.

#### Biometrikus azonosítók tárolása

**A Comparitech nevű cég megnézte, hogy a világ 50 országában a begyűjtött biometrikus azonosítókat mennyire kiterjedten és jóhiszeműen használják. Kína és Malajzia nagyon rosszul teljesített a teszten.**

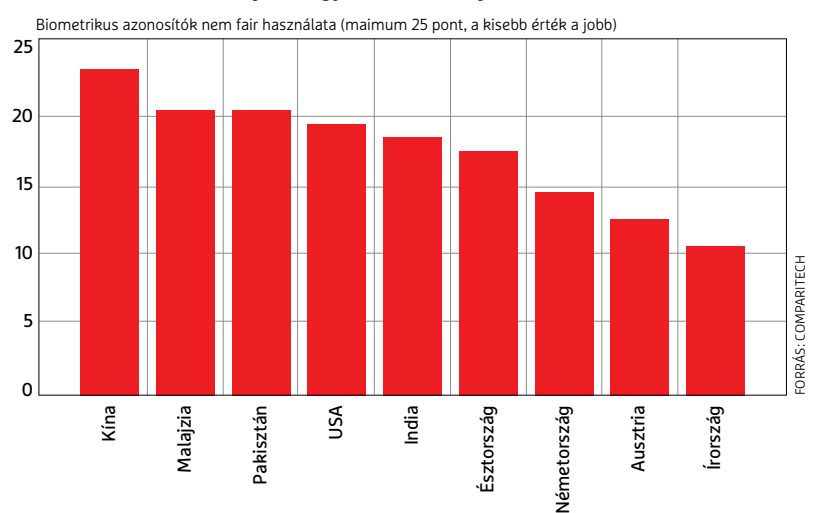
#### **BIZTONSÁGI HÍREK < AKTUÁLIS**

#### uBlock Origin bővített nyomkövetés ellen

A böngészőbe beépülő uBlock Origin arra való, hogy letiltsa a weboldalak mellett betöltődő olyan sütiket, amelyek a felhasználói viselkedést elemzik. A weblaptulajdonosok azonban kiismerték a működését, ezért a sütiket nem külső szolgáltatótól kérik le, hanem beágyazzák a weboldalba, mert így nehezebb azokat kiszűrni a többi süti közül. A uBlock Origin mostanra azonban megtanulta ezeket a sütiket is megbízhatóan beazonosítani, így ezek letiltására is képessé vált. Sajnos csak Firefox alatt, mert a funkcióhoz kell egy olyan API, ami a Chrome-ból hiányzik.

#### Adathalász levelek megoszlása

**Úgy tűnik, hogy a kiberbűnözők is csak**  hétköznap "dolgoznak": **az adathalász levelek többségét a normál munkarendhez igazodva küldik ki, a hétvége tehát pihenőnap.**

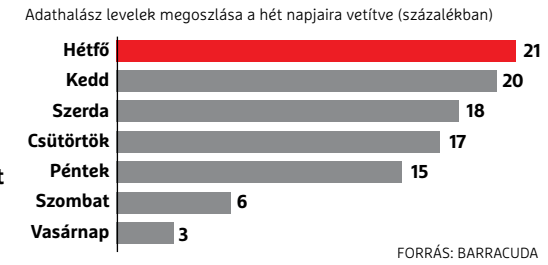

## **Kiterjesztett Windows 7 vállalatoknak**

Habár a Windows 7 részesedése még mindig 26 százalék körüli, a Microsoft január 14-én megszüntette a terméktámogatást az operációs rendszerhez. Ez azt jelenti, hogy biztonsági frissítések sem érkeznek többé hozzá – legalábbis ingyen nem. A nagyvállalati licenccel rendelkező felhasználók ugyanis ha szeretnék, további három évig fizetős terméktámogatást kérhetnek. Ezalatt az idő alatt a Microsoft új funkciókat nem épít be a rendszerbe, de arról gondoskodik, hogy a felfedezett biztonsági hibák többsége javítva legyen. Az ESU program (Extended Security Updates – Kiterjesztett Biztonsági Frissítés program) keretén belül a Microsoft a kritikus és fontos hibák javítását garantálja ugyanis. A kiterjesztett terméktámogatás nem olcsó. A Microsoft egyedi árazást alkalmaz, és a több ezer géppel rendelkező cégeknek kedvezményt ad – az árak titkosak, de becslések szerint évi 200 dollár körül vannak gépenként.

. . . . . . . . . . . .

#### Gyerekórát vizsgált az AV Test

Az AV Test megnézte, hogy mennyire biztonságos a gyermekek számára kifejlesztett SMA-WATCH-M2. A kütyü kisgyermekeknek való, és olyan funkciókat tartalmaz, mint például hangposta vagy SOS. Emellett az óra folyamatosan használja a GPS-t is. Ehhez kapcsolódóan van digitális kerítés funkció is, amely jelzi, ha a gyermek elhagyott egy előre megadott területet. Az AV Test aggasztó következtetése az, hogy a gyártó szinte semmi figyelmet nem fordított ezen személyes adatok védelmére; az infomációk kódolatlanul kerülnek fel kínai szerverekre.

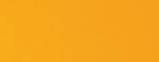

HIRDETÉS

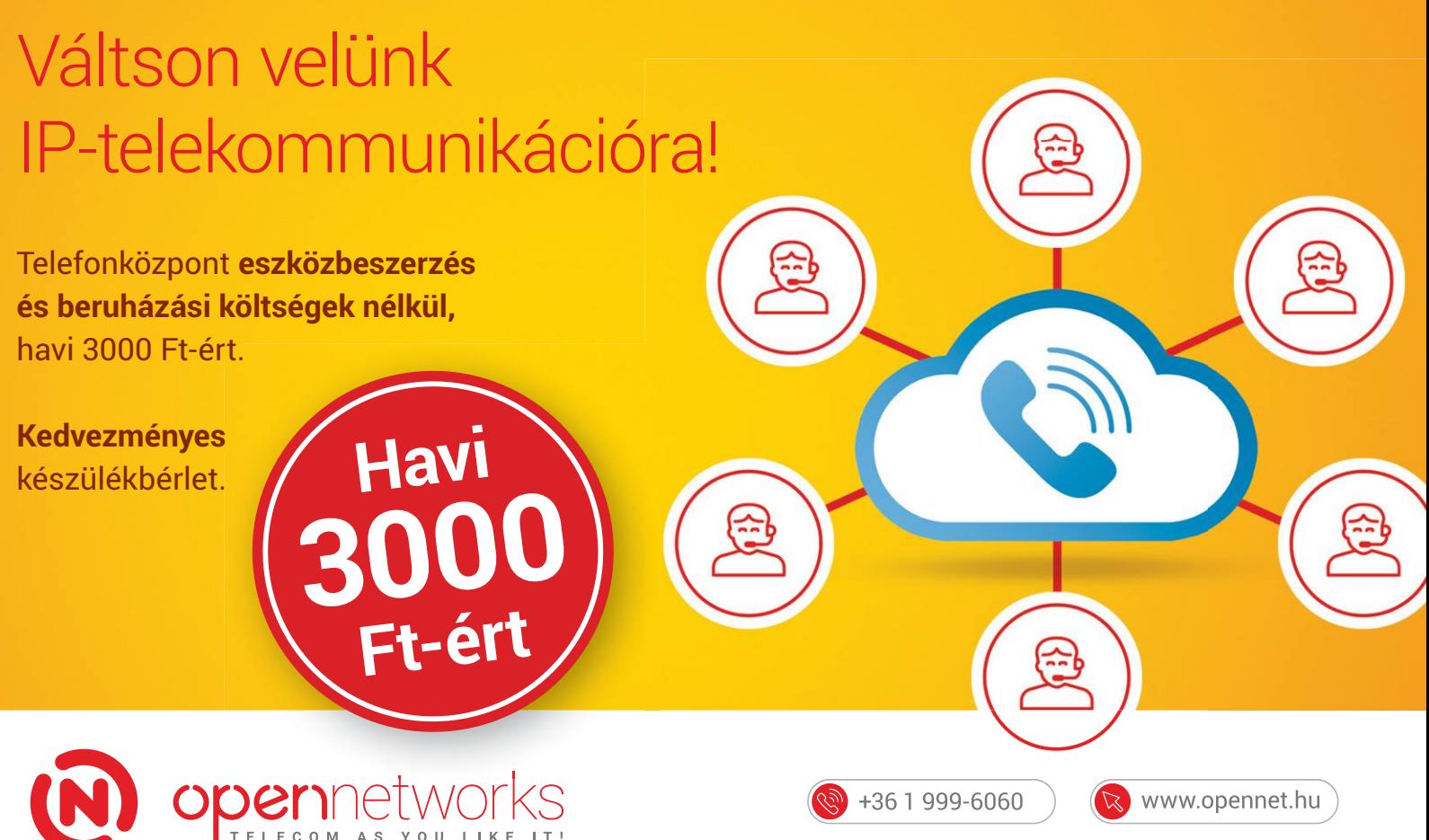

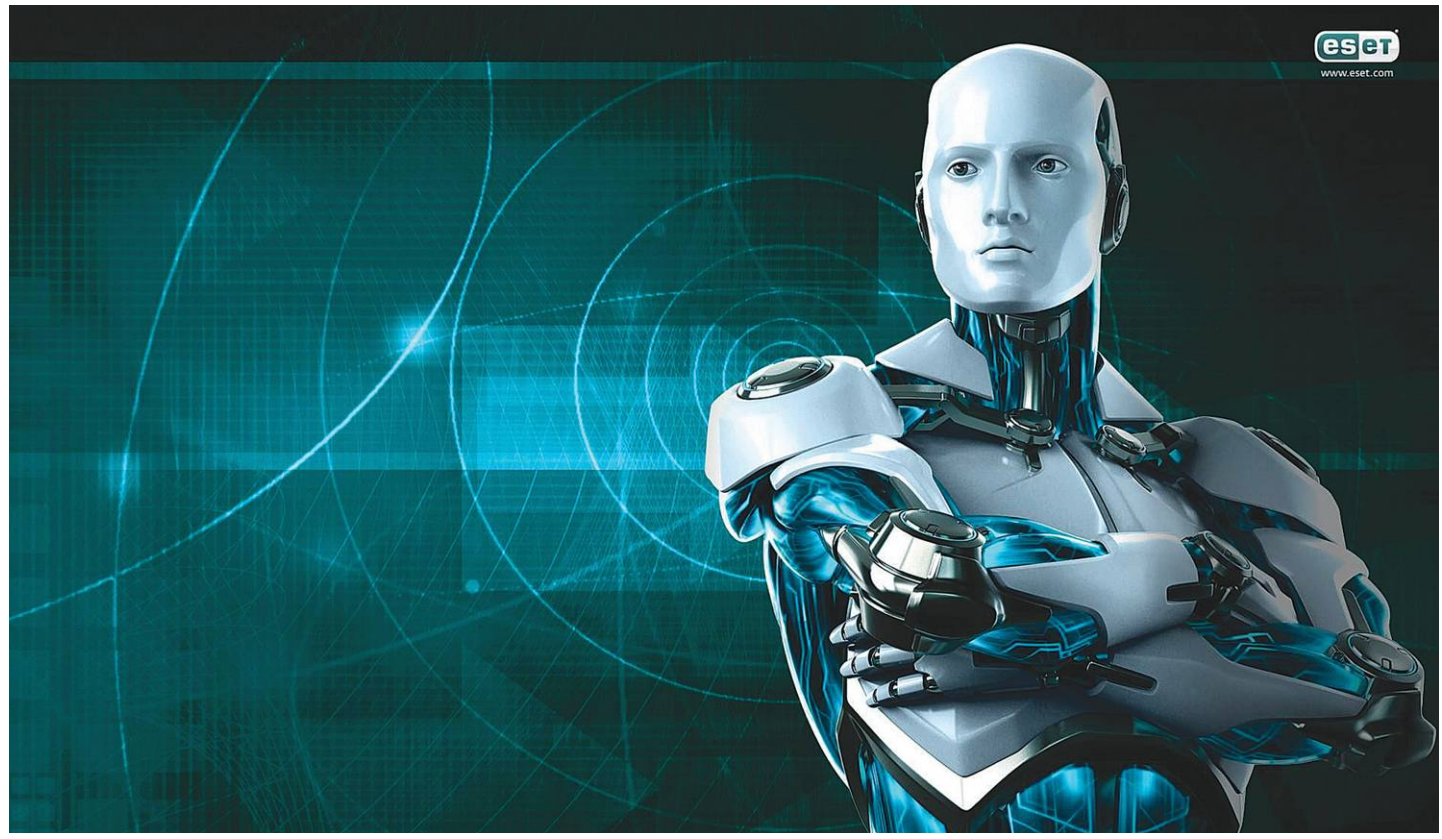

# **2020 biztonsági kihívásai**

Az ESET szakemberei **minden év végén kiadják elemzésüket** az előző év tapasztalatairól és sebezhetőségeiről, valamint a következő 12 hónapra várható veszélyek és kihívások listáját.

z ESET legfrissebb trendjelentése szerint a 2020-as ame-<br>
rikai elnökválasztás ráirányíthatja a figyelmet a válasz-<br>
tások megzavarására és manipulációjára irányuló kísér-<br>
elsekre amelyek szinte garantáltak a jövőre esedé rikai elnökválasztás ráirányíthatja a figyelmet a válaszletekre, amelyek szinte garantáltak a jövőre esedékes voksoláson. A "Cybersecurity Trends 2020: Technology is getting smarter – are we?" című, a 2020-as kiberbiztonsági trendekről szóló jelentése a globális kiberbiztonsági vállalat szakértőinek előrejelzéseit mutatja be, feltárva az előttünk álló esztendő legfontosabb kiberbiztonsági kihívásait, amelyek hatással lesznek majd a felhasználókra és a vállalkozásokra.

#### **Trend #1: a fake news jövőre is fontos tényező lesz**

A "fake news" kifejezés a 2016-os amerikai elnökválasztáshoz kapcsolódó információk manipulálása során terjedt el a köztudatban, és nem kétséges, hogy ez a 2020-as kampány alatt ismét felkapott téma lesz. Miközben a Facebookra 5 milliárd dollár bírságot szabtak ki a Cambridge Analytica botrányban játszott szerepéért, az ESET globális biztonsági evangelistája, Tony Anscombe szerint az információk fegyverként való felhasználása nem mutat majd lassulást 2020-ban sem.

"Legyen szó dezinformációról vagy propagandáról, az információ fegyverként való használata folytatódni fog. Folyamatosan hallhatunk tömeges adatvesztésekről és rendszerfeltörésekről a vállalati és a kormányzati szektorban, miért ne érintené ez a szavazáshoz használt technológiákat, rendszereket?" – tette hozzá a szakember.

#### **Trend #2: gépi tanulás a biztonság és a támadók szolgálatában**

Noha az önfenntartható AI (mesterséges intelligencia) még messze van, a gépi tanulás (ML) a történelem egyik legizgalmasabb technológiai fejlesztése. A gépi tanulás izgalmas lehetőségeket kínál a kiberbiztonság számára, azonban a technológiát a kiberbűnözők is felhasználják támadásaik mértékének és összetettségének növelésére.

Az egyik módszer, amely ML-t használ, az a kép- és videohamisításra használt deepfake technológia. Jake Moore, az ESET biztonsági szakértője azt jósolja, hogy 2020-ban növekedni fog a technológia használata a kiberbűnözők körében: "A deepfake technológia hihetetlen mértékben fejlődik. A jövőben látni fogjuk, hogy a technológia általánossá válik majd a közszereplők megszégyenítésében, és a hamis videókban az ismert emberek azt mondják majd, amit a készítő sugallni akar." Ezért az embereknek meg kell tanulniuk a legvalósághűbb videókat is megfelelő fenntartásokkal kezelni, és nem vakon elhinni mindent, amit látnak és hallanak.

#### **Trend #3: az adatvédelemben eljött a perspektívaváltás ideje**

2019-ben számos országban jelentek meg új, vagy kibővített adatvédelmi törvények, azonban a személyes adatok felhasználásával kapcsolatos bizalmatlanság továbbra is mindenütt jelen van. Lysa Myers, az ESET biztonsági kutatója szerint addig, amíg az adatvédelmi mulasztások megsértéséért kiszabott bírság nem ér el egy olyan szintet, amely a nagyvállalatok számára is jelentős kiadás, a probléma nem fog megszűnni.

Az ESET szakemberének véleménye egybecseng az Adatvédelmi Szakértők Nemzetközi Szövetségének (Association of Privacy Professionals) véleményével, amely azt tanácsolja a vállalatoknak, hogy a működésük során tartsák tiszteletben az adatok védelmét. "Azok a vállalkozások, amelyek tiszteletben tartják a személyes adatok védelmét, jelentős előnyt szerezhetnek a piacon." A szakember rámutat a felhasználónevek és jelszavak iránti csökkenő bizalomra is, valamint annak szükségességére, hogy a szervezetek kidolgozzák saját többfaktoros azonosítási rendszereiket.

#### **Trend #4: intelligens, de veszélyeztetett városok**

Az intelligens városok és az intelligens épületek képviselik a jövőt, ahogy a technológia egyre inkább beépül a mindennapi életünkbe. Az új épületek több mint 80 százaléka használ IoT megoldásokat, azonban a szakértők szerint a biztonság nem képes lépést tartani az intelligens városok gyors fejlődésével.

Sok intelligens eszköz és rendszer nem rendelkezik erős hitelesítési protokollal, vagy egyáltalán nem védettek semmilyen biztonsági megoldással. Az ESET biztonsági kutatója, Cecilia Pastorino szerint az intelligens városok elleni rosszindulatú programok támadásai kritikus fontosságúak. "Noha az intelligens épületek és városok által használt rendszerek nem böngésznek a weben és nem nyitnak meg e-maileket, mégis meg kell védeniük magukat a rosszindulatú programok támadásai ellen."

#### **Trend #5: digitális átalakulás**

A vállalatoknak igazodniuk kell a digitálisan átalakuló világhoz, amely nem új jelenség. Az egyik legfontosabb vállalatokat fenyegető adatbiztonsági trend a munkavállalói mobilitás terjedésének hozománya. Ezt a hatást pedig a küszöbön álló 5G elterjedése még jobban fel fogja erősíteni, erre a helyzetre mindenkinek fel kell készülni.

"A hálózatokhoz való hozzáférési lehetőségek a távoli munkavégzés során, jelentősen megnövelik a vállalatok támadási felületeit és a biztonsági kockázatoknak való kitettségüket. A mobiltechnológia egyre gyorsuló bevezetése gyakran a megfelelő biztonsági szabályok kialakítása nélkül történik" – mondta az ESET egyik vezető biztonsági kutatója, Camilo Gutiérrez Amaya. "Az elkövetkező hónapokban látni fogjuk, ahogy a szervezetek szinte minden területen jelentős változásokat vezetnek be, amelyek leginkább a vállalatok működése során felhasznált adatok kezelését érintik majd."

### **Mennyire váltak be a tavalyi jóslatok?**

A 2018 végén kiadott ESET Cybersecurity Trends 2019: Privacy and Intrusion in the Global Village a zsarolóvírusok mellett az okoseszközöket és otthoni okosmegoldásokat is felhasználó cryptojacking (fertőzött gépek segítségével, a felhasználó tudta és engedélye nélkül végzett kriptovaluta-bányászat) támadások növekedését jósolta. Ez teljes mértékben

lehetőségeket, hogy több adatot gyűjtsenek a személyre szabottabb és kifinomultabb támadások megtervezéséhez". Ez a tendencia is felismerhető volt, 2019 tavaszán például egy angol energetikai cég vezérigazgatója 220 ezer eurót utalt át egy ismeretlen magyar beszállító számlájára, ahol a megtévesztésben a vállalat németországi vezetőjének hangját

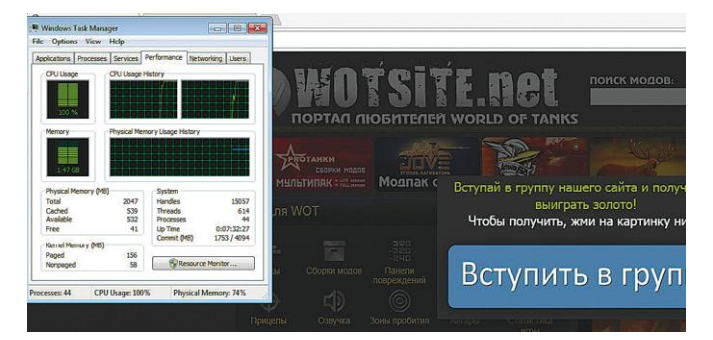

**A böngészőoldalakba vagy reklámokba rejtett coinbányászok legalább nem okoztak kárt, és leleplezte őket a CPU-használat megugrása**

#### bekövetkezett, egyes

statisztikákban még arra is láthattunk hivatkozást, hogy a ransomware támadásokhoz képest a bitcoin és egyéb bányászat dinamikusabban növekedett.

A 2019-es előrejelzés szerint ..a személyes adatok biztonsága és a social engineering (megtévesztés, pszichológiai manipuláció) is komoly gondokat okozhatnak jövőre". Ez is teljesült, emlékezetes lehet sokaknak a WhatsApp nevével visszaélő átverős 1000 GB-os internetes ajánlat, ahol az ESET kutatói leplezték le a hamis WhatsApp webhellyel trükköző adathalász kísérletet. 2019-ben joggal tarthattunk

attól is, hogy "a kiberbűnözők kihasználják majd az automatizálásban és gépi tanulásban rejlő

utánozták le sikerrel, beleértve az illető akcentusát, hanglejtését és beszédsebességét.

Végül pedig "a kiemelt területek között találkozhatunk az okosotthonok felé irányuló támadásokkal is. A kriptovaluták terjedése, valamint a hálózatba kötött eszközök számának növekedése azt jelentheti, hogy jövőre az intelligens otthoni eszközök és asszisztensek a támadók célpontjaivá válhatnak egy esetleges bányászfarm kiépítése során". Ebbe a trendbe tartozott például tavaly májusban a WhatsApp-felhasználók telefonjaira került kémprogram, vagy azok a backdoorok, amiket 2019 tavaszán, a Microsoft Visual Stúdió megtámadásával helyeztek videojátékok kódjába.

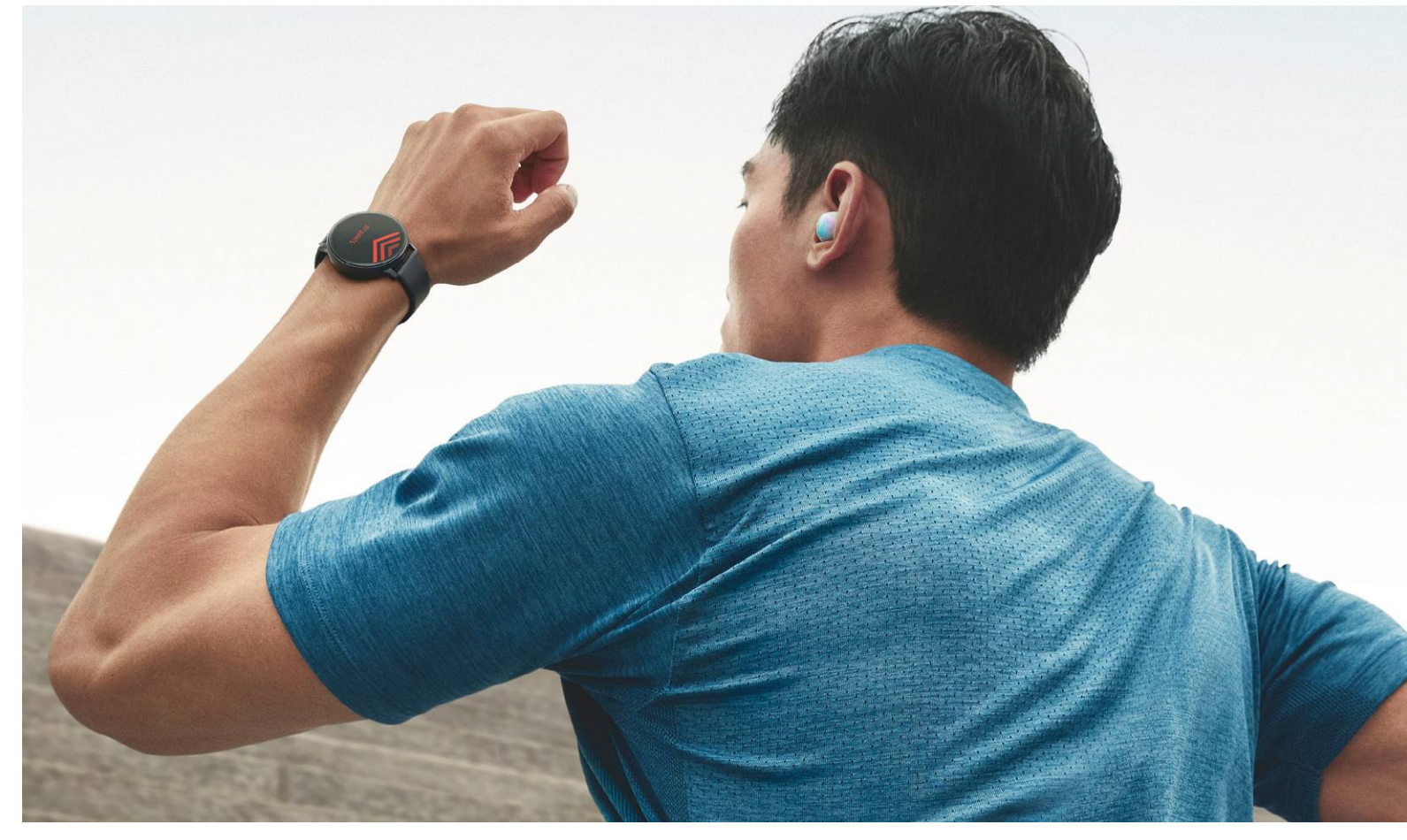

# **Egy kitartó lépésszámláló**

A Samsung Galaxy Watch Active 2 egy fitneszkütyü és okosóra is egyben, ehhez képest pedig kiváló üzemidővel rendelkezik. PATRICK HANNEMANN/HORVÁTH GÁBOR

Egyre kevesebben hordunk ha-<br>
gyományos karórát – viszont egyre<br>
többünk csuklóján jelenik meg va-<br>
lamilyon okos kis készülék mely lebet gyományos karórát – viszont egyre lamilyen okos kis készülék, mely lehet okosóra, a mozgásunkat figyelő fitneszkarkötő, vagy, mint a most bemutatásra kerülő esetben, ezek kombinációja. De vajon tényleg szükség van ezekre? Még akkor is, ha állandóan tölteni kell őket?

#### **Vigyázz, kész…**

Puding próbája az evés, és az biztos, hogy míg nem próbáltunk ki egy ilyen készüléket, addig nem tudjuk, hogy akarjuk-e majd használni! Az biztos, hogy a Galaxy Watch Active 2 a hagyományos karórákra hajazó dizájn miatt jóval kevésbé feltűnő, mint népszerű, almás versenytársa. Az óra felvétele a sporthoz optimalizált szíj miatt nem a legegyszerűbb – addig rendben van, hogy első lépésben a felső szíjat át kell bújtatni az alsó rész hurkán, viszont a szilikongumin kialakított lyukakból mindig kihullik a csat nyelve, ráadásul éppen a gumis anyag miatt a végeredmény mindig kicsit szorosabb annál, mint gondoljuk. A legjobb tehát, ha egy lyukkal nagyobbra vesszük a szíjat, mint elsőként akarnánk.

Bizonyos szorosságra ugyanakkor szükség van, különben az óra alján található optikai pulzusmérő nem tud megbíz-

hatóan dolgozni – hosszabb távon viszont így nem túl kényelmes a készülék, velünk is előfordult, hogy megkönnyebbülve vettük le ágyba bújás előtt.

#### **Kapcsolat az Androiddal**

A Galaxy Watch Active beállítása és telefonnal párosítása egyszerű és gyors – sőt, ha Samsung telefont használunk, akkor tulajdonképpen az egész folyamat automatikus. Nem ennyire jó a helyzet iPhone esetében, ahol a rendelkezésre álló szolgáltatások is limitáltak már, éppen ezért is iOS mellé maradjunk az Apple Watchnál. Ellentétben viszont annak ötös sorozatánál, a Samsung óráját nem kell 18 óránként tölteni, sőt, még sűrű használat mellett is közel négy napig bírta. Az órára előre telepített virtuális számlapok katalógusa

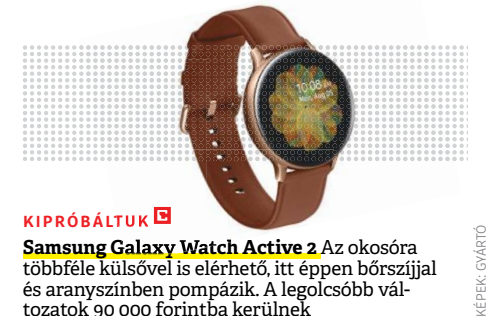

**Samsung Galaxy Watch Active 2** Az okosóra többféle külsővel is elérhető, itt éppen bőrszíjjal és aranyszínben pompázik. A legolcsóbb változatok 90 000 forintba kerülnek

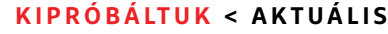

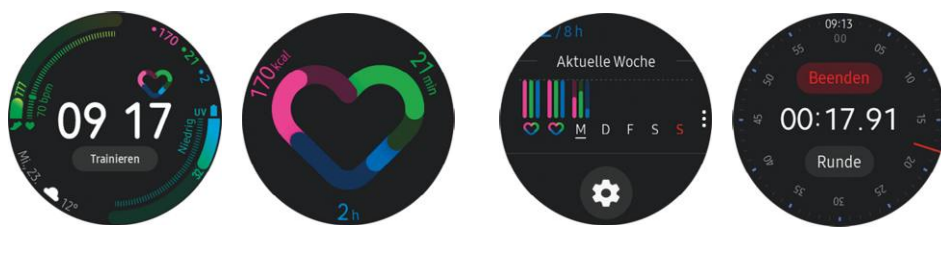

## *Játékos edzés*

*A színes grafikonoknak és a sporthoz kapcsolódó tanácsoknak köszönhetően a motivációnk megmarad a mozgáshoz, és egyre gyakrabban választjuk majd a sétát az autó és a lépcsőt a lift helyett.*

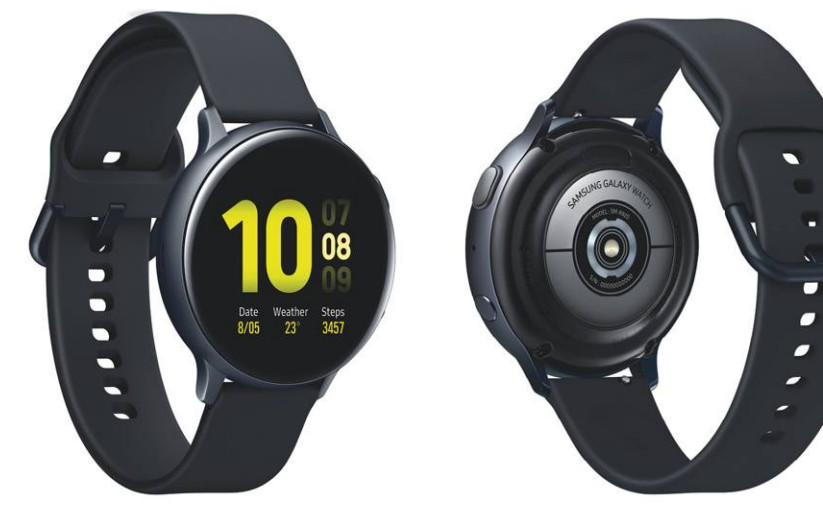

bőséges, megtalálunk benne mindent a klasszikus, analóg kinézetű rajzoktól a különböző stílusos, digitális megoldásokig, sőt, azokon is túl, hiszen sporthoz kötődő és időjárási ikonokat tartalmazó változatok is vannak. Egy normál óra ezeket a funkciókat már nem tudja nyújtani, egy okosórára viszont nem tekinthetünk hoszszú távú befektetésként.

#### **Kulcs a csuklón**

Bár ott még nem tartunk, mint a Knight Riderben láttuk, tehát az órával nem fogjuk magunkhoz rendelni autónkat, de vezetés közben hasznos, hogy kihangosító vezérlésére is igénybe vehetjük. Ezen felül természetesen a beérkező üzenetekre is reagálhatunk, legyen szó hagyományos SMS-ekről, WhatsAppról vagy e-mailről. A reagálásra az előre elkészített sablonokat érdemes használni, mert hosszabb szövegeket az aprócska, telefonos stílusú billentyűzeten kínszenvedés lenne beírni. Rövidebb, pár szavas válaszokat persze össze tudunk dobni rajta, így pontosíthatjuk például egy találkozó időpontját.

A telefonra érkező értesítéseket az óra is átveszi, és rezgéssel jelzi, hogy történt valami – néha a két rezgés időpontja között viszont több másodperces eltérést figyeltünk meg, ami viszont igen zavaró, hiszen azt hisszük, újabb üzenet érkezett. A kijelző az alapbeállítás szerint magától bekapcsol, ha szemünk elé emeljük – ehhez viszont elég határozottan kell meglendíteni kezünket, a szenzor ugyanis hiába érzékeny, ha nem működik megbízhatóan. Sajnos ez azt jelenti, hogy egy fontos találkozó vagy megbeszélés alatt nem tudunk a szemünk sarkából csak úgy rápillantani, és például biciklizés közben jobb, ha inkább direkt a képernyőre bökünk, ha tudni akarjuk az időt, ahelyett, hogy elkezdjük a karunkat lóbálni.

#### **Játékos egészség**

A Galaxy Watch Active 2 fő erőssége persze a sporthoz kapcsolódó funkciók sokasága. Az óra képes magától észlelni, ha sétálunk, futunk, biciklizünk vagy lépcsőt mászunk. Pontossága megdöbbentő, nagyon ügyesen felismeri azt is, ha váltogatunk a mozgásfajták között, így például egy rövid duatlonnal sem tudtuk zavarba hozni. A mozgáshoz kapcsolódó különböző grafikonok segítenek fenntartani a motivációt, így nem hagyjuk abba egy hét után a sportot, és inkább lépcsőzünk majd ahelyett, hogy egy emeletért is liftbe szállnánk. A nap végén pedig, ha sikerült

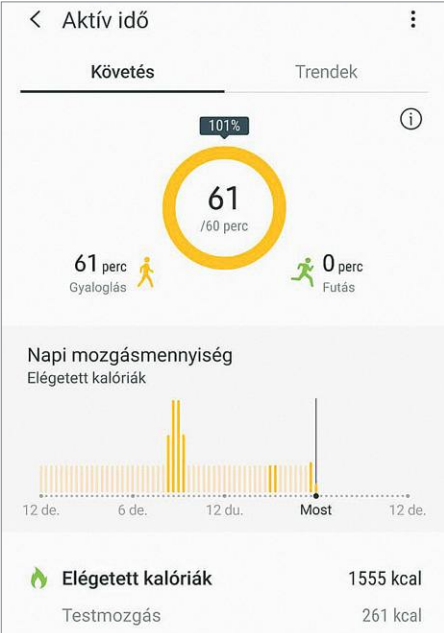

## **Samsung Health**

Az órán és a Samsung telefonokon előre telepített Health alkalmazás központi szerephez jut a készüléknél. Az óra apró kijelzőjén meglepően sok információhoz jutunk, melyeket a mobiltelefon képernyőjén részletesebb formában is megnézhetünk. A két eszköz Bluetooth segítségével kommunikál, így a megtett lépések, kilométerek és megmászott emeletek számai is folyamatosan frissülnek, ahogy haladunk.

a mozgással töltött időt, kalóriabevitelt és fogyasztást, illetve a megtett lépéseket is jelző, három színben pompázó szívet kitölteni, még elégedettnek is érezhetjük magunkat. Az egyes célokat egyébként mi magunk határozhatjuk meg.

Akit érdekel, hogy mennyit és hogy alszik, az nyugodtan a karján hagyhatja az órát éjszakára is, az ugyanis figyeli majd, hogy mikor és mennyit mozog az ágyban. Az akkumulátorért pedig nem kell aggódnunk, ha egész éjszaka működik, akkor is több napig elég az energia – a Galaxy Watch ezzel minden vetélytársánál jobban szerepel.

Tapasztalatainkat összegezve tehát az Active 2 a vártnál jobban szerepelt, köszönhetően ennek a hosszú üzemidőnek és a sokféle szolgáltatásnak – ha azon gondolkozunk, hogy kipróbáljuk, milyen egy okosóra használata, nem is kell tovább keresgélni a megfelelő alanyt.

**TESZT & TECHNOLÓGIA > OKOSTELEFONOK**

SNMSUNG

# **A legjobb telefonok 2020-ra**

Félmilliót közelítő árak, tükörreflexes fényképezőgépeket megközelítő kamerák, különleges kiegészítők – az új **csúcskategóriás telefonoktól** szokás szerint tátva marad a száj.

ANTONIO KOMES/MARKUS MANDAU /HORVÁTH GÁBOR

Tuesday, April 6

Egyre nagyobb teljesítmény, egyre jobb kamerák és hajlít-ható kijelzők: az okostelefonok gyártói ezen a télen is<br>mindent megtesznek azért, hogy rábeszéljenek minket<br>egy új modell megyésérlésére. Ha kívéncsiak vagyunk arra ható kijelzők: az okostelefonok gyártói ezen a télen is mindent megtesznek azért, hogy rábeszéljenek minket egy új modell megvásárlására. Ha kíváncsiak vagyunk arra, hogy hol tart a technológia, a csúcskategóriát kell kipróbálni, hiszen ezekbe a készülékekbe beszerelnek mindent, ami csak elérhető. Ezt persze el is várjuk, hiszen az esetenként 700 000 forintot (!) elérő árér valamit kapnunk kell cserébe. A gyártóknál jelenleg az Apple az iPhone 11 családdal, a Google a Pixel negyedik generációjával indul harcba. A Samsung a Galaxy S10 sorozat mellett annak phablet-testvérét, a Note 10-et, és a különleges, hajlítható kijelzővel szerelt Foldot ajánlja nekünk. Az utóbbi az, amiért igazán mélyen a zsebünkbe kell nyúlni, a 760 000 forintos ár tényleg szívbemarkoló. Ehhez képest a versenytársak sokszor ennek még a felét sem kérik el.

Tesztünkben a legismertebb márkák aktuális csúcsmodelljeit vetettük össze. Ezekben találjuk az elérhető legjobb kijelzőket, nagykapacitású akkumulátorokat, a legújabb rendszerchipeket és professzionális szintű fényképezőgépeket. Több helyen különleges kiegészítők is kerültek a specifikációk közé: a Samsung Note szériája már évek óta az S-Pen tollal ékeskedik, a Google Pixel 4 (XL) gesztusvezérlést kapott, de a Samsung és a Huawei a szupergyors 5G mobilhálózatokhoz i kínál hozzáférést. Ez utóbbival külön is foglalkozunk majd, megnéztük például, hogy mennyit ront az üzemidőn ennek használata (elég sokat) és hogy milyen extrákat nyújt az új technológia. Mindezt az utolsó két oldalon részleteztük.

#### **Újfajta kijelzők, hajlékony keretek**

Az elmúlt évben a gyártók rengeteget foglalkoztak a kijelzőkkel. Az egyik legnagyobb hangsúlyt a hajlítható panelek fejlesztésére fordították, ennek eredménye lett a Samsung Galaxy Fold és a Huawei Mate X, de már a Motorola is megjelent a sorban a legendás Razr felújított változatával. A szupervékony és a világon az egyik legnagyobb példányszámban eladott mobil 2020-as változata kagyló formában, összehajtható képernyővel érkezhet meg az év első felében. Hivatalos ára 1600 euró körül várható, ami elég borsos, de még mindig olcsóbb annál, amit a Samsung és a Huawei kér.

Az, hogy egy hajlítható telefonnak mi az ideális felépítése, még kérdéses, legalábbis a gyártók láthatóan sokat foglalkoznak vele: a Fold egy klasszikus okostelefonra hasonlít, melyet kinyitva egy széles, tablethez hasonló formát kapunk. A Mate X is ilyen arányokat kapott, de a nagy kijelző kívül van, tehát mindig látható, viszont könnyebben karcolódik. Ez a telefon hazánkban még nem kapható, és egyelőre nincs információ sem arról, hogy mikor érkezik. A Motorola Razrnél az előbbiekkel szemben viszont a kijelző a keskenyebb élével párhuzamosan hajtható össze, így egy hosszúkás készülékből egy igazán kompakt, zsebben elférő valamit kapunk. Hogy a vásárlók hosszabb távon melyik megoldást preferálják majd, még nem tudni.

A másik fejlesztési irány a magasabb frissítési frekvenciák felé mutat. Nem is olyan régen még a OnePlus 7 Pro volt az egyetlen, mely a megszokott 60 Hz helyett 90 Hz-et használt, ma viszont a Google Pixel 4, 4 XL és a OnePlus 7T Pro is ilyen panelt használ, az ASUS ROG Phone 2 pedig már 120 Hz-es kijelzőt kapott. Így leírva ezek csak számok, a magas frissítési frekvencia hatását tényleg élőben kell látni ahhoz, hogy értékelni tudjuk: nagyjából olyan hatást kelt, mintha minden sokkal folyamatosabb, gyorsabb lenne a készüléken. Különösen a i

#### Innovatív és erős

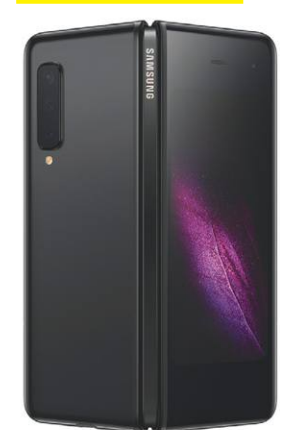

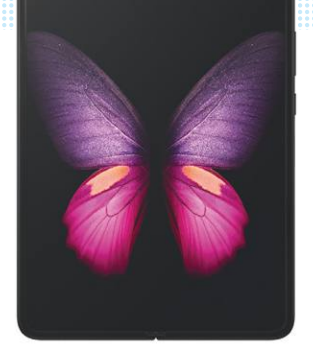

**A Samsung Galaxy Fold nemcsak összehajtható kijelzője miatt érdekes: közben nagy teljesítményt és kiváló kamerát is kínál**

**A Motorola feltámasztja a 2004-es, legendás Razr telefont – 2020-ra azonban egy széthajtható kijelzővel szerelt okostelefon vált belőle**

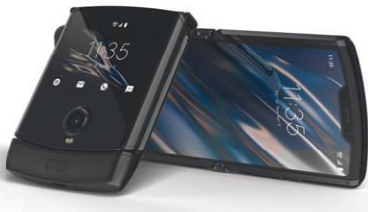

#### Maximális teljesítmény

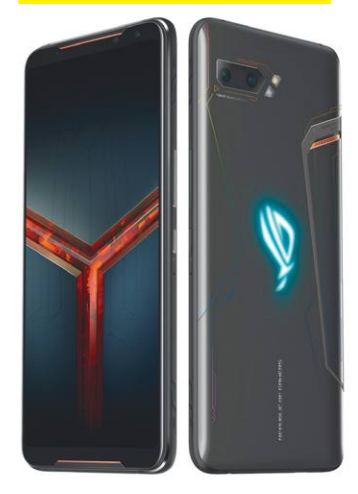

**A kifejezetten játékosoknak készített ROG Phone 2 Android alatt a legnagyobb sebességet kínálja 3D és grafika területén, köszönhetően az új Snapdragon 855+-nak**

**Jelenleg a legerősebb okostelefonba szerelt chipet az iPhone 11 Próban találjuk, ez az Apple A13 Bionic, mely még a ROG Phone 2-t is maga mögé utasítja**

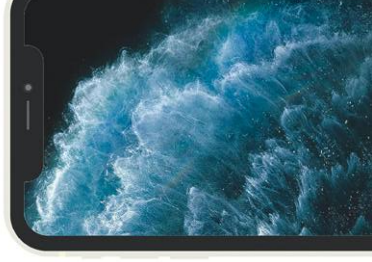

#### Az iPhone egy igazán erős SoC-t kapott

**Az iPhone 11-be került A13 Bionic rendszerchip új rekordot állított fel a tesztre használt PDF fájl három másodpercnél gyorsabb betöltésével**

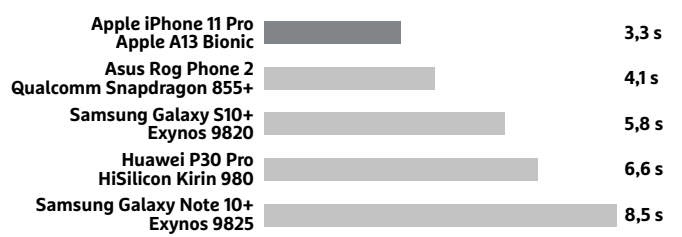

#### Nem fél a sötéttől

**A Huawei P30 Pro (balra) továbbra is a legjobb választás a gyenge fényben fotózáshoz. A színek természetesebbek maradnak és több a felismerhető részlet is, mint az iPhone 11 Prónál (jobbra)**

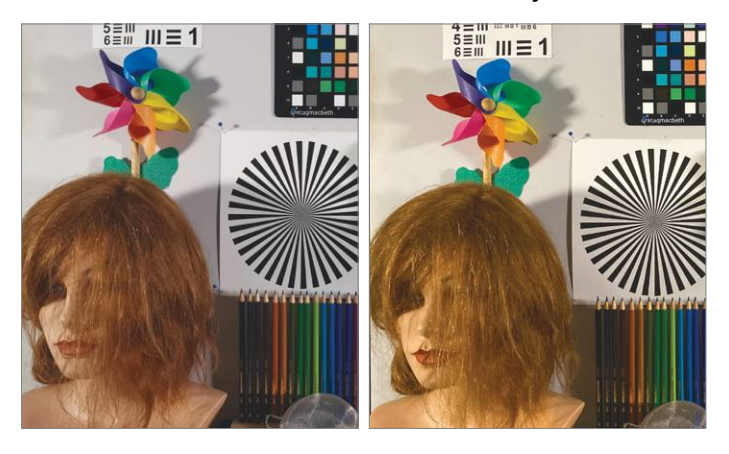

#### Több kapcsoló, jobb irányítás

**A Pixel 4 és 4 XL esetében a kontraszt és az expozíció külön-külön állítható, ami mindenféle érdekes effektet tesz lehetővé, és ellenfényben is segít**

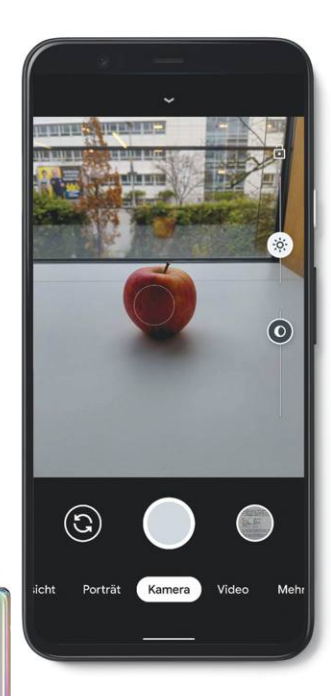

# **SAMSUNG**

#### Pontos kezelés

**A Samsung Note szériája hosszú ideje az S-Pen névre hallgató tollról híres, mellyel írhatunk, rajzolhatunk a kijelzőre, fotózhatunk, képernyőképet készíthetünk és egyéb trükkökre is használhatjuk**

weboldalak görgetésekor látványos, hogy mennyivel szebben mozog a tartalom a képernyőn, könnyű megszokni az élményt, és utána már nehéz visszaállni a 60 Hz-es megjelenítésre. Az ilyen paneleknek van azonban egy nagy hátrányuk: többet fogyasztanak, és ez az üzemidőn is látszik, a felsorolt készülékek egyike sem nevezhető kitartónak, egyedül a ROG Phone 2 az, ami 14:12 órás működési idejével jól szerepelt a mérésekben, azonban ehhez egy messze átlagon felüli, 6000 mAh-s akkumulátort kellett beépíteni. Ezzel egyébként a második legjobb a mezőnyben, egyedül a ZenFone 6 bírja tovább, 16:31 óráig, egy 5000 mAh-s áramforrásnak köszönhetően. Tesztünk győztese, a Samsung Galaxy S10+ 11:21 órát működik egy 4100 mAh-s akkumulátorral, ami bőven elég egy napra.

Bár a magas frissítési sebesség is jót tesz a megjelenítés minőségének, a színvisszaadás, képélesség és kontraszt is rendkívül fontos, ezen a téren pedig a Samsungé az elsőbbség: az S10 már régóta kiváló ebből a szempontból, de a Note 10 és Note 10+ is ott van az elsők között. Mindez a cég OLED paneljeinek köszönhető, melyek nagyon szépen jelenítik meg a színeket és még erős fényben is olvashatók maradnak.

Normál felhasználók a telefonokba épített számítási kapacitással biztos, hogy elégedettek lesznek, talán csak a legkomolyabb játékok azok, ahol észlelni lehet a különbséget az egyes készülékek között. A direkt játékokhoz tervezett ROG Phone 2 ezen a téren (is) nagyon erős, nincs is párja az androidos világban. Az Apple saját SoC családjának legújabb tagjával készíti az iPhone 11-et: az A13 Bionic chip 7 nm-es gyártástechnológiával készül, és – az cég szerint – átlagosan 20 százalékkal gyorsabb elődjénél. Persze a Qualcomm Snapdragon 855, 855+, Samsung Exynos 9820, 9825 és a Huawei Kirin 980 sem ad okot panaszra.

#### **Szinte már DSLR**

Természetesen minden csúcsmodellbe kiváló kamera került – de azért vannak különbségek. Az Apple most először három modult használ, mégpedig a trendeknek megfelelően egy ultraszéles látószögű, egy normál és egy teleobjektívet kombinál az optikai zoom funkció biztosításához. Nappali fényben tulajdonképpen mindegyik versenyző remekül teljesít, tökéletesek gyors pillanatképekhez, nyaralási fotókhoz. Gyengébb fényviszonyok között viszont már kiütköznek a különbségek, és különösen a Huawei P30 Pro az, ami estefelé kiemelkedik a többiek közül. Egyébként az iPhone 11 Pro, a Samsung Galaxy Note 10(+), a Google Pixel 4 (XL) és a OnePlus 7T Pro is jól használható sötétben, de a Huaweibe épített, szoftverből és hardverből álló megoldást nem tudják utolérni. Ez egyébként egy különleges érzékelőt is használ, mely kiemelkedő fényérzékenységgel bír, ennek köszönhetően maradnak felismerhetőek a színek és nagyobb a részletgazdagság is.

Aki mozgóképeket szeretne rögzíteni, annak az iPhone 11 Pro a legjobb választás, tulajdonképpen már az iPhone 8 óta az Apple-é a legjobb képminőség. Most már az új előlapi kamera is 4K-ban és 60 fps-sel képes rögzíteni, ezen kívül lassított felvételt is kínál. A Google egy csillagok fotózására optimalizált üzemmódot ad éjszakai felvételekhez, mely valóban nagyon jól működik. Ennél valamivel gyakrabban lesz hasznos a kontraszt- és expozíció finomhangolását lehetővé tévő beállítás (lásd balra).

A Samsung esetében nem kevesebb, mint hat (!) lencsét találunk a Fold hátoldalán: a standard három objektív (ultraszéles, normál és tele) mellett három modul dolgozik a szelfiken, kettő a készülék belső, egy pedig a készülék külső oldalán. Valameny-

#### **OKOSTELEFONOK < TESZT & TECHNOLÓGIA**

nyi modul remek képminőséget ad, és a modulok számának növekedése láthatóan idén is tovább folytatódik majd.

A kijelző, kamera és teljesítmény mellett a csúcskategória a szolgáltatások terén is igyekszik a maximumot nyújtani. Egyetlen kivétellel: a 3,5 mm-es, analóg hangkimenet napjai láthatóan meg vannak számlálva, és a memóriakártyákra is egyre kevesebb szükség van. A gyártók vagy egyiket, vagy másikat rendszerint elhagyják, általában a helyszűke miatt. Kötelező kezd lenni viszont a por- és vízállóság: a mezőny több, mint fele már IP68-as tanúsítvánnyal is rendelkezik, szóval nem kell félteni az esőtől, sőt, óvatosan a strandra is kivihetjük. A különleges kiegészítők közül a Google a Pixel 4 és 4 XL esetében egy Soli nevű kiegészítő radarral képes gesztusok felismerésére, úgyhogy kezünk mozgatásával, távolról irányíthatjuk például a zenelejátszót, az ébresztőórát és néhány más alkalmazást. A megoldás még nem tökéletes, de elég komoly fejlődés várható ezen a területen.

#### **A legérdekesebbek**

A tesztelt prémium telefonok közül a Samsung Galaxy S10+ nyújtja a legjobb összképet. A felszereltség kiváló, köszönhetően a memóriakártya-foglalatnak, a fülhallgató-csatlakozónak, a teljes értékű por- és vízállóságnak. Teljesítménye remek, kijelzője pedig a legjobbak között van, egyedül testvére, a Galaxy Note 10(+) jobb nála. Kamerája is a második legjobb a mezőnyben, csak a Huawei P30 Pro ad jobb képminőséget.

Ár-érték arányban a Xiaomi Mi 9T Pro okozott meglepetést: sebességben gyakorlatilag a Samsung Galaxy S10+ szintjét hozza, féláron. Üzemideje kiváló, töltési sebessége gyors. Kamerája éles és részletgazdag képeket készít. Az analóg hangcsatlakozó vagy a vízállóság hiányzik csak belőle.  $\rightarrow$ 

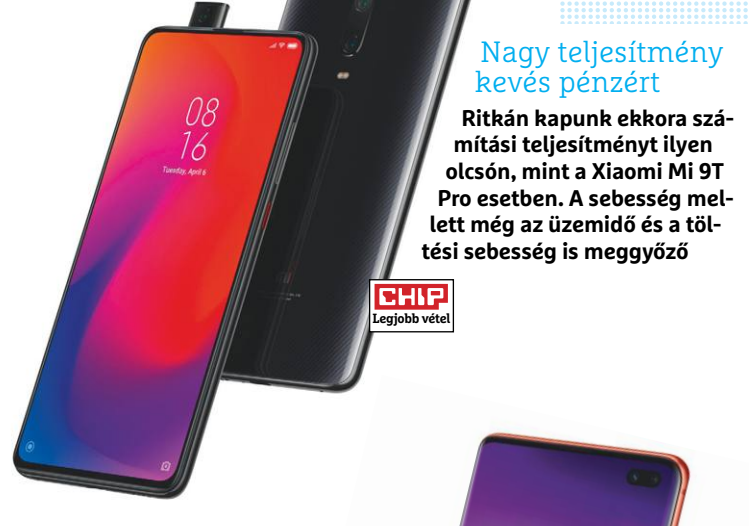

#### Még mindig az első

**Közel egy évvel bemutatása után a Galaxy S10+ még mindig a legjobb okostelefon, köszönhetően a kiegyensúlyozott teljesítménynek: gyors, remek a kijelzője, kiváló kamerát kapott és szolgáltatásai is nagyon jók**

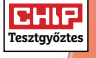

#### Frissítési frekvencia **Frissítési frekvencia Értékelés Tájékoztató ár Teljesítmény (20%) Szolgáltatások (20%) Üzemidő (20%) Kijelző (20%) Kamera (20%) (cd/m2) Maximális fényerő**  Por-és vízállóság Fülhallgató<br>kimenet (3,5 mm) **kimenet (3,5 mm) Por- és vízállóság** Memóriakártya **Memóriakártya** Képátló (col) **Üzemidő CHIP Képátló (col) Fülhallgató (böngészés)** Töltési idő Felbontás **Töltési idő Felbontás Tesztavőzt** c **1 Samsung Galaxy S10+ 128 GB 1,2** 270 000 Ft 1,3 **1,0** 1,4 1,1 **1,0** 6,4 887,3 3040×1440 60 IP68 **○ ○** 11:21 1:58 **2** Samsung Galaxy S10 5G **1,2** 420 000 Ft 1,3 1,2 1,2 1,1 **1,0** 6,7 925,8 3040×1440 60 IP68 **○ •** 11:37 1:44 **3** Apple iPhone 11 Pro 256 GB **1,2** 460 000 Ft 1,1 1,5 **1,0** 1,1 1,1 5,8 833,7 2436×1125 60 IP68 **• •** 12:27 1:48 **4** Apple iPhone 11 Pro Max 256 GB **1,2** 500 000 Ft 1,1 1,5 **1,0** 1,1 1,1 6,5 832,1 2688×1242 60 IP68 **• •** 14:01 2:18 **5** Samsung Galaxy S10 128 GB **1,2** 190 000 Ft 1,3 **1,0** 1,7 **1,0** 1,1 6,1 909,1 3040×1440 60 IP68 **○ ○** 9:57 1:44 **6** Samsung Galaxy Note 10+ 256 GB **1,2** 300 000 Ft 1,3 1,3 1,4 **1,0 1,0** 6,8 979,5 3040×1440 60 IP68 **• ○** 10:19 1:26 **7** Samsung Galaxy Note 10 256 GB **1,3** 270 000 Ft 1,3 1,3 1,5 **1,0** 1,1 6,3 929,7 2280×1080 60 IP68 **• •** 10:31 1:47 **8** Huawei P30 Pro 256 GB **1,3** 260 000 Ft 1,4 1,4 1,3 1,3 **1,0** 6,5 796 2340×1080 60 IP68 **• ○** 11:03 1:24 **9** Apple iPhone 11 128 GB **1,3** 310 000 Ft **1,0** 1,6 1,4 1,5 1,3 6,1 635,4 1792×828 60 IP68 **• •** 12:54 3:25 **10** Asus Rog Phone 2 512 GB **1,4** 320 000 Ft 1,3 2,1 1,1 1,3 1,3 6,6 727,5 2340×1080 120 **• ○ •** 14:15 2:14 **11** Huawei P30 128 GB **1,4** 170 000 Ft 1,4 1,7 1,2 1,6 1,2 6,1 692,5 2340×1080 60 IP57 **○ ○** 11:34 1:49 c **12 Xiaomi Mi 9T Pro 128 GB 1.5 1.5 1.40 000 Ft <b>1.3 1.3 1.3 1.5 1.4 1.6 1 708,9 2340×1080 60 1 60 1 1 1 1**:50 **13** ZTE Axon 10 Pro 128 GB **1,6** 180 000 Ft 1,3 1,8 1,4 1,4 1,9 6,5 619,5 2340×1080 60 **• • ○** 10:57 2:20 **14** Asus ZenFone 6 128 GB **1,6** 185 000 Ft 1,3 2,1 1,1 1,9 1,7 6,4 397,3 2340×1080 60 **• ○ ○** 16:31 2:28 **15** Honor 20 Pro 256 GB **1,6** 145 000 Ft 1,4 2,5 1,2 1,7 1,3 6,3 480,3 2340×1080 60 **• • •** 11:48 2:00 **16** Samsung Galaxy Fold 5G 512 GB **1,6** 760 000 Ft 1,3 2,1 2 1,6 1,2 7,3 668,9 2152×1536 60 **• • •** 9:37 2:10 **17** OnePlus 7T Pro 256 GB **1,7** 240 000 Ft 1,3 2,5 2,4 1,4 1,1 6,7 477,2 3120×1440 90 **• • •** 8:20 1:04 **18** LG G8X ThinQ 128 GB **1,7** 200 000 Ft 1,3 **1,0** 3,9 1,3 1,4 6,4 742,1 2340×1080 60 IP68 **○ ○** 6:13 2:31 **19** Google Pixel 4 XL 128 GB **1,8** 410 000 Ft 1,4 1,6 3,1 1,5 1,4 6,3 420,5 3040×1440 90 IP68 **• •** 7:32 1:59 **20** Google Pixel 4 64 GB **1,8** 230 000 Ft 1,3 1,6 3,7 1,5 1,3 5,7 449 2280×1080 90 IP68 **• •** 6:25 1:49 **21** Huawei Mate 20 X 5G 256 GB **2** 300 000 Ft 1,4 1,8 3,9 1,5 1,4 7,2 729,6 2244×1080 60 IP53 **○ ○** 5:54 1:35

#### **A LEGJOBB CSÚCSKATEGÓRIÁS TELEFONOK**

**Kiváló (1 – 1,5) Jó (1,6 – 2,5)** Közepes (2,6 – 3,5) Elégséges (3,6-4,5) □ Gyenge (4,6-tól) • igen o nem

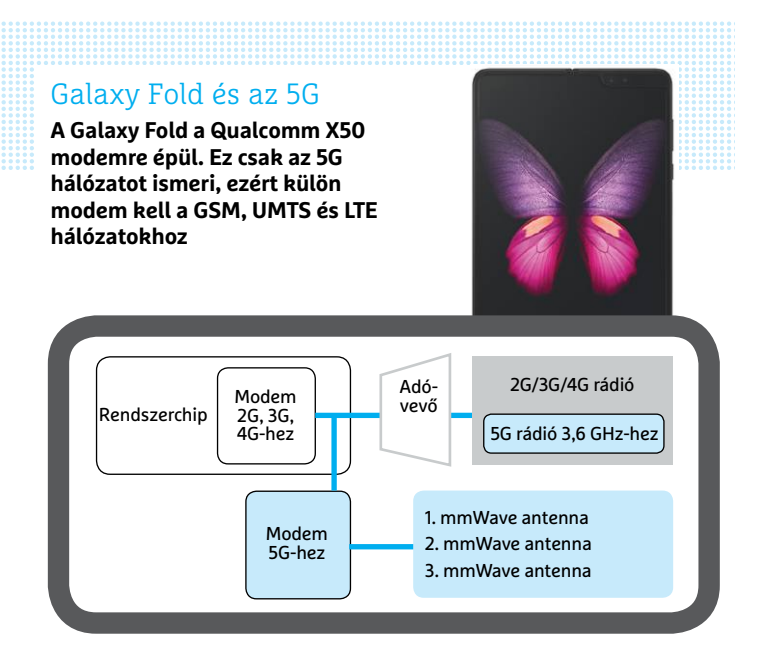

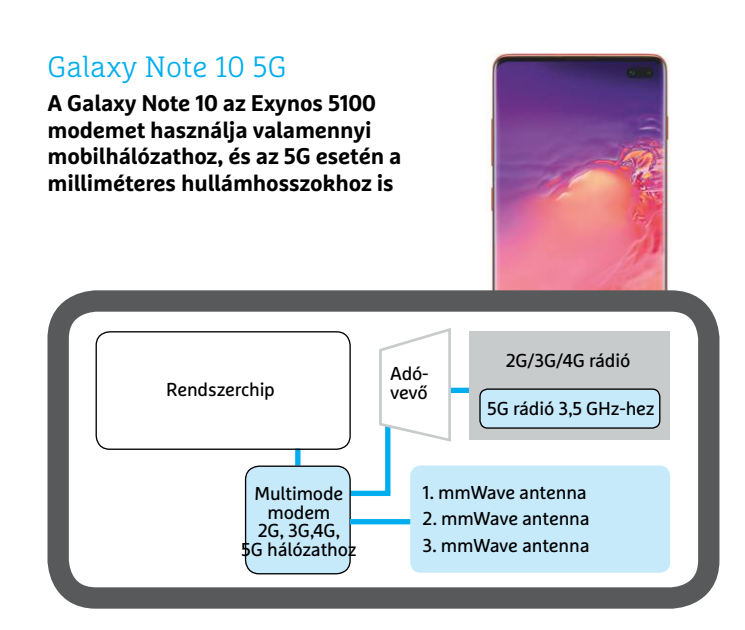

#### Huawei Mate 20 X és az 5G

**A Huawei saját Balong 5000 modemet építette be Mate 20 X 5G telefonjába – a milliméteres hullámokat viszont nem használja, mert az USA piaca nem fontos nekik**

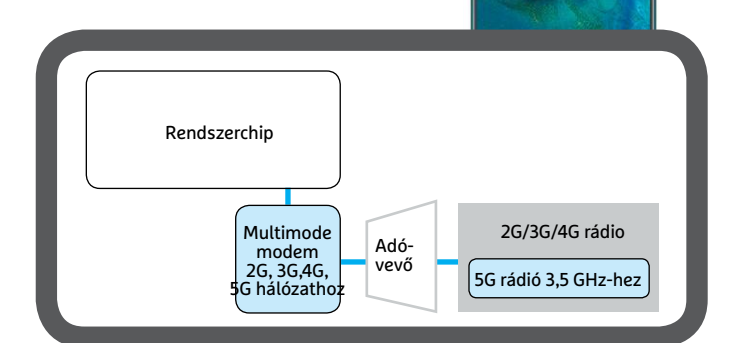

Az idei év kötelező hívószava a hajlítható OLED panel lesz. Ezen a téren a Samsung Galaxy Fold itthon az első fecske, de ezért nagyon mélyen a zsebünkbe kell nyúlni, és abban sem vagyunk biztosak, hogy ez a formátum az ideális felhasználása az új technológiának.

#### **Ötödik generáció**

A mobilhálózatok ötödik generációja már nem csak a laboratóriumokban, hanem az utcán is elérhető – ha nem is mindenhol, de például Budapesten már több szolgáltatónál is használhatjuk az 5G-s mobilnetet. Feltéve persze, ha rendelkezünk a megfelelő készülékkel, melyekből egyelőre a választék elég alacsony, a Huawei és a Samsung kínálatában találunk csak ilyen modelleket. Ezekből néhányat mi is megvizsgáltunk – elsősorban persze a letöltési sebességre voltunk kíváncsiak, de kiderült, hogy a telefonok üzemideje is érdekes lesz, mégpedig azért, mert egyelőre az 5G-s hálózat igénybevételéhez egy plusz komponens, az 5G-s modem szükséges. Ez dolgozza fel a digitális hálózaton érkező jeleket, és továbbítja a rendszerchip felé, amely egyébként már jó ideje integráltan tartalmazza a többi hálózat igénybevételéhez szükséges egységeket. Belátható, hogy ilyenkor a plusz komponens energiaigényét is ki kell szolgálni, ráadásul ez nem is kevés, jelenleg az 5G modem méretben és fogyasztásban összemérhető az SoC-vel, tehát drasztikusan befolyásolja az üzemidőt. Mint méréseinkből is kiderült, a gyors net esetenként felére is csökkentheti azt.

#### **5G és a fogyasztás**

Az energiaigényből is látszik, hogy az ötödik generációs szolgáltatások integrációja még gyerekcipőben jár. Lassan ébred a piacvezető SoC-gyártó, a Qualcomm, mely egyébként elsők között integrálta a rendszerchipekbe a mobil internetet biztosító modemeket. Ezek jelenleg a 2G, 3G és 4G szabványokat ismerik, de az 5G érkezése megkavarta a dolgokat. Nem feltétlenül lustaságról van szó: a jelenlegi mobilhálózatok 700 MHz és 2,6 GHz közötti frekvenciatartományban dolgoznak, míg az 5G esetén többféle, ettől eltérő frekvencia is szóba jöhet. Budapesten általában a 3,6 GHz körüli tartomány fontos, de például az Egyesült Államokban az úgynevezett milliméteres tartományban gondolkoznak (ez a 28 GHz), mivel ott sokkal szélesebb a szabadon használható spektrum, ehhez viszont újfajta antennák szükségesek. A Qualcomm számára, aki az egész világon jelen van, ez problémát okoz, hiszen hardverek fejlesztésekor kénytelen minden frekvenciatartománnyal foglalkozni. Ebbe beletartozik a jobbára 3,6 GHz-ben gondolkodó EU és Kína, de nem mondhat le az Egyesült Államokról sem. A cég első 5G-s modemét, az X50-et tavaly dobta piacra, ezt találjuk a Samsung Galaxy A90-ben és a Galaxy Foldban. Az X50 azonban kizárólag az ötödik generációs hálózatokon tud dolgozni, úgyhogy még mindig szükség van a rendszerchipben található másik modemre, mely a többi hálózattal működik (lásd balra). Minden bizonnyal ez az oka annak, hogy az ötödik generációs hálózaton ennyivel alacsonyabb az üzemid – a Samsung Fold például 35%-kal bírja kevésbé ilyenkor a böngészést. A Fold szerencsére azért az extrém példák közé tartozik, a Galaxy A90, melybe egy kevésbé erős SoC került, csak 19%-ot gyengült.

Európában azonban a Samsung nem elsősorban a Qualcomot, hanem saját Exynos 5100-as modemét használja – ezt találjuk az S10 5G-ben és az Note 10 5G-ben. Ez, mint látjuk, nem igazán jelent előnyt, mindkét készülék nagyon sokat fogyaszt, az S10 5G majdnem felezi üzemidejét, a Galaxy Note

pedig 43 százalékot veszít az LTE-hez képest. Ez egyrészt az Exynos modemnél használt, mára elavult gyártástechnológiának köszönhető: a chip 10 nm-es csíkszélességgel készül, miközben ma már a 7 nm-es megoldások korát éljük. A nagyobb csíkszélesség nagyobb struktúrákat, és így nagyobb helyfoglalást és energiaigényt (és persze melegedést) jelent.

Az ötödik generáció területén egyelőre a Huawei áll az élen: az ő Balong modemjük nincs felkészítve a milliméteres hullámhoszszra (így az Egyesült Államok piacára sem), viszont a többi generációs hálózatot is támogatja, nincs szükség több komponens párhuzamos üzemeltetésére. Ez az oka annak, hogy a Mate 20 X 5G csak 13 százalékot veszít üzemidejéből az ötödik generációs hálózaton. A Balong ráadásul teljesítményben is kiváló: a leggyorsabb letöltési sebességeket a Huawei telefonok produkálták.

#### **Gigabites mobilnet**

Méréseinket két helyszínen végeztük: egyszer az adótorony közelében, egyszer pedig távolabb. Az alábbi táblázatot ennek megfelelően osztottuk fel, hogy érzékelhető legyen, miként kezelik a készülékek a gyengébb vételi viszonyokat. Mint említettük, a Huawei Balong modemje kiválóan teljesít, minden esetben ezzel mérhettük a leggyorsabb adatátviteli sebességeket. Még rossz vételi körülmények között is 662 Mbps-es átlagot mértünk, sőt, jobb esetben a 790 Mbps is elérhető volt. A két, Qualcomm X50 nel szerelt Samsung készülék, a Fold és az A90 jó vételi szituációkban elfogadható sebességet kínál, az Exynos 5100-zal rendelkező Galaxy 10-es egységek viszont csak 460 és 540 Mbps között teljesítettek. Ugyanakkor rosszabb körülmények között már az Exynos 5100-é az elsőbbség ebben az összehasonlításban: ilyenkor a Fold már csak 383 Mbps-os átlagot ért el.

Az átlagos vásárló számára ugyanakkor jelenleg nem igazán számít, hogy melyik 5G-s mobiltelefont vásárolja, az infrastruktúra és az egész koncepció még útja elején jár, kell még egy kis idő, míg megszületnek az igazán hasznos megoldások és eszközök, melyek megfelelően képesek lesznek kihasználni a plusz sávszélességet és egyéb előnyöket. Jelenleg a fejlesztésben a Huawei áll az élen, viszont a többi gyártó is dolgozik a következő generációs rendszerchipeken. Ezek nagy része már integrálni fogja az 5G-s modemet is, viszont nem lesznek alkalmasak a milliméteres hullámhosszok használatára. A Qualcomm a Huaweihez hasonló stratégiát követ: a csúcsmodellek megkapják a különálló, multimode modemet, az X55-et, míg az olcsóbbak beérik az SoC-be, például a Snapdragon 765-be épített megoldással. A Samsung is hasonló stratégiát tervez – az még a jövő zenéje, hogy melyik koncepció válik majd be a piacon. **B** 

#### Energiagondok az 5G hálózaton

**Ha a telefonok folyamatosan az ötödik generációs hálózathoz csatlakoznak, akkor érezhetően csökken üzemidejük. A felhasznált modem típusa nagyon sokat számít, az Exynos 5100 különösen sokat fogyaszt**

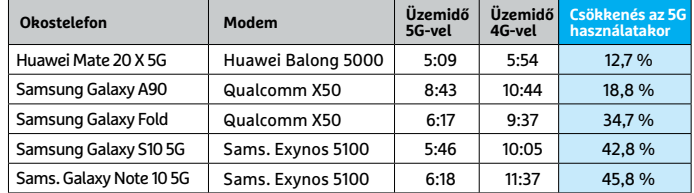

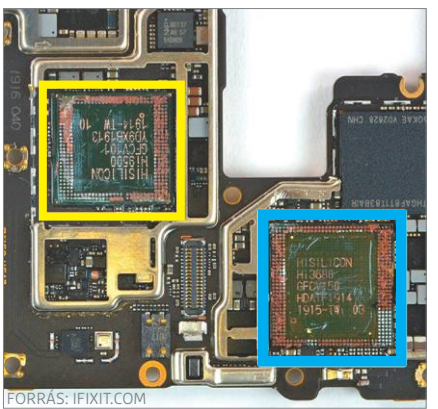

**Ha belenézünk a felnyitott Huawei Mate 20 X 5G-be, akkor látszik, hogy az 5G modem majdnem ugyanakkora, mint a rendszerchip: sok helyet foglal és sokat fogyaszt**

Kirin 980 SoC Balong 5000 modem

#### Letöltés: zérótól 800 Mbps-ig

**A felhasznált 5G-s modem azt is befolyásolja, hogy milyen gyorsan éri el a készülék a maximális letöltési sebességet. A Balong 5000 a Huaweitől kifejezetten gyorsan reagál, az X50 és az Exynos 5100 lassabban dolgozik**

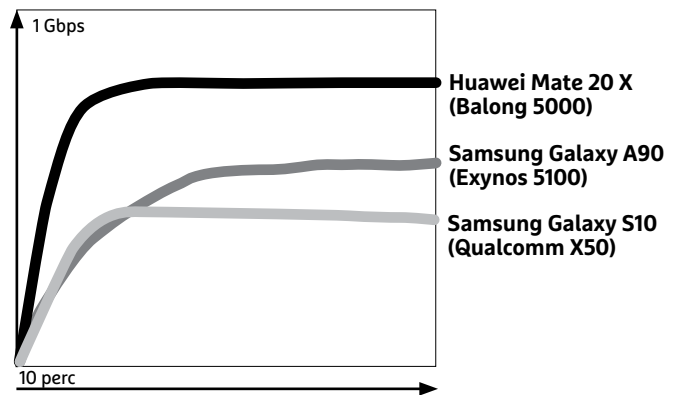

#### **PRÉMIUM TELEFONOK 5G**

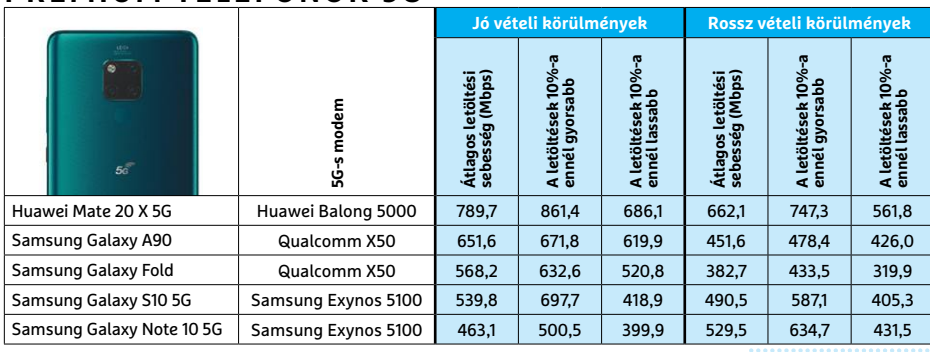

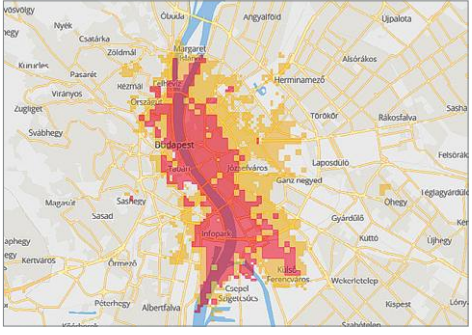

**Az 5G-s rendszerek még gyerekcipőben járnak – képünkön a Vodafone hálózatának lefedettsége**

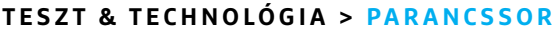

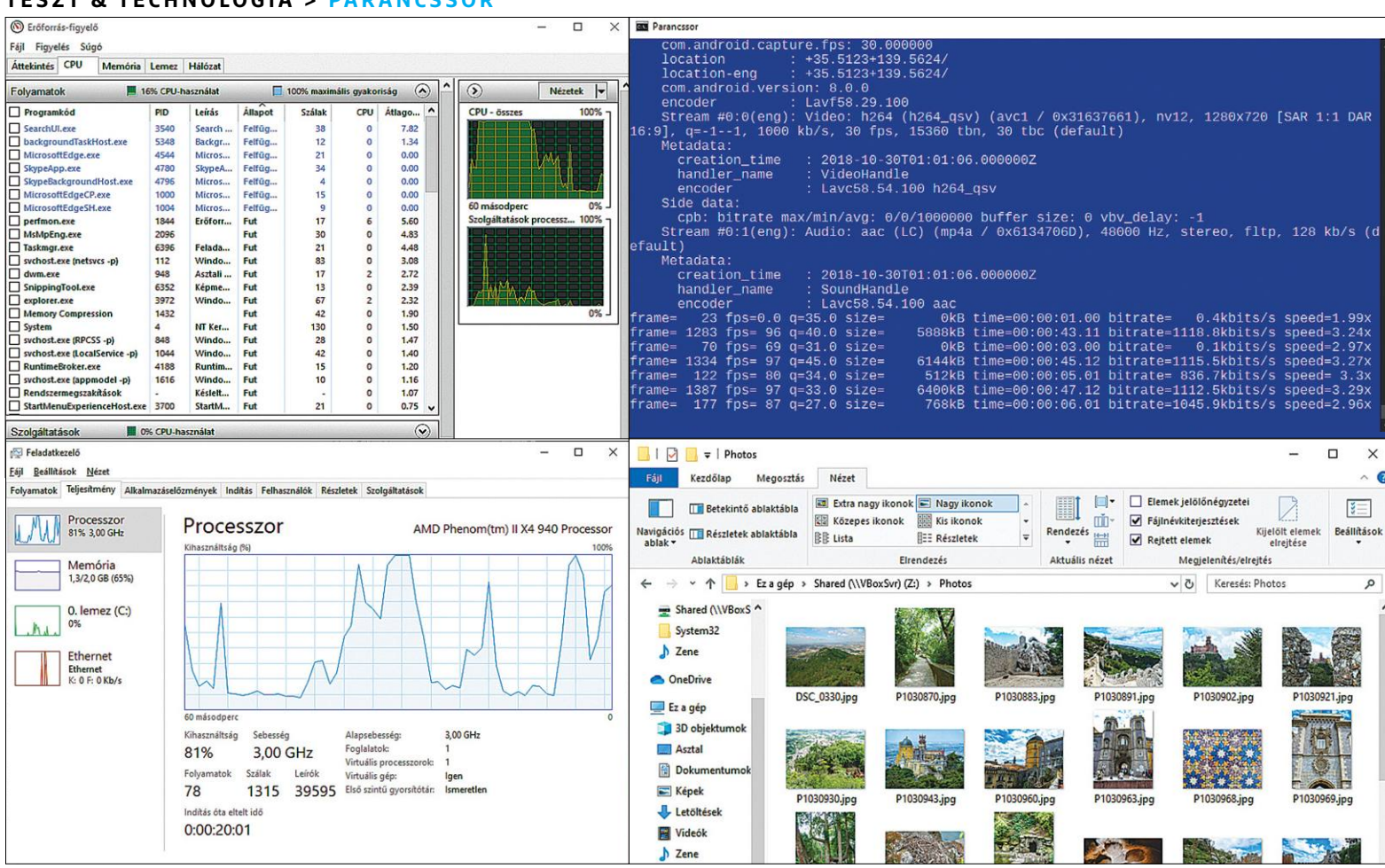

# **Teljes erővel a parancssorból**

Sok minden egyszerűbb parancssorból, mint egérrel – például **a sok fájlon egyszerre**  dolgozhatunk többmagos processzorok kihasználásával.

CHRISTOPH SCHMIDT/HORVÁTH GÁBOR

Egyszerűnek tűnik: keressük meg ebben az alkönyvtárak-<br>
kal rendelkező mappában az összes FLAC formátumú<br>
fájlt, konvertáljuk őket OGG formátumba, majd mentsük<br>
ogy másik belyre megőrizve a mappatruktúrát Vagy másoljuk kal rendelkező mappában az összes FLAC formátumú fájlt, konvertáljuk őket OGG formátumba, majd mentsük egy másik helyre, megőrizve a mappastruktúrát. Vagy másoljuk a memóriakártyán található JPG fájlokat a PC-re, de a RAW képekből készítsünk DNG-t. Mindennapi feladatok ezek, a Windowsban mégis nehézkes a végrehajtásuk, hiszen először meg kell keresni a megfelelő eszközöket, aztán könyvtárról könyvtárra haladni, majd az Intézőben kézzel létrehozni a mappákat és átmásolni a fájlokat. Ezzel szemben a parancssorban az első feladatot két-három paranccsal el is végeztük, a második lépcsőt egy batchfájl segítségével automatizálhatjuk, ráadásul mindkét esetben kihasználhatjuk a többmagos processzorokban szunynyadó erőforrásokat, mely különösen a konvertálásnál eredményez látványos gyorsulást.

Cikkünkben bemutatunk három, parancssorból használható konverziós eszközt képekhez, hang- és videofájlokhoz, majd rátérünk arra, hogy miként lehet ezeket hatékonyan használni nagy mennyiségű fájl szerkesztésekor. Végül megnézzük az automatizálás folyamatát és a batchfájlok készítését. Az egyszerűség kedvéért a cikkben a hagyományos parancssort, és nem a Powershellt használjuk – a parancssor a Windowsban a Start menüből saját neve alatt érhető el, de gyorsabb, ha lenyomjuk a Win+r gombokat, beírjuk cmd és megnyomjuk az Enter gombot.

#### **Parancssori eszközök**

Lemezmellékletünkön három nyílt forráskódú eszközt kínálunk képek, hangok és videók kezelésére. A Windowsban megszokott, grafikus felülettel rendelkező multimédiás programokkal ellentétben ezek a parancssori eszközök igazi specialisták,

#### **PARANCSSOR < TESZT & TECHNOLÓGIA**

melyek kevesebbet tudnak, de azt profi módon, ez pedig megkönnyíti használatukat. Például az F:\test\02 - Dogs.flac fájl MP3 formátumra konvertálásához csak a **sox∙"02⊷Dogs. flac"∙"02∙-∙Dogs.mp3"** parancsot kell beírni.

#### **Kényelmes parancsok**

Kezdésnek nyissuk meg a parancssort, és navigáljuk az F:\test mappába. Ehhez először is át kell váltanunk a megfelelő meghajtóra az *f:* paranccsal, majd belépni a mappába a *cd test* segítségével. Segítséget kaphatunk a fájl- és mappanevek beírásában a Tab gombbal: kezdjük beírni *sox "02* (vagy a fájlnév első 2-3 betűjét), majd nyomjuk meg a Tabot, mire a rendszer kiegészíti a fájlnevet, ráadásul a második idézőjelet is kiteszi nekünk, melyre a fájlnévben lévő szóköz miatt van szükség. Ha a beírt pár karakter több találatot is eredményez, akkor nyilakkal mozoghatunk közöttük.

Miután a parancs lefutott, a felfelé mutató nyilat megnyomva végigpörgethetjük a korábbi utasításokat, melyeket aztán szerkeszthetünk és újra lefuttathatunk. Ha túlfutottunk a listában, a lefelé mutató nyíllal visszafelé is mozoghatunk benne. A komplikált szövegeket a Windows 10-ben az egérrel kijelölhetjük, majd az Enter gombbal a vágólapra másolhatjuk, hogy aztán egy szerkesztőprogramban, például a Notepad++-ban átírjuk.

Visszatérve most a SoX programhoz: a tömörítési eljárás paramétereit a -C opcióval adhatjuk meg. Az OGG eljárás esetén a -C 2 beírása a normál (3-as) értéknél erősebb tömörítést jelent. A SoX MP3 kódolója a -C paraméter hatására 128 kbps-es fájlokat készít, ha viszont -C 2.2-t adunk meg, akkor a szoftver jobb minőségű, változó bitrátájú tömörítést használ, az alapnál valamivel jobb minőségben (.2). A -C opcióhoz tartozó paraméterek részletes leírása megtalálható a sourceforge.net/soxformat.html oldalon.

#### **Képszerkesztés parancssorból**

Az ImageMagick szinte minden létező képformátumot ismer. Miután a magick paranccsal meghívtuk a programot, jöhet a kívánt funkció, a convert, majd pedig a bemeneti fájl neve. Ezután jöhetnek a convert parancs paraméterei: az -auto-orient automatikusan a helyes irányba fordítja a képet, így a számítógép a megfelelő módon jeleníti majd meg. A -resize mögött álló számokkal a magasság és szélesség maximális értékét adhatjuk →

#### **Telepítés és beállítás**

Az említett eszközök és néhány példa megtalálható lemezmellékletünkön. Az ImageMagick saját telepítővel érkezik, mely egyben a %Path változót is beállítja. Az Install ffmpeg opciót azonban kapcsoljuk ki, mivel a lemezmellékleten egy újabb verziót kínálunk. A SoX és az ffmpeg zip fájlként érkezik, és mivel az előbbi 32 bites, az utóbbi pedig 64 bites szoftver, így nyugodtan kicsomagolhatjuk őket a C:\ Programfájlok (x86)\sox és C:\Programfájlok\ffmpeg mappákba. **> Állítsuk be a %Path változót,** hogy bármelyik mappából elérjük az iménti programokat, ne kelljen könyvtárukat külön megnyitni hozzá. A Windows Intézőben menjünk először a SoX-ot tartal-

mazó mappába, és a címsorból másoljuk a vágólapra az elérési utat. Nyomjuk meg a Win+Pause gombokat, és kattintsunk a Speciális rendszerbeállításokra, majd a Speciális fülön a Környezeti változók gombra. Az ablakban az alsó

Környezeti változó szerkesztése

részen, a Rendszerváltozóknál kattintsunk duplán a Path-ra, majd az Új gomb segítségével illesszük be a vágólapról a SoX elérési útját. Ezután ismételjük meg a folyamatot az ffmpeggel is – figyelem, itt a futtatható fájl a bin alkönyvtárban található, tehát ezt az

elérési utat kell használnunk. Nem árt az sem, ha a Feljebb gombbal az ffmpeg bejegyzését felvisszük a lista tetejére, így prioritása lesz az esetleg korábban a gépre került ffmpeg változatokkal szemben.

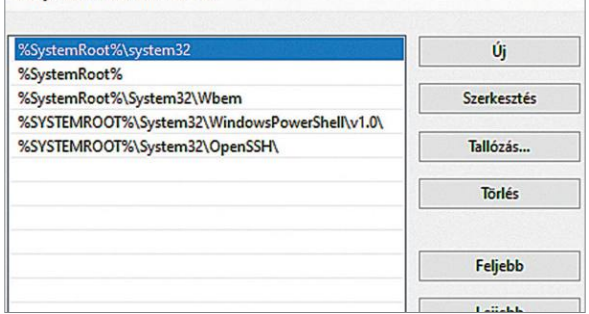

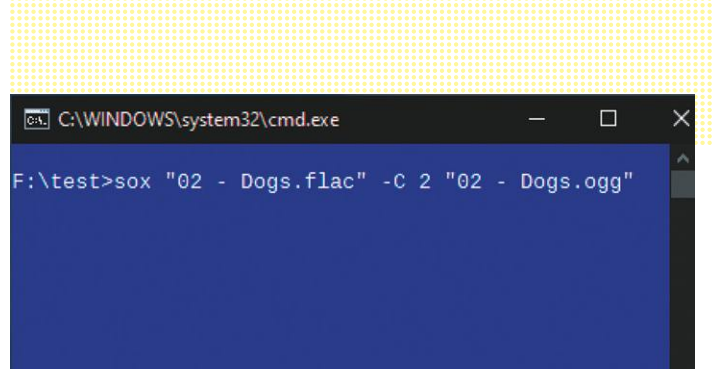

**A SoX program könnyedén konvertálja a FLAC fájlokat OGG formátumra, itt viszonylag erős (-C 2) tömörítéssel**

| <b>EXT</b> C:\WINDOWS\system32\cmd.exe       |  | ×. |
|----------------------------------------------|--|----|
| F:\test>magick convert "01.jpg" -auto-orient |  |    |
| -resize $1920x1920$ -quality 66 "neu\01.jpq" |  |    |
|                                              |  |    |
|                                              |  |    |
|                                              |  |    |

**Ez a parancs a telefonnal készült fotókat forgatja a helyes irányba, majd átméretezi és tömöríti a new mappába**

| <b>EXI</b> C:\WINDOWS\system32\cmd.exe                      | П |
|-------------------------------------------------------------|---|
| F:\test>ffmpeg -i "test.ts" -r 25 -ss 00:03:33.5            |   |
| $-$ to 01:55:43 $-$ s:v 1280x720 $-$ c:v h264 amf $-$ crf:v |   |
| 21 - c:a copy "testout.mp4"                                 |   |
|                                                             |   |

**Az ffmpeg a sebességet 25 fps-re állítja, levágja a videó felesleges részeit (-ss a kezdő-, -to a végpont), a képet pedig 720p-re méretezi át (-s:v). Mindehhez az AMD GPU-t használja a h264 kodekkel, a tömörítés pedig konstans minőségű (-crf 21)**

#### **Automatika batch fájllal**

**Egy batch fájl parancssorba írható utasítások gyűjteménye, mely a legtöbbször a cmd kiterjesztést kapja. Példánk, a copy\_n\_convert.cmd megtalálható a lemezmellékleten.**

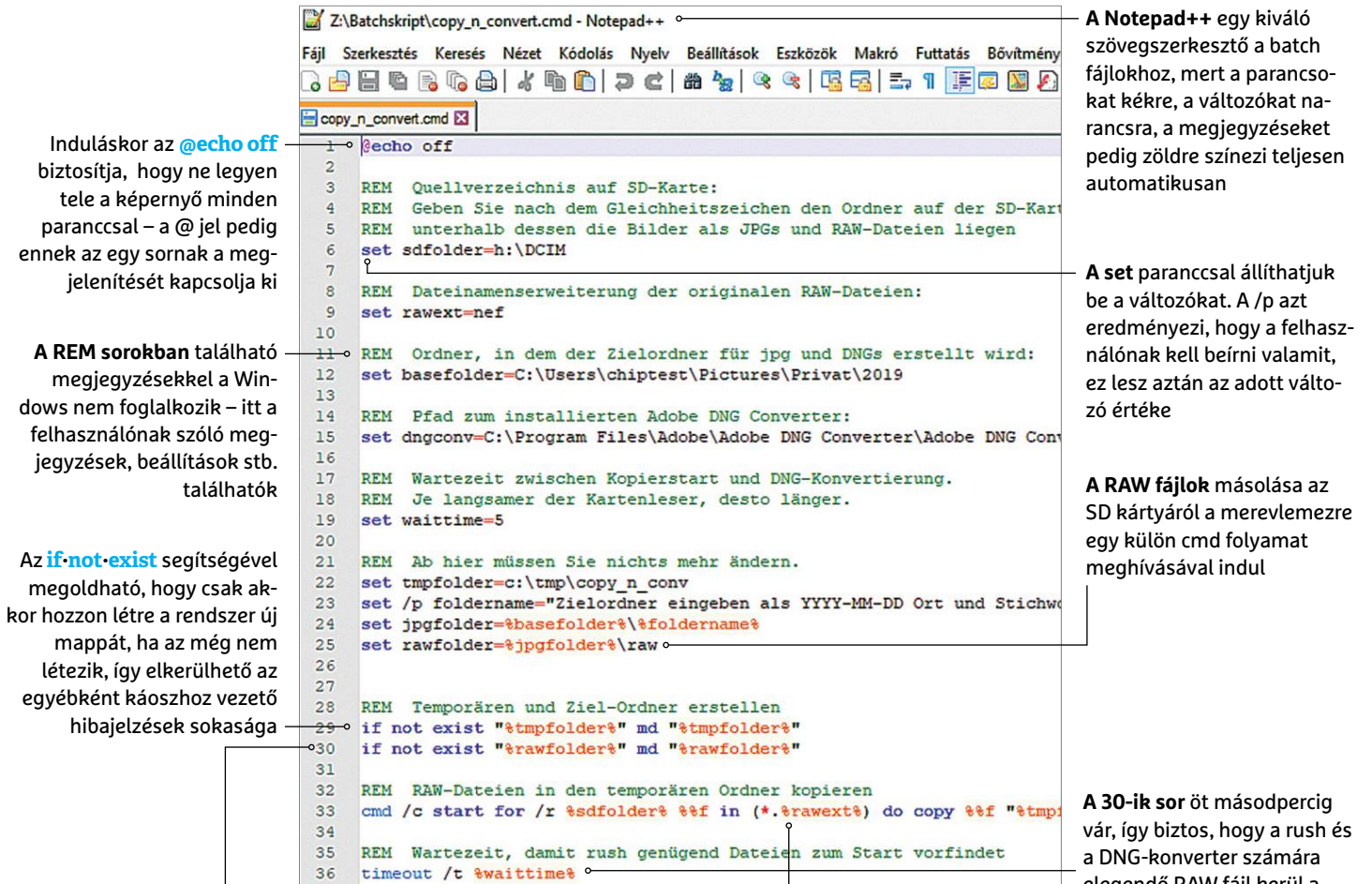

lása kezdődik, majd ennek végén törlésre kerül a Temp mappa, a célmappát pedig megnyitja az Intéző

merevlemezre **A 34-ik sortól** kezdve a JPG fájlok máso-**A 32-ik sor i**ndítja a rush-t. Amennyiben megelőzi a másolási folyamatot (28-ik sor), akkor tízszer próbálkozik újra, mindegyik próbálkozás között 2 másodperc várakozással

elegendő RAW fájl kerül a

П

#### **A copy\_n\_convert**

A lemezmellékleten található batch fájlunk több megoldásra is példát mutat. Célja az, hogy az SD kártyán található JPG fájlokat a PC egyik mappájába másolja, és az ugyanitt található RAW fájlokból DNG fájlokat készítsen. Az utóbbihoz az Adobe DNG konverterét használjuk, mely parancssori üzemmóddal is rendelkezik. Ezt telepítsük normál üzemmódban, majd nyissuk meg a lemezmellékleten egy szövegszerkesztővel a batch fájlt, és írjuk át a mappaneveket, illetve a RAW fájlokhoz tartozó kiterjesztést a saját gépünkön találhatókra.

**> Elsőként a set parancs** segítségével változóként felvesszük a releváns könyvtárak neveit és a paramétereket. Ez egyszerűbbé teszi a beállításokat és a lenti kódot is áttekinthetőbbé

#### ...] Eingabeaufforderung - copy\_n\_convert.cmd

#### C:\Users\chiptest\Desktop>copy\_n\_convert.cmd Zielordner eingeben als YYYY-MM-DD Ort und Stichwort: 2019-11-22 Testordner

teszi. A változókat a parancsokba a %változóneve% formátumban tudjuk beilleszteni.

**> A gyorsaság érdekében** fájlunk több szálon dolgozik a rush-nak köszönhetően, ezért egyszerre több DNG konvertert futtat. Azonban az SD kártyák olvasási sebessége nem mindig elég ahhoz, hogy ne végezzen a DNG konverter előbb, mint a másolás. Ezért, miután a 28-ik sorban egy második parancssort (cmd) is indítunk, mely a RAW fájlokat másolja a PC-re, a RAW-DNG konverzióval várunk egy kicsit (timeout), míg a másolás tovább futhat

a háttérben. A rush minden, a memóriakártyán található RAW fájlra el fogja indítani a konverziót, amennyiben viszont valamelyik fájl még nem lenne a merevlemezen, akkor két másodpercig várakozik, majd utána próbálkozik csak újra, összesen legfeljebb tíz alkalommal. Ezzel a legtöbb PC-n nincs gond, de extrém lassú kártyák vagy extrém gyors CPU-k esetében a timeout értékén növelni kell.

**> Parancssor és batch fájl** között apró szintaktikai eltérés, hogy a for ismétlésnél a helykitöltő egy helyett két százalékjelből áll: for %%f in (\*) do echo %%f

meg (az eredeti kép arányai megmaradnak), míg a -quality segítségével a tömörítés minőségét állíthatjuk be 0-100 közötti skálán. Végül jöhet a kimeneti fájl neve, melynek kiterjesztése egyben a célformátumot is meghatározza. Esetünkben ez a kimeneti fájl egy új mappába kerül, melyet nekünk kell létrehozni.

Az ffmpeg egy sokat tudó multimédiás enkóder, mellyel például az okostelefonnal felvett videókat tudjuk átalakítani. Ha méretüket csökkentenénk, akkor az **ffmpeg**-i**∙, test.mp4"**•-s:**v∙1024x576∙-c:v∙libx264∙-crf:v∙30∙-c:a∙copy∙"test\_eredmeny. mp4"** paranccsal tehetjük ezt meg. Itt a -s opcióval kapcsoljuk be az átméretezést. A -c az x264 kodeket választja ki, melyet viszonylag alacsony, fix minőséget biztosító beállítással (ezt kapcsolja a -crf:v 30 paraméter) használunk. A :v a videosávra vonatkozó beállításokat jelöli, míg a hangon nem változtattunk, azt egyszerűen átmásoltuk az új fájlba, erre utal a -c:a copy.

#### **Több fájl egy menetben**

Az eddigiek alapján egy fájl konverziója egyszerű, de hogy dolgozzunk fel több mint 1900 képet? A standard megoldás valamilyen ismétléses vezérlés (hurok) alkalmazása lenne, mely ugyanazokkal a paraméterekkel egyesével végigmegy a mappában lévő képeken. Ez viszont azt jelenti, hogy egyszerre egyetlen szoftver fut – tesztgépünkben, melynek központi processzora egy hatmagos, SMT-képes AMD Ryzen 5 1600, ezzel a 12 rendelkezésre álló szálból 11 kihasználatlanul marad. Így a folyamat is nagyon lassú (nem mintha az IrfanView gyorsabb lenne). Itt jön a képbe a rush eszköz, mellyel úgy indíthatjuk a konverziókat, hogy azok nem egymás után, hanem egy időben futnak, a rendelkezésre álló szálak erejéig. Ha tehát szeretnénk az f:\images mappában lévő képeket az f:\new mappába konvertálni, akkor először lépjünk be a kezdőmappába: *f*: majd *cd\images*, majd hozzunk létre egy listát azokról a fájlokról, melyeken dolgozni szeretnénk. Erre a legegyszerűbb a dir parancs, melyet arra kell utasítanunk, hogy csak a fájl- és mappaneveket listázza. Erre a /b utasítás szolgál, mely egy egyszerű, a rush által is olvasható kimenetet generál. A Windows parancssorban az úgynevezett pipe, azaz a | jel segítségével tudjuk egy program kimenetét egy másik programnak bemenetként átadni – ezt felhasználva tehát jöhet a **dir∙/b∙\*∙jpg∙|∙rush∙"magick∙convert∙\"{}\"∙-auto-orient∙-resize ∙1280x720∙-quality∙65∙\"f:\new\{}\"∙"** parancs beírása. A rush használatakor a futtatni kívánt teljes parancsot idézőjelek közé kell tenni, a kapcsos zárójelre pedig azért van szükség, mert ide kerülnek majd a dir parancs által előállított lista elemei. Mivel itt lehetnek szóközt tartalmazó fájlnevek, ezért van szükség még egy \ karakterre. Ezután jöhetnek az ImageMagick paraméterei, végül pedig a kimenet adatai, a már ismerős módon, a korábban létrehozott f:\new mappával.

Tesztként indítsuk el a parancsot úgy, hogy a magick elé beírjuk: echo. Ez azt fogja eredményezni, hogy valamennyi parancsot olvasható szövegként is megjelenít a cmd ablak, láthatjuk, ha valamivel baj van. Amennyiben minden rendben lévőnek tűnik, akkor menjünk vissza eggyel parancslistában a felfelé mutató nyíl segítségével, töröljük az echo beírást, és indítsuk el a rendes menetet. A Ctrl+Alt+Esc gombokkal előhívhatjuk a Feladatkezelőt, és ellenőrizhetjük a CPU terhelését is – látni fogjuk, hogy nem tétlenkedik már.

Természetesen a fentiekkel analóg módon használható az ImageMagick helyett a SoX is, ha hanganyagot konvertálunk: **dir∙/b∙\*.mp3∙|∙rush∙"sox∙\"{}\"∙-C∙2∙\"..\new\{.}.ogg\"∙"** Itt a kapcsos zárójelek között . van – ilyenkor a rush a dir /b listából kiter-

#### **PARANCSSOR < TESZT & TECHNOLÓGIA**

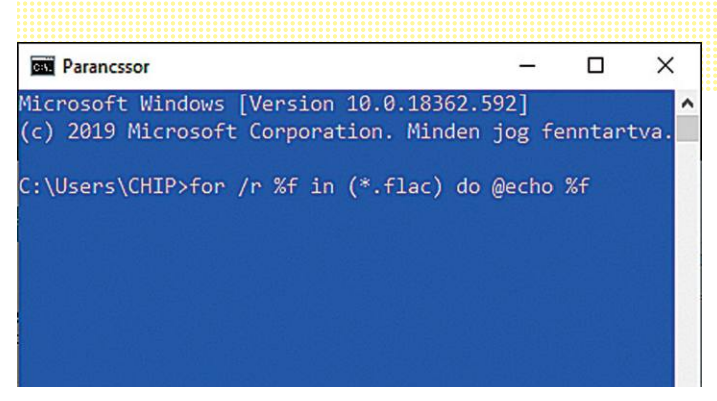

#### Egyesével: ismétlés a for paranccsal

**A for parancs rekurzív keresést (/r) végez a mappastruktúrában a FLAC fájlok után, majd minden egyes találatra végrehajtja a do után álló utasításokat. A kijelzőre az echo paranccsal csak a fájlnevet íratjuk ki.**

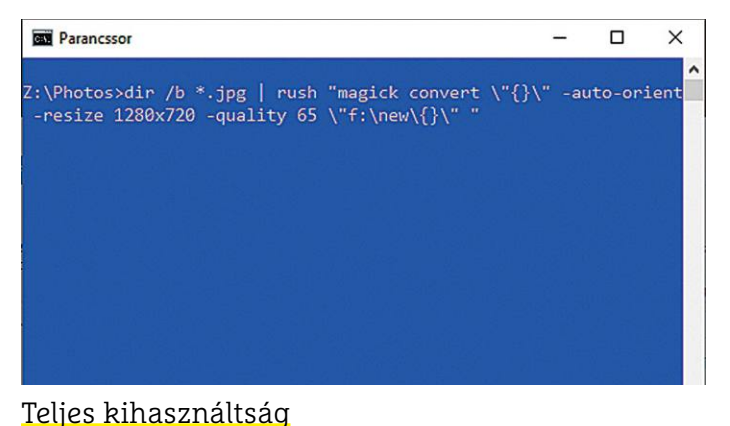

**A pipe (|) a dir parancs által generálta fájllistát a rush eszköz felé továbbítja, mely a feladatokat szétosztja a rendelkezésre álló CPU magok között. A {} helyére kerülnek a listában található ki- és bemeneti fájlnevek.**

jesztés nélkül veszi át a fájlneveket, amelyekhez aztán az általunk beírt parancs illeszti az ogg végződést. A "new" mappát itt is nekünk kell létrehozni még a munka megkezdése előtt.

Analóg módon működik az ffmpeg is, azzal a különbséggel, hogy eleve több szálon fut, és 70-80 százalékos terhelést jelent, úgyhogy nem érdemes két példánynál többen futtatni – ezt úgy érhetjük el, hogy a rush-t a -j 2 paraméterrel futtatjuk.

#### **Végtelen lehetőségek**

Megoldható, hogy fotókat és videókat egy időben konvertáljunk úgy, hogy a CPU és a GPU is dolgozik rajtuk. Indítsuk el a parancssort, és a rush segítségével futtassuk a JPEG fájlok konverzióját a CPU-n az előző részben leírtak szerint. Nyissunk meg egy másik ablakot, ahol viszont a rush -j 2 parancsot kell kiadnunk az ffmpeggel, és egy olyan kodekkel, mely a GPU-t használja (például a -c:v h264\_qsv Intel GPU-knál, \_amf az AMD GPU-k és -nvenc az NVIDIA GPU-k esetében). További példák találhatók a lemezmellékleten, ott azt is megmutatjuk, hogy mappastruktúrákkal hogy lehet dolgozni. Ez trükkös, mert két parancssor kell hozzá!

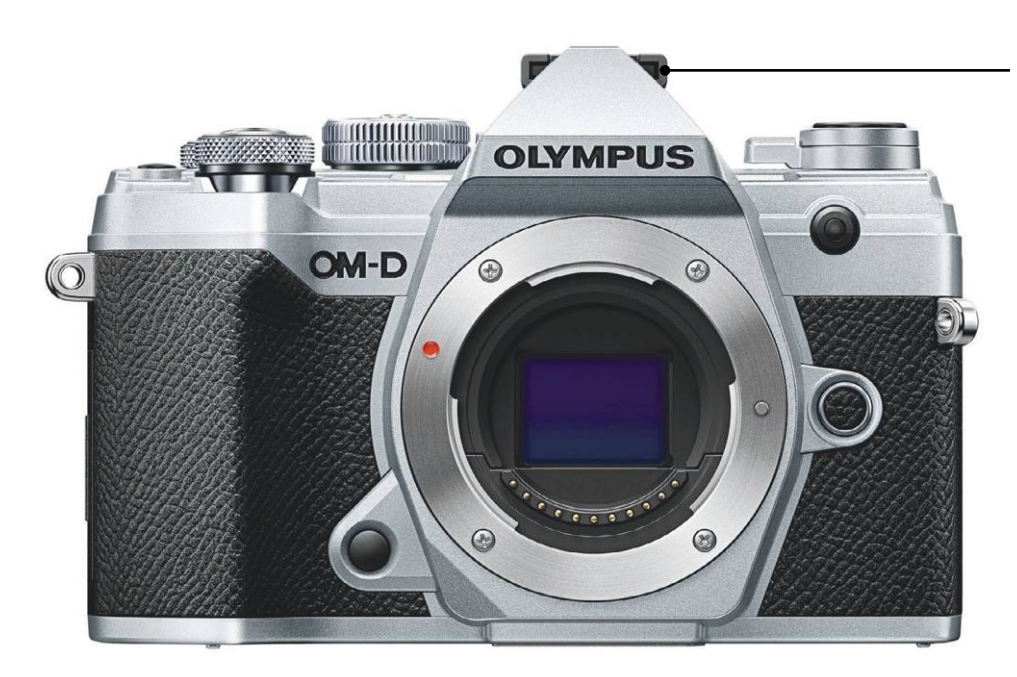

#### Retró külső, modern belső

**Az Olympus tetszetős, retró külalakja nagyon divatos, de belül a középkategóriának megfelelő, modern szerkezetet találjuk.**

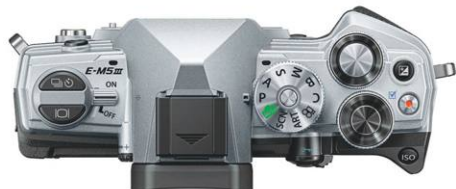

Kellemes kezelés

**A kezelőszervek elég nagyok a kényelmes használathoz, az új gyorsmenü pedig sokat javít a fontos beállítások gyors elérésében.**

## **Olympus OM-D E-M5 Mark III Középkategóriás kamera sport- és videorajongóknak**

Az Olympus OM-D E-M5 Mark III papíron ígéretesnek tűnik: elődjével összehasonlítva kompaktabb méretet, magasabb felbontást, több szolgáltatást és esőálló házat kapunk. A képminőség, még ha nem is kiváló, de az árszintnek megfelelőnek mondható. Külön öröm, hogy az optikai képstabilizátor, mely a vázba került, igen jól működik, és az ígéretnek megfelelően körülbelül 5,5 fényértéknek megfelelő kompenzációra képes, ami rengeteg szituációban jelenti azt, hogy bemozdult, életlen képek helyett használható végeredményt kapunk.

A sportfotósok másnak fognak örülni, mégpedig a 10 fps sebességű sorozatfelvételnek, mely JPG formátum esetén ráadásul a kártya kapacitásának végéig folytatható. Itt hátrány, hogy az autofókusz nem mindig tud lépést tartani a tempóval.

Örülhetnek az operatőrök is, a készülék a standard UHD mellett a Cinema4K felbontást is támogatja, full HD-ben pedig 120 fps-es rögzítésre is képes. Összefoglalva a tapasztalatokat, az Olympus mozgóképet is jó minőségben rögzít, árkategóriájában pedig ezen a téren a legjobb eredményt tudja felmutatni.

Külsejét nézve az OM-D EM-5 legújabb változata a cégtől megszokott, retró hangulatú házba került, mely mikro-négyharmados rendszer köré épül. Az érzékelő felbontása 20 megapixel, de egy speciális üzemmódban az 50 megapixeles érték is elérhető: ilyenkor a készülék gyors egymásutánban nyolc felvételt készít, minden egyes felvételnél fél pixellel eltolva a szenzort. Végül a kamera szoftvere kombinálja ezeket a képeket egyetlen fotóvá. A módszer jól működik, még állvány nélkül is.

Korábban az Olympus kameráit sokan kritizálták, hogy menüjük nehezen áttekinthető, a Mark III ezen azzal segít, hogy egy külön gyorsmenüt kínál, mely az OK gomb megnyomásával hívható elő. Ebben a fontos, gyakran használt beállítások, így a fájlformátum vagy az autofókusz funkciói, megtalálhatóak. Jól jön ez, ha gyorsan kell alkalmazkodni egy szituációhoz. Az egyébként elég kompakt méretű ház jól illik a kézbe, a kezelőszervek könynyen elérhetők, a szoftver viszont néha lassan reagál a parancsokra. Mindez arra elég, hogy a kategóriájában a középmezőny elejére kerüljön, ára ugyanis viszonylag magas, ami igazán érdekessé teszi, azok a videós képességek és a speciális, magas felbontású üzemmód.

+ **jól működő stabilizátor, Cinema 4K videózáshoz, érdekes extrák rövid üzemidő, autofókusz néha nem elég pontos, lassú működés** 

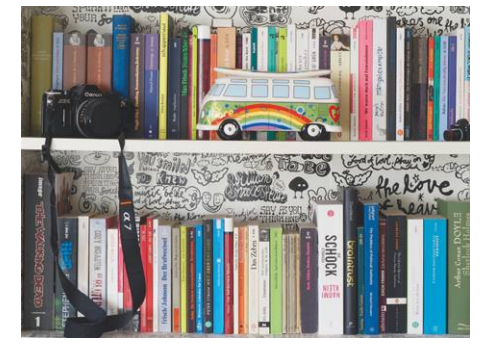

#### Jó képminőség

**Bár a képminőség elmarad a legjobbakétól, a különbség az esetek túlnyomó részében csak kinagyított képeken, alapos keresgélés után ismerhető fel.**

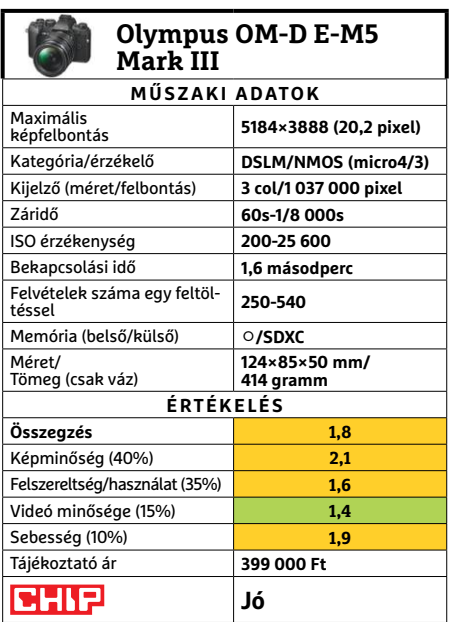

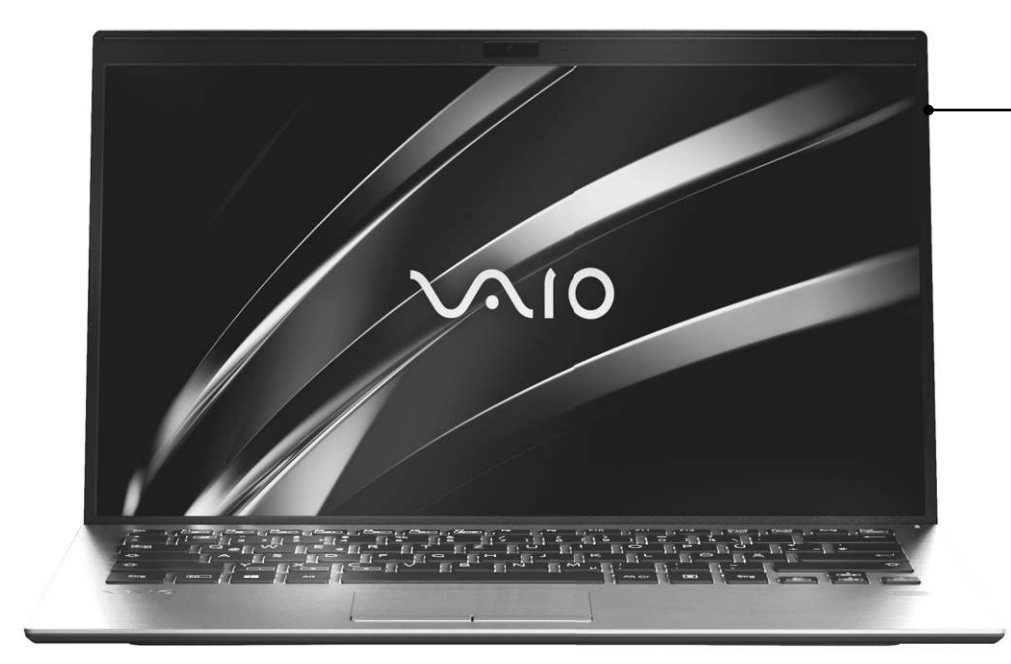

#### Stabil alapok

**A 14 colos VAIO SX14 könnyű és vékony házba került, ennek ellenére strapabíró és összeszerelési minősége is igényes.**

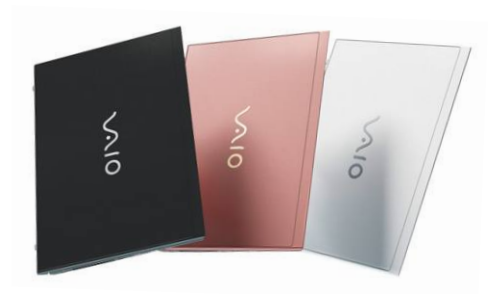

#### Szemet is gyönyörködtet

**A VAIO SX14 a dizájnra érzékeny vásárlóknak is igyekszik a kedvében járni, elegáns burkolata három színben is elérhető.**

## **VAIO SX14 (93043) Elegancia, pehelysúly és teljesítmény**

Rég elmúltak már azok az idők, amikor a VAIO notebookok a Sony égisze alatt készültek, de a márkát megvásárló befektetők továbbra is a prémiumkategóriába pozicionálják ezeket a gépeket, ami persze a félmillió forintot meghaladó árban is rögtön tetten érhető. Na de ezért a pénzért azért elég sok mindent kapunk: a Core i7-8565U processzor, bár nem a legfrissebb generáció, még mindig kiváló teljesítményt kínál, hiszen PCMark 8 alatt, a Creative tesztben 5201 pontot ért el, ami remek eredmény, de ugyanez mondható el a többi mérés során kapott eredményéről is. A lényeg tehát, hogy a CPU partner lesz a legkomolyabb munkákban is, ezért cserébe viszont rendesen melegszik is, amit a hűtőrendszer meglehetősen zajosan tud csak kordában tartani.

Egy erős notebooknál fontos a kijelző is, különben grafikai munkákra sebessége ellenére is alkalmatlan lenne a gép – a VAIO SX14 viszont ezen a téren is kiváló, a full HD panel fényerőben, színekben és kontrasztban is remek. De dicséretet érdemel a külső és a dizájn is, a 14 colos készülék elegáns és jól hordozható is, fémből készült gépháza mindössze 18 mm vastag, tömege pedig épp csak eléri az 1 kg-ot. Az összeszerelés minősége is példás, a vásárlók pedig három különböző színből válogathatnak, melyek között van megszokott és különlegesebb árnyalat is.

Visszatérve kicsit a mobilitásra, az alacsony tömeg előny, de sajnos ennek az üzemidőben látjuk kárát, az irodai feladatok során mért 3:43 óra csak közepes eredmény ebben a kategóriában. Részmunkaidős projekteknél ez elég, de egész napos munkáknál már nem ússzuk meg a töltő hordozását.

Felszereltségét nézve a VAIO több érdekességgel is szolgál: nem sok notebookban találunk például GPS modult, és az analóg VGA kivezetés, mely régebbi projektorok, monitorok használatakor segítség, is ritkaságszámba megy már manapság. Az alaphardver hozza azt, amit ezen az árszinten elvárhatunk, hiszen kapunk egy 512 GB-os SSD-t, illetve SD kártyaolvasót, valamint 16 GB RAM-ot. Kommunikáció területén 802.11ac kompatibilis WLAN adapter, Bluetooth 4.1, gigabites Ethernet és még LTE mobilnet is rendelkezésre áll, az utóbbihoz pedig microSIM kártyát kell használnunk.

+ **remek teljesítmény, jó felszereltség, kis méretű, könnyű ház**

- **hangos hűtés, közepes üzemidő, billentyűzet kiosztása nem jó** 

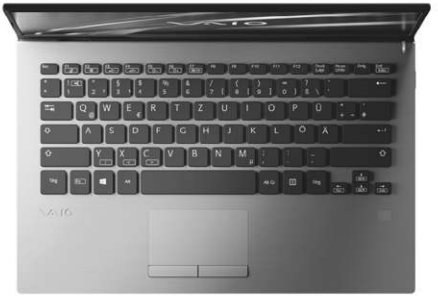

#### Ergonómia közepes

**A billentyűzet háttérvilágítása csak két fokozatban állítható, ráadásul nem is ideális, a gombok rövid úton járnak, a hosszabb szövegek bevitele fárasztó lehet.**

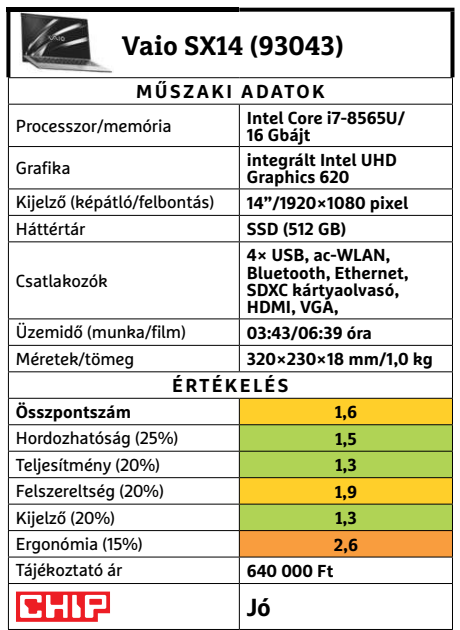

#### **TESZT & TECHNOLÓGIA > HARDVERBEMUTATÓK**

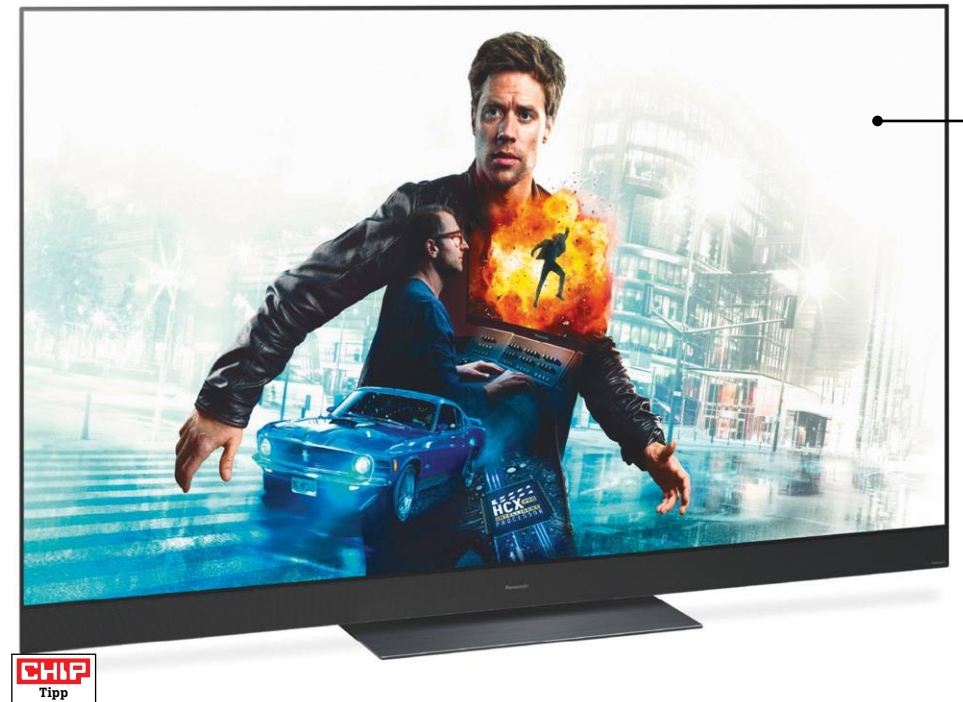

## **Panasonic TX-55GZ2000E Kiváló képminőség, méregdrágán**

Egy tévé esetében a képminőség a legfontosabb, márpedig ha a Panasonic TX-55GZ2000E-ről beszélünk, akkor a képminőség tekintetében nem nagyon találni olyan paramétert, ami alapján a készülék ne a toplista első helyén végezne. A maximális fényerő például 735 nit, ami egy OLED-tévénél kiváló értéknek számít, és a kontrasztarány is a fellegekben jár – szokás szerint. A gyakorlatban ez azt jelenti, hogy teljesen mindegy, hogy milyen tartalom kerül a tévére, felskálázott vagy natív 4K-s film, a képminőség mindenképpen pazar. Sőt, mindez természetesen igaz nemcsak az SDR, hanem a HDR anyagokra is, utóbbiaknál pedig még az sem számít, hogy milyen szabvány szerinti a HDR. Hiszen a Panasonic tévéje a HDR, HDR+, Dolby Vision és HLG megoldásokat egyaránt támogatja. De a készülék nemcsak akkor remekel, ha a képről van szó, hanem akkor is, ha a hang kerül a középpontba. Két felfelé sugárzó hangszórója mellett egy kiváló minőségű soundbarral is rendelkezik, így a sportközvetítések és játékfilmek is remekül szólalnak meg általa.

A Panasonic nem spórolt a csatlakozókkal sem. A TX-55GZ2000E-re négy HDMI csatlakozó és három USB-port is került, utóbbiak támogatják a rögzítés funkciót is digitális csatornákról. Ezenkívül van még digitális hangkimenet és persze LAN, WLAN, illetve Bluetooth is.

Azonban nem minden tökéletes; a japán gyártó sajnos az okostévé rendszernek nem az Androidot használja, hanem a Firefox OS-t, amivel messze nem használható ki az a potenciál, ami egy okostévében rejlik. Ráadásul a most már saját fejlesztésű platform 2016 óta gyakorlatilag semmit sem fejlődött. A Netflix például elérhető rajta, de számos más népszerű streaming szolgáltatás, úgymint például a Spotify, hiányzik. A tévé ergonómiai szempontból is nagyon jól teljesít, összesítésben a második legjobb készülék, ami a CHIP-nél járt. Szinte minden teljesen rendben van: a csatlakozók jelölése megfelelő, a beállítások érthetők, a távirányító kézbe illik és minden logikus helyen található rajta. Még a gombok háttérvilágítása sem hiányzik, ami mozizásra tervezett tévénél egyáltalán nem hátrány. Még hangvezérlés is van; mivel van tehát gond? Az energiahatékonysággal. Az OLED technológia minden, csak nem energiatakarékos: a készülék 141 wattot fogyaszt normál működés közben. És persze akkor még ott az ár is: 1 forint híján 1 millió rengeteg pénz, még ha a legjobb tévét is kapjuk cserébe.

+ **kiváló képminőség, jó hang, szinte tökéletes ergonómia nagyon sokba kerül, és sokat fogyaszt, az okostévé platform gyenge**

#### Kategóriájában a legjobb

**Ha a képminőséget és az ergonómiai jellemzőket nézzük, akkor a Panasonic tévéjét senki sem tudja sarokba szorítani. Egyetlen hibája a készüléknek az, hogy sokat fogyaszt.**

#### Első osztályú kiszolgálás

**A távirányító nemcsak azért jó, mert kézbe simul, hanem azért is, mert a gombok háttérvilágításának köszönhetően sötétben is nagyon jól használható.**

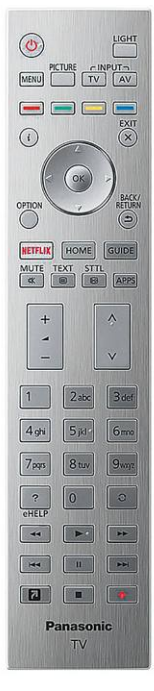

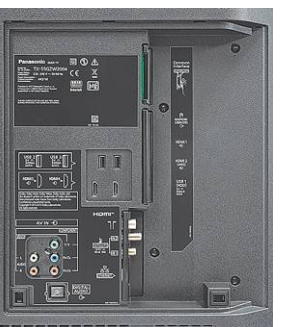

#### Rengeteg csatlakozó

**A tévé hátoldalán minden olyan csatlakozó megtalálható, amire csak szükségünk lehet: a vezeték nélküli opció közül a Bluetooth és a WLAN is adott.**

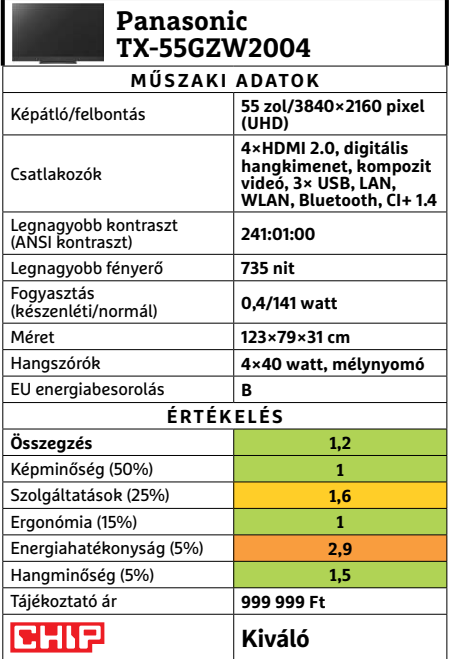

KÉPEK: GYÁRTÓ

ÉPEK: GYÁRTÓ

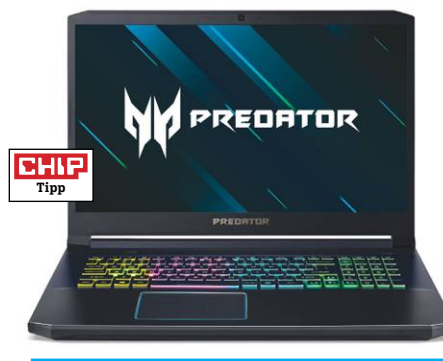

#### **Acer Predator Helios 300 Új nap, új erőgép**

Ugyan az Acer játékgépkínálatát nem feltétlenül könnyű követni, de a Helios nagyjából a középkategóriának számít (ami néha belóg a felsőbe is). Ennek megfelelően ára erősen függ az alkatrészeitől, no és a képméretétől. Ezt azért is fontos leszögezni, mert ismét olyan modell járt nálunk, amit akármennyire is szeretnénk, nem vásárolhatunk meg jelenleg – legfeljebb hasonló modellek közt válogathatunk, vagy azok alapján tippelhetjük meg, hogy valószínűleg több mint félmillió forintba fog kerülni, ha egyszer kapható lesz.

A felénk járt PH317-53-78AX egyik erőssége a 17,3 hüvelykes képátlójú, 144 Hz-es IPS monitor, a másik az RTX 2060-as grafikus vezérlő, ami az i7-9750H processzorral párban el is érheti ezt a képfrissítési sebességet némelyik játékban a full HD felbontásban. A nagyobb mérettel az átlagosnál jobb hűtés is jár, azonban, ha igazán csúcsra járatnánk a rendszert, a Turbó móddal maximálisra tekert hűtés mellé erősen ajánlott a zajszűrős fejhallgató. Szerencsére átlagos játékokkal enélkül is boldogul, bár ventilátorai úgy is jól hallhatók.

- **+ Remek játékteljesítmény, jó kijelző, némi sugárkövetési lehetőség**
- **Teljes fokozaton hangos hűtés, jelenleg nem kapható**
- **» Tájékoztató ár: n. a.**

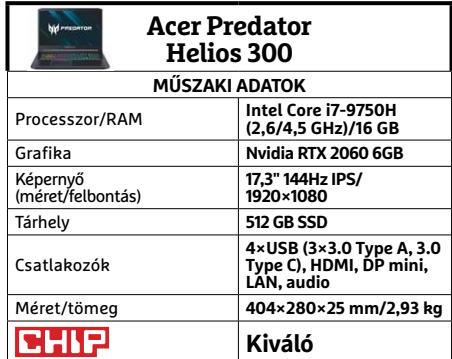

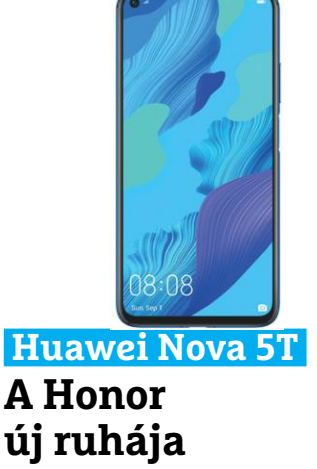

Ha valakinek ismerős lehet a Nova 5T kinézete, az nem a véletlen műve. Ez a készülék ugyanis a Honor 20. Rendszeresen előfordul, hogy más piacokon máshogy hívnak egy terméket, ahogy arra is láttunk már példát, hogy 1-2 év múlva viszszatért egy jól bevált hardverelem más néven, lényegesen jobb áron. Az azonban, hogy kevesebb mint fél éven belül új köntösben megkapjuk ugyanazt, egy kicsit drágábban, az elég furcsa (ha nem is egyedülálló) jelenség. Az optimistább megközelítés szerint a duplázás oka a fiatalok számára tetszetősebb külső (és fülhallgató), a cinikusabb szerint pedig így lehetett megoldani, hogy biztos legyen a Googleellátottság, akármit is mond Trump.

De akkor essen némi szó magáról a Nova 5T-ről is. A kijelzője nem kiemelkedő, de minőségi IPS, teljesítménye remek, tárhelye sajnos továbbra sem bővíthető. Az Android 9 és az EMUI továbbra is kiválóan dolgozik együtt, és rengeteg a testre szabási lehetőségünk. A kamerarendszer jól és általában gyorsan teszi a dolgát, ahogy az akkumulátorüzemidővel is elégedettek voltunk: a Honor 20 remek okostelefon.

- **+ Kiváló összeállítás, kényelmes kezelés, jó teljesítmény**
- **Ebben az árkategóriában rengeteg a versenytárs, saját maga is**
- **» Tájékoztató ár: 130 000 Ft**

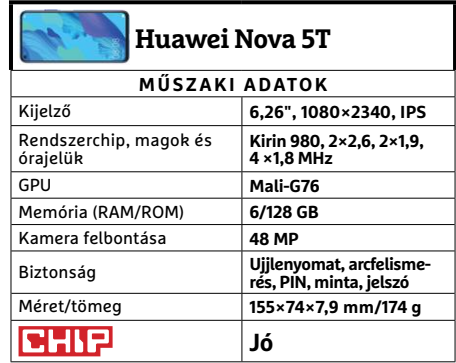

#### **HARDVERBEMUTATÓK < TESZT & TECHNOLÓGIA**

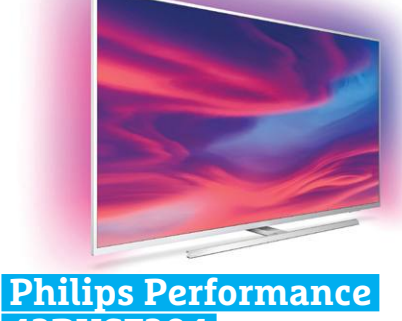

## **43PUS7304 Több fény**

A Philips Ambilight technológiája a televíziózás egyik megosztó eleme. Van, aki feleslegesnek vagy akár zavarónak is tartja, hogy a káva hátoldalába épített LED-ek a falra vetítik az éppen megjelenő színeket, mások viszont megőrülnek érte. Annyira, hogy néhányan akár saját gyártású megoldásokkal is elbíbelődnek, ha a Philips ezt használó felsőbb kategóriás készülékeit nem tudják megfizetni. Lehet, hogy éppen rájuk gondolt a cég, amikor bejelentette, hogy jóformán a belépőszintre is elhozzák ezt az élményt.

A jóformán belépőszint azért ebben az esetben 4K felbontást jelent, egy IPS panellal, aminek képminősége árához képest igen jó – de nyilvánvalóan nem érdemes milliós OLED tévékkel összevetni. Szintén nem túl meglepő, hogy a maximálisan 600 cd/m2 fényerő miatt a HDR képességei nem érik el a csúcsmodellekét, de éppen elég hatásosak ebben a kategóriában. Emellett a formatervezésére is megfelelő figyelmet fordítottak, és a csatlakozók miatt sem kell aggódnia senkinek, ellenben a 7304 hangszóróira ráfér némi külső segítség a mozihatáshoz.  $\rightarrow$ 

- **+ 3 oldalas Ambilight, elegáns kivitel, megfizethető ár**
- **Viszonylag gyenge hangminőség**
- **» Tájékoztató ár: 155 000 Ft**

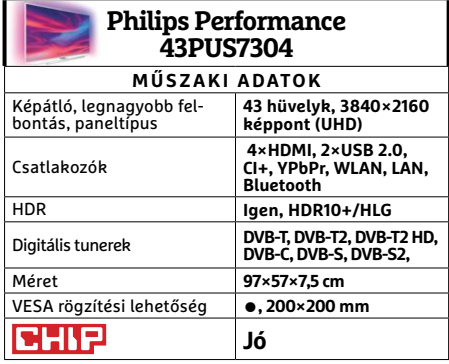

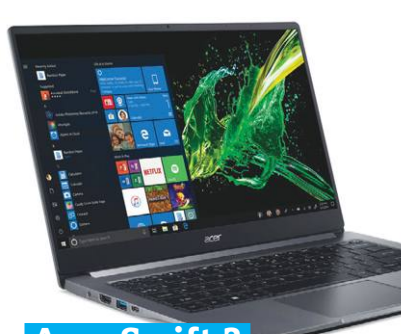

#### **Acer Swift 3 SF314-57G-58KC Könnyű és finom**

A múlt hónapban bemutatott Acer Swift 7 a kategória csúcsmodellje, míg mostani alanyunk nagyjából az alsó középkategóriába tartozik. Ez azt jelenti, hogy kevesebb különleges megoldást alkalmaztak a tervezésekor, a mérnökök nem próbáltak meg minden grammot és millimétert lecsípni a formatervből, a noteszgép nem árasztja magából a luxus életérzést, még a doboza sem olyan elegáns – de attól még egy remekül hordozható ultrabook maradt.

A 14 hüvelykes képátlójú kijelzővel szerelt, hagyományosabb felépítésű és elrendezésű, ám az egy kilós tömeget így sem sokkal túllépő Swift 3-ban az Intel legújabb generációs, négymagos i5-ös processzora dolgozik, ami mellé ráadásul dedikált grafikus vezérlőt is kapunk. Bár ettől nem válik játékgéppé, de azért valamennyi szórakozásra lehetőséget ad, és multimédia feladatoknál is hasznos lehet. Bár pontos árral sajnos most sem tudunk szolgálni, de a nálunk járt összeállítással szinte mindenben megegyező, csak nagyobb SSD-vel szerelt változat ára megközelítőleg 310 000 forint, ami az ultrabookok között kifejezetten kedvező.

**+ Könnyű, de általános feladatokra megfelelő erejű**

**- A kijelző képminősége nem az igazi, némi USB ínség**

**» Tájékoztató ár: n. a.**

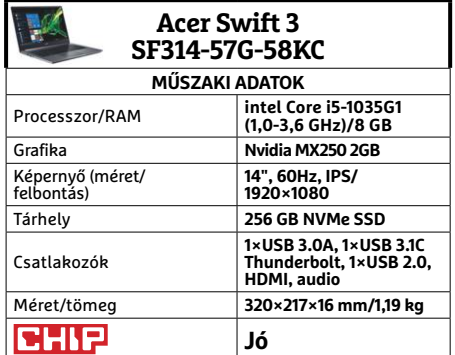

#### **Samsung Galaxy Tab S6 Egyedül a csúcson**

**Tipp**

**CHIP** 

A Galaxy Tab helyzete egyszerre könnyű és nehéz. Ha valaki a legjobb androidos tabletre vágyik, egyszerűen ezt fogja választani és kész. Másrészt a nagy erő itt is nagy felelősséggel jár, minden újabb generációnak bizonyítania kell, hogy még mindig a legjobb, és nem csak megszokásból választják a vásárlók. Már csak azért is, mert a csúcstableteket inkább munkára veszik, mint sima netezésre vagy videózásra, és ha már egy kisebb ultrabook árát kell kifizetni érte, a felhasználók elvárják, hogy képességekben is ahhoz közeli eszközt kapjanak.

És tulajdonképpen az S6-tal ez megoldható, legalábbis, ha beruházunk még a Dexesítő billentyűzetre, amivel már tényleg noteszgépes módon használhatjuk az azokhoz képest úgy fele akkora tömegű tabletet. Mobilabb helyzetben pedig a kényelmesen nagy méretű, és a készülék hátlapjához tapadó S Pen gondoskodik az extra funkciókról és azok könnyű használatáról. Ehhez természetesen erős hardveralapokat is kapott, valamint egy kiváló, HDR képes kijelzőt, és még remek hangszórókat is. Egyedül a kamerarendszere maradt le az összhatástól.

- **+ Remek kijelző, erős hardver, kézreálló S Pen, nagyszerű kidolgozás**
- **Nincs Alway on Display, fényképezésre nem túl jó**
- **» Tájékoztató ár: 226 000 Ft**

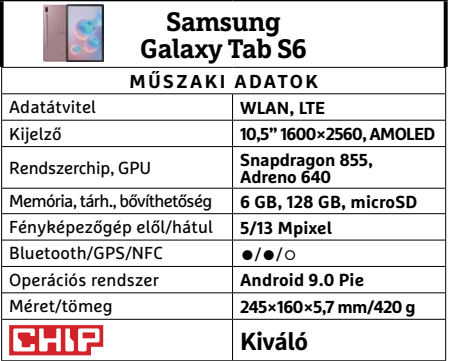

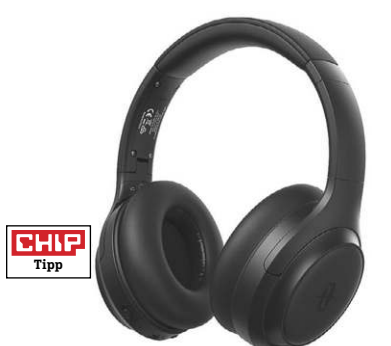

#### **TaoTronics SoundSurge 60 Megfizethető aktív zajszűrés**

Aki szeretne néha egy kis csöndet maga körül miközben munkába siet, vagy akár munkahelyén próbál koncentrálni a feladataira, előbb-utóbb szemet vet egy aktív zajszűrős fejhallgatóra. Azonban sokakat elijeszthetnek a kategória árai, főleg a csúcsmodellek között válogatva. A TaoTronics úgy gondolta alacsonyabb árkategóriában is elérhető a megfelelő zajszűrés.

A SoundSurge 60, ahogy árából is sejthető, nem veszi fel a versenyt a 100 000 forint körüli csúcsmodellek mindegyikével, azonban meglepően hatékony. Egy légkalapácsot, vagy más, komolyabb hangforrást nem fog észrevehetetlenné varázsolni, de a mindennapi forgalmi zajok nagy részét eltünteti. Hagyományosabb feladatokban is jól teljesít: akkumulátora bőséges, és gyorstöltéssel percek alatt menetkésszé varázsolható, Skype hívásban elég tiszta a mikrofonja. Filmnézés és zenehallgatás terén tisztességgel igyekszik, de már érezhető néha némi gyengesége. A zajmentesítés és a zenehallgatás együttes eredménye viszont dobozhangzás lesz, így utazások idejére inkább podcastokkal érdemes készülni.

**+ Kényelmes, jól hordozható, tisztes zajszűrés**

**- A zene és az aktív zajszűrés nem jó kombináció**

**» Tájékoztató ár: 23 000 Ft**

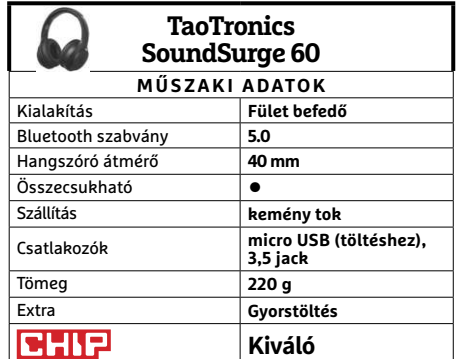

## **CHIP-vásárlási tippek CHIP-vásárlási** Előrejelzés **CHIP-Vasarlasi** Eloregetzes

**A hónap legjobb vételei:** minden hónapban hat alkatrész árának eddigi és várható alakulása, plusz a legjobb noteszgépek három kategóriában.

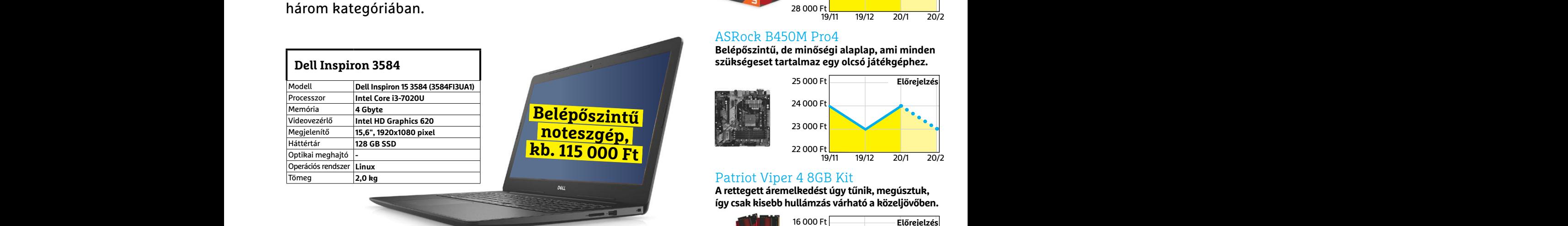

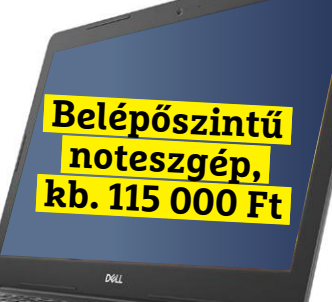

#### **Acer Aspire 5**

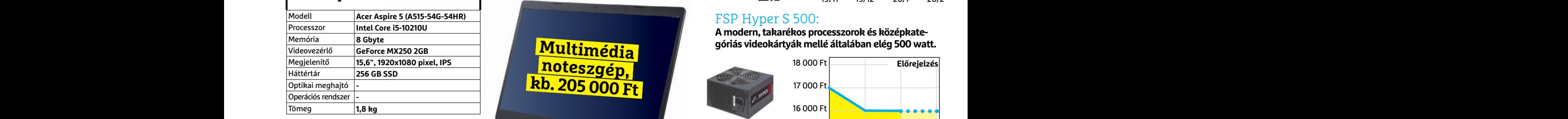

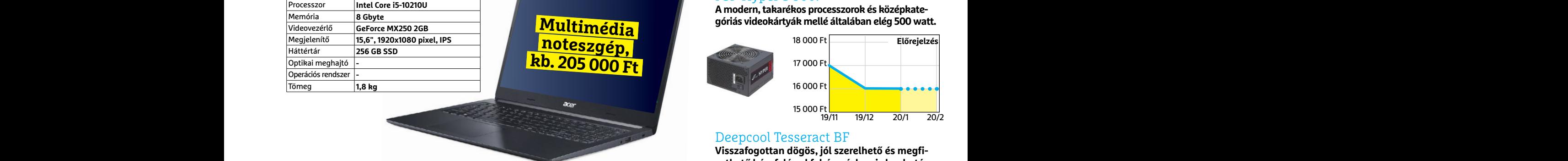

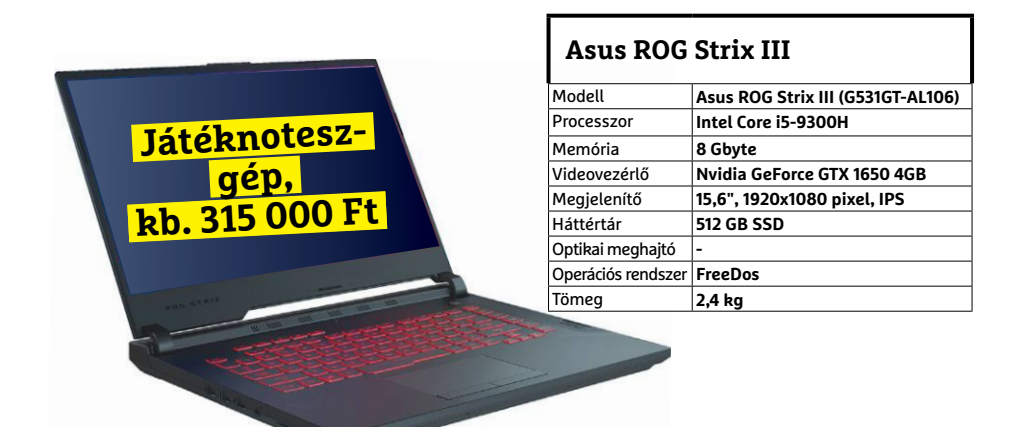

## JÓ VÉTELEK < TESZT & TECHNOLÓGIA<br>Hitterretten megalakortak **JÓ VÉTELEK < TESZT & TECHNOLÓGIA**

## **Előrejelzés**

#### AMD Ryzen 3 3200G

**Az AMD új belépőszintű CPU-ja: a kedvező ár és grafikus mag maradt, a teljesítmény nőtt.**

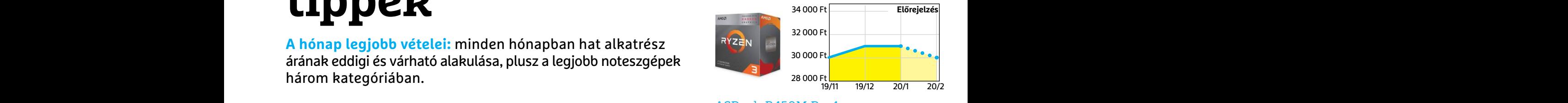

#### ASRock B450M Pro4

**Belépőszintű, de minőségi alaplap, ami minden szükségeset tartalmaz egy olcsó játékgéphez.**

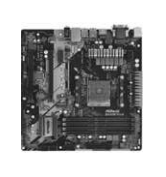

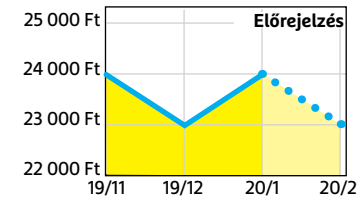

#### Patriot Viper 4 8GB Kit

**A rettegett áremelkedést úgy tűnik, megúsztuk, így csak kisebb hullámzás várható a közeljövőben.**

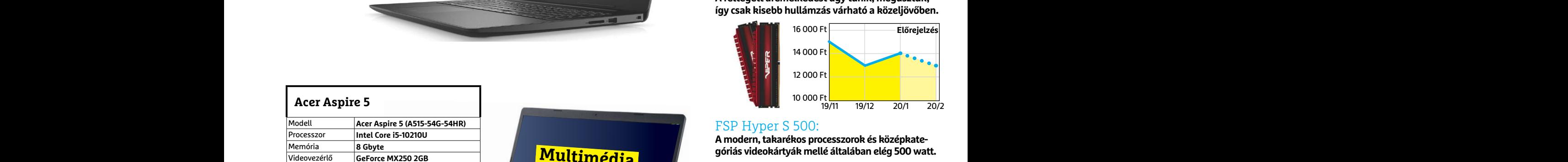

#### FSP Hyper S 500:

**A modern, takarékos processzorok és középkategóriás videokártyák mellé általában elég 500 watt.**

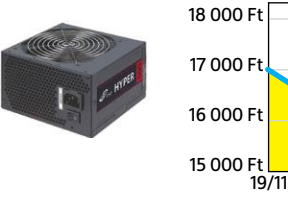

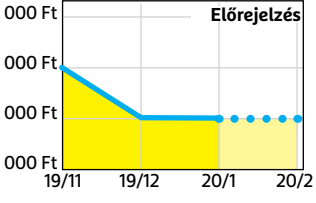

#### Deepcool Tesseract BF

**Visszafogottan dögös, jól szerelhető és megfizethető ház, felárral fehér színben is kapható.**

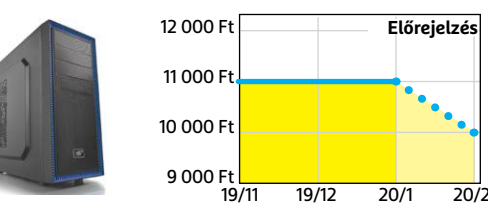

#### Sony PlayStation 4 Pro 1TB

**Bár jövőre érkezik az utódja, addig még bőven lesz mit bepótolnia annak, aki most szerezné be.**

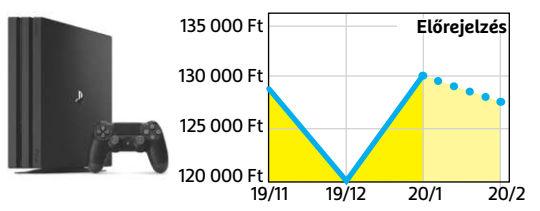

**TESZT & TECHNOLÓGIA > UHD-TÉVÉK**

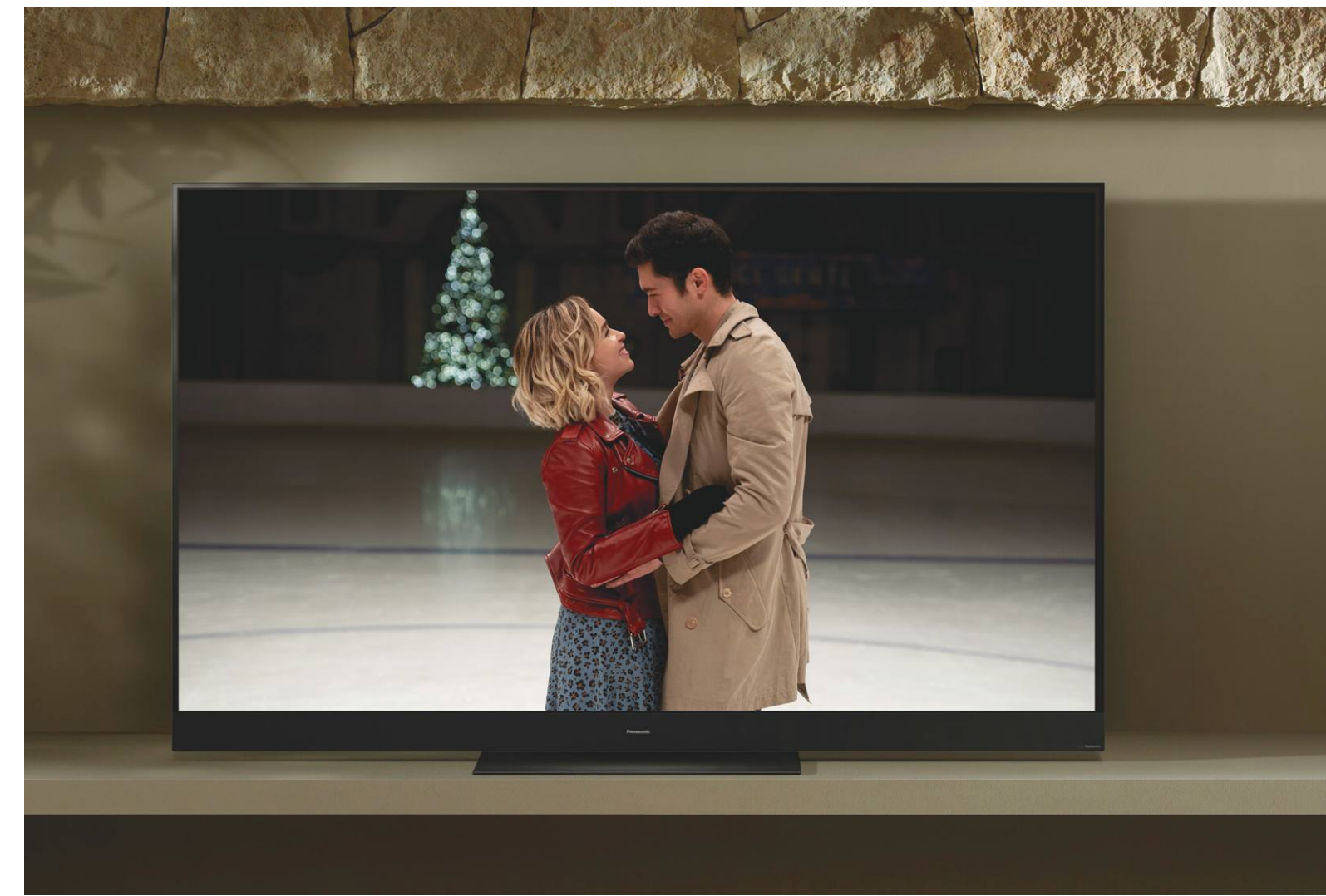

# **Hollywood a nappaliban**

Nagy képernyős mozi az apró tévé helyett? **Leteszteltük az elérhető 55 colos UHD tévé közül a 20 legjobbat;** kiderül, hogy mit tudnak a HDR10-képes, Dolby Atmos csodák és az intelligens felskálázás.

MARTIN JÄGER/TÓTH GÁBOR

tévégyártók folyamatosan harcolnak a vásárlók kegyei-<br>ért, a vásárlók pedig mindig arra törekednek, hogy a leg-<br>jobb képminőséget adó készülékeket válasszák – olyan<br>technológiával amely nemcsak ma hanom holnan is kifogásta ért, a vásárlók pedig mindig arra törekednek, hogy a legjobb képminőséget adó készülékeket válasszák – olyan technológiával, amely nemcsak ma, hanem holnap is kifogástalan minőséget szállít. Az elmúlt éveket az OLED előretörése jellemezte, az LG-nek nagyon bejött a technológia. A Samsung pedig évek óta keresi a választ: fejleszti a microLED technológiát, de mellette újabban az OLED-et is, mégpedig kvantumpontos LED-ekkel kiegészítve. A gyártók az elmúlt években megint kísérletező kedvükbe jöttek, az LG például felcsavarható tévét is piacra dobott, a hangszórót pedig többen is a kijelzőbe integrálták. A Panasonic

korábbi, a plazmatévékkel szerzett tapasztalata birtokában pedig az LG paneljeit finomhangolja, a még tökéletesebb képminőség érdekében. A következő nagy dobás is itt van már az ajtóban: a 4K után jön a 8K, igaz, egyelőre tartalom nem nagyon van ezekhez a tévékhez. Az átlagos felhasználó mindezekből könnyen vonná le azt a következtetést, hogy most nem szabad tévét vásárolni – ez azonban pont, hogy nem így van! Most kell tévét venni, mert a korábbi évek megoldásai mára kiforrottak és elég olcsók is lettek, amit pedig a gyártók most mutatnak be, ott még legalább 2-3 évet várni kell, mire nem aranyárban mérik majd a tévéket. A 8K-ba pedig egyelőre azért sem érdemes befektetni, mert a Tokiói Olim-KÉPEK: PANASONIC, 2019 UNIVERSAL STUDIOS/ LAST CHRISTMAS; GYÁRTÓK piát leszámítva normális mennyiségű tartalom egy darabig még biztosan nem lesz elérhető ilyen minőségben.

Szögezzük le, hogy a tévék szinte egytől egyig kifogástalan minőséget nyújtanak, amit az is jól mutat, hogy a hollywoodi szakemberek ma már nemcsak stúdiómonitorokat használnak a munkájukhoz, hanem olyan tévéket is, amiket a sarki boltban is meg lehet vásárolni. Korábban ezt a tévék kontrasztja, valamint színtérlefedettsége nem tette lehetővé!

A 8K-s felbontás miatt egyébként azért sem érdemes aggódni, mert 55 colos méretet feltételezve túlságosan is közel kellene ülni a tévéhez ahhoz, hogy látszódjék bármiféle különbség is. Vagyis Ön is biztos lehet abban, hogy a 4K-s felbontás hosszú távon is jó választást jelent. A csúcskategóriában továbbra is az OLED dominál, amelyet egyedül a Samsung QLED technológiája tud megszorongatni. Hogy a két technológia közül melyik felel meg a legjobban Önnek, az keretes írásunkból kiderül.

A tesztgyőztes modell a Panasonic TX-55GZ2000 lett, amely minden más versenyzőt állva hagyott: ez a tévé az OLED-panelben rejlő minden lehetőséget tökéletesen kihasznál. Mély és tökéletesen egyenletes feketét nyújt; az elektronika pedig annyira precízen bánik az árnyalatokkal, hogy a részletesség még a legsötétebb jelenetekkel is tökéletes. A Panasonic ráadásul sikerrel növelte a panel fényerejét, így az OLED-ek klasszikus, a technológiából adódó hátrányát is sikerült kiküszöbölni ezzel. A fényerő tényleg annyira jó, hogy önmagában fel sem tűnik – legfeljebb akkor, ha direkt egy LCD-tévével hasonlítjuk össze a tudását.

Ezzel együtt a nagyon világos jeleneteknél az LCD-tévék összességében még mindig erősebb versenyzőnek számítanak. A Samsung QE55Q90R-re pedig ez még inkább igaz, hiszen ennek a tévének a fényerőssége nagyjából a kétszerese annak, mint amit egy átlagos OLED-tévé fel tud mutatni. Ez a plusz szükséges ahhoz, hogy a készülék akkor is tökéletes részletességet adjon, ha nagyon világos környezetben használjuk.

A mesterséges intelligencia a tévék világába is kezd beférkőz ni. A képjavító algoritmusok a csúcskategóriában most már nem egyszerűen a kép elemzésével javítják fel a képet, hanem egyre nagyobb adatbázisok alapján csiszolják a tudásukat, folyamatosan tanulnak, és egyre jobb és jobb eredményt szállítanak. Ennek egy apró hátránya azért van, a chipek már-már túl tökéletesen dolgoznak, így az eredmény sokszor túl jó lesz – ezt nevezik szappanopera hatásnak. Szerencsére minden tévé rendelkezik legalább egy olyan üzemmóddal, amit direkt a filmekhez terveztek – ebben a képjavító algoritmusok döntő többsége teljesen ki van kapcsolva vagy nagyon "le van halkítva". A prémium tévékben gyakran van stúdió üzemmód is; ezt az UHD Alliance megköveteli, hogy a tévék garantáltan úgy jelenítsék meg a filmeket (képarány, színtér, képsebesség), mint ahogyan azt a megalkotók szeretnék. A HDR-t illetően ugyanakkor még mindig nincs egyetértés; a HDR10/HDR10+ mellett a Dolby Vision is versenyben van. Közöttük képminőségben nagyon finom eltérések vannak. A Panasonic és a Philips biztosra megy, hiszen mindkét rivális formátumot kezelik. A Samsung tévéi ugyanakkor csak a HDR10+-t, az LG tévéi pedig a Dolby Vision szabványt kezelik.

#### **Az OLED kikapcsolva gyógyul**

Nem túl meglepő módon a nagy képátló miatt a tesztalanyok fogyasztása magasnak számít, az OLED-technológia pedig eleve nagyobb áramfelvételű – ezért az OLED-tévék energiahatékonysága nem számít kiemelkedően jónak. A Top 10-ben így sok olyan tévé szerepel, amelynek energiabesorolása B kategóriás.→

## **A legjobb kijelző az Ön számára**

Mind az OLED, mind a LED (QLED) > Ha ön főleg hírműsorokat néz, technológiának megvannak a maga előnyei és hátrányai. Az alábbi útmutató segítségével Ön is pillanatok leforgása alatt megtalálhatja, hogy a két megoldás közül melyik az, amelyik jobban megfelel az Ön számára. > A filmrajongók számára az OLED a legjobb választás, mivel a

technológia segítségével a részletgazdagság nemcsak a világos, hanem a sötét területeken is kiváló. Érdemes figyelni a HDR10+ és Dolby Vision támogatásra, valamint arra is, hogy a tévében legyen Stúdió üzemmód. > Sporthoz LCD-t vagy QLED-et ajánlunk, mégpedig azért, mert a sporteseményeket világosban vagy jól kivilágított stadionban rendezik meg, ráadásul sokat nem este, hanem nappal tartanak – ezért fontos, hogy a tévé nagy fényerővel rendelkezzék.

akkor szintén az LCD a jobb választás, mert ez a technológia garantáltan mentes a beégéstől, így nem kell aggódni a grafikonok miatt sem.

> Éppen ezért játékosok számára is inkább az LCD ajánlott; hiába a sok mozgó elem, a játékokban a háttér miatt így is rengeteg a statikus tartalom. Emellett a játékhoz érdemes olyan tévét választani, amelynek a hangrendszere rendben van.

> Sorozatfüggőknek az OLED és az LCD is jó választás lehet, elsősorban azt érdemes figyelembe venni, hogy főleg nappal vagy inkább az esti órákban van-e idő arra, hogy néhány epizódra lehuppanjunk a tévé elé. Fontos még a HDR10+-támogatás és az, hogy az okostévé funkciók között a streaming szolgáltatások is megtalálhatók-e.

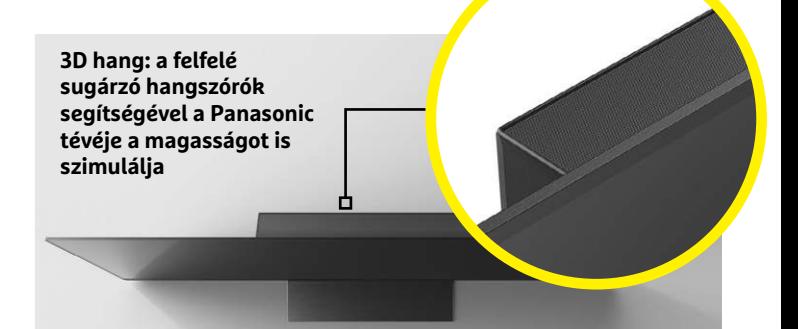

#### Etalon

**A Panasonic TX-55GZ2000 nemcsak kiváló képminőséggel, hanem kiváló hangminőséggel is bír. A HDR formátumok közül a HDR10+-t és a Dolby Visiont is kezeli; mindenféle forrás esetén gyönyörű képet ad.**

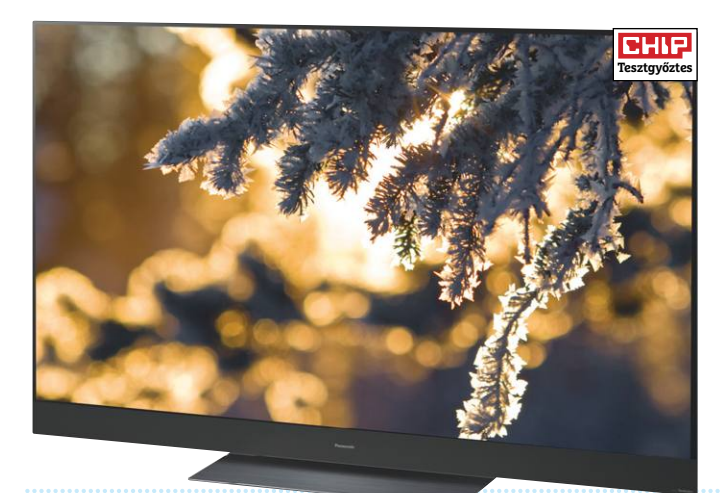

#### **TESZT & TECHNOLÓGIA > UHD-TÉVÉK**

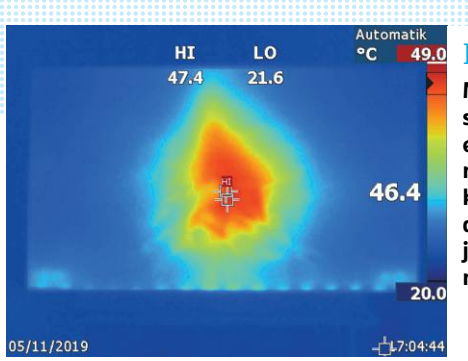

#### Hőtérkép

**Minden OLED képpont saját fényt állít elő, de ezzel együtt hőt is termel. A világosabb képpontok ebből adódóan bárki számára jól érzékelhetően melegebbek.**

#### Minőség kedvező áron

**A Sony LCD-tévéje, a KD-55XF805 kiváló ár-érték aránnyal rendelkezik, hiszen olcsó, de ennek ellenére kép- és hangminősége is teljesen rendben van.**

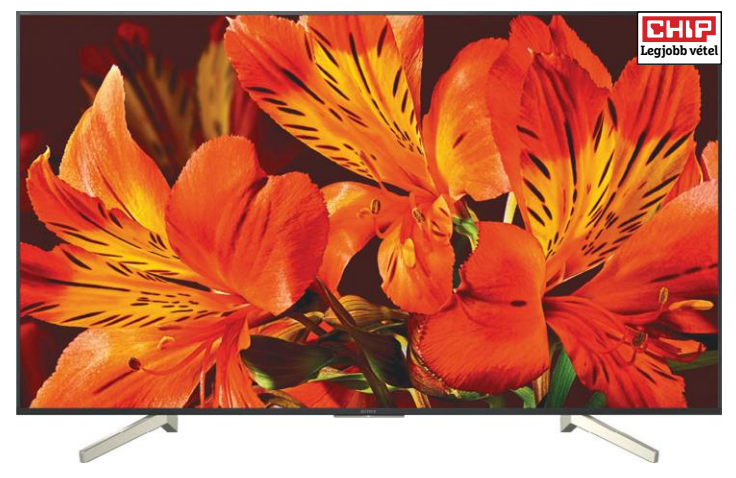

Az OLED-tévéknél a pillanatnyi fogyasztás egyébként mindig változik, mégpedig az éppen megjelenített tartalomtól függően. A panel ebből adódóan egyébként melegszik is; minél világosabb a rajta lévő tartalom, annál nagyobb a hőtermelés is. Karácsony táján és télen ez nem gond persze.

Az OLED-tévéknél ugyanakkor megfigyelhető, hogy a fogyasztás kikapcsolt állapotban sem esik teljesen vissza nulla közeli szintre. Ennek magyarázata pedig az, hogy az OLED-tévék elektronikája ilyenkor igyekszik regenerálni a pixeleket, hogy a permanens beégést megelőzze.

Hosszú időn keresztül a tévégyártók főleg a képminőségre koncentráltak, a hangot pedig nem tartották fontosnak. Ez most változóban van, és a Dolby Atmos támogatás révén egyre több olyan készülék jelenik meg, amely akár önmagában is megfelelő élményt tud nyújtani ezen a téren is. Ahogyan a képet, úgy a hangot is feljavítják a tévék, a beszédet például igyekeznek kiemelni a háttérzajból, hogy jobban lehessen érteni őket. A Sony még tovább ment, és az Acoustic Surface nevű megoldással a KD-55A9F tévé teljes kijelzőjét hangszóróvá változtatta – ez a megoldás pedig annyira bejött, hogy jelenleg ez a tévé rendelkezik a legjobb hangminőséggel. Részben annak is köszönhetően, hogy az állványa egy mélynyomót is rejt. Hang tekintetében a Philips 55OLED934 is kiválóan teljesít; ebben a tévében a hangrendszer a Bowers & Wilkinsszel együttműködésben készült. A tévé hangrendszerét úgy alakították ki, hogy a plafon felé mutató hangszórók segítségével térhatású hangot képezzen, amely valósággal körülöleli a nézőt. Ennek a megoldásnak van ugyanakkor egy hátránya: csak akkor működik jól a gyakorlatban is, ha a plafon nem hangszigetelt és nincs is túl magasan.

#### **Hang teszi az élményt**

A kiváló hangminőség nemcsak azért fontos, mert a film szerves részét képezi, hanem azért is, mert az ember érzékenyebb a hangminőségre, mint a képminőségre.

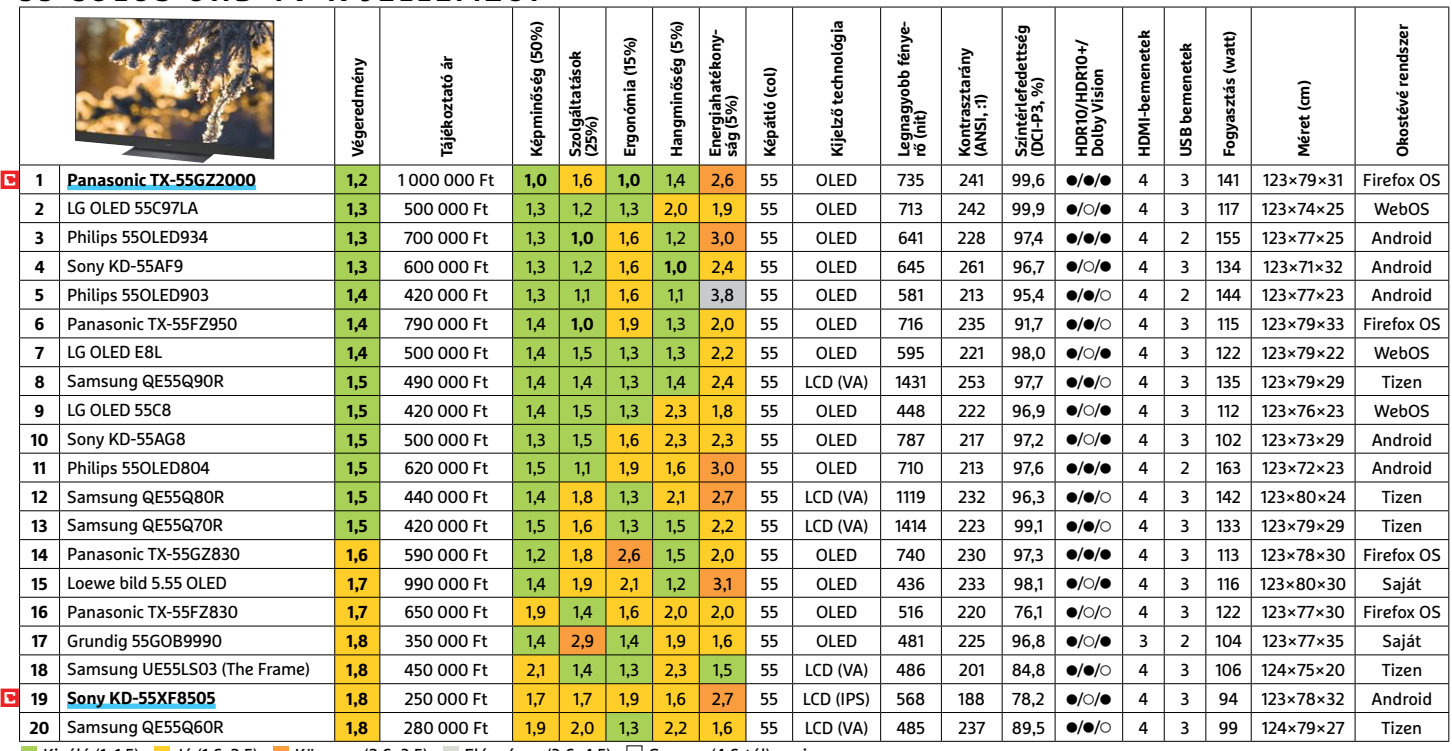

#### **55 COLOS UHD-TV-K JELLEMZŐI**

Kiváló (1–1,5) Jó (1,6–2,5) Közepes (2,6–3,5) Elégséges (3,6–4,5) Gyenge (4,6-tól) **○** igen **•** nem

Vagyis ha a hang csapnivaló, akkor az sokkal jobban lerontja az élményt, mint az, ha a kép nem tökéletes. Ezért furcsa, hogy a gyártók egészen mostanáig nem nagyon foglalkoztak azzal, hogy mit lehet kihozni a Dolby Atmosból vagy a DTS X-ből. Sőt, igazság szerint a gyártók még most is elhanyagolják ezt a területet, mert a tévék túlnyomó többségében a vékonyság oltárán áldozzák fel a hangszórókat, amelyek a legjobb esetben is csak cincogásra képesek. A szomorú helyzet tehát az, hogy a megfelelő hangélményt sokszor csak valamilyen külső eszköz tudja biztosítani. Sajnos 5.1-es vagy 7.1-es hangrendszer telepítésére nem minden szobában van hely; viszont egy soundbarral ilyen esetekben is csodát lehet tenni. Egy soundbar esetében nem cél a minél vékonyabb kialakítás, ebből adódóan van hely normális méretű hangszórók és mélynyomó beépítésére. A soundbarok esetében a gyártók mindenféle trükköket alkalmaznak annak érdekében, hogy térhatású hangot generáljanak. A megoldások többsége jó, de ahhoz, hogy a nézőnek igazi élményben legyen része, megfelelő szélesség is szükséges. Ez főleg akkor igaz, ha többen is nézik a tévét, mert a nagyobb szélesség nagyobb optimális területet eredményez.

Viszont nemcsak a hangszóró befolyásolja a hangminőséget, hanem a szoba kialakítása is. Az optimális eredmény érdekében alacsony belmagasság és kemény plafon szükséges, hangszigetelt szobában gyengébb eredményre lehet számítani.

A tévé és a hangszóró között optimális esetben HDMI-ARC interfész teremti meg a kapcsolatot. A HDMI azért fontos, mert így a CEC szabvány segítségével a tévé irányítani tudja a soundbart, így azt nem kell külön kapcsolgatni. A Bluetooth kapcsolat pedig egy okostelefonnal való összeköttetésben segíthet.

#### **Soundbar minden pénztárcához**

A Sennheiser Ambeo a drágább megoldások közé tartozik, de cserébe nagyon jó is – nem véletlen, hogy ez a hangszóró vezeti a toplistát azok körében, akik kifogástalan minőségre vágynak. A hangszóró 1,3 méter széles, és a benne lévő mélynyomónak hála tömege is tekintélyes, 18,5 kg. A szett erőteljes hangzást kínál, kevésbé optimális környezetben is. Mindez a borítás alatt rejtőző 13 darab hangszórónak és a 250 wattos összteljesítménynek köszönhető, meg annak, hogy a szett tartalmaz egy integrált mikrofont, amivel az elektronika automatikusan kalibrálni tudja magát a szoba adottságainak megfelelően. Az Ambeo cserébe 750 ezer forintba kerül. Vagyis aki a tökéletes hangélményre vágyik, annak el kell költenie még egyszer a tévé árát.

A Samsung HW-Q80R ára ennek töredéke, 230 ezer forint, a koreai gyártó hangszórója ennek ellenére szintén kiváló minőséget nyújt. Majdnem annyira jót, mint a Sennheiser Ambeo, köszönhetően annak, hogy szintén tartozik hozzá mélynyomó.

#### Erős hangú mindenes

**A Samsung HW-Q80R Dolby Atmos és DTS X anyagokat is kezel. Mélynyomó is tartozik hozzá, amivel telt mély hangokat kapunk. A térhatásról a több irányba elhelyezett hangszórók gondoskodnak.**

> **Az LG kedvező árú alternatívát kínál, ami a tévék hangminőségére még mindig köröket ver. Igény szerint az SL8YG hátsó hangszórókkal is kiegészíthető**

Viszont a beállítás itt már nem automatikus, a felhasználónak saját magának kell megkeresnie és beállítania az egyes hangszórókhoz tartozó relatív hangerőt. Szerencsére ez nem olyan nehéz, mert okostelefonos alkalmazás is segíti a műveletet.

Az LG SL8YG egy 3.1.2-es kialakítású modell, ami ebből adódóan nem rendelkezik tökéletes mély hangokkal, de cserébe igen kedvező az ára, már 30 ezer forintért meg lehet vásárolni. Opcionálisan egyébként két hátsó hangsugárzóval lehet kiegészíteni (vezeték nélküli csatlakozással), ebben az esetben 5.1.2-es rendszerű szett lesz belőle. Ez a kütyü is kezeli a DTS X-et, sőt támogatja a Google Assistant szolgáltatást is, tehát hanggal is vezérelhető.

#### **SOUNDBAR JELLEMZŐK**

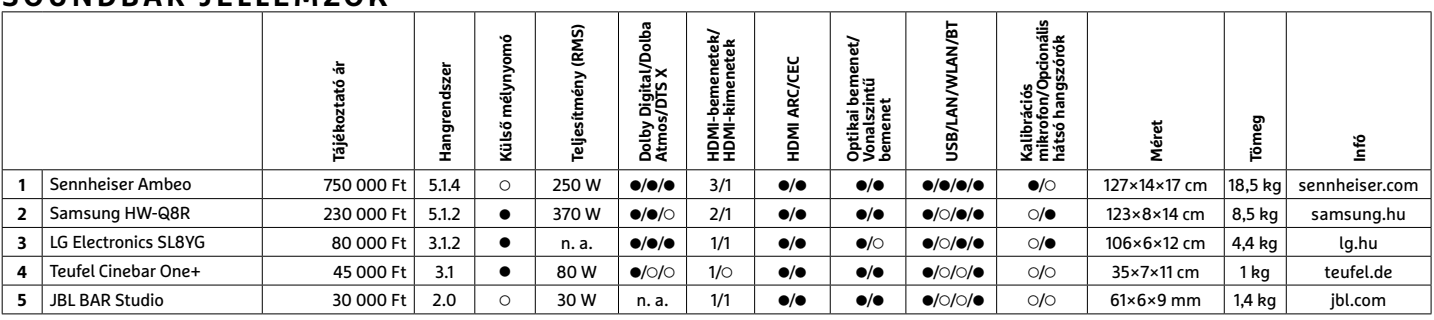

**○** igen **•** nem

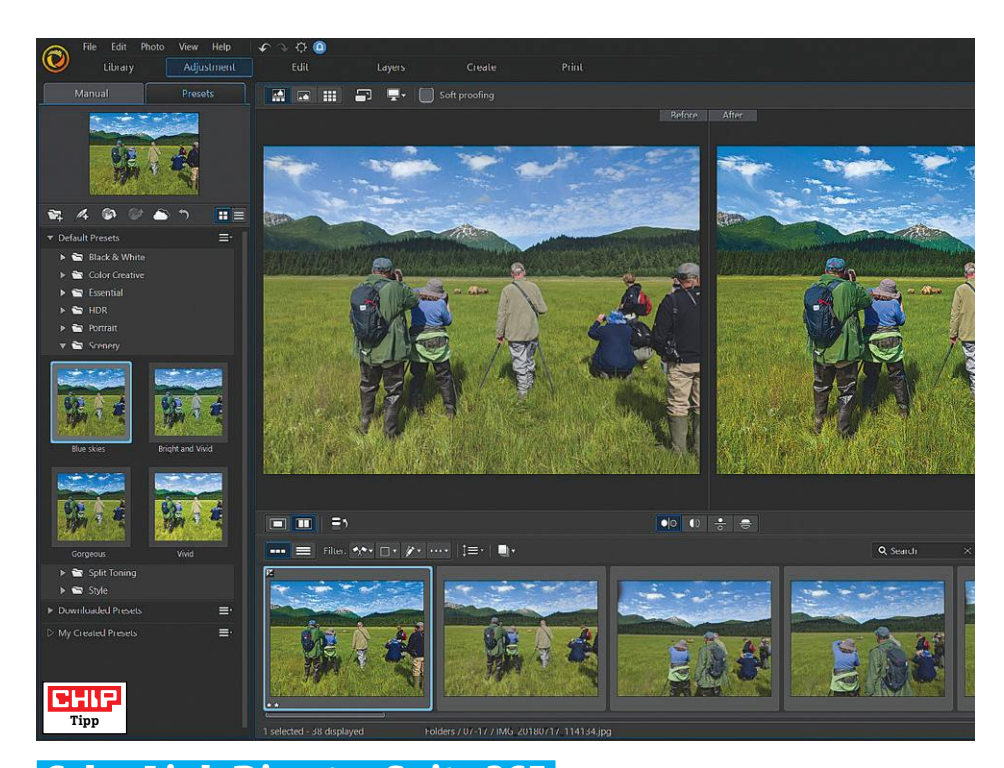

## **CyberLink Director Suite 365 Programcsomag multimédia-szerkesztésre**

A Director Suite 365 a CyberLink négy jól ismert, különálló programjának közös kiadása, amellyel a videók, hangfájlok és a fényképek szerkesztése is lehetségessé válik. A négy program külön-külön továbbra is elérhető előfizetéssel, de ha mindet szeretnénk használni, ez a csomag sokkal kedvezőbb áron érhető el.

Aki azonban korábban már megvásárolta valamelyik szoftvert, annak a frissítés nem kötelező: bár itt-ott van javulás, a különbség a tavalyi verziókhoz képest nem radikális. Az újítások között említhető, hogy az AudioDirectorban az idegesítő háttérzajokat (például szélzúgást) egy kattintással eltávolíthatjuk, a ColorDirectorban pedig egy referenciavideót használva egyszerre több színt is tudunk manipulálni. A PowerDirector videoszerkesztő animált címfeliratokat és egy dobozok, valamint szövegbuborékok elkészítésére és mozgatására szolgáló modult kapott.

A fényképek alakítására szolgáló PhotoDirector most már lehetővé teszi a maszkok használatát, valamint egy rakás szöveges eszközt is kapunk fotóink feldobására. Az új "Mixed Mode" használatakor a fotók egyes részeit részlegesen áttetszővé tehetjük, hogy itt más képek tűnhessenek át – sok kreativitás kell ennek kihasználásához, de a végeredmény

megdöbbentően látványos is lehet. A további újdonságok közül az egyik legérdekesebb a beépített mesterséges intelligenciát használó rendszer, amely eltérő festők stílusát tudja fényképeinkre ráereszteni – és a hasonló programoktól eltérően itt az effekt erejét is lehet szabályozni. Az új felhasználók kedvéért egy sereg írott és videós oktatóanyag elérhető szinte minden opcióhoz.

**+ Minden médiatípust kezelő szerkesztőprogram videóhoz, audióhoz és fotókhoz - A korábban már elérhető verziókhoz képest igazán nagy előrelépés nincs**

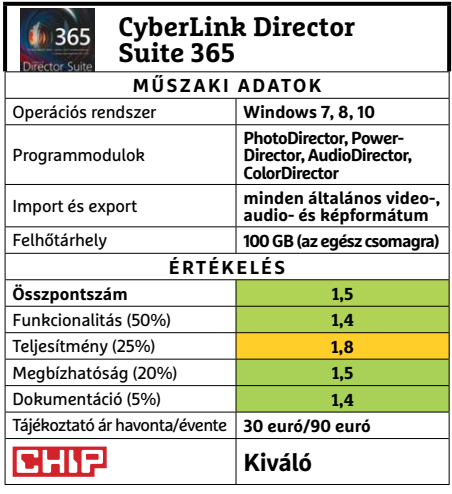

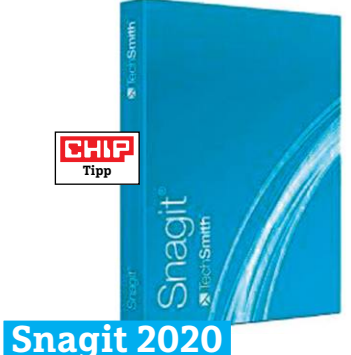

## **Screenshot-készítő, extra funkciókkal**

A Snagit használata két lépcsőből áll: az elsőben kép vagy videó formájában le tudjuk menteni a képernyőn zajló folyamatokat. Az igazán fontos viszont – és emiatt fizetős a program – a második lépés, ahol ezeket a felvételeket egy könynyen kezelhető szerkesztőben tudjuk feliratozni, illetve más módon átalakítani. Mivel a program elsődlegesen instrukciók, használati útmutatók és hasonló segédanyagok készítésére való, az új verzióban a szerkesztőfelület modernizálása volt a legfontosabb: így most már lehet képekből videót vagy .GIF mozgókép-fájlokat létrehozni, és előbbiben kommentárt is elhelyezhetünk.

Szintén újdonságnak számítanak az előre elkészített minták, amelyekkel weboldalra vagy füzetbe szánt képes leírásokat, összeszerelési útmutatókat tudunk készíteni. Igaz, a programhoz túl sok minta nem jár, de azok legalább stílusosak – akinek pedig további megoldásokra lenne szüksége, az egy külön előfizetéssel tud azokra szert tenni.

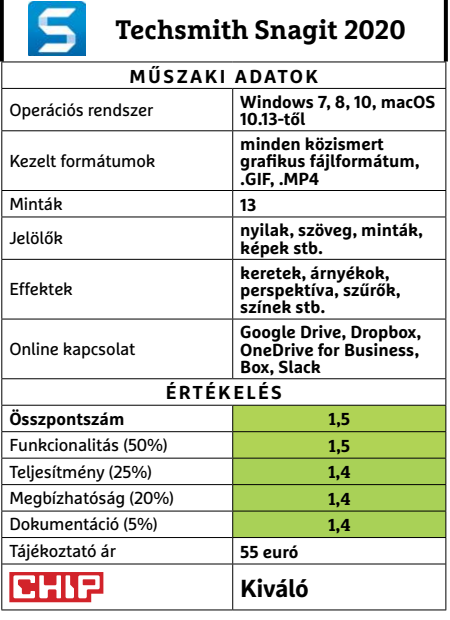

KÉPEK: GYÁRTÓK

ÉPEK: GYÁRTÓ)

#### **SZOFTVEREK < TESZT & TECHNOLÓGIA**

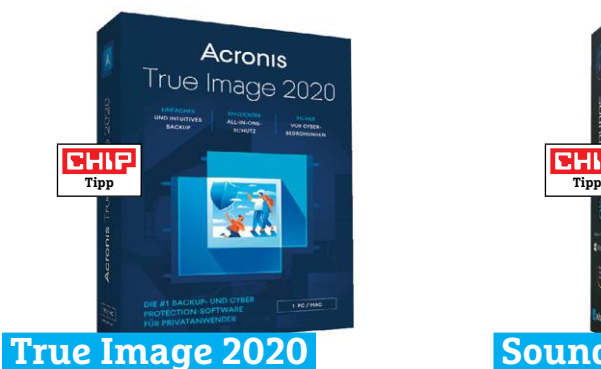

## **Dupla biztonsági mentés**

A True Image 2020-ban a fejlesztő Acronis több olyan funkciót adott hozzá a biztonsági mentések menedzselésére szolgáló programhoz, amelyeknek köszönhetően az hasznosabbá vált. A fő innováció a Replica névre hallgat, és ezt használva a helyi adattárolót használó mentésekkel párhuzamosan egy másik biztonsági mentés is készül egy külső célpontra. Ez utóbbi lehet külső meghajtó, NAS, vagy akár a felhőtároló is. A megfelelő beállításokkal persze a korábbi verziókban is lehetséges volt több különálló mentés kezelése, de a Replicával a két szinkronizáció egyszerre zajlik le. A Replica egyelőre csak teljes adattárolók tükrözésére alkalmas. Az új értesítési központ a Tálcán mutatja a programmal kapcsolatos tudnivalókat, jelentéseket – ez jó hír, de lehetne sokkal informatívabb is. Bár a True Image 2020 sok adatvesztés elleni opciót kínál fel, az mindenképpen rossz hír, hogy kizárólag a gyártó saját felhőtárhelyét tudja használni, Dropboxot, OneDrive-ot vagy más külső rendszereket nem.

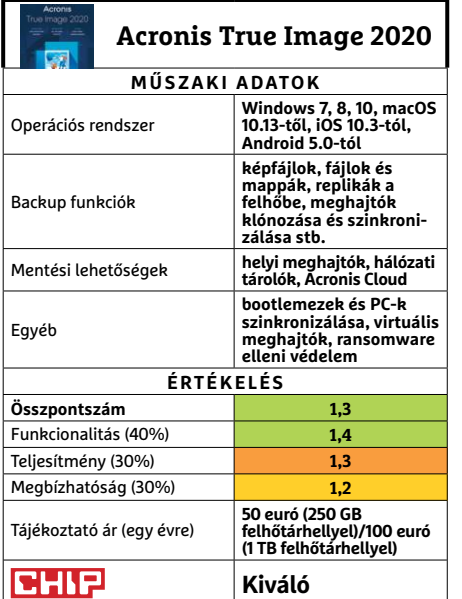

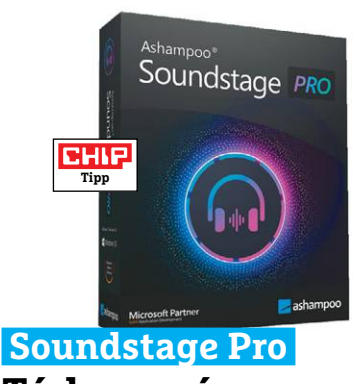

## **Térhangzás a fejhallgatókban**

A Soundstage Pro program virtuális hangkártyaként funkcionál, amely a standard sztereó hangot varázsolja sokkal masszívabb surround hangzássá – feltéve, hogy fejhallgatót használunk. A program valós időben számolja ki, hogy az épp aktuális hangok miként is szólnának a térben, az eredményt binaurális sztereóba konvertálja, és azt kiküldi a hardverre. Természetesen az igazi surround hangzás valamivel jobban szól, de így is igen impresszív, hogy a program milyen hatékony illúziót tud kelteni a sztereó hangok alapján akár egy olcsóbb headseten is.

A konfigurációt követően az appot minden gond nélkül tudtuk használni. Összesen tíz eltérő hangprofil választható ki, melyek fura módon egy-egy város nevét viselik. A mix kicsit eltérő ezekben, szóval a program használata előtt ezek alapos tesztelése igen hasznos lehet. A virtuális hangfalakat akár külön is tudjuk irányítani, ki- és bekapcsolni, vagy a hangzásukon módosítani. Akinek a hangerő sosem elég, az bekapcsolhatja a Boost módot is – de csak óvatosan, mert így tényleg bömbölni fog minden.

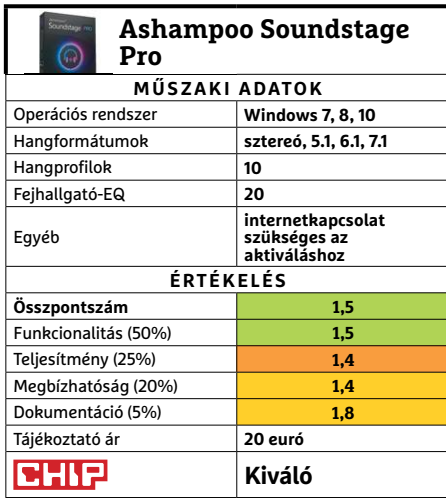

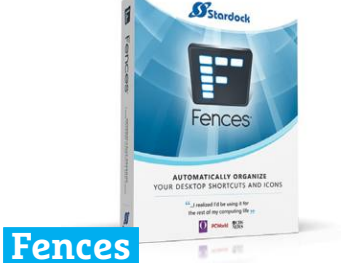

## **Rendben tartja az Asztalt**

Az ikonhegyekkel és egyre hosszabb nevű fájlokkal telepakolt desktop sokakat idegesít, a probléma megoldása azonban önerőből nem mindig egyszerű. Ezen próbál segíteni a Fences szoftver, amellyel az együvé tartozó parancsikonokat változtatható méretű karámokba, kertekbe tudjuk zárni. A besorolás lehet automatikus (mondjuk fájltípus, név vagy méret szerint), de mindent manuálisan is tudunk irányítani. A kerteket eltüntethetjük, a mobiltelefonokhoz hasonlóan több oldalra helyezhetjük el őket, és még az is sokféleképpen állítható, hogy az ikonok karámja miként hasson ki a háttérképre. **(Tájékoztató ár: 12 euró.)** 

**Kiváló Toolbar** H **ToolbarTerminator** 

## **Az idegesítő eszköztárak gyilkosa**

A német Abelssoft által fejlesztett Toolbar Terminator hatékonyan távolítja el a böngészőkbe gyanús programok telepítése során beépülő, a hagyományos törlésnek sokszor makacsul ellenálló eszköztárakat. Az app könnyedén eltünteti az Ask és Yahoo böngészőbővítményeket, és törli az eltérített nyitóoldalakat is. Az eszközzel állíthatunk a Windows mellett automatikusan elinduló szoftverek listáján, de arról már semmi információt nem ad, hogy mit is lenne érdemes kikapcsolni. Elsősorban régebbi rendszerek megtisztítására jó – a modern böngészők ma már ingyen is jobban védik magukat. **(Tájékoztató ár: 20 euró.)** 

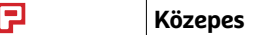

**CHI** 

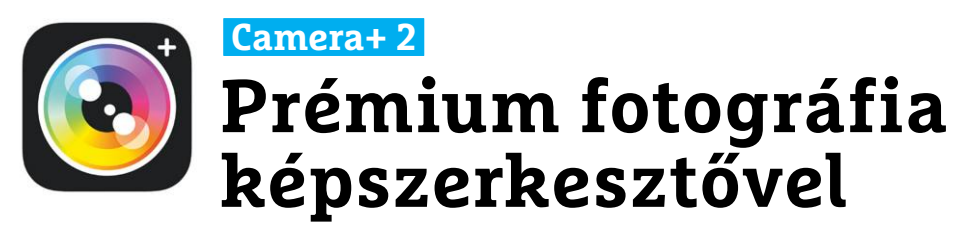

A Camera+ 2 elődjének erősségeire épít, és olyan extra fotós képességeket kínál, melyekkel egyetlen más iPhone-os alkalmazás sem vetélkedhet. Egy biztos: mind a kezdő, mind a profi fotósok megkapják pénzük ellenértékét, és egyikük sem érzi majd úgy, hogy a gyári kameraszoftverrel valójában jobban járt.

Ami a professzionális felhasználókat illeti, számukra az app számtalan beállítási lehetőséget kínál, így a végeredményt nem is annyira a telefon, mint inkább a felhasználó képességei határozzák majd meg. Az expozíción és a fókuszon kívül belenyúlhatunk a zársebességbe és az ISO érzékenységbe is, de kézzel szabályozhatjuk a fehéregyensúlyt is. A kezdők számára ott van a jól használható automata üzemmód, mely a beállítások túlnyomó részét elvégzi majd helyettünk. Külön funkciókat kapunk speciális helyzetekre (például közelképekhez, makrók-

#### **Lego Life Élet a virtuális Legolandben**

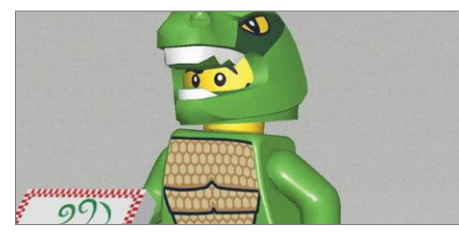

A Lego Life-ra tekinthetünk úgy is, mint gyerekeknek készült közösségi médiára, de ennél többet tud: fiókunk regisztrációja után legós projektjeinket is lefotózhatjuk és feltölthetjük, más felhasználók pedig megjegyzéseket fűzhetnek ezekhez és lájkolhatják is őket. Emberekről készülő képeket feltölteni, ilyen témában beszélgetni tilos, a gyerekek védelme érdekében pedig személyes adatokat sem kell megadni, az avatárok pedig legófigurák lehetnek. Bár zavarosnak tűnhet, a Lego Life tele van hasznos funkciókkal kis és nagy legórajongók számára egyaránt.

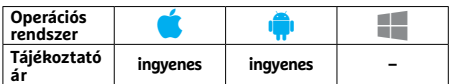

hoz). A képkészítéshez használhatjuk az elsütőgombot, de működik az időzítő, a mozgásérzékelés és a mosolyérzékelés is. Rendelkezésre áll még sorozatfelvétel, témaérzékelő intelligencia, tudunk vágni és színeket módosítani, de még a kép alakját is megváltoztathatjuk.

Nemcsak jópofa, de hasznos extra még, hogy az alkalmazás a Sirivel is működik, így könnyebb kezelni például távolabbról. Amennyiben a beépített szerkesztési lehetőségekkel elégedetlenek lennénk, pénzért kiterjesztéseket is letölthetünk, melyek kibővítik tudását. Az elkészült képeket HEIF, TIFF vagy JPEG formátumban tárolhatjuk. A Camera+ 2 mindenképpen ajánlott program tehát minden telefonos fotósnak, kezdőnek és profinak egyaránt.

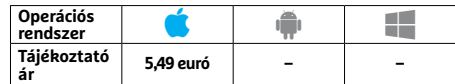

#### **Bouncer Szelektív biztonság**

#### **Protect Yourself**

Bouncer helps protect you from apps that waste battery life, data usage and sell information to 3rd **parties** 

Amikor egy alkalmazást telepítünk, az különböző jogosultságokat kér: szeretne hozzáférni a névjegyekhez, kamerához, háttértárhoz – a gond az, amikor ezeket olyasmire is használja, amire mi nem szeretnénk. A Bouncer lehetővé teszi, hogy a jogosultságokat csak egy előre beállított időtartamra adjuk meg, ennek letelte után pedig az adott szoftver többé nem kérdezheti le például ismerőseink névsorát vagy tartózkodási helyünket. Tesztünk során a legtöbb ismert programmal működött is a dolog, ezért pedig az 500 forintos ár igazán nem sok.

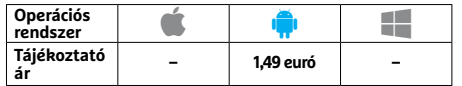

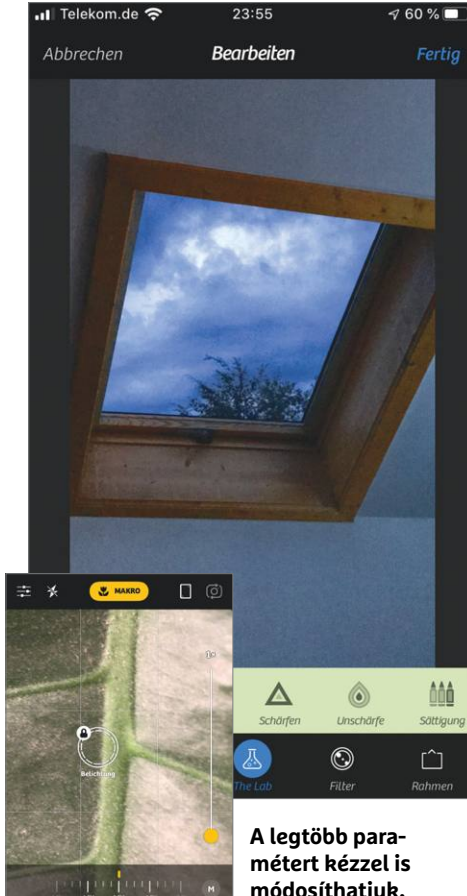

**módosíthatjuk, fotózás után pedig jöhet a képszerkesztés**

#### **xuuluux Találd meg a különbséget!**

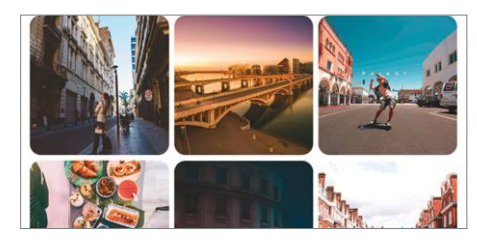

Ki ne kedvelné a találd meg a különbséget című játékot? Ebben két, igen hasonló kép játssza a főszerepet, ez a furcsa nevű alkalmazás pedig pont ezen képek előállításában tud segíteni. Ehhez elég bármilyen saját vagy netről letöltött kép, fotó, ábra megnyitása, és már el is készül belőle apró eltérésekkel a második verzió. Impozáns, hogy ehhez ráadásul netkapcsolat sem kell, teljesen helyben történik minden. Nehézségi szintből hármat állíthatunk be, de már az első is nehéz, jó szem kell, hogy az apró részletek között meglássuk az eltéréseket.

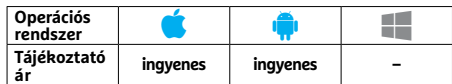

#### **Last App Switcher Gyorsabb váltás a programok között**

Favourde browser and seamlessly switch<br>
through them.<br>
A Last App Switcher programmal gyor-<br>
program között – nem kell előhívni sem-<br>
program között – nem kell előhívni sem-<br>
lés váljon: segítségével könnyen hozha-<br>
milyen Program között – nem kell előhívni sem-<br>
program között – nem kell előhívni sem-<br>
milyen menüt, egyszerűen csak rá kell<br>
koppintani egy ikonra, mely folyamato-<br>
san a megnyitott appok felett van. Ameny-<br>
mangcsomagokban re nyiben ez a megoldás nem tetszik, vá-<br>
laszthatjuk a Home gomb kétszeri tölthetünk, ha alkalmazáson belül fize-<br>
megérintését is. Az Android 7-től kezdve tünk értük, vagy vállaljuk a reklámklipek és azt is megadhatjuk, hog sze, a szoftver tehat inkabb a regi keszüle-<br>
kek tulajdonosainak lehet érdekes, vi-<br>
szont ingyen van és reklámokkal sem<br>
bosszant minket.<br>
házibuli kellékeként megállja a helyét.<br>
Paint by Numbers<br>
prendszer – házibuli k A Last App Switcher programmal gyorsan válthatunk a két utoljára megnyitott program között – nem kell előhívni semmilyen menüt, egyszerűen csak rá kell koppintani egy ikonra, mely folyamatosan a megnyitott appok felett van. Amenynyiben ez a megoldás nem tetszik, választhatjuk a Home gomb kétszeri megérintését is. Az Android 7-től kezdve az utóbbi funkció már eleve a rendszer része, a szoftver tehát inkább a régi készülékek tulajdonosainak lehet érdekes, viszont ingyen van és reklámokkal sem bosszant minket.

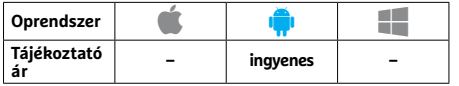

## PPPPPPPPPPPPPPPPPPPPPPPPP **The Wonder Weeks Segítség a gyermeknevelésben**

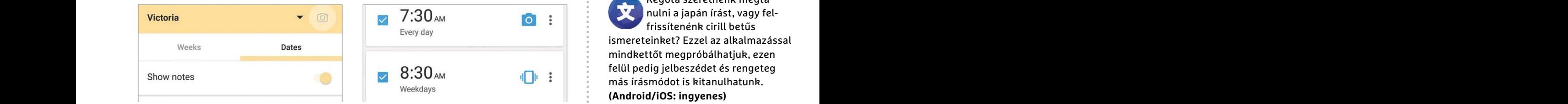

A babanaplót digitalizálja a The Wonder Weeks nevű alkalmazás: segítségével feljegyezhetjük, hogy legfrissebb családtagunk mikor alszik, mikor sír, mennyit evett és hogyan változott a súlya. Lejegyezhetjük a fontosabb mérföldköveket is: az első lépések megtételét és az első szavak kiejtését. A szoftver tudása azonban túlmutat egy szimpla jegyzetfüzetén, közben hasznos információkkal is képes ellátni bennünket, mely segít megérteni, hogy gyermekünk miért viselkedik éppen úgy, ahogy teszi, mitől alszik nyugtalanabbul és mitől sír esetleg többet.

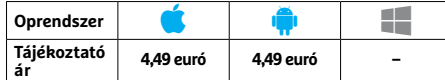

## APPKALAUZ < TESZT & TECHNOLÓGIA<br> **Papel State App Switcher**<br>
Gyorsabb váltás Mobil dobszerkó **Last App Switcher Drum Pad Machine<br>
Gyorsabb váltás Mobil dobszerkó Rövidhírek<br>
Last App Switcher method<br>
Last App Switcher method<br>
BUBBLE shortcut off Suppose also a Nagyon alaposan átdolgozták<br>
BUBBLE shortcut off Suppo Drum Pad Machine Mobil dobszerkó ötletes funkciókkal**

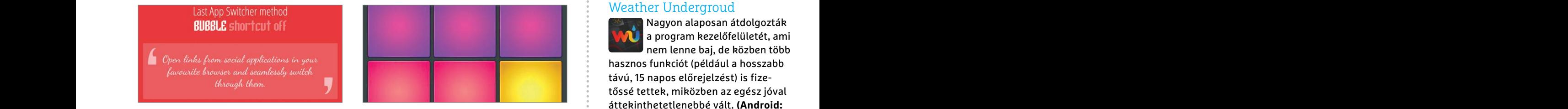

A Drum Pad Machine lehetővé teszi, hogy telefonunkból keverőpult és dobfelszerelés váljon: segítségével könnyen hozhatunk létre hangsávokat vagy komplett dalokat is. A mellékelt, magas minőségű hangcsomagokban rengeteg zenei stílushoz találunk alapokat, és még többet letölthetünk, ha alkalmazáson belül fizetünk értük, vagy vállaljuk a reklámklipek megtekintését. A kézikönyv birtokában könnyű elindulni a tanulásban, a sikeresnek látszó végeredmény pedig elmenthető. A szoftver mind játékként, mind egy házibuli kellékeként megállja a helyét.

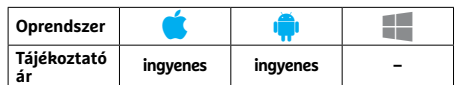

#### **Alarmy Pro Ébresztőóra profi mélyalvóknak**

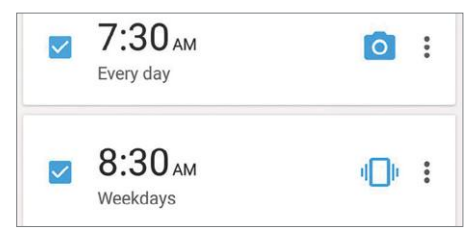

Az Alarmy mindent megtesz, hogy kiverje az álmot a szemünkből: képzeljünk el egy ébresztőórát, majd próbáljuk meg kitalálni, mi az, amihez biztos fel kell kelnünk, hogy kikapcsolhassuk. Az Alarmy nagy valószínűséggel tudni fogja ezt, hiszen a gombnyomás vagy megrázás mellett más módszer is rendelkezésre áll, mellyel igazolhatjuk, hogy tényleg felkeltünk. Előfordulhat, hogy matekpéldákat kell megoldani, le kell fotózni valamit, beolvasni egy QR-kódot vagy memóriajátékot játszani. Miután ezen túlvagyunk, a szoftver a nap kezdéséhez is nyújt hasznos infót.

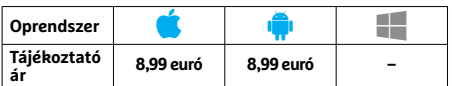

## **Rövidhírek**

#### Weather Undergroud

Nagyon alaposan átdolgozták a program kezelőfelületét, ami nem lenne baj, de közben több hasznos funkciót (például a hosszabb távú, 15 napos előrejelzést) is fizetőssé tettek, miközben az egész jóval áttekinthetetlenebbé vált. **(Android: ingyenes)**

#### Daylio Napló és hangulatkövető

A speciális, főleg hangulatváltozásaink nyomon követésére használható jegyzetfüzetben remektől pocsékig osztályozhatjuk, hogy éppen hogy érezzük magunkat, és azt is megadhatjuk, hogy mi ennek az oka. Végeredményként egy sor jópofa statisztikát kapunk, ami segít megérteni lelkiállapotunkat. **(Android/ iOS: ingyenes)**

#### Paint by Numbers

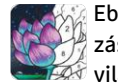

Ebben a szórakoztató alkalmazásban a számozott színezők  $\widehat{\mathbb{Z}}$ világába léphetünk be, színes

Frajékoztató – Ingyenes – Popenaszer – Popenaszer – Popenaszer – Tájékoztató – Ingyenes – Tájékoztató – Ingyenes – Tájékoztató – Ingyenes – Tájékoztató – Ingyenes – Tájékoztató – Ingyenes – Popenaszer – Tájékoztató – Ingye ceruza helyett az érintőképernyőt használva. Egyszerű rajzoktól a komplex ábrákig hatalmas a választék, a szoftver így remek társ például hosszabb utakon. **(Android/iOS: ingyenes)**

#### Drop Scripts

Régóta szeretnénk megtanulni a japán írást, vagy felfrissítenénk cirill betűs ismereteinket? Ezzel az alkalmazással mindkettőt megpróbálhatjuk, ezen felül pedig jelbeszédet és rengeteg más írásmódot is kitanulhatunk. **(Android/iOS: ingyenes)**

#### Mimo: Learn to program

Néhány egyszerű gyakorlattal és leckével már el is sajátíthatjuk a programozás alapvető lépéseit. A játékos feladatokba csomagolt tanulás stresszmentessé teszi a folyamatot, és már szinte várjuk majd, hogy mikor tanulhatunk új lépéseket. **(Android/iOS: ingyenes)**

#### Reverse film – Magic Video

Ez a szoftver gyorsan és könynyen megfordítja nekünk a kiszemelt videoklip irányát, így visszafelé folyik a víz és ismét összeáll a széttört tojás. Sajnos az ingyenes verzióban a végeredmény elmentésére nincs mód. **(Android/iOS: ingyenes)**

# **A legjobb SSD tárolók**

Több mint 45 SSD adattárolót teszteltünk le a 20 000 forintostól a csúcsmodellekig. Köztük a legújabb, **PCIe 4.0-s NVMe generáció** tagjait is.

ROBERT DI MARCOBERARDINO/KOVÁCS SÁNDOR

**Meglehetősen sokat változtak a számítógépekben hasz-**<br>
egyedül a SATA SSD-kkel használhattuk ki a mágnes-<br>
egyedül a SATA SSD-kkel használhattuk ki a mágnes-<br>
egyedül a SATA SSD-kkel használhattuk ki a mágnesnált SSD adattárolók az elmúlt években. Hosszú ideig lemeznél lényegesen gyorsabb flash memóriák előnyeit, de aztán megérkeztek az M.2 foglalatot használó NVMe változatok, amik akár ötször gyorsabbak voltak. A most megjelent, PCIe 4.0 szabványú új generáció pedig még nagyobb sebességre képes.

De hogyan használhatjuk az új tárolórendszereket? Több mint 45 SSD-t teszteltünk le, hogy megmutathassuk, mi a lényegük. A SATA és PCIe 3.0 modellek nagy száma miatt azonban meghúztunk egy gigabájtonkénti árhatárt, így csak az ennek megfelelő felhasználói modellek kerültek a listára.

#### **NVMe SSD-k az új PCIe 4.0 szabványhoz**

Az NVMe adattárolók szinte éppen csak bekerültek a köztudatba, de a választékuk még jobban megnőtt, mivel megérkezett a PCIe 4.0 szabvány, és ezzel persze azok az NVMe SSD-k is, amelyek képesek kihasználni az előnyeit. Ugyan a PCIe 4.0-t egyelőre csak az AMD támogatja, és náluk is kizárólag az X570 lapkakészletben érhető el, ami a Ryzen 3xxx processzorokhoz készült. A régebbi lapkakészletek nem kapnak frissítést hozzá, még ha az elméletben lehetséges is lenne, azonban az AMD a tesztjeiben nem tudott stabil eredményeket elérni. Így hát az új tárolókhoz új alaplapra lesz szükség, ami X570-es készletre épült, mint például az ASRock X570 Steel Legend (kb. 63 000 Ft) vagy a Gigabyte X570 Aorus Elite (kb. 70 000 Ft).

Úgy tűnik, az Intelt szinte teljesen hidegen hagyja a PCIe 4.0. Bár a gyártó már jelenleg is használja az új szabványt az NNP-T MI-gyorsítójában, még bejelentést sem tett arról, hogy mik a tervei vele a fogyasztói termékek piacán. Egyes pletykák szerint az Intel egyszerűen kihagyja a 4.0 szabványt, és egyből a nemrég elkészült PCIe 5.0 szabvány támogatását építi be chipjeibe, valamikor jövőre. Ez meglehetősen szoros útiterv, mivel a PCIe 4.0 szabványát is csak valamivel több mint két éve jelentették be hivatalosan. KÉPEK: SOLARSEVEN/GETTY IMAGES; GYÁRTÓK

#### **Az új SSD generáció sokkal gyorsabb**

De mennyit hoz az új szabvány sebességben? A PCIe 4.0 megduplázza az elérhető maximális sávszélességet, 31,5 GB/s-re az x16 sínen, és 7,88 GB/s-re x4 esetében. A hivatalos indulásakor az AMD több mint 70% adatátvitel-növekedést mutatott be, ám ehhez speciális alkalmazást használtak – a valóságban a teljesítménynövekedés várhatóan alacsonyabb marad, legalábbis még egy jó ideig.

Egészen más a helyzet az adattároló eszközök használatával. Ezeknek már egyértelműen hasznára van a PCIe 4.0, ahogy azt a tesztünk is megmutatta. A 4000 MB/s feletti olvasási értékek sem jelentenek problémát az új eszközöknek, így a PCIe Gen 4.0-s SSD-k átlagban 1000 MB/s-mal gyorsabbak 3.0-s elődeiknél. Ez önmagában is figyelemre méltó, nagy fájlok másolásakor különösképpen.

A Threadripper processzoroktól eltérően az AMD a Ryzen 3xxx processzorokban csupán egyetlen teljes, x16-os PCI 4.0 sínt ad. Ezt használhatjuk videokártyával vagy tárolóval, de mindkettő nem juthat teljes sávszélességhez. Ez a probléma már a PCIe 3.0-hoz készült adattárolók megjelenésekor is fennált – de a kiegészítő x4 sínek ott is elégnek bizonyultak legtöbb esetben.

Emellett az M.2 csatlakozók és a beléjük illő SSD-k méretezése nem változott. Ez egyben azt is jelenti, hogy az SSD modellek hossza eltérhet: mindenképpen ellenőrizzük előre, hogy lesz-e hely az alaplapon a kinézett kártyának. A gyártók ezt olyan számsorokkal jelzik, mint a "22110", ami azt jelenti, hogy az SSD 22 milliméter széles és 110 milliméter hosszú. Az alaplap kézikönyvében pedig megtaláljuk, milyen hosszú kártyákat használhatunk.

#### **A kapható PCIe 4.0 SSD-k áttekintése**

Az új generációs tárolóeszközök mezőnye egyelőre nem túl bőséges, ám a tesztgyőztes Gigabyte modell így is kiválóan bemutatta, mire képes az új szabvány. A két terabyte névleges tárhellyel rendelkező Aorus NVMe Gen 4 legnagyobb olvasási sebessége 4432 MB/s, míg írni akár 4189 MB/s-mal is képes.

A PCIe 3.0-s modellek tesztgyőztesének értékei összehasonlításképpen: 3108 és 2262 MB/s. A különbség jelentős – még ha nem is kétszeres, amire amúgy sem számítottunk. A PCIe 4.0 ugyanakkor drágább is, bár nem látványosan. Mindkét tesztgyőztes két terabyte-os, a 3.0 generációs tároló nagyjából 122 000 forintba kerül, míg az új generációs modell a cikk készültekor éppen 144 000 forint. A jelentős sebességkülönbség mellett – amennyiben a használt alkalmazások is profitálnak belőle – ez a 22 000 forint különbség elfogadható. Ha valaki új gépet épít, olyan rendszerlemezt szerezhet, ami sokkal gyorsabban menti a nagy fájlokat.

A Corsair MP600 pedig megfizethető belépőt kínál a PCIe 4.0 generációba: az egyterás modell már közel 80 000 forintért beszerezhető (így persze gigabyte-onkénti ára magasabb az

#### A PCIe 4.0 NVMe az új sebességbajnok

**Az új generációhoz készült SSD-k nagyjából 30-40 százalékkal nagyobb adatátvitelre képesek. Gyakorlatban azonban ez szinte csak óriásfájlok kezelésekor érezhető.**

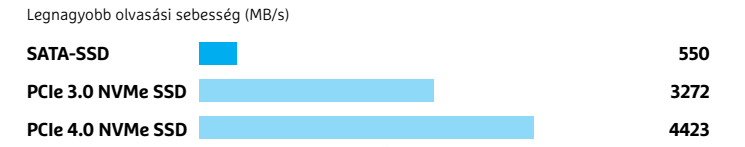

#### M.2 csatlakozó

**A PCIe 4.0 NVMe SSDhez szükség lesz egy PCIe 4.0-t támogató alaplapra is – egyelőre csak az AMD X570 lapkakészletre épülőkből válogathatunk.**

**Tesztgyőztes**

ани

#### Aorus NVMe Gen4

**A Gigabyte tesztgyőztese hatalmas adatátviteli sebességre képes, de valamivel drágább, mint a hozzá mérhető PCIe 3.0 SSD-k.**

#### A leggyorsabb a leglassabb ellen

**A generációs különbségek még jobban látszanak az írási sebesség méréseiben. A leglassabb PCIe 4.0 modell is megveri a leggyorsabb 3.0-s SSD-t.** 

PCIe 4.0 NVMe SSD: legnagyobb írási sebesség (MB/s)

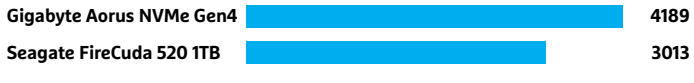

**PCIe 3.0 NVMe SSD: legnagyobb írási sebesség (MB/s)**

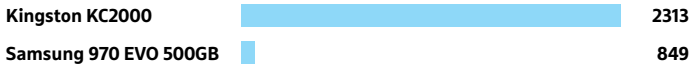

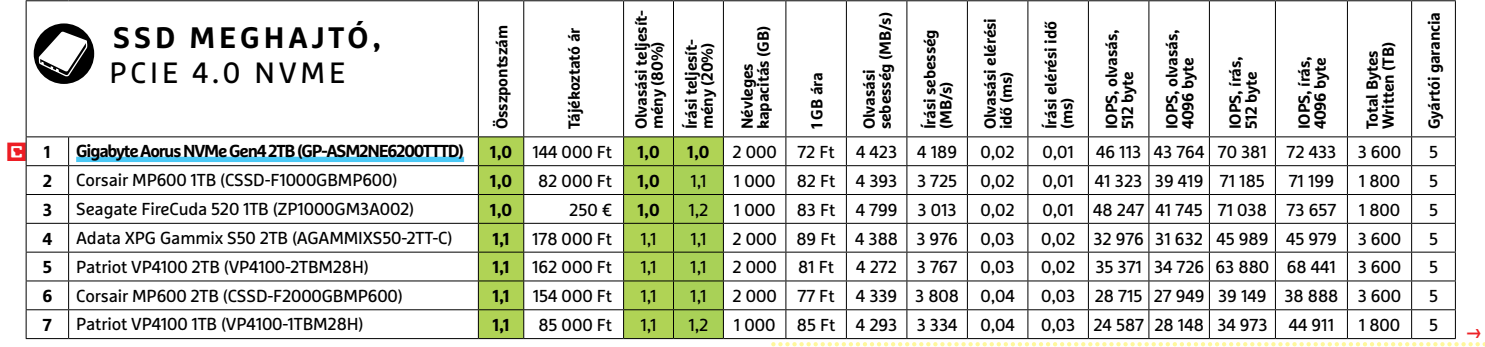

Kiváló (1 – 1,5) | **■ Jó (1,6 – 2,5) | ■ Közepes (2,6 – 3,5)**<br>Elégséges (3,6-4,5) | Gyenge (4,6-tól)

#### **TESZT & TECHNOLÓGIA > SOLID STATE DRIVES**

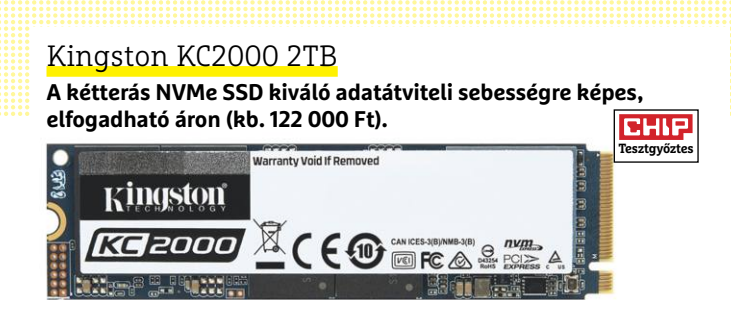

#### Corsair Force MP510 960GB

**A középmezőny tagja, kellemesen alacsony GB-onkénti árral, így lett a legjobb vétel. CHIP Legiobb véte FORCE SERIES CORSAIR** 

#### PNY XLR8 CS3030 500 GB

**Akár már 26 000 forintért lehet NVMe meghajtónk, elfogadható sebességgel.**

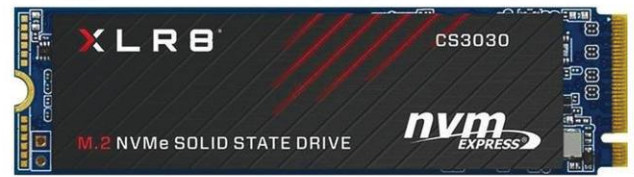

Aorusnál). Olvasásra 4393, írásra pedig 3725 MB/s sebességgel képes, amivel elmarad a tesztgyőztestől, de a Gen 3.0 modelleket így is maga mögött hagyja.

#### **PCIe 3.0 SSD-k: remek teljesítmény a pénzünkért**

Az NVMe meghajtók PCIe 3.0 generációja már igen népszerű a piacon. Az M.2 sínbe illeszkedő tárolókból már minden komolyabb gyártónak van saját márkás változata, és mostanra ezek alig kerülnek valamivel többe, mint a hozzájuk képest már lassúnak számító SATA SSD-k. Ráadásul, a PCIe 4.0 modellektől eltérően új alaplapot sem feltétlen kell vásárolnunk a használatukhoz, legalábbis, ha a meglévőnk az utóbbi 3-4 évben készült.

Azonban ezek a meghajtók sem teljesen univerzálisak. Ha rendszerlemezként használnánk, azaz bootolnánk is róluk, akkor olyan alaplapra lesz szükségünk, ami legalább Intel X100 készletre épül, vagy Ryzenhez készült. Legrosszabb esetben pedig az is előfordulhat, hogy az alaplapon csak csökkentett számú (vagy generációjú) PCIe sávot kap a meghajtó, vagy csak SATA változatot használhatunk – erről érdemes előre tájékozódni a kézikönyvből.

A jelenlegi tesztgyőztes Kingston meghajtó olvasási sebessége 3108 MB/s, írni pedig 2262 MB/s tempóval tud. Ezzel a tároló nagyjából ötször gyorsabb, mint egy hagyományos SATA SSD. Azonban ez nem jelenti azt, hogy ötször gyorsabban végez mindent: különösen rendszerindításkor csekély az előnye, mindöszsze néhány másodperc a különbség az M.2 és SATA SSD-k eredménye között, mivel más szűk keresztmetszet. Ezzel szemben nagy méretű fájlok olvasásakor és másolásakor, vagy programok indításakor az NVMe SSD-k kihasználhatják erősségeiket.

A harmadik generációs modellekkel ráadásul kiváló üzletet köthetünk: a legjobb vétel díjat kapott Corsair MP510 960 GB tárhelyet kínál mindössze 46 000 forintért, azaz 50 forint alatti gigabyte-onkénti áron.

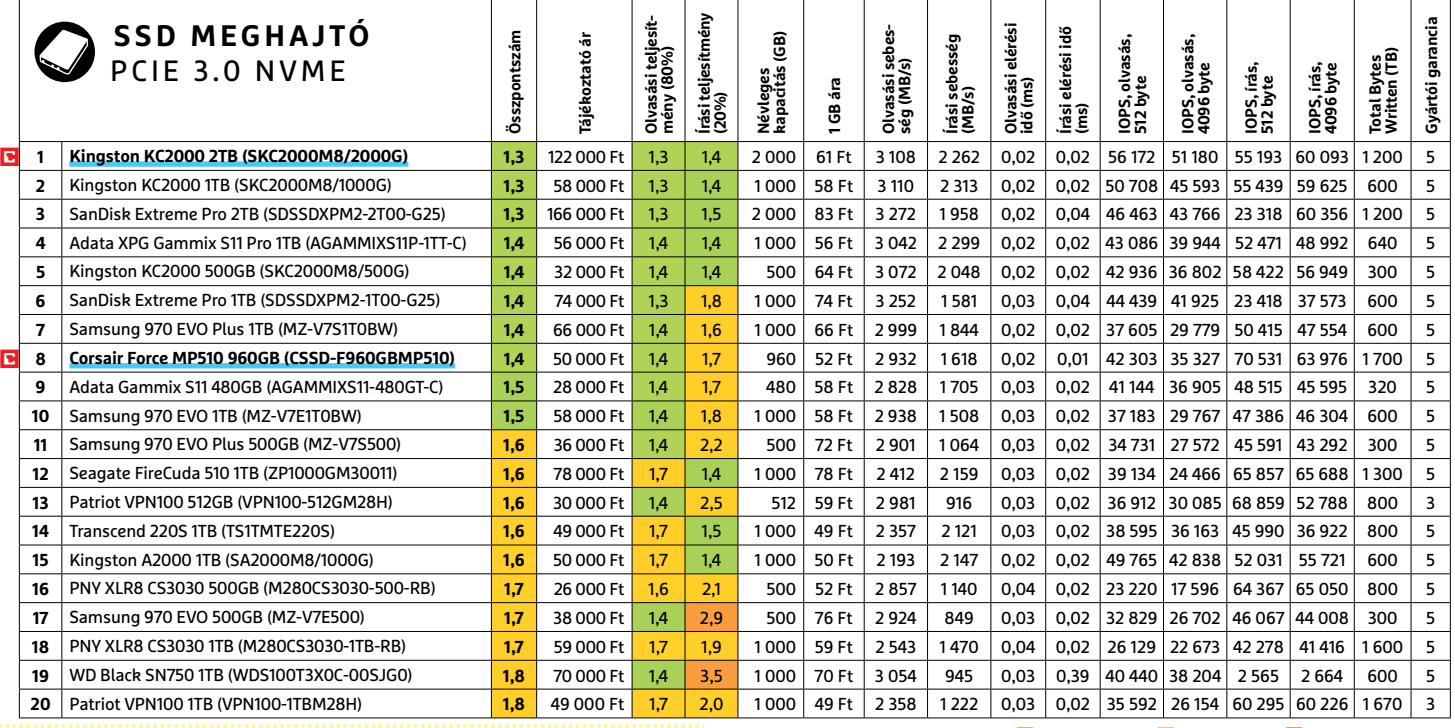

Kiváló (1 – 1,5) | **■ Jó (1,6 – 2,5) | ■ Közepes (2,6 – 3,5)**<br>Elégséges (3,6-4,5) | Gyenge (4,6-tól)

Azonban túlságosan az árakra figyelve, nem biztos, hogy mindig jól választunk. Akadnak olyan modellek, amelyek a kategóriájukhoz képest gyengék írási sebességben. Ilyen például a Patriot VPN 100: csupán 30 000 forintért megkaphatunk egy 512 GB tárhelyű M.2 SSD-t, azonban az írási sebessége mindössze 916 MB/s. Ez ugyan még mindig több, mint amire egy SATA SSD képes, de elég kiábrándító a versenytársai mellett.

#### **SATA SSD-k felújítóknak és akcióvadászoknak**

Bár a SATA SSD-k reménytelenül lemaradtak sebességben az NVMe tárolóktól, azért még joggal léteznek a piacon. Mivel sok alaplap csak egyetlen M.2 sínt támogat megfelelő sávszélességgel, a használható NVMe tárhelyek száma korlátozott. Viszont alig létezik olyan modern számítógép, aminek nincs legalább 4 SATA csatlakozója, amelyek mindegyike ugyanolyan sebességre képes. Így nagy tárolókapacitású SSD tárolókat foghatunk munkára, amelyek elérési idejüknek köszönhetően a mágneslemezekhez képest villámgyorsak. Sajnos azonban az egy terabyte fölötti kapacitású SATA SSD-k továbbra is elég drágák.

A tesztgyőztes Samsung 860 EVO például tisztes, 500 MB/s feletti írásra és olvasásra képes, és két TB tárhelyet kínál gigánként 50, összesen 100 000 forintért. Míg a QVO sorozat hasonló sebesség mellett akár négyterás kivitelben is beszerezhető, de 150 000 forint körül. Ezért az összegért mágneslemezek közül a legjobb 14 terások közül válogathatnánk.

Az SSD-k igazi ereje éppen ezért a 250-1000 GB közötti kapacitásokban rejlik. A legjobb vételt a Crucial MX500 sorozat egyterás modellje jelenti, kiváló sebesség eredményeivel. 500 gigabyte-os modellje pedig a mezőny legolcsóbbja. Egy szerény rendszerlemeznek azonban elég 250 GB is, amiből már 15 000 forint alatt kaphatunk jó minőségűt, például az Adata SU800-at (13 000 Ft), vagy a már említett Crucial MX500-at (14 000 Ft). Ezek az apróbb modellek kiválóak gyors fejlesztéshez, és új életet lehelhetnek szinte minden öreg PC-be és noteszgépbe.

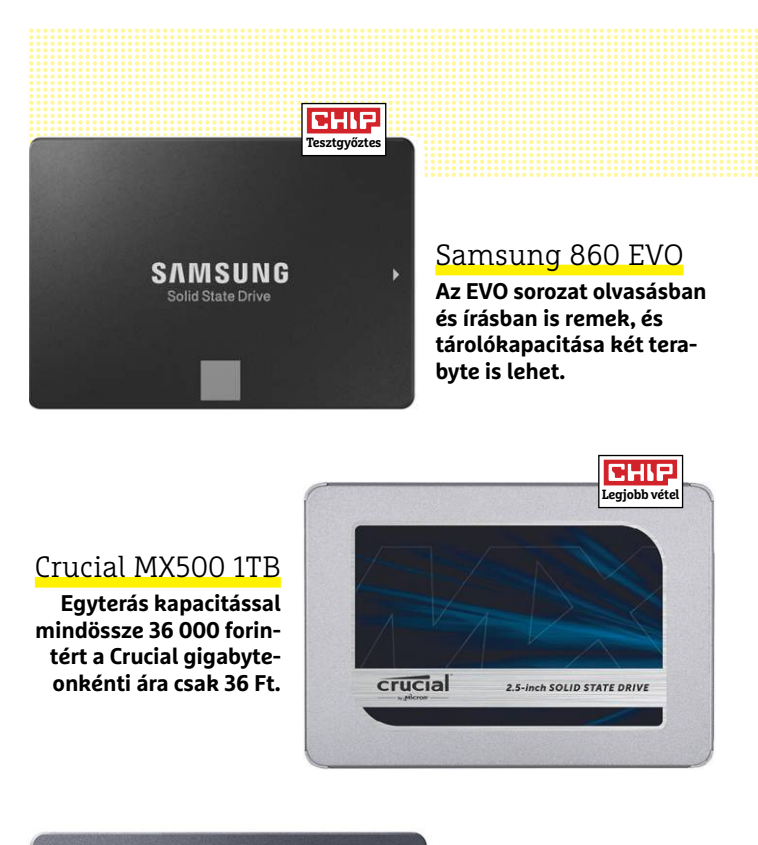

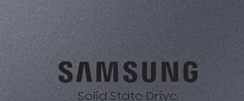

Samsung 860 QVO

**A Samsung QVO négyterás kapacitással (152 000 Ft) komoly archívumoknak is helyet adhat.**

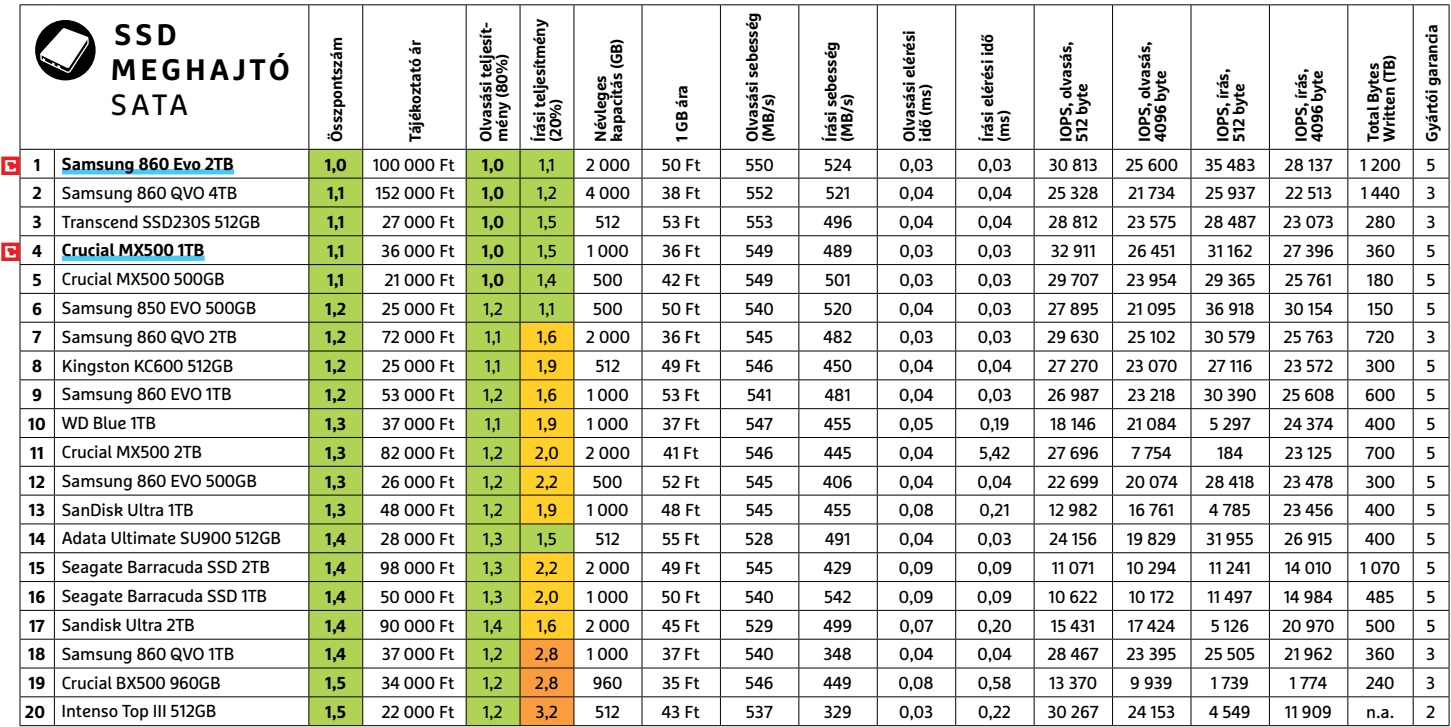

Kiváló (1 – 1,5) | **■ Jó (1,6 – 2,5) | ■ Közepes (2,6 – 3,5)**<br>Elégséges (3,6-4,5) | Gyenge (4,6-tól)

# **Mekkora felbontás az elég?**

Mindegy, hogy DSLR vagy tükör nélküli, full frame vagy APS-C: a kameragyártók megint elkezdték a megapixeleket hajszolni, és egymásra licitálnak felbontás terén. De vajon **mennyire fontos a pixelszám** a fényképek esetében?

M. HOFGÄRTNER/TÓTH GÁBOR

Fárkinek, aki kicsit és érdeklődik a<br>déjà vu érzése lehet mostanában:<br>az újabb és újabb fánykénezőgének egyre digitális fotózás világa iránt, kicsit déjà vu érzése lehet mostanában: az újabb és újabb fényképezőgépek egyre nagyobb felbontással kerülnek piacra. Pedig a gyártók egyszer már lassítottak: akkor, amikor tíz éve elképesztően nagy magasságokba jutottak a 30 megapixeles szenzorokkal, de a vásárlók rájöttek arra, hogy a felbontás és a képminőség között nincs feltétlenül egyenes ági kapcsolat. A nagyobb felbontás ugyanis szükségsze-

rűen kisebb képpontméretet jelent, nagyobb ISO érték beállításakor ez pedig a kép zajosodásával jár. Miért akkor az újbóli növekedés? A felbontás növelésének újabb hulláma elsősorban annak köszönhető, hogy a gyártók egy új pixelstruktúra lévén több fényt tudnak eljuttatni a szenzorhoz – vagyis nagyobb felbontást tudnak előállítani kisebb zajszint mellett. Egyes gyártók tehát úgy döntöttek, hogy megint van ráció a felbontás növelésében; a Canon például az új EOS modelleket, így

a 90D-t és az M6 Mark II-t 32 MP-es érzékelővel dobja piacra, a Sony pedig a full frame kategóriában az Alpha 7R Mark IVgyel egyenesen 60 MP-t kínál.

#### **Szenzorgyártók szoftveres trükkjei**

Sőt, a Sony az előbb említett típust valójában 61 MP-es felbontással hirdeti, azt azonban tudni kell, technikai megfontolásból a szenzor szélén mindig maradnak olyan pixelek, amelyek a képalkotásban nem vesznek részt. Úgyhogy az Alpha 7R

## **Gigantikus tartalék a felbontásból adódóan**

Egy 60 MP-es szenzorral 9504×6336 pixeles fotókat lehet készíteni, ez a részletesség a legfinomabb részleteket is láthatóvá teszi. Később lehetőség van átméretezésre vagy a nagy tartalékból adódóan jó minőségű képkivágás készítésére is.

#### **Instagram**

1080×1350 pixel A népszerű képmegosztón jelenleg ez a maximális képméret

#### **Kétképes panoráma**

Egy XXL méretű fotós könyvbe tökéletesen megfelelő egy 6614×2480 pixeles fénykép; 56 centiméteren, két oldalon még mindig 300 DPI-t kapunk!

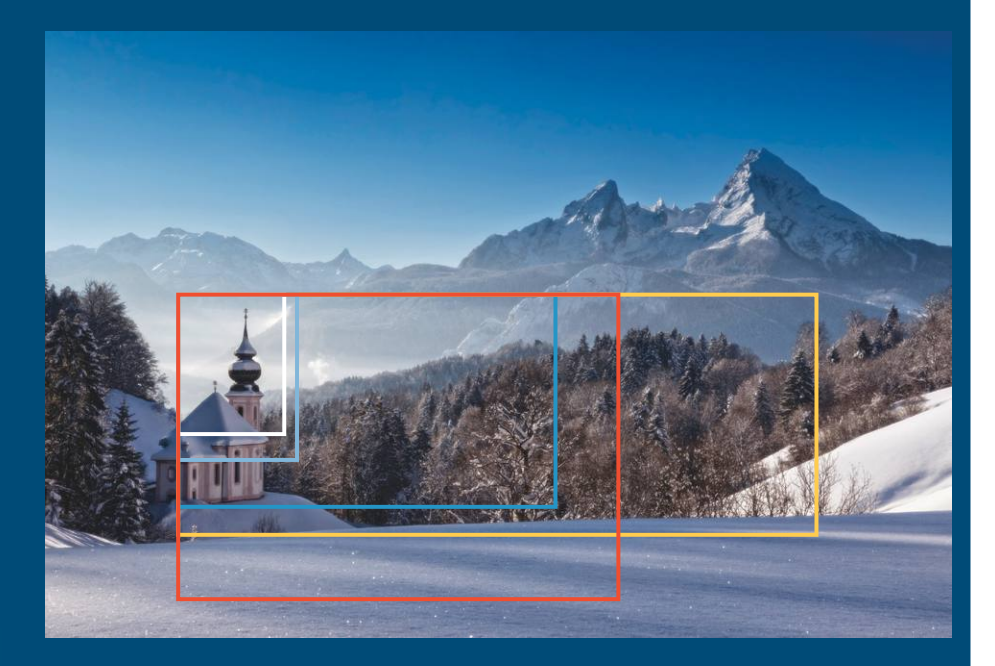

#### **Képnyomtatás**

1210×1683 pixel elegendő ahhoz, hogy egy fotót 300 DPI-vel kinyomtassunk 10×15 cm-es méretben

#### **4K TV**

3840×2160 pixelt tartalmaz egy 4K-s tévé vagy monitor kijelzője, ekkora felbontás kell tehát a teljes kitöltéshez

#### **Fotó vászon**

4480×3100 pixeles méretű képre akkor van szükség, ha 100×150 cm-es vászonra szeretnénk fotót nyomtatni kiváló minőségben

#### **Exmor R: új architektúra, magasabb felbontás**

Nemcsak a Sony kamerákban, hanem rengeteg más fényképezőgépben és telefonban is a Sonytól származó Exmor R CMOS szenzor dolgozik. A hátulról "megvilágított" érzékelő speciális felépítése lehetővé teszi a pixelméret csökkentését anélkül, hogy a képpontokra jutó fény mennyisége (drasztikusan) csökkenne. A Sony mikrolencsék segítségével növeli a színszűrőn keresztül a CMOS szenzoron lévő félvezető rétegbe áramló fény mennyiségét. A félvezető réteget elérve a fényben lévő fotonok elektromos töltést generálnak, amit a CMOS érzékelőben lévő tranzisztorok továbbítanak a képfeldolgozó processzor felé. Az első generációs Exmor szenzoroknál a tranzisztorok "elöl" voltak, így a fény rajtuk is keresztül kellett hogy menjen; ez értelemszerűen gyengébb, zajosabb képminőséget jelentett.

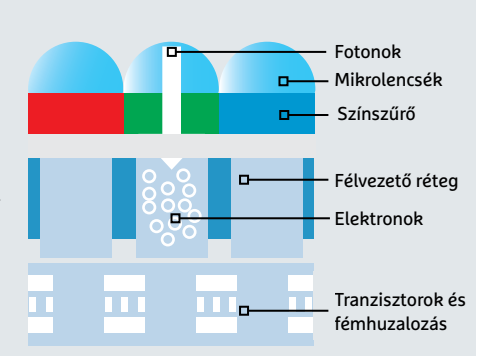

**Maximális érzékenység:**

Az új generációs Exmor R szenzor a hátsó részén érzékeli a fényt

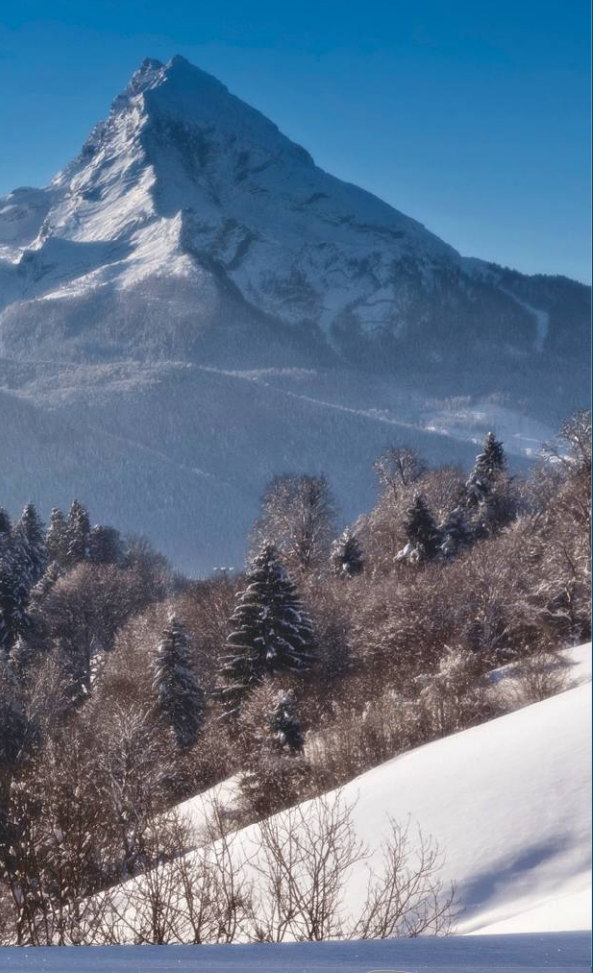

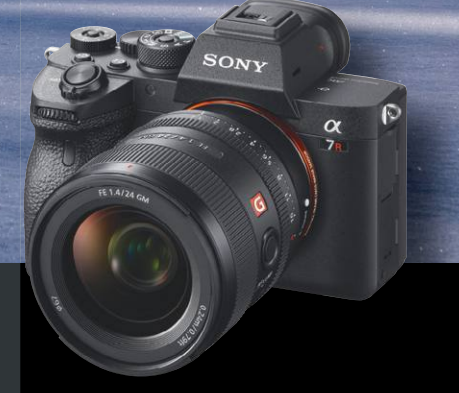

#### **Sony 7R Mark IV**

#### **Szenzor felbontása: 9504×6336 képpont**

A Sony új zászlóshajója, az Alpha 7R Mark IV kb. 1,1 millió forintba kerül; a benne lévő Exmor-R képszenzor 60,2 MP-es felbontásra képes. A kamera nemcsak elméletben, hanem gyakorlatban is kiválóan teljesít, a CHIP tesztlabor mérései szerint képélesség alapján a full frame kategóriában a legjobb képminőséget nyújtja. Ezt a fényképezőgépet szinte bárhol lehet használni: reklámfotók éppúgy készíthetők vele, mint portrék vagy tájképek. A 60,2 MP-es felbontás akkora tartalékot nyújt, hogy az utómunka során is rengeteg kreatív lehetőséggel lehet élni.

 $\rightarrow$ 

#### **Szeretne egy picit többet?**

Felturbózott felbontás több fotó összedolgozásával

Az Olympus, a Sony és a Hasselblad egyes kamerái még ennél is nagyobb felbontás elérésére képesek az ún. Super Resolution vagy Multi-Shot technológiának hála. Ennek lényege az, hogy a kamera több fényképet is készít egymás után, amelyek minimális mértékben teljesen biztos, hogy különböznek – egy direkt erre a célra írt szoft ver pedig az apró különbségek alapján kitalálja, hogy két valódi pixel közé milyen képpontot kell beilleszteni. Ezt a megoldást alkalmazva 16 MP-es érzékelővel simán lehet például 40 MP-es fotót készíteni. Az eljárás további előnye az, hogy mivel a szoft ver több képből dolgozik (és mivel mindegyik képen más a képzaj), egy okosan megírt szoftverrel a zaj is nagyon hatékonyan

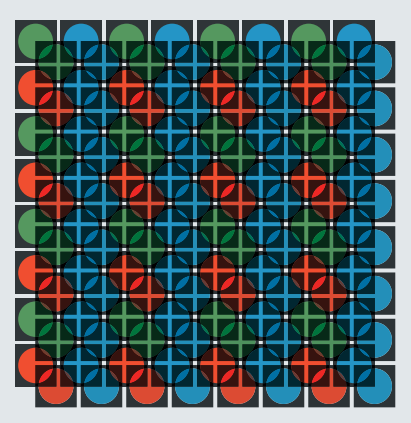

**Trükk a pixelekkel: egy Super Resolution kép valójában több, egy vagy fél pixelekkel eltolt fotó információtartalma alapján összeállított, nagy felbontású kép**

eltávolítható a fotókról.

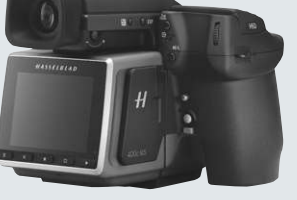

**Felbontásbajnok: a középformátumú kamerák mezőnyében a Hasselblad H6D-400C 100 MP-es érzékelővel rendelkezik, de 400 MP-es fotókat készít Multi-Shot technológiával**

Mark IV-tulajdonosok valójában "csak" 60,2 MP-es képet készíthetnek legújabb gépükkel. A "kimaradt" pixelekből nyert információkat a gyártók például a képzaj meghatározására használják fel. Azt is meg kell jegyezni továbbá, hogy a 60,2 MP sem valódi, hiszen a szenzor maga csak fénymennyiség mérésére alkalmas, a szín információt az érzékelő elé helyezett színszűrő (Bayer szűrő) segítségével határozza meg a szoftver. Vagyis minden képpont csak egyetlen színkomponens meghatározására képes. Viszont ez az eljárás nemcsak a Sonyra jellemző, minden

gyártó alkalmazza: aki nem tenne így, annak felezni kellene a sorok és oszlopok számát is. A végeredmény negyedakkora méretű kép lenne, ami a megapixel-háborúban kész öngyilkossággal érne fel.

Már csak ezért is erősen ajánlott, hogy vásárlásnál senki se válasszon csupán az alapján, hogy egy adott kamera milyen felbontású szenzorral rendelkezik! A fényképezőgépen használt objektív és a kamera képfeldolgozó szoftvere éppen olyan fontos tényező az egyenletben, mint az, hogy összesen hány darab pixel tárolja az információkat. Éppen ezért használunk a CHIP tesztjeinél a képminőség meghatározására olyan módszert, amely azt méri, hogy az adott fényképezőgép hány sort tud egyértelműen "megkülönböztetni" egymástól egy teljes méretű fényképen. A Canon EOS 90D esetében ez az érték például 2304, ami az APS-C szenzoros kategóriában a legjobbnak számít.

#### **Vannak kérem hátrányok is!**

60 MP-es felbontás? Nagyon jól hangzik! Csakhogy a való életben ez a hatalmas méret rengeteg hátránnyal is jár. A kisebb pixelméretből adódó nagyobb zajszint mellett számolni kell például azzal is, hogy a 60 MP eltárolása sok adatot igényel. A Sony Alpha 7R Mark IV például 40 MB-os JPEG képeket készít, ha pedig RAW-ban fotózunk, akkor a fájlok mérete 120 MB lesz. Egy 32 GB-os memóriakártyára tehát kevesebb mint 300 fotó fér fel. A nagy fájlméret a kamera néhány működési paraméterét is befolyásolhatja; hiszen a képeket "át kell küldeni" a képfeldolgozó processzoron" és ki kell írni a memóriakártyára is. Sorozatfelvételeknél ebből adódóan a Sony Alpha 7R Mark IV például lassabb elődjénél, 9 helyett "csak" 6,9 képkockát tud rögzíteni másodpercenként, amiből adódóan egyhuzamban tízzel kevesebb fotót lehet rögzíteni.

Ha nagyok a fotók, akkor a hatékony utómunkához is erős munkaállomásra van szükség; mindenekelőtt gyors proceszszorra és olyan tárhelyrendszerre, amely elbírja ezt a hatalmas adatmennyiséget.

Végül pedig, ha valaki régi kamerát cserél le újra, akkor arra is fel kell készülnie, hogy új objektívekre is szükség lehet. APS-C-ről full frame rendszerre váltás

## **Mindig jobb, mindig élesebb**

Néhány, az elmúlt öt évben megjelent cserélhető objektíves kamera érzékelőjének felbontása

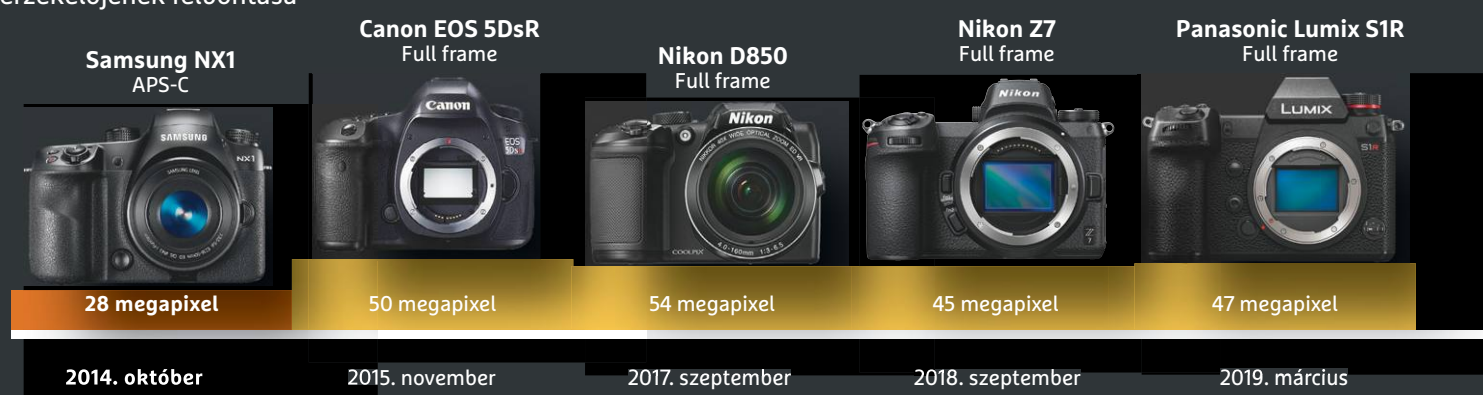
esetén nagyon kevés objektív menthető át, de kategórián belül mozogva sem biztos, hogy egy olcsóbb objektív ki tud szolgálni megfelelően egy jobb szenzort.

#### **A kevesebb sokszor több**

A nagy felbontás mégsem feltétlenül hasztalan; attól még, hogy van lehetőség 60 MP-es részletességet választani, nem kötelező élni is a lehetőséggel. Ha csak a fájlméret a gond, akkor a képminőség rovására lehet csökkenteni azt: a kamerák menüjében az L ("Large") beállítás helyett az M ("Medium") vagy S ("Small") opciót választva.

Emellett a full frame gépeknél van egy másik trükk is: lehetőség van arra, hogy APS-C kivágást kérjünk. Ebben az esetben a kamera csak a szenzor közepét használja; ezt az opciót tipikusan akkor szokás bekapcsolni, ha APS-C objektív kerül a full frame szenzoros gépre, de lehet alkalmazni akkor is, ha kisebb fájlméretet szeretne valaki elérni. A Sony Alpha 7R Mark IV esetében APS-C kivágás alkalmazása esetén a felbontás 60 MP-ről 26 MP-re csökken.

#### **Versenyben a profik kegyeiért**

De vajon megéri olyan kamerát vásárolni, aminek 30 MP-es vagy nagyobb felbontású érzékelője van? Hobbi fotósoknak nem igazán. A profiknak viszont jó beruházás lehet egy 60 MP-es fotókat készítő digitális fényképezőgép, hiszen ekkora felbontással minden igényt kielégítő munkát lehet végezni – témától függetlenül. A 60 MP-ben rejlő hatalmas tartalékok alkalmassá teszik a fényképezőgépet olyan fotók készítésére is, amelyek még hatalmas hirdetőtáblán sem fognak szétesni, nem fognak pixelesedni. A 60 MP-es

#### **Optimális felbontás nyomtatáshoz**

Érdemes figyelembe venni azt is, hogy a végeredménnyel magával mi a terv!

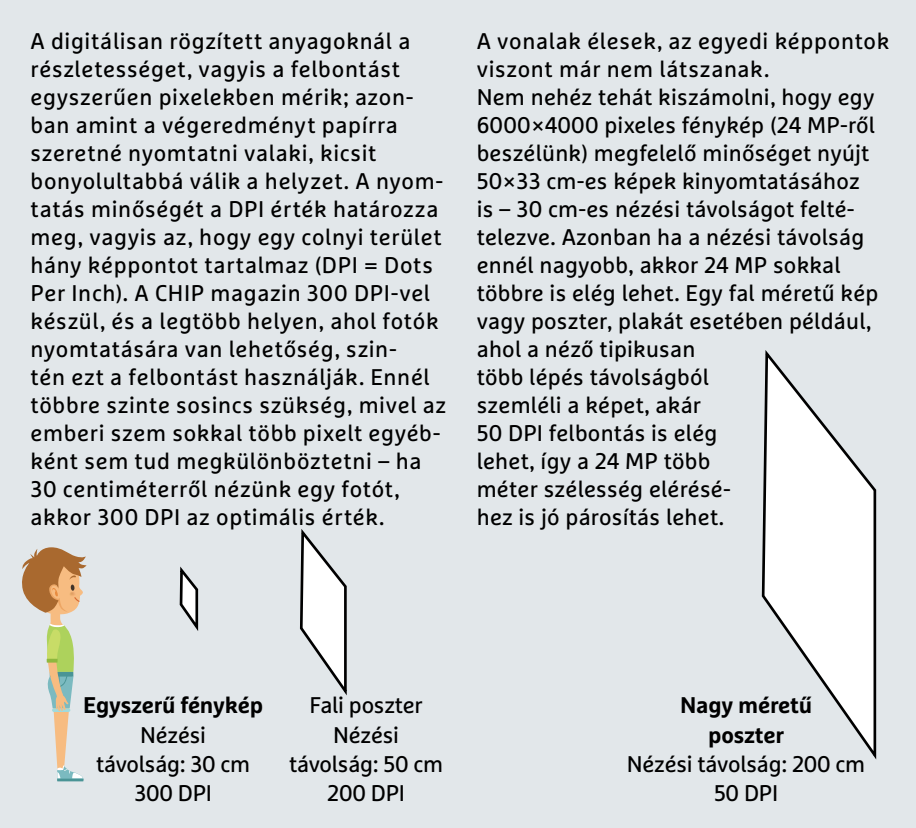

**Közelitől a távol lévőig: minél messzebbről nézünk egy képet, annál kevésbé tudjuk a képpontokat megkülönböztetni egymástól. Kétméteres távolságnál például már 50 DPI-s felbontás is megfelelő, a szemünk nem tud ennél többet!**

felbontás további előnye, hogy a képnek szinte bármekkora részletét is vágjuk ki, még mindig elég nagy felbontású fotót kapunk ahhoz, hogy a legtöbb igénynek a végeredmény tökéletesen megfeleljen.

60 MP-es felbontásával a Sony Alpha 7R Mark IV olyan területeket is meghódíthat, amelyek eddig a középformátumú

kameráké volt. Pletykák alapján a Nikon is nagy dobásra készül, a D850 utódja ugyanazzal a 35 mm-es Sony szenzorral készülhet, mint ami az Alpha 7R Mark IV-ben is dolgozik, és a Canon háza tájáról is hallani olyan infókat, hogy 2020-ban egy, az eddigieknél sokkal nagyobb felbontású, akár 80 MP-es modell érkezik. **B** 

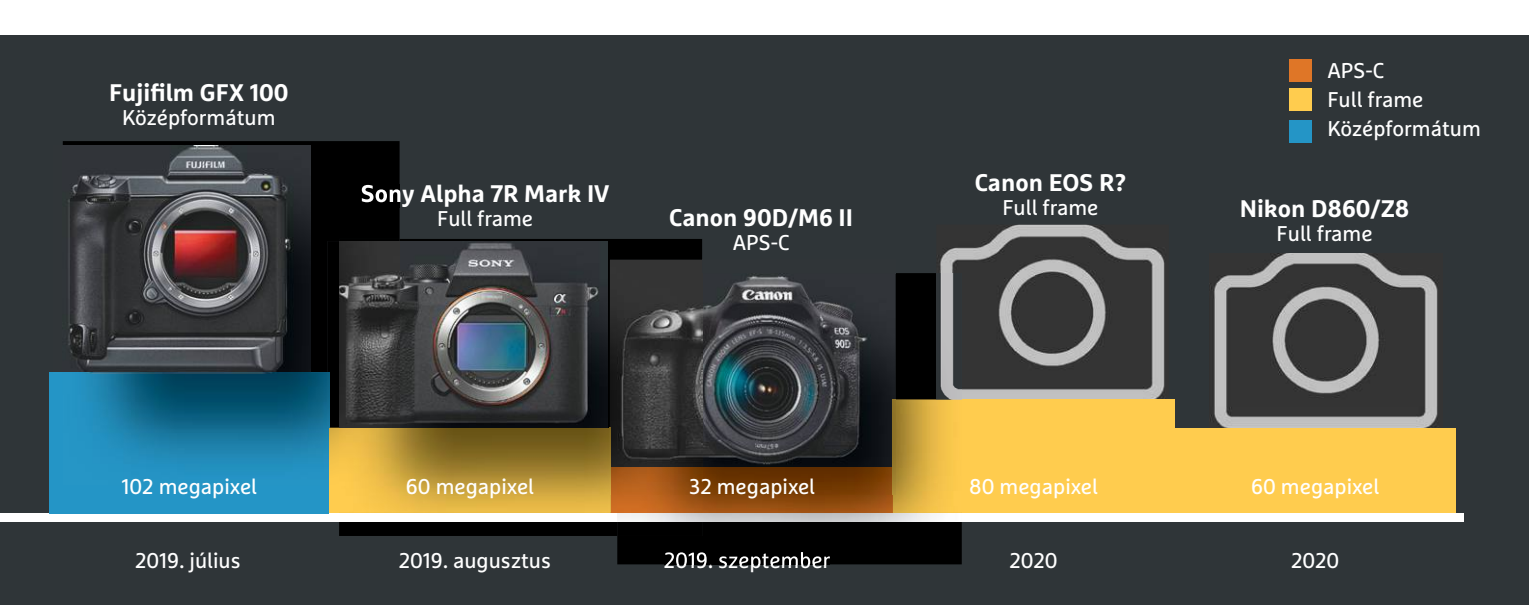

## **Fájlrendszer és cenzúra**

Az InterPlanetary File System feje tetejére állítja az internetet, és peer-to-peer hálózatot hoz létre az állami szinten irányított tűzfalak és szűrők ellen.

MARKUS MANDAU/HORVÁTH GÁBOR

Törökországban 2017. április 29-étől<br>2020. január 15-ig elérhetetlen volt<br>a Wikipédia: az ország hivatalai<br>több mint két éven át blokkolták a bozzá-2020. január 15-ig elérhetetlen volt a Wikipédia: az ország hivatalai több mint két éven át blokkolták a hozzáférést a közösségi lexikonhoz, ideértve annak angol és török nyelvű változatát is. Ez pedig nem egyedi eset, egyre több országban válik eszközzé a hatalom kezében a világhálóhoz való hozzáférés korlátozása, vagy éppen az internetes forgalom megfigyelése. A Riporterek határok nélkül nevű szervezet tanulmánya legutóbb Oroszországot emelte ki ebből a sorból: 2019 decemberében ők egy kísérlet során külön hálózatra (ennek neve a RuNet) költöztek, elvágva magukat a külvilágtól. A hivatalos közlemény szerint erre a képességre a lehetséges kibertámadások elhárítása miatt van szükség, de nyilvánvaló, hogy arra is felhasználható, hogy az ország lakosságát elzárják a hatalomnak esetleg nem tetsző, külföldről üzemeltetett hírforrásoktól.

Az állami szűrők elleni védekezésre több módszer is van, melyek közül az egyik legismertebb a névtelenséget biztosító Tor hálózat, de egyre többen beszélnek az IPFS-ről: ez az InterPlanetary File System rövidítése, és neve ellenére egyelőre kizárólag a Föld nevű bolygón lenne elérhető. Fejlesztője egy mexikói születésű amerikai fejlesztő, Juan Benet, aki tinédzserként költözött az Egyesült Államokba, és a Stanford Egyetemen végzett.

#### **Web mindenkitől mindenkinek**

Az IPFS alapja, hogy teljes mértékben megváltoztatná az internet jelenlegi felépítését, leszámolna a szerverekkel és központi szolgáltatásokkal (Google, Amazon, Microsoft és társaik). Ehelyett egy teljesen decentralizált rendszert építene fel, melynek minden résztvevője egy-

szerre szerver és kliens is. Ez a hatalmas P2P hálózat úgy is felfogható, mint egy óriási torrentgyűjtemény: az egyes felhasználók nemcsak másoktól töltenek le információkat, de meg is osztják ezeket mások között.

Persze az IPFS és a torrenthálózatok között komoly eltérések is vannak, nem utolsósorban azért, mert az utóbbinál legalább néhány résztvevő birtokában van a megosztott fájlok teljes egészének.

Ez például filmeknél nem gond, 20-30 GB is gond nélkül elfér egy mai számítógép háttértárán. Ugyanez az internettel nem kivitelezhető. A másik különbséget a tracker hiánya jelenti: a tracker egy olyan központi elem, szerver, mely tisztában van a torrent megosztásában résztvevők teljes listájával. A rendszer egyébként enélkül is képes működni, ha elosztott hash táblát (Distributed Hash Table, DHT) használunk: ilyenkor a résztvevők egy, a torrent darabkáinak helyét tartalmazó adatbázist osztanak szét egymás között.

#### **Az internet mint fájlrendszer**

Az IPFS ezt a DHT megoldást adoptálta nagyobb méretekre, és kombinálta egy, a merevlemezekről ismerős fájlrendszerrel. Ez a fájlrendszer az állományokat egyenlő méretű blokkokra (rendszerint 4 kB-osra) osztja fel, és így tárolja, adatbázisában pedig szerepel, hogy a merevlemezen az egyes blokkok éppen hol találhatók és hogy melyik fájl milyen blokkokból áll össze. Az IPFS természetesen ezt az adatbázist nem a merevlemezen tárolja, hanem DHT segítségével megosztja a rendszer szereplői között. Ezzel a módszerrel a weboldalak és tartalmuk nyugodtan szétoszthatók a különböző számítógépek között, a látogatók mégis képesek lesznek hozzájuk férni. Az IPFS adatbázisa a fájlokat hash értékük szerint azonosítja, a hash érték pedig egy olyan egyedi érték, mely az ujjlenyomathoz hasonlóan minden kétséget kizárólag képes egy állomány azonosítására. Létrehozására matematikai módszerek szolgálnak.

Ha például egy JPG fájlt szeretnénk az IPFS segítségével tárolni, akkor a kliens először 256 kB-os blokkokra vágja, majd minden egyes blokkhoz elkészíti annak hash értékét az úgynevezett SHA-256 eljárással. Az így kapott értékek 32 bájt hoszszúak. Ezek a hash értékek egy úgynevezett Merkle-fára kerülnek (lásd jobbra), mely ezeket kombinálva egy "gyökér", azaz root hash értéket hoz létre. Visszatérve a JPG fájlhoz, ha valakinek szüksége van rá, akkor a kliensnek nincs más dolga, mint a root hash segítségével előállítani a fát alkotó többi hash értéket, majd

> ezekből megállapítani a JPG fájl blokkjainak helyét. Az eljárás mellékhatása, hogy a hash értékek egyedisége egyben az adatok manipulációját is lehetetlenné teszi, hiszen ha változtatunk az eredeti

adatokon vagy a hash értékeken, az rögtön észlelhető, hiszen nem fognak egymáshoz passzolni a blokk-hash párok.

A mindössze linkeket tartalmazó IPFS objektumok használatával a Windowsban található, többszintes könyvtárstruktúrák is leírhatók, ráadásul lehetővé teszik a verziókövetést is: a szerkesztett fájlt ilyen módon megjelölve a régi mellé csatolhatjuk az IPFS-ben, mely így mindkét verziót elő tudja majd hívni (ez egy commit objektum létrehozását jelenti).

#### **Anarchia a jövőben**

*"Mint egy nagy csapatnyi torrent, mely átszövi az internetet", mondja Juan Benet az általa kidolgozott IPFS-ről.*

> Az IPFS nem egyedülálló, hanem a blockchainhez hasonlóan illeszkedik a többi, a web eddig megszokott hierarchiáját megkérdőjelező fejlesztés közé, melyek az utóbbi időben váltak egyre komolyabbá. Jelen pillanatban persze nem több még egy kiegészítő eszköznél, de ez bármikor változhat: képzeljünk el egy olyan világot, ahol minden internetkapcsolat szélessávú, köszönhetően az optikai és 5G-s hozzáférés általánossá válásának. Ebben a világban nem szükséges a YouTube és a Google, hogy pénzt keressünk: akár otthoni számítógépünkről is szolgáltathatunk tartalmat az IPFS segítségével.

**ÚJ TECHNOLÓGIA < TESZT & TECHNOLÓGIA**

#### **Világháló szerverek és felhő nélkül**

Az InterPlanetary File System (IPFS) szerver nélküli struktúrával biztosítaná az internet működését. Minden résztvevő közzétehet fájlokat, elég csak hash értéküket közzétenni egy elosztott adatbázisban. Ez az IPFS "tartalomjegyzéke", és a klienseket köti össze egy nagy merevlemezzé.

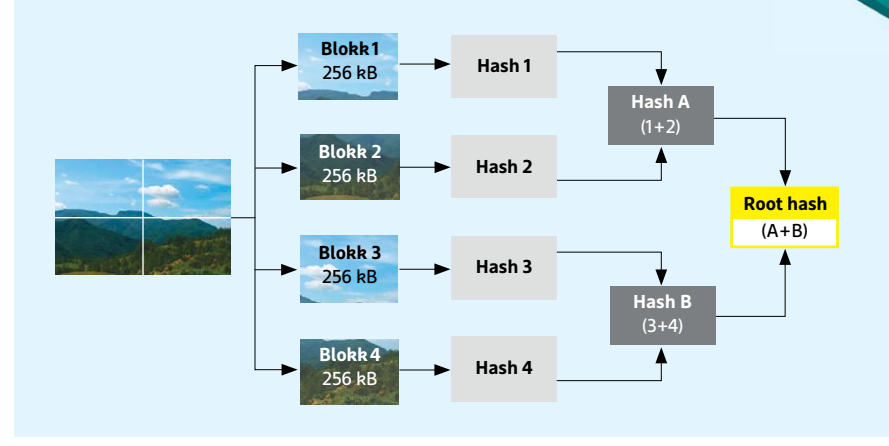

#### Hashből készül a fa

**IPFS** 

Az IPFS hash értékek segítségével biztosítja a tartalmat. Elsőként 256 kB-os blokkokra bontja a fájlokat, majd ezekből egy Merkle fát épít (lásd balra). Ez a Merkle fa a blokkokból képzett hash értékeket tartalmazza, és ezekből készít egy root hash értéket, mely aztán a fájl elérhetőségét jelöli, és digitális ujjlenyomatként garantálja az adatok eredetiségét is.

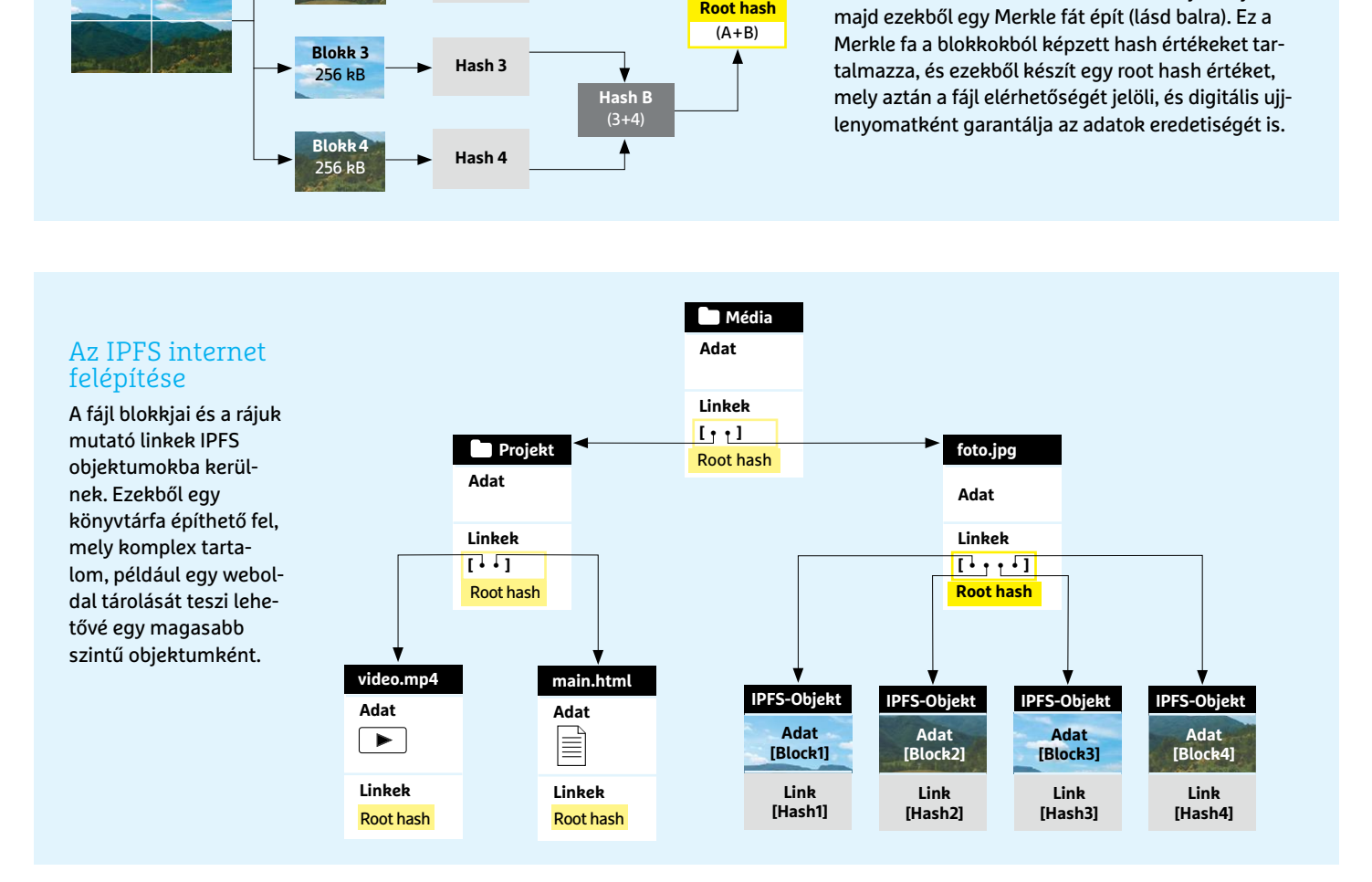

#### IPFS használata PC-n

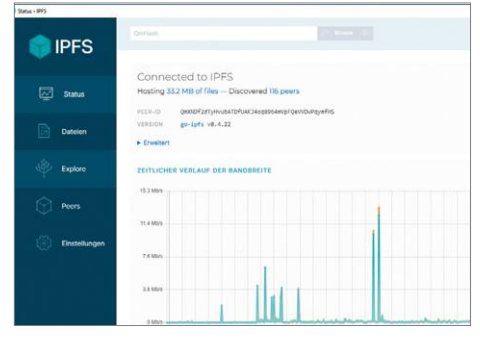

**Az IPFS szoftver beállítása nem kerül többe, mint pár kattintás, a PC adatforgalma pedig le- és feltöltési irányba is nyomon követhető a program felületén**

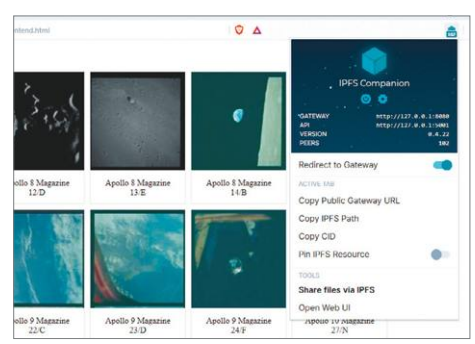

**A népszerűbb böngészőkhöz, például a Firefoxhoz és a Chrome-hoz elérhető olyan kiterjesztés, mely a Windows klienssel kombinálva megjeleníti az IPFS-sel tárolt tartalmat**

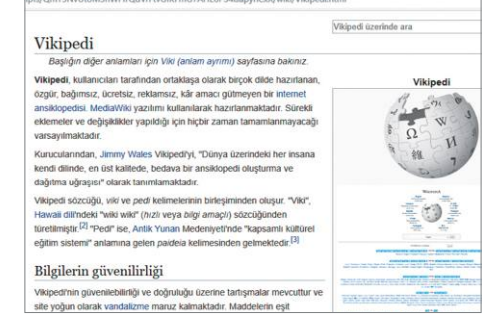

**Törökország 2017-ben letiltotta a Wikipédiát, az IPFS verzió azonban, mely a felhasználók gépén elosztva létezett, továbbra is elérhető maradt**

## **CHIP Top 10 áttekintés**

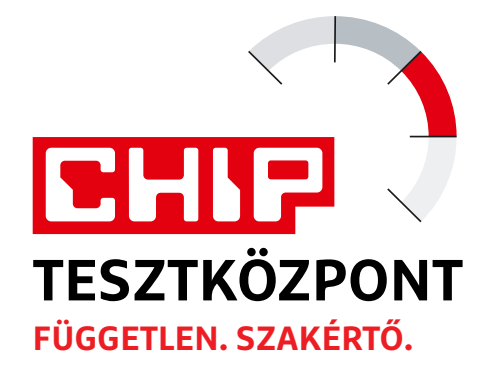

**A legjobb hardverek:** a CHIP-tesztközpont évente több mint 1000 terméket tesztel. A különféle kategóriákba sorolt termékek alapos vizsgálata segít megállapítani azok sorrendjét.

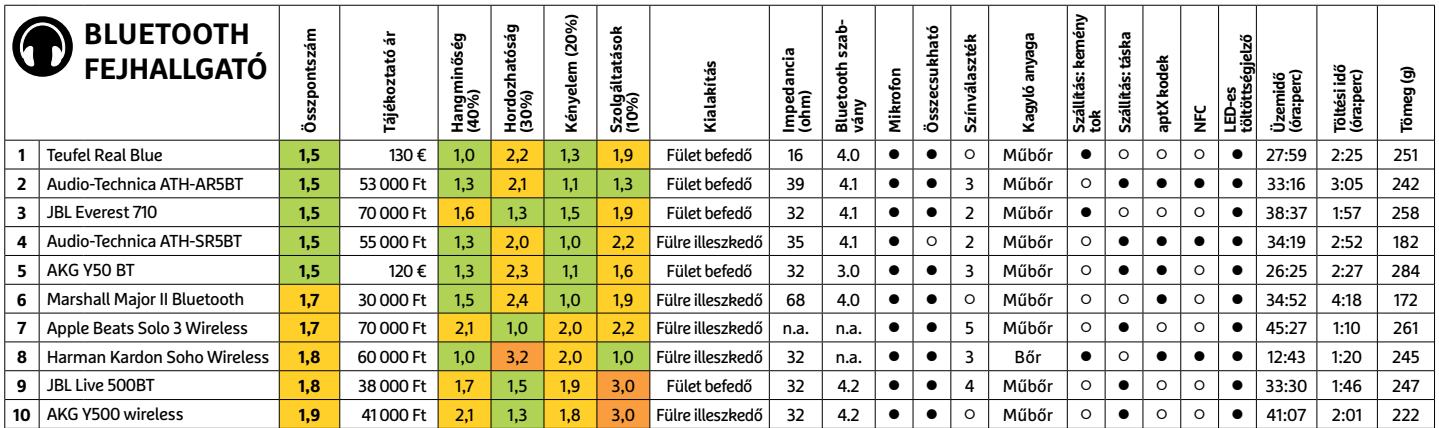

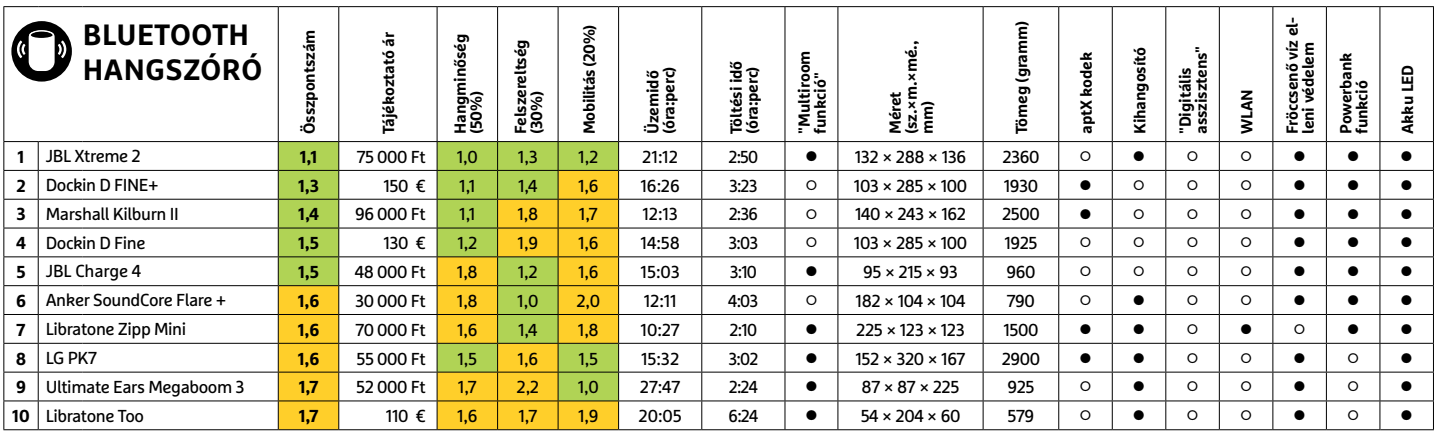

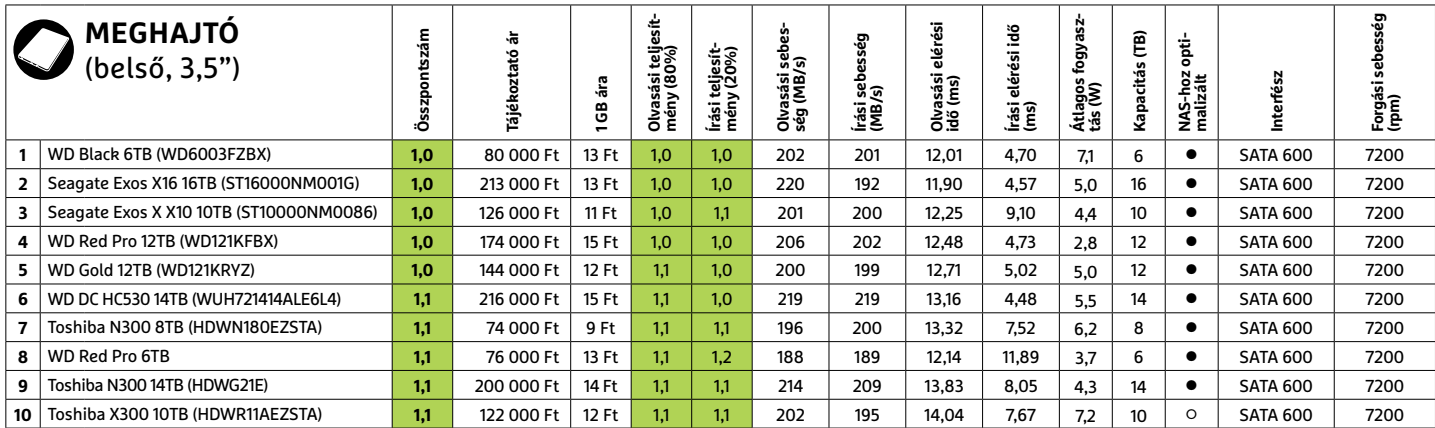

Kiváló (1 – 1,5) Jó (1,6 – 2,5) Közepes (2,6 – 3,5) Elégséges (3,6-4,5) Gyenge (4,6-tól) **○** igen **•** nem

#### **TOP 10 < TESZT & TECHNOLÓGIA**

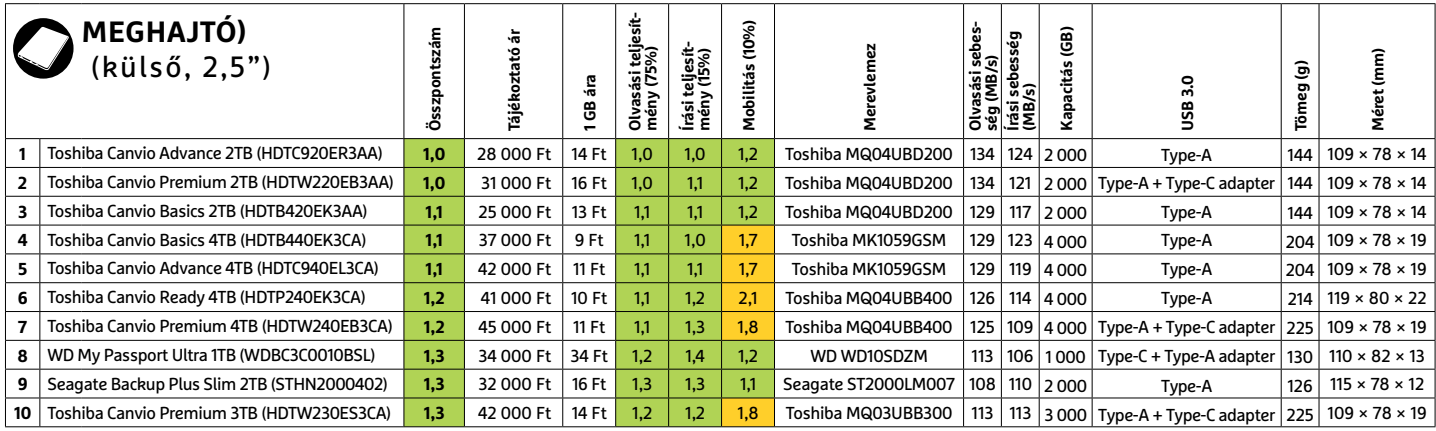

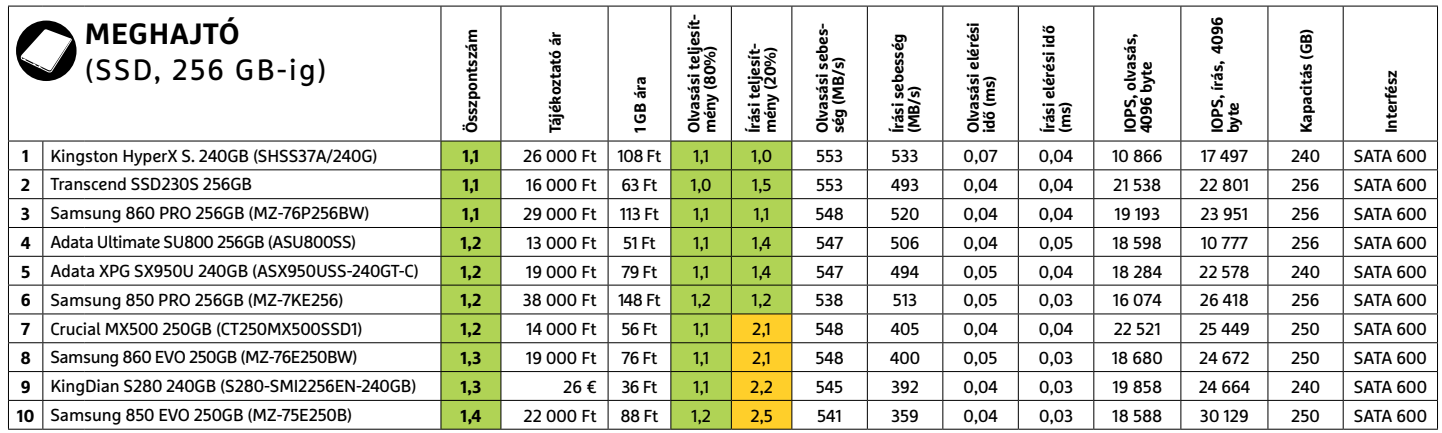

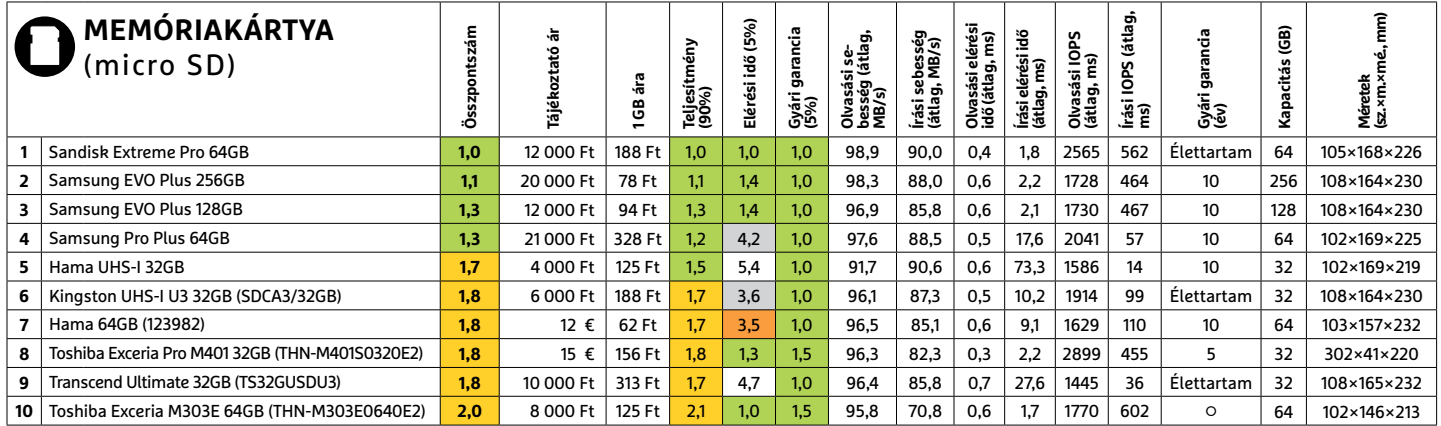

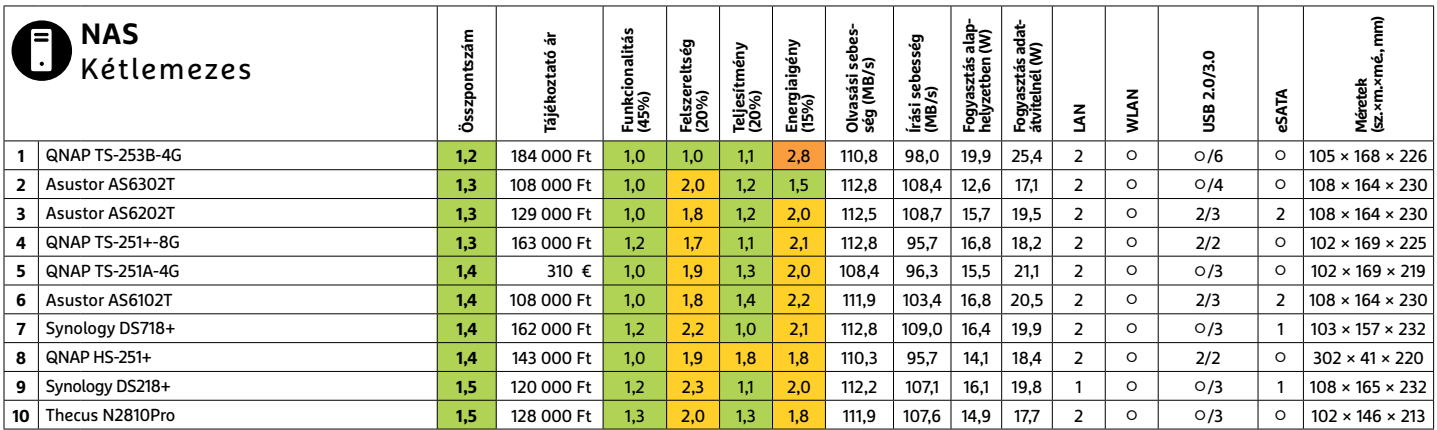

#### **NYOMTATÓ** >

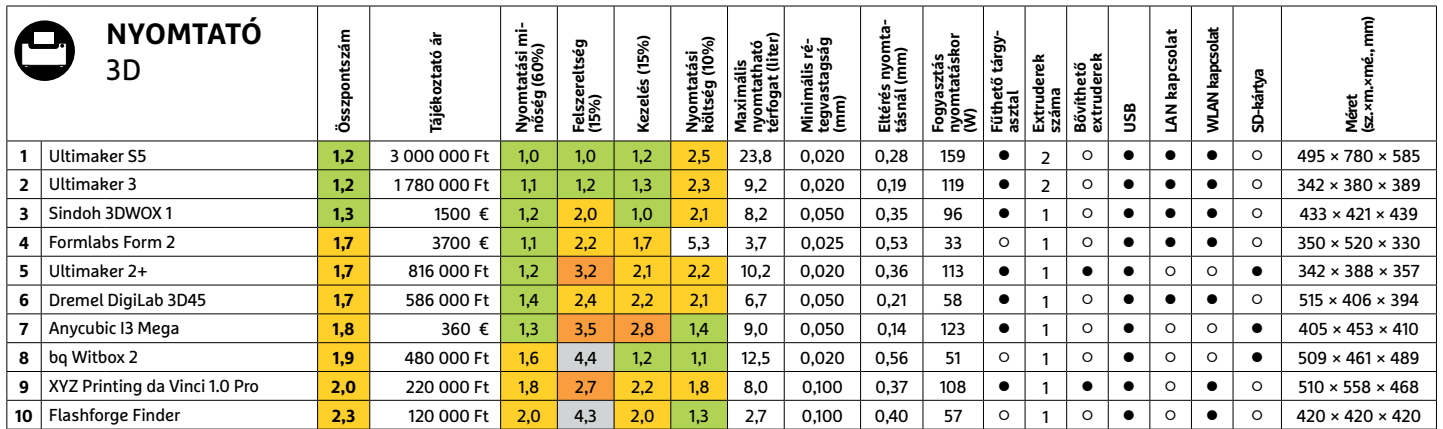

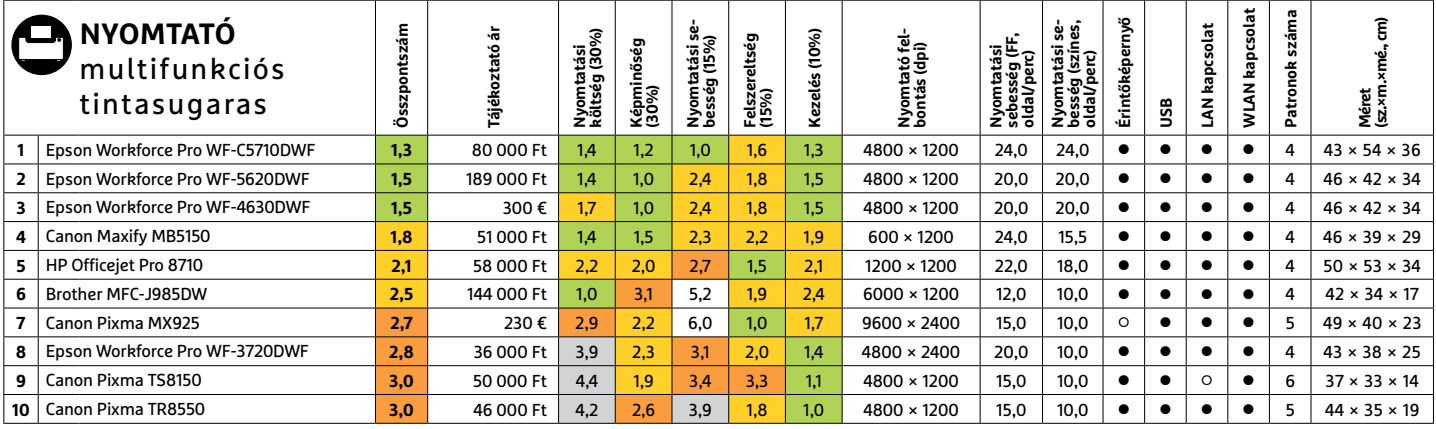

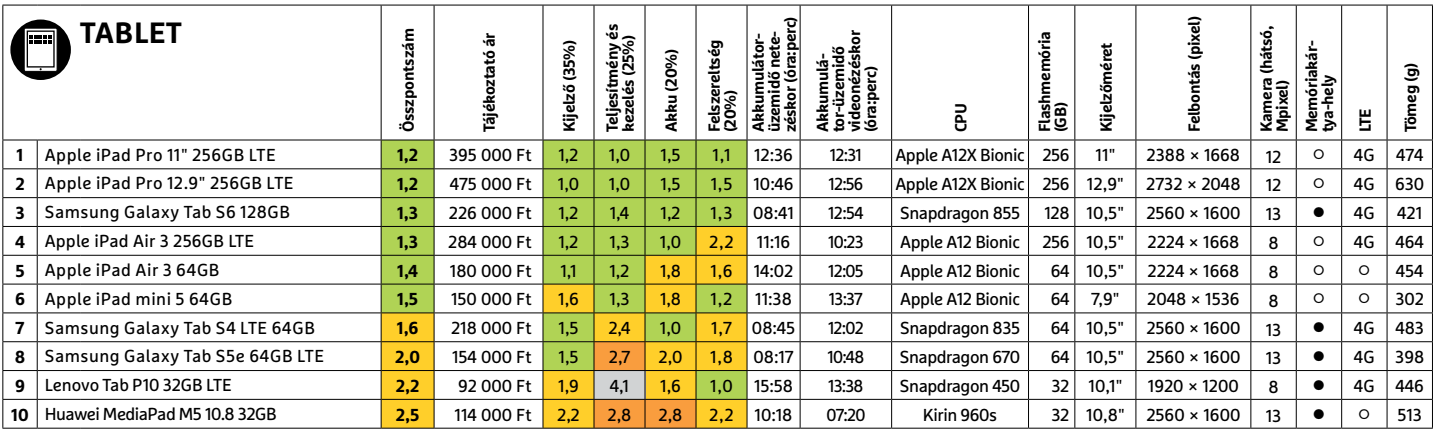

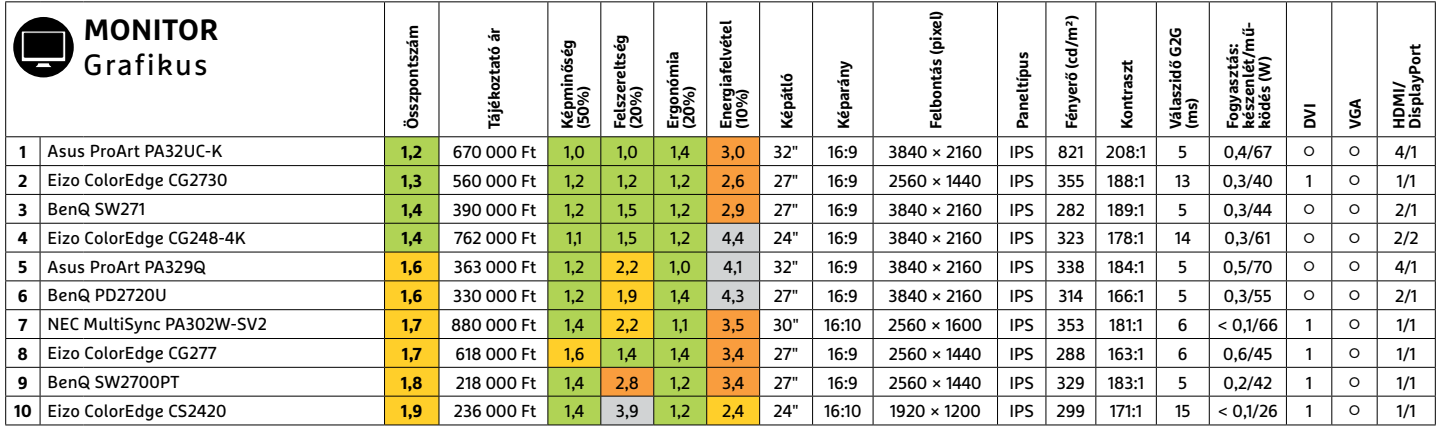

#### **TOP 10 < TESZT & TECHNOLÓGIA**

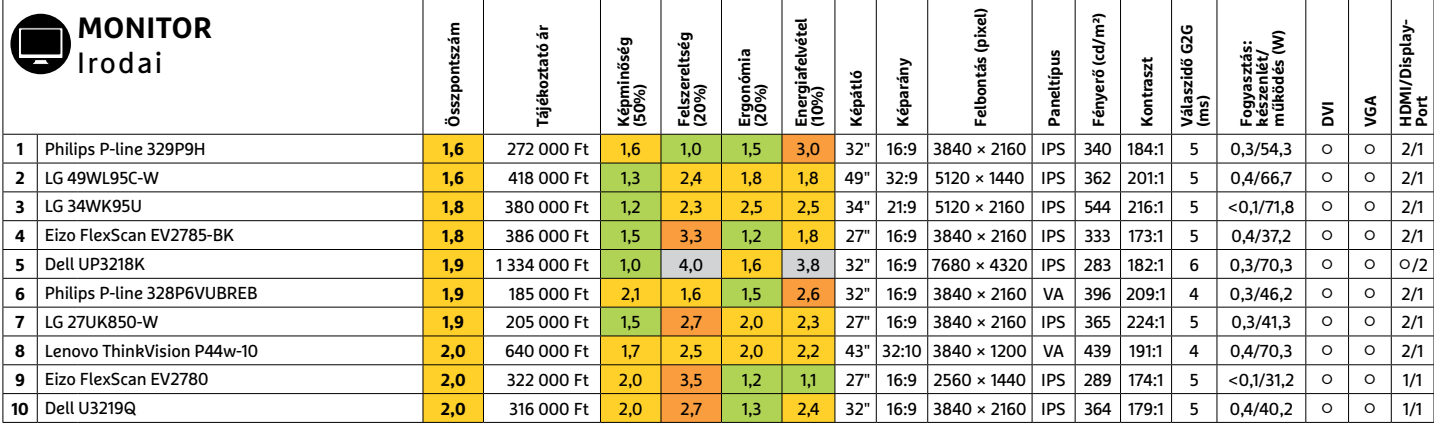

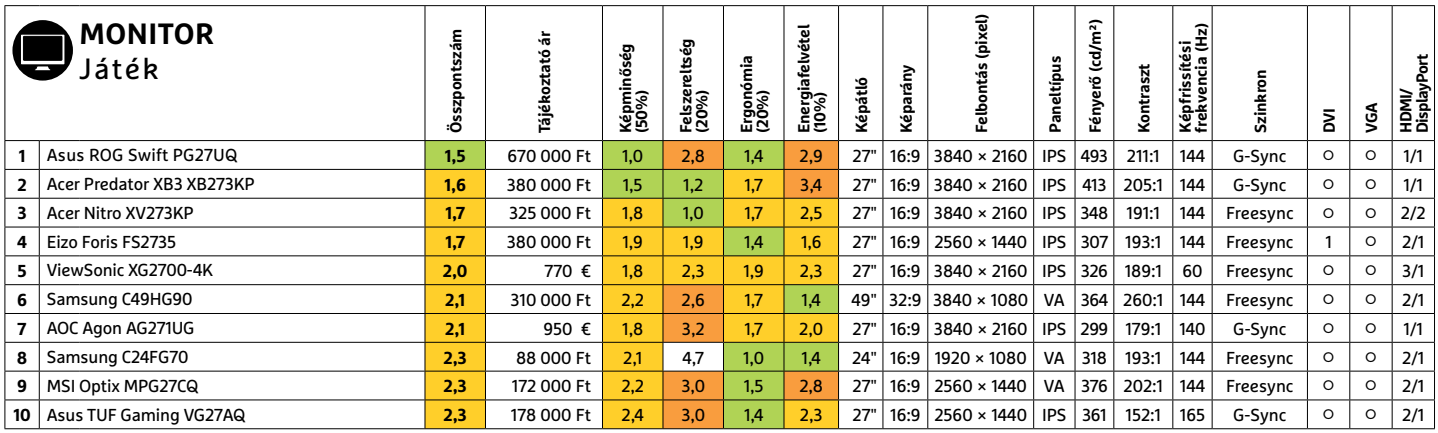

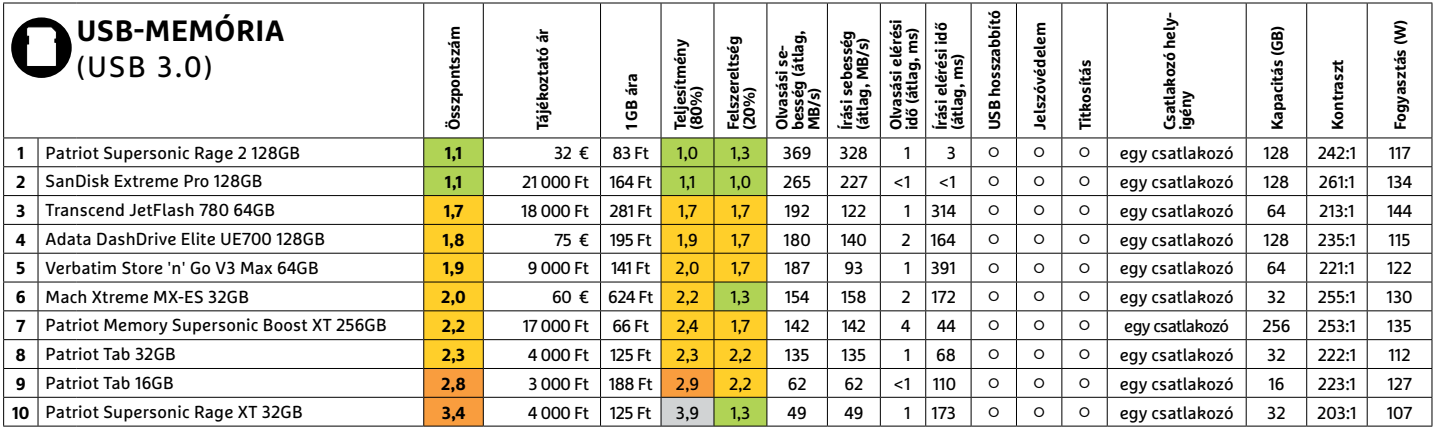

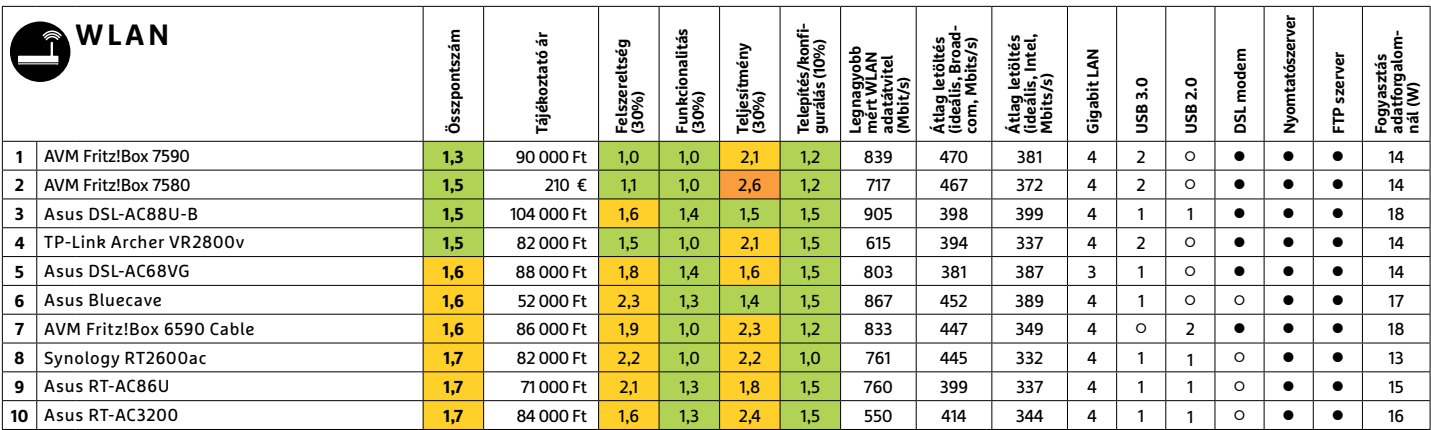

PPPPPPPPPPPPPPPPPPPPPPPPP **TESZT & TECHNOLÓGIA > CHIP-KALAUZ**

## TESZT & TECHNOLÓGIA > CHIP-KALAUZ<br>CHIP-kalauz CPU-khoz CHIP-kalauz CPU-khoz A CHIP-kalauz a felhasználók szemszögéből, érthetően mutatja meg a processzorok és videokártyák bonyolult világát. **CHIP-kalauz CPU-khoz és GPU-khoz**  A CHIP-kalauz a felhasználók szemszögéből, érthetően mutatja meg a processzorok és videokártyák bonyolult világát.

A CHIP-kalauz a felhasználók szemszögéből, érthetően mutatja meg a **processzorok és videokártyák** bonyolult világát.

A N D R E A S V O G E L S A N G

z ünnepi időszak elmúlt, és ezzel az árak megkezdték a meglehetősen kiszámíthatatlan hullámzásukat. Van, amit éppen olcsóbban találunk meg készletsöprési akcióban, mint a karácsony előtti leárazásokkor, és van, ami a normál árához képest is drágább lett a nagy kereslet és a csökkenő készletek miatt.

Az asztali processzorok piacán így a legjobb vételt éppen a 20. helyen álló **AMD Ryzen 5** 1600 jelenti – bár kérdés, hogy meddig marad ilyen kedvező az ára, vagy egyáltalán lesz még raktáron a boltokban. Ettől

**ASZTALI CPU-K**

ANDREAS VOGELSANG<br>ANDREAS VOGELSANG<br>ANDREAS VOGELSANG<br>A z ünnepi időszak elmúlt, és ezzel függetlenül a Ryzenek első generációjának képes, és ami fő, már nyolc magot tartalz ünnepi időszak elmúlt, és ezzel függetlenül a Ryzenek első generációjának képes, és ami fő, már nyolc magot tartal-<br>az árak megkezdték a meglehe-hatmagos tagja bár nem a legfrissebb pro- maz, innen a teljesítményelőnye. unk meg készletsöprési akcióban, mint a kell a megfelelő memóriaválasztásra is. egységet és hűtést igényel.<br>
karácsony előtti leárazásokkor, és van, A 17. helyen álló AMD Ryzen 5 2600 már A videokártyák közül az **AMD Radeo** függetlenül a Ryzenek első generációjának hatmagos tagja bár nem a legfrissebb processzor, de teljesítményben így is remek, ám ha emellett döntünk, különösen figyelni kell a megfelelő memóriaválasztásra is. A 17. helyen álló AMD Ryzen 5 2600 már ilyen szempontból is barátságosabb. Emellett a hatmagos, 12 programszálas, 3,4 GHz alapórajelen (turbó móddal 3,9 GHz-en) dolgozó processzor játék- és munkagépekbe egyaránt kiváló, és fogyasztása is visszafogott. Hasonló a helyzet nagyobb testvérével, a Ryzen 7 2700-zal is, aminek alapórajele alacsonyabb, de turbó módban többre

képes, és ami fő, már nyolc magot tartalmaz, innen a teljesítményelőnye. A még gyorsabb 2700X szintén remek vétel magasabb órajeleivel, de valamivel erősebb tápegységet és hűtést igényel.

letek miatt. alapórajelen (turbó móddal 3,9 GHz-en) dolasztal a megjegyzéssel, hogy az olcsóbb az asztali processzorok piacán így a leg-<br>Az asztali processzorok piacán így a leg-<br>jobb vételt éppen a 20. helyen álló **AMD** e A videokártyák közül az **AMD Radeon RX 5700 XT** és RX 5700 sorozat olcsóbb modelljei jelentik a legjobb vételt, bár azzal a megjegyzéssel, hogy az olcsóbb példányok többsége egyventilátoros, úgynevezett blower modell, aminek hangereje általában magasabb, mint a gyártók által tervezett egyénibb, két- és háromventilátoros hűtéseké.

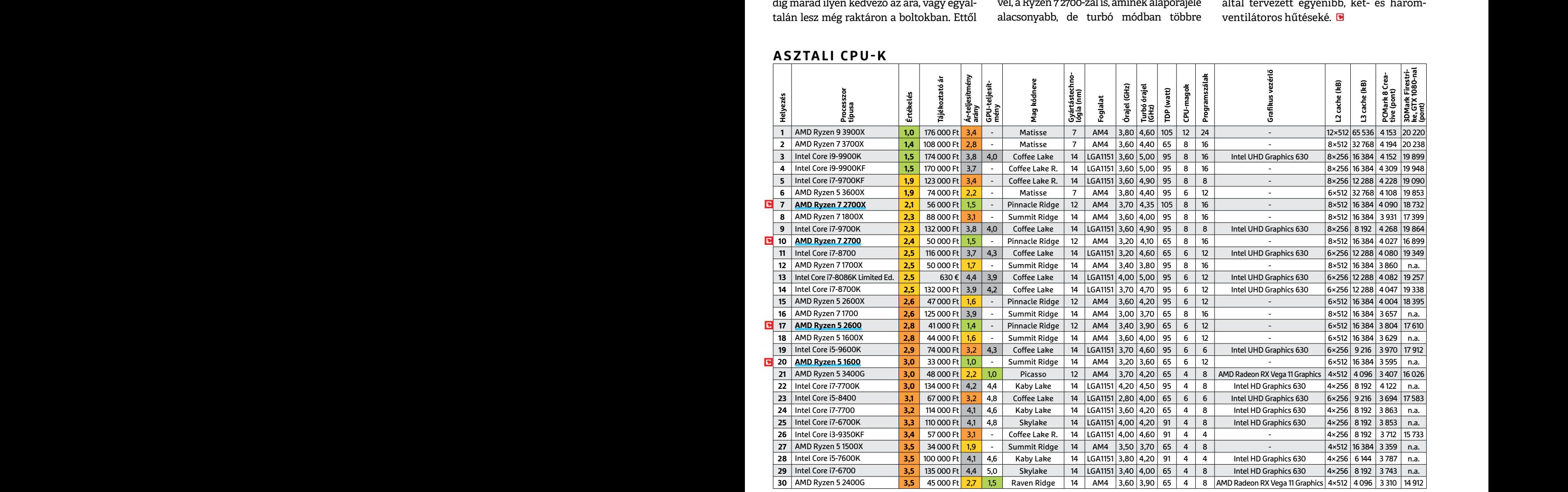

**C**súcskategória (1-1,5) Felső kategória (1,6 – 2,5) Középkategória (2,6 – 3,5) Belépőszint (3,6-tól); Legjobb vétel **c** 

#### **CHIP-KALAUZ > TESZT & TECHNOLÓGIA**

#### **MOBIL-CPU-K**

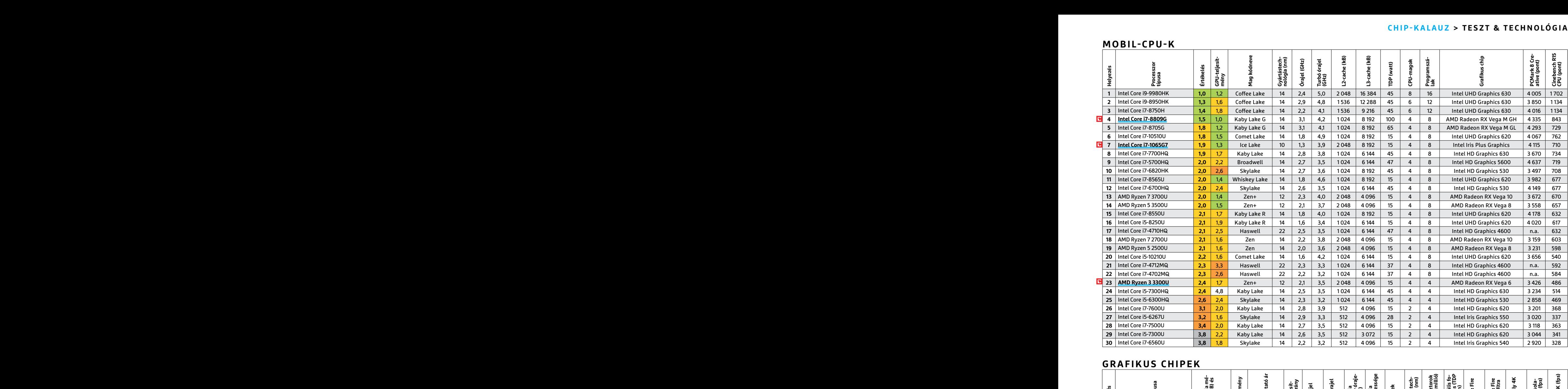

### **GRAFIKUS CHIPEK**

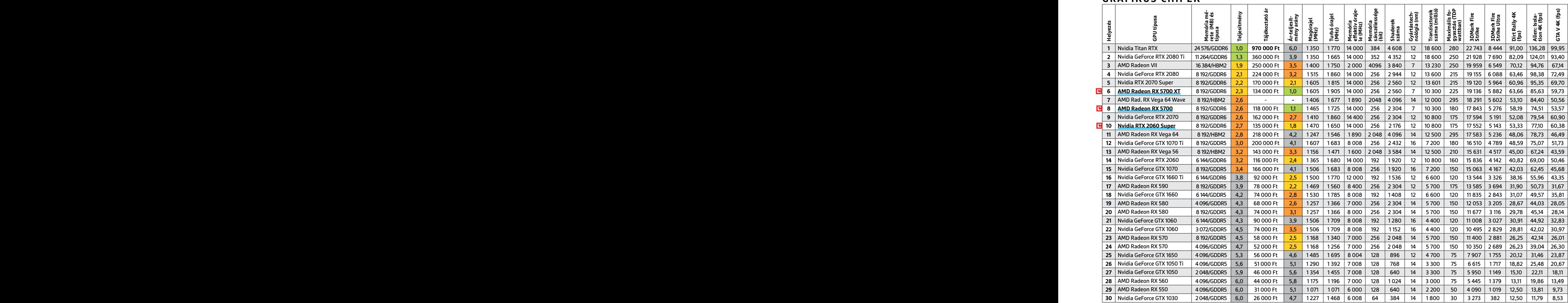

P

P

P

P

P

P

P

P

P

P

P

P

P

P

P

P

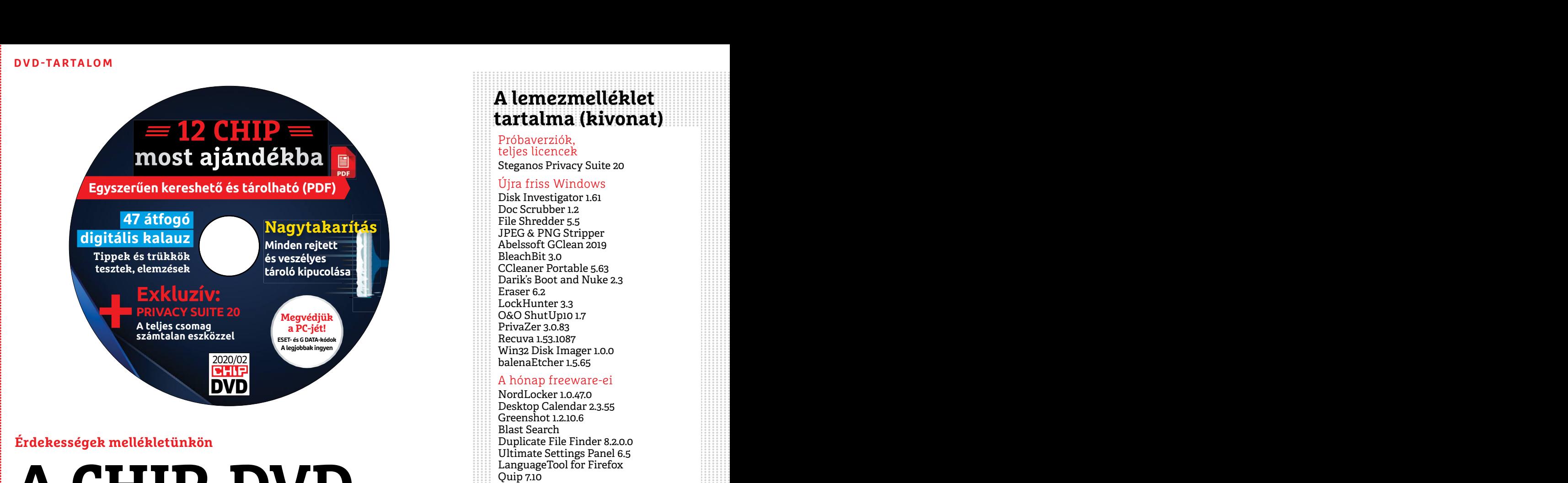

#### **Érdekességek mellékletünkön**

### Ultimate Settings Panel 6.5<br>
LanguageTool for Firefox<br>
Helium Music Manager 14.3<br>
Ingyen Ródok<br>
a profi védelemhez<br>
ESET NOD32 Artivity 2020 ESET Internet Security 2020<br>
Februári DVD-nk segít még a Windows (el)rejtett tárolóit is<br>
Februári DVD-nk segít még a Windows (el)rejtett tárolóit is<br>
Pebruári DVD-nk segít még a Windows (el)rejtett tárolóit is<br>
Pebruári D **A CHIP-DVD tartalmából** +**Ingyen vírusirtók**

Februári DVD-nk segít még a Windows (el)rejtett tárolóit is<br>
kipucolni, 47 átfogó kalauzt és a Steganos komplett védelmi<br>
csomagját is tartalmazza.<br>
eles a Steganos komplett védelmi<br>
eles a steganos komplett védelmi<br>
ele a Februári DVD-nk segít még a Windows (el)rejtett tárolóit is kipucolni, 47 átfogó kalauzt és a Steganos komplett védelmi csomagját is tartalmazza.

adg\_collection.dbgl-IV.zip<br>
Sokan szeretnének egy jelszóval védett letlen illetéktelen kezekbe kerülne. Az in-<br>
mappát a gépükre – ez még, akkor is hasz-<br>
mappát a gépükre – ez még, akkor is hasz-<br>
mappát a gépükre – ez mé nos lehet, ha a rendszert többnyire csak mérete legteljebb 8 GB-t lehet.<br>
mi használjuk. A magazin 86. oldalán A Csomagok cikkekhez menüpont HijackThis 2.0.5 beta<br>
bemutattuk a **NordVPN** digitális széfjét, alatt most két p Sokan szeretnének egy jelszóval védett mappát a gépükre – ez még, akkor is hasznos lehet, ha a rendszert többnyire csak mi használjuk. A magazin 86. oldalán bemutattuk a **NordVPN** digitális széfjét, e-havi teljes verziós programunk a **Steganos Privacy Suite** is tartalmaz ilyet, de hogy teljes legyen a kép, a DVD-nken még két további titkosított tárolót kínáló szoftvert is elhelyeztünk **(Wise Folder Hider 4.2.2, SecretFolder 5.2).** Az biztos, hogy ezek közül mindenki megtalálja a neki legmegfelelőbb megoldást.

ment handenki megtalálja a pünkre, majd konvertálhatjuk azokat az ilstary 5.0<br>
neki legmegfelelőbb megoldást. Adobe helytakarékos DNG formátumába. Performance Maintainer 0.7<br>
Amennyiben az USB-kulcsunkon lévő A hónap játék Amennyiben az USB-kulcsunkon lévő fájljainkat szeretnénk megvédeni, akkor ebben a **Rohos Mini Drive** lesz a segítségünkre. A programmal létrehozhatunk egy titkosított és jelszóval védett partíciót a hordozható tárolónkon. Így akkor is nyugodtan aludhatunk, ha a pendrájv vé-

letlen illetéktelen kezekbe kerülne. Az ingyenes verzióval a titkosított meghajtó mérete legfeljebb 8 GB-t lehet.

de hogy teljes legyen a kép, a DVD-nken<br>
másználatához szükséges eszközöket és Reshade Image Resizer 3.0<br>
még két további titkosított tárolót kínáló<br>
szoftvert is elhelyeztünk (Wise Folder lehető leggyorsabban másolhatjuk A Csomagok cikkekhez menüpont alatt most két programválogatás található, ezek egyike **15 windowsos takarítót** fog össze, a másik a parancssor gyorsabb használatához szükséges eszközöket és egy szkriptfájlt rejt. Utóbbi segítségével a lehető leggyorsabban másolhatjuk a memóriakártyánkról a RAW fájlokat a gépünkre, majd konvertálhatjuk azokat az Adobe helytakarékos DNG formátumába.

enden a **konos mini Drive** lesz a segítse-<br>
günkre. A programmal létrehozhatunk jét, akkor azt feltétlen ajánljuk. Fantaszti-<br>
egy titkosított és jelszóval védett partíci- kusan működik, mindenképp az eddigi szent-Györgyi A hónap játékai menüpontunkat is rendszeresen frissítjük: ha még nem próbálta innen az **online C64 emulátor** linkjét, akkor azt feltétlen ajánljuk. Fantasztikusan működik, mindenképp az eddigi legjobb, legkényelmesebb emulátor, ami a régi legendás géphez készült.

### **A lemezmelléklet tartalma (kivonat)**

Próbaverziók, teljes licencek Steganos Privacy Suite 20

#### Újra friss Windows

Disk Investigator 1.61 Doc Scrubber 1.2 File Shredder 5.5 JPEG & PNG Stripper Abelssoft GClean 2019 BleachBit 3.0 CCleaner Portable 5.63 Darik's Boot and Nuke 2.3 Eraser 6.2 LockHunter 3.3 O&O ShutUp10 1.7 PrivaZer 3.0.83 Recuva 1.53.1087 Win32 Disk Imager 1.0.0 balenaEtcher 1.5.65

#### A hónap freeware-ei

NordLocker 1.0.47.0 Desktop Calendar 2.3.55 Greenshot 1.2.10.6 Blast Search Duplicate File Finder 8.2.0.0 Ultimate Settings Panel 6.5 LanguageTool for Firefox Quip 7.10 Helium Music Manager 14.3

#### Ingyen kódok a profi védelemhez

ESET Internet Security 2020 ESET NOD32 Antivírus 2020 ESET Mobile Security (Android) G Data Internet Security 2020

#### A legjobb DOS-os játékok

DBGL 0.74-3

adg\_collection.dbgl.zip adg\_collection.dbgl-II-zip adg\_collection.dbgl-III.zip adg\_collection.dbgl-IV.zip idsoftware\_collection.dbgl.zip

#### 17 korábbi kedvencünk

EXIF Purge Glary Tracks Eraser 5.0.1.114 ClearProg 1.6 HijackThis 2.0.5 beta USB Logon 1.8.1.2 Rohos Mini Drive 2.4 Brave Browser v0.11.663 Wise Folder Hider 4.2.2 Reshade Image Resizer 3.0 Darktable 2.4.2 Krita 4.0.0 G'MIC for Krita 2.2.1 10AppsManager 2.0 Listary 5.0 Performance Maintainer 0.7 IObit Unlocker 1.1.2 SecretFolder 5.2

#### Népszerű videók

A Szilícium-völgy varázslói Szent-Györgyi Albert: az oktatásról és a felfedezésekről Jack Ma: 30 év múlva óriási bajban leszünk

### **DVD-TARTALOM DVD-TARTALOM**

#### **Használati útmutató**

#### **A programok telepítése**

A Rülönféle eszközöket a program-<br>
A Rülönféle eszközöket a program-<br>
Istában is ismertetett beosztás sze-<br>
Istában is ismertetett beosztás sze-<br>
Istában is ismertetett beosztás sze-<br>
Istában is ismertetett beosztás sze-<br> A lemez behelyezése a gépbe elindítja a lemezmellékletet, és megjelennek a választási lehetőségek. Amennyiben az Automatikus lejátszás nincsen bekapcsolva a számítógépen, úgy a keretprogram a lemez gyökérkönyvtárában található CHIP-DVD.exe fájlra kattintva indítható. A különféle eszközöket a programlistában is ismertetett beosztás szerint lehet elérni a keretprogramban tallózva. Itt található a programok pontos verziószáma és néhány fontosabb adata. Amennyiben a program használatához regisztráció szükséges, úgy útmutató vagy link és kód is megtalálható közvetlenül a leírás alatt.

#### **A programok használata**

A programok használata a bozt NODSZAMI v nási v svezskem nevet es jeleszöt. Finden szákseges into a márkanevek és logók védjegyolta-<br>
lom alatt állnak, vonatkozó jogaikkal **a** tulajdonosaik rendelkeznek. **a** tulajdonosaik lennének a program működésével<br>vagy képességeivel kapcsolatban,<br>kérjük, keresse meg a program készí-<br>(jári) képességeivel kapcsolatban,<br>(jári) képességeivel kapcsolatban készí-<br>(jári) képességeivel kapcsolatban készía szoftverkészítők időről időre<br>
a szoftverkészítők időről időre<br>
a regisztrációs oldalt is áthelyezhetik<br>
vagy megszüntethetik. Éppen ezért, most búcsúzik a Windows 7-től, de a klasz- tás, akik régebb óta Win10-et használ a leírás alatt.<br> **A programok használata internet Security: ew9vv43h**<br>
A márkanevek és logók védjegyolta-<br>
ESET NOD32 Antivirus: ew9vv43h<br>
A márkanevek és logók védjegyolta-<br>
Lennet és jelszót. Minden szükséges infor-<br>
Len A lemezmellékleten található szoft-<br>
A lemezmellékleten található szoft-<br>
Pelhasználó: **February30398** and CHIP a megjelenés előtt minden<br>
vereket a készítőjük/forgalmazójuk **Jelszó: bpitoKzE** esetben kipróbálja, de a műkö Frukkokon kivul a CHIP ezekhez nem<br>
ad támogatást. Amennyiben kérdései<br>
lennének a program működésével<br>
vagy képességeivel kapcsolatban,<br>
kérjük, keresse meg a program készí-<br>
tőjét vagy forgalmazóját.<br>
Kérjük, keresse meg A márkanevek és logók védjegyoltalom alatt állnak, vonatkozó jogaikkal a tulajdonosaik rendelkeznek. A lemezmellékleten található szoftvereket a készítőjük/forgalmazójuk biztosította. Az esetleges cikkekben leírt útmutatásokon és tippekentrükkökön kívül a CHIP ezekhez nem ad támogatást. Amennyiben kérdései lennének a program működésével vagy képességeivel kapcsolatban, kérjük, keresse meg a program készítőjét vagy forgalmazóját. Kérjük, vegye figyelembe, hogy a szoftverkészítők időről időre átalakítják honlapjukat, amely során a regisztrációs oldalt is áthelyezhetik vagy megszüntethetik. Éppen ezért, ha egy programot regisztrálni szeretne, azt lehetőség szerint a lap megjelenését követő néhány hétben tegye meg.

#### **Olvashatatlan a DVD-melléklet?**

Amennyiben lehetősége van rá, próbálja ki egy másik konfiguráción is. Ha a lemez a másik számítógépen sem működik, küldje vissza a szerkesztőség címére, és azonnal kicseréljük. Kérjük, előtte egyeztessen a terjesztési osztállyal a +36 80 296 855-ös telefonszámon.

#### **Megrendelné egy korábbi számunkat?**

RO<br>
Kérj<br>
kat<br>
mou<br>
hu e<br>
CHIP Kérjük, keresse terjesztési osztályunkat a +36 80 296 855-ös telefonszámon vagy az elofizetes@mediacity. hu e-mail-címen.

### Használati Ingyenkódok a legfrissebb biztonsági csomagokhoz<br>útmutató **Teljes védelem a PC-jének**  $\begin{CD} \texttt{DVD-TARTALOM} \ \texttt{DVD-TARTALOM} \end{CD}$ Masználati Ingyenkódok a legfrissebb biztonsági csomagokhoz<br>
útmutató Teljes védelem a PC-jének<br>
A programok telepítése **Ingyenkódok a legfrissebb biztonsági csomagokhoz Teljes védelem a PC-jének**

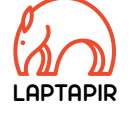

P

P

P

P

P

P

P

P

P

P

P

P

P

P

P

P

A programok elepítése<br>
A PC-ket, okostelefonokat érő támadások<br>
dítja a lemezmellékletet, és megje-<br>
lennek a választási lehetőségek.<br>
Amennyiben az Automatikus leját-<br>
Programok a választási lehetőségek.<br>
Zinban rendszere szás nincsen bekapcsolva a számító-<br>gépen, úgy a keretprogram a lemez kártevőiről, átveréseiről, webes csalásairól.<br>gyökérkönyvtárában található CHIP- Ezenfelül pedig átadjuk önöknek a legjobb<br>DVD.exe fájlra kattintva indí **A programok telepítése**<br>
A lemez behelyezése a gépbe elin-<br>
dítja a lemezmellékletet, és megje-<br>
lennek a választási lehetőségek.<br>
Amennyiben az Automatikus leját-<br>
szás nincsen bekapcsolva a számító-<br>
szás nincsen bekapc Amennyiben az Automatikus leját-<br>
szás nincsen bekapcsolva a számító-<br>
sabb hekkertrükkökről, az adott időszak<br>
gépen, úgy a keretprogram a lemez<br>
sabb hekkertrükkökről, az adott időszak<br>
sabb hekkertrükkökről, az adott id A PC-ket, okostelefonokat érő támadások egyre agresszívabbak. Olvasóinknak azonban maximális védelmet kínálunk: a magazinban rendszeresen beszámolunk a legaljasabb hekkertrükkökről, az adott időszak kártevőiről, átveréseiről, webes csalásairól. Ezenfelül pedig átadjuk önöknek a legjobb biztonsági programokat, és ezekhez havonta ingyenes kódokat biztosítunk.

listában is ismertetett beosztás sze-<br>
rint lehet elérni a keretprogramban<br>
tallózva. Itt található a programok<br>
pontos verziószáma és néhány fon-<br>
tosabb adata Amennyiben a prog-<br>
tosabb adata Amennyiben a prog-<br>
tosabb a Egyetlen CHIP-előfizetéssel az egész család – vagy akár egy kisvállalkozás – "számítógép- és okostelefon-flottáját" is biztonságban tudhatja – éves szinten több tízezer forintot spórolva ezzel.

#### **E havi ingyenes kódjaink:**

- **ESET Internet Security: ew9vv43h**
- **ESET NOD32 Antivirus: ew9vv43h**
- **ESET Mobile Security for Android: yfy2ptj8**
- **G-DATA IS: Felhasználó: February30398 Jelszó: bp1t0KzE**

Az ESET Internet Security regisztrációjához látogasson el a *www.eset.hu/chip* 

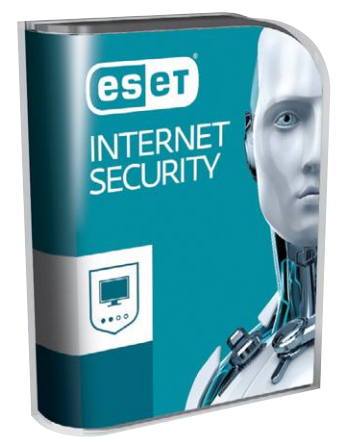

ram használatához regisztráció<br>
szükséges, úgy útmutató vagy link<br>
és kód is megtalálható közvetlenül<br>
a leírás alatt.<br>
a leírás alatt.<br>
a leírás alatt.<br>
a leírás alatt.<br>
a leírás alatt.<br>
a leírás alatt.<br>
a leírás alatt.<br> Pointos verzioszama es nehany ton-<br>
tosab adata. Amennyiben a prog-<br>
ram használatához regisztráció több tízezer forintot spórolva ezzel.<br>
szükséges, úgy útmutató vagy link<br>
és kód is megtalálható közvetlenül<br>
a leírás ala oldalra. A fenti kódot ezen a weboldalon kell megadni – cserébe levélben kapjuk meg a licenchez szükséges felhasználói nevet és jelszót. Minden szükséges információ a Mobile Securityről: *http://www. eset.hu/chip\_mobile*

vereket a készítőjük/forgalmazójuk **Jelszó: bpitoKzE** esetben kipróbálja, de a működésükért<br>biztosította. Az esetleges cikkekben<br>leírt útmutatásokon és tippeken- Az ESET Internet Security regisztrációjá- ben a regisztráció **Megjegyzés:** A biztonsági csomagok kódjait a CHIP a megjelenés előtt minden esetben kipróbálja, de a működésükért felelősséget nem tud vállalni. Amennyiben a regisztráció közben hiba lépne fel, kérjük, értesítse a szerkesztőséget.

### tőjét vagy forgalmazóját.<br>
Kérjük, vegye figyelembe, hogy<br>
a szoftverkészítők időről időre<br>
a talakítják honlapjukat, amely során<br>
a regisztrációs oldalt is áthelyezhetik<br>
vagy megszüntethetik. Éppen ezért, most búcsúzik a **Néha a kevesebb több Visszakapjuk a Win7-es Start menüt**

Ha valaki a frissítések megszűnésével most búcsúzik a Windows 7-től, de a klaszszikus Start menühöz mégis ragaszkodna, akkor a Classic Shellt lesz érdemes bevet-

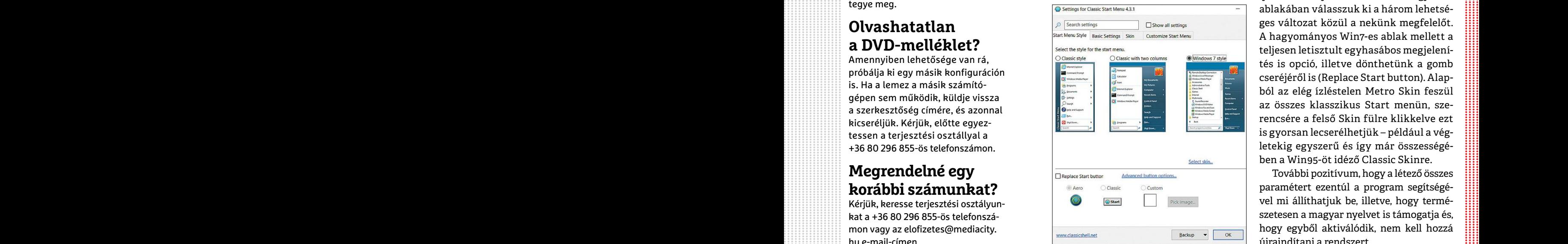

nie. Persze azok számára is remek választás, akik régebb óta Win10-et használnak, de most szívesen nosztalgiáznának.

ha egy programot regisztrálni sze-<br>
retne, azt lehetőség szerint a lap<br>
megjelenését követő néhány hétben<br>
tegye meg.<br>
The case of the case of the case of the case of the case of the case of the case of the case of the cas Vagy megszüntethetik. Éppen ezért, most búcsúzik a Windows 7-től, de a klasz-<br>
ha egy programot regisztrálni sze-<br>
retne, azt lehetőség szerint a lap<br>
megjelenését követő néhány hétben<br>
tegye meg.<br> **Olvashatatlan**<br> **Permin** Csak telepítsük fel az apró, ingyenes "javítást" majd a hamarosan megjelenő ablakában válasszuk ki a három lehetséges változat közül a nekünk megfelelőt. A hagyományos Win7-es ablak mellett a teljesen letisztult egyhasábos megjelenítés is opció, illetve dönthetünk a gomb cseréjéről is (Replace Start button). Alapból az elég ízléstelen Metro Skin feszül az összes klasszikus Start menün, szerencsére a felső Skin fülre klikkelve ezt is gyorsan lecserélhetjük – például a végletekig egyszerű és így már összességében a Win95-öt idéző Classic Skinre.

> Religion of the sected of the sected of the sected of the sected of the sected of the sected of the sected of the sected of the sected of the sected of the sected of the sected of the sected of the sected of the sected of További pozitívum, hogy a létező összes paramétert ezentúl a program segítségével mi állíthatjuk be, illetve, hogy természetesen a magyar nyelvet is támogatja és, hogy egyből aktiválódik, nem kell hozzá újraindítani a rendszert.

PPPPPPPPPPPP

 $\rightarrow$ 

P

P

P

P

P

P

P

P

P

P

P

P

P

P

P

P

#### **Privacy Suite 20 Teljes kontroll és maximális sebesség Jelszavak kezelése, titkosítás és végleges törlés:** a Steganos

Privacy Sutie 20, DVD-n megtalálható teljes verziója mindent tartalmaz, amire az adatbiztonság témakörben szüksége lehet!

"Nekem nincs rejtegetnivalóm" – halljuk nagyon sokszor érvként egyik vagy másik féltől, amikor az adatbiztonság és a személyes adatok védelme szóba kerül. Az igazság azonban az, hogy rejtegetnivalója mindenkinek van. Csak éppen nem a hétköznapi értelemben. Egy információnak nem feltétlenül kell valamilyen szaftos pletykának vagy "mocskos" információnak lennie ahhoz, hogy eldugjuk mások orra elől. De mindenki rendelkezik olyan adatokkal, amit óvni kell: fizetési információk, jelszavak, egyéb dokumentumok. Ezek olyan adatok, amik ha rossz kezekbe kerülnek, komoly gondot okozhatnak. Legtöbbször ráadásul már késő, mire észrevesszük, hogy feltörték a netbankot vagy a PC-t – a megtakarítás oda, a privát családi fotók pedig a neten. Közhely, de így van: a legjobb védekezés a megelőzés. Védje adatait erős jelszavakkal és titkosítással! A CHIP DVD-mellékletén lévő Privacy Suite 20 ebben lesz a segítségére.

#### **Jelszókezelő**

Szomorú statisztikai adat, amely szerint az internetezők túlnyomó többsége, 90 százalék nem véletlenszerű jelszót használ, hanem olyat, amely valamilyen módon a személyéhez köthető. Márpedig ez eléggé sebezhetővé teszi a rendszert. A Privacy Suite-ban lévő jelszókezelő bevetésével minden megváltozik: egyetlen gombnyomásra véletlenszerű jelszavakat készíthetünk, amelyeket ráadásul meg sem kell jegyezni, hiszen megteszi ezt helyettünk az alkalmazás.

A programot arra is felkészítették, hogy egy számítógépen több felhasználó is használhassa – az alkalmazáson belül több fiókot is létrehozhatunk az "Új" gombra kattintva. Minden fiókhoz (felhasználóhoz) tartozik egy mester jelszó, aminek megfelelően erősnek kell lennie ahhoz, hogy a jelszókezelő használata valóban biztonságot nyújtson. Alternatív megoldás lehet, ha a mester jelszó helyett egy speciálisan a jelszókezelő nyitásához felkészített USB sticket használunk – ha emellett a megoldás mellett döntünk, akkor egyszerűen csak be kell dugni a pendrájvot az egyik USB-csatlakozóba.

Új jelszó létrehozásakor akár 256 karakteres, teljesen véletlenszerű karakterekből álló jelszót is kérhetünk, egyetlen gombnyomással. A jelszó létrehozásakor a felhasználói nevet is meg kell adni, meg persze azt is, hogy az éppen megadott belépési adatokat melyik weboldalon szeretnénk használni. A hosszú, véletlenszerű jelszavak valóban biztonságosak, de arra is figyelni kell, hogy egy adatszivárgás esetén nem feltétlenül nyújtanak védelmet – éppen ezért ajánlott 3-6 havonta jelszót cserélni még a jelszókezelő használata mellett is.

#### **Adatok titkosítása**

Egy adatszéf használata még most, az online tárhelyszolgáltatók korában is nagyon fontos, hiszen vannak szolgáltatók, akik még mindig nem veszik teljesen komolyan az adatbiztonság kérdését. Illetve mindenkinek lehetnek olyan adatai, amit nem feltétlenül szeretne a felhőben tárolni. Nos, ezekhez az információkhoz a legjobb egy, a helyi merevlemezen tárolt adatszéf – illetve érdemes megfontolni az adatok ilyen módon történő titkosítását a hordozható meghajtók esetében is. Így az információk akkor sem kerülnek rossz kezekbe, ha az adathordozó elvész vagy ellopják. A széf mérete akár néhány MB is lehet, de persze nagyobb fájlokhoz készíthetünk több GB-os konténereket is. A széf természetesen jelszóval nyitható.

#### **További funkciók**

A Privacy Suite 20 két fő funkciója mellett további hat kiegészítő szolgáltatást is kínál. Ezek egyike a biztonságos törlés, ami a Lomtár tartalmát automatikusan, egyéb adatokat pedig kérésre tud biztonságosan törölni úgy, hogy azokat semmilyen módszerrel ne lehessen visszaállítani. Ez a funkció adathordozó eladásakor vagy stick kölcsönadásakor is hasznos lehet, hiszen vele biztosítható, hogy nem marad törölt, de visszaállítható információ az adathordozón. A PS 20 képes továbbá eltüntetni a számítógépről az internethasználat nyomát; böngészőelőzményeket, sütiket, letöltött adatokat stb.

A Steganos Privacy Suite 20 megtalálható a CHIP DVD-mellékletén. **E** 

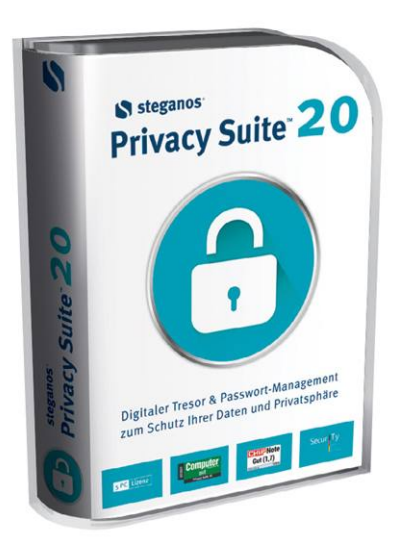

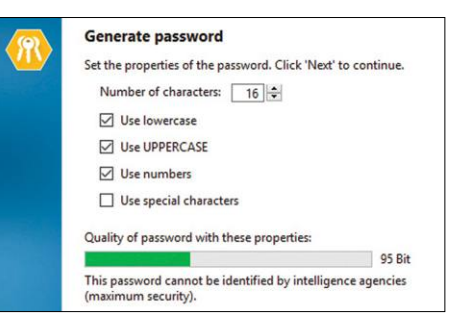

**A jelszógenerátor segítségével bármilyen szabály szerint készíthetünk jelszót, minden weboldalhoz megfelelő formátumban**

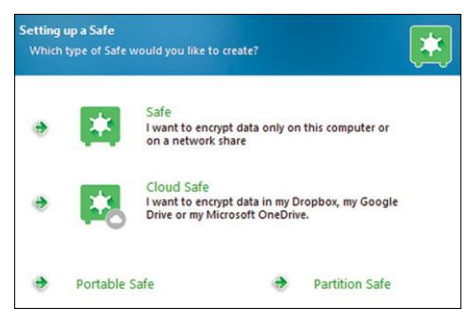

**Az adatszéf működik helyi meghajtókon, de használható akár a felhőalapú tárhelyszolgáltatásokkal is. És persze USB stickekkel**

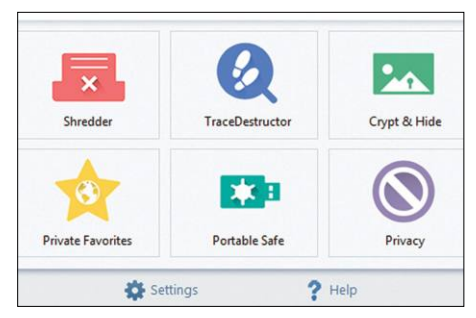

**A kiegészítő funkciók segítségével az adatok biztonságos törléséről vagy a böngészési előzmények törléséről gondoskodhatunk**

 ára CSAK 980 FT!  $\eta$  is a set of  $\eta$ **KÜLÖNSZÁM** PSZICHOLÓGIA **ILÖNSZÁI** 

DEPRESSZIÓ ÉS TÁPLÁLKOZÁS

ÉLHETÜNK-E SZÁZ ÉVIG? SZAVAKON TÚLI<br>KOMMUNIKÁCIÓ

PÁRVÁLASZTÁS<br>NŐI SZEMMEL KÖZTÜNK ÉLŐ PSZICHOPATÁK

most Újra kapható!

Keresse a relay és inmedio hírlapüzleteKben!

www.mediacity.hu

P

P

P

P

P

P

P

P

P

P

P

P

P

P

P

## **Ingyenprogramok**

### **NordLocker 1.0.47.0 Ingyenes adatszéf**

A Chip tesztgyőztes VPN-szolgáltatója, a NordVPN egy új, ingyenes biztonsági programmal jelent meg a piacon – végre mindenki számára elérhető lett a NordLocker szolgáltatás. Ez, ahogy a nevéből is következik, titkosít, majd egy, a gépünkön levő biztonságos digitális széfben tudja elzárni fontos fájljainkat. A telepítés során egy fiókot kell készíteni, és az itt megadott e-mail-címre kapjuk viszsza azt a kódot, amelyre a program aktiválásához szükség lesz. Ezt követően egy mesterjelszót kell kreálnunk; ezt mindenképpen jegyezzük meg, és ha lehet, sehová ne írjuk le – ha mégis elfelejtenénk, egy, az első indításkor kapott kulcsfájl segítségével juthatunk be mégis széfünkbe. Ha ezt a kulcsot is elveszítenénk, a széfhez többet nem fogunk hozzáférni, ebben

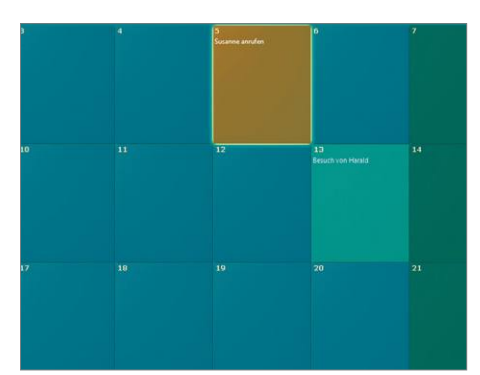

#### **Desktop Calendar 2.3.55 Naptár az asztalra**

Amennyiben számítógépünk háttérképét nemcsak látványelemként, de hasznos eszközként is használnánk, a Desktop Calendar segítségére van szükségünk. Az asztal egy részét beborító, félig átlátszó naptár nem takarja ki teljesen sem a háttérképet, sem pedig az ikonokat.

**Tipp:** egy adott napra dupla kattintással tudunk eseményeket, illetve azokhoz csatolt figyelmeztetéseket kreálni. Az egyes napok színét is tudjuk módosítani. A naptárt tudjuk méretezni és mozgatni a jobb felső részén található ikonnal.

**OS: Windows XP, Vista, 7, 8, 10 Nyelv: angol**

még a NordLocker fejlesztői sem fognak tudni segíteni! A következő lépés az, hogy megadjuk a széf lelőhelyét – ez lehet egy mappa a saját gépünkön, vagy akár a OneDrive felhőszolgáltatón is. Ezt követően újra kell indítanunk a gépet, mert a telepítés csak így véglegesedik. Ez után

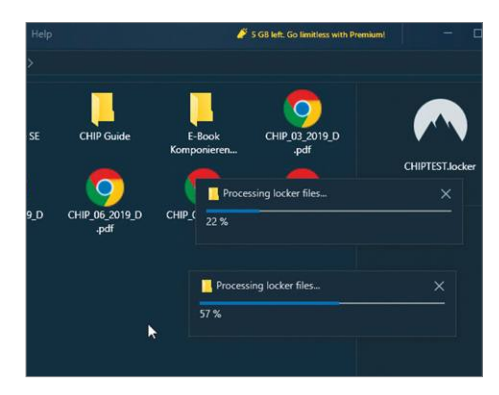

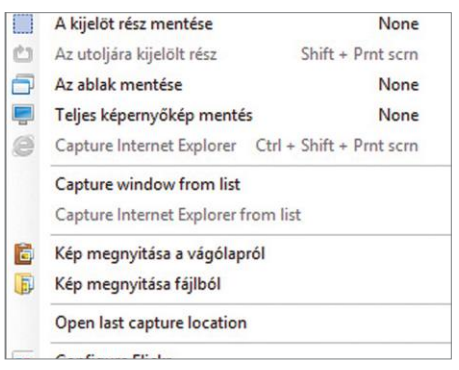

#### **Greenshot 1.2.10.6 Gyors screenshotok**

Sok program létezik, amellyel el tudjuk menteni a képernyőnkön épp látható dolgokat, de a Greenshot az egyik leggyorsabb ezek közül. Telepítést követően az eszköztárban bújik meg. A Print Screen gomb megnyomása "lefagyasztja" a képernyőt, és kijelölhetjük, hogy azon melyik területet akarjuk elmenteni.

**Tipp:** az elkészült képet rögtön nyomtatóra is küldhetjük, e-mailbe tölthetjük, vagy akár Imgurra és Dropboxba is feltölthetjük. A magyar fordítás még nem tökéletes, de a program kezelhető. **OS: Windows 7, 8, 10 Nyelv: magyar**

indítsuk el ismét a NordLocker programot, és szimplán húzzuk bele a széfbe a titkosítani és biztonságba helyezni kívánt fájlokat. Mivel a titkosítás igen magas szintű, ez az adatmennyiségtől függően akár több percig is eltarthat.

**Tipp:** a NordLocker ingyenes verziójával egy 5 GB méretű digitális széfet kapunk – de dokumentumainkhoz és fontos fotóinkhoz ez is elég lesz. Érdemes a széfben is rendet tartani, mappákat készíteni, hogy ne keveredjenek össze a fájlok.

**Tipp:** a sikeres titkosítást követően a széfet egy dupla kattintással tudjuk megnyitni – ha sűrűn tervezzük azt használni, érdemes egy parancsikont készíteni hozzá az asztalra, hogy azonnal elérjük.

**Operációs rendszer: Windows 7, 8, 10 Nyelv: angol**

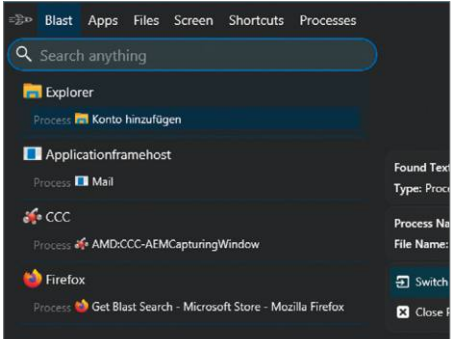

#### **Blast Search Okos kereső**

A Windows 10 keresője nem rendelkezik annyi funkcióval, mint amit elvárnánk – a Blast Search viszont pont az effajta bővítéseket hozza el nekünk. A program a macOS-en dolgozó Spotlight alapján működik, vagyis a párhuzamos kereséseket is támogatja, sőt a megnyitott böngészőoldalakon is keres.

**Tipp:** a Blast kereséseket a Win+Y gombkombinációval indíthatjuk el, de a meganynyi beállítási lehetőség közt ezt is átállíthatjuk. A program kifejezetten jó sötét móddal rendelkezik az éjszakai munkához. **OS: Windows 10 Nyelv: angol**

P

P

P

P

P

P

P

P

P

P

P

P

P

P

P

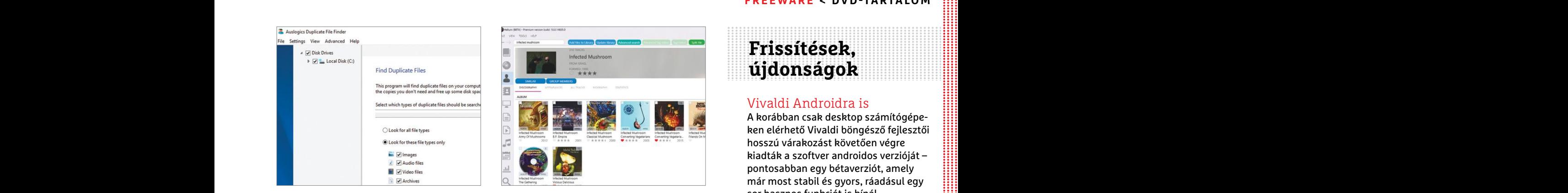

#### **Duplicate File Finder 8.2.0.0 Duplikátumvadász**

kön, általában ezt valami véletlen hiba nak nem árt egy ezeket albumokba rendez-<br>okozza. E program a duplikált képeket, ni, rendesen tagelni tudó program. A Helium archívumokat, videókat vagy hangfájlo- ezt tudja: ha kell, Bár vannak olyan esetek is, amikor egyegy fájlból direkt van több példány gépünkön, általában ezt valami véletlen hiba okozza. E program a duplikált képeket, archívumokat, videókat vagy hangfájlokat képes felkutatni – és ehhez minimum fájlméretet is megadhatunk, hogy az "aprólék" ne lassítsa a keresést.

**Tipp:** a telepítés során a program felkínálja egyéb szoftverek telepítését is a gyártó Auslogics termékei közül – ezeket nyugodtan utasítsuk vissza, ezek nem szükségesek e szoftver használatához.

**OS: Windows XP, Vista, 7, 8, 10 Nyelv: angol**

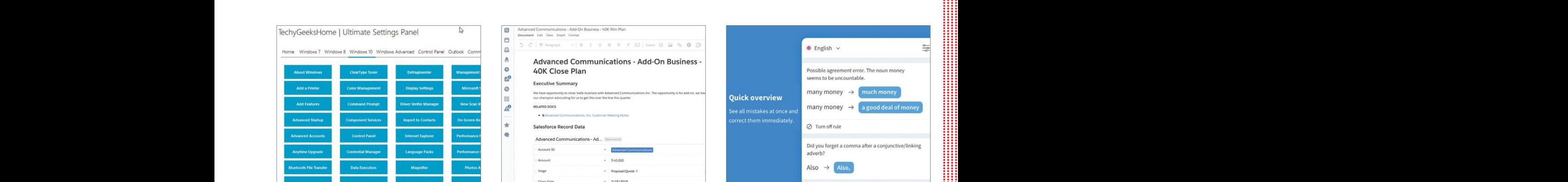

## **Beállítások egy helyen**

A Windows, főleg a 10, rengeteg beállítási lehetőséget kínál fel – csak ezeket az operációs rendszer néha képes a legváratlanabb helyekre elrejteni. Az Ultimate Settings Panel azonban mindent egyetlen felületre gyűjt össze, beleértve az eseményfigyelő és a teljesítménymonitor modulokat is.

**Tipp:** egy hordozható – telepítést nem kívánó – verzió is szerepel a fájlok közt, így a programot rizikómentesen lehet kipróbálni. Ilyenkor az operációs rendszer típusát a menüsorban manuálisan kell kiválasztani. **OS: Windows 7, 8, 10**

**Nyelv: angol**

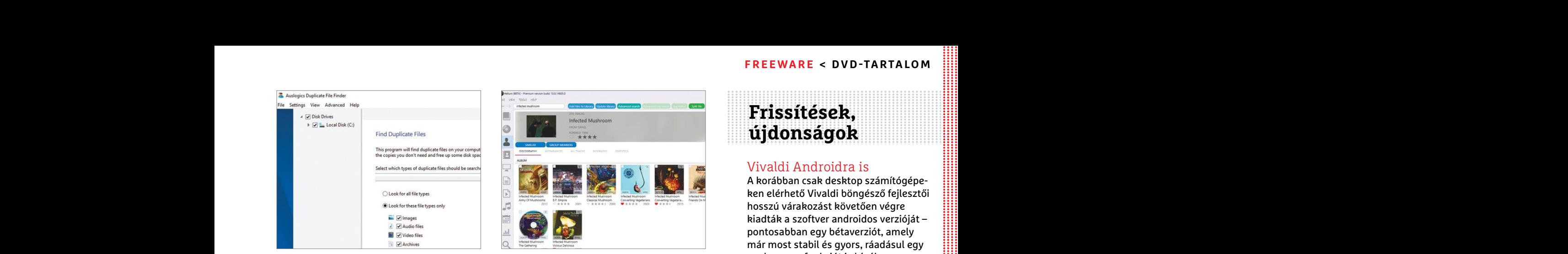

#### **Helium Music Manager 14.3 Zenekezelő**

**Duplicate File Finder 8.2.0.0**<br>
Bár vannak olyan esetek is, amikor egy<br>
Egy fájlból direkt van több példány gépün-<br>
kön, általában ezt valami véletlen hiba mak nem árt egy ezeket albumokba rendez-<br>
okozza. E program a du Ha valaki még mindig a merevlemezén tárolt mp3-fájlok százait, ezreit hallgatja, annak nem árt egy ezeket albumokba rendezni, rendesen tagelni tudó program. A Helium ezt tudja: ha kell, még SQLite adatbázist is tud zenei fájljainkból készíteni. A programot összekapcsolhatjuk a Last.fm, Spotify és Discogs szolgáltatókkal is.

Fájlméretet is megadhatunk, hogy az "ap mot összekapcsolhatjuk a Last.fm, Spotify szó ettől lassabb sem lett.<br>
rólék" ne lassítsa a keresést. és Discogs szolgáltatókkal is. Www.videolan.org<br> **Tipp:** a telepítés során a pr **Tipp:** a gyártó oldaláról (imploded.com) letölthető az ingyenes Helium Converter, ami rengeteg zenei fájlformátum (a .FLAC és az .OGG is támogatott) közt tudja a konverziót elvégezni.

> **OS: Windows XP, Vista, 7, 8, 10 Nyelv: angol**

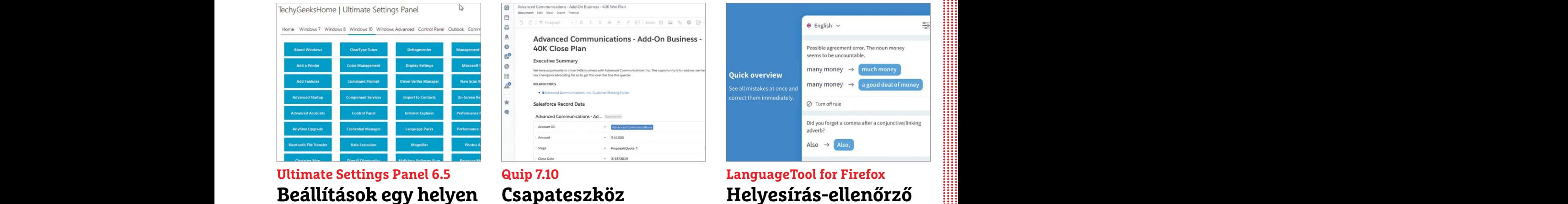

#### **Quip 7.10 Csapateszköz**

A Quip segítségével könnyen menedzselhető egy kisebb csapat minden feladata, projektje, akár offline is, később szinkronizálva a változtatásokat. Miután regisztráltunk e-mail-címünkkel, választani kell, hogy barátokkal, családon belül, vagy munkahelyi eszközként akarjuk használni.

**Tipp:** a telefonos applikációk segítségével bármikor el tudjuk érni az összes funkciót a chateléstől a dokumentumszerkesztésen át. Az érintett csapattagokat a @ parancs segítségével tudjuk értesíteni a változtatásokról, kérésekről.

**OS: Windows XP, Vista, 7, 8, 10 Nyelv: angol**

### **Frissítések, újdonságok**

#### Vivaldi Androidra is

a contentrative de contentrative de contentrative de contentrative de contentrative de contentrative de contentrative de contentrative de contentrative de contentrative de contentrative de contentrative de contentrative de A korábban csak desktop számítógépeken elérhető Vivaldi böngésző fejlesztői hosszú várakozást követően végre kiadták a szoftver androidos verzióját – pontosabban egy bétaverziót, amely már most stabil és gyors, ráadásul egy sor hasznos funkciót is kínál. **www.vivaldi.com**

#### Új kinézetet kapott a VLC

A világ talán legnépszerűbb médialejátszója teljesen új, a korábbinál jóval modernebb kezelőfelületet és elrendezést kapott a fejlesztőktől. A már évekkel korábban unalmassá vált látványt most egy letisztult, narancsszín ikonokkal feldobott felület váltotta, és a lejátszó ettől lassabb sem lett. www.videolan.org

#### Megjelent a PeaZip 7.0

PPPPPPPPPPPPPPPPPPPPPPPPP A PeaZip tömörítőprogram legújabb verziója rengeteg újítást hozott: a fejlesztők tényleg fel akarják venni a versenyt a kategóriát jelenleg uraló 7Zip programmal. Jelenleg 188 fájlformátumot kezel a szoftver. **www.peazip.org**

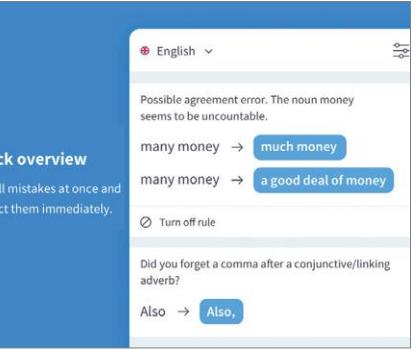

#### **LanguageTool for Firefox Helyesírás-ellenőrző**

A Chrome-tól eltérően a Firefoxban nincs beépített helyesírás-ellenőrző, így aki erre vágyik, azt a LanguageTool nevű bővítmény segíti ki. Ez a gépelési és nyelvtani hibák aláhúzása mellett szinonimákat is kínál. Magyarul nem tud a szoftver, de mivel annak fejlesztését az EU finanszírozza, remélhetőleg nem kell már sokat várni erre.

**Tipp:** a bővítmény a beírt szövegeket titkosítva küldi el a szolgáltatóhoz, ahol információinkat nem őrzik meg. Az app logójára kattintva azt bármikor kikapcsolhatjuk. **OS: független**

**Nyelv: angol**

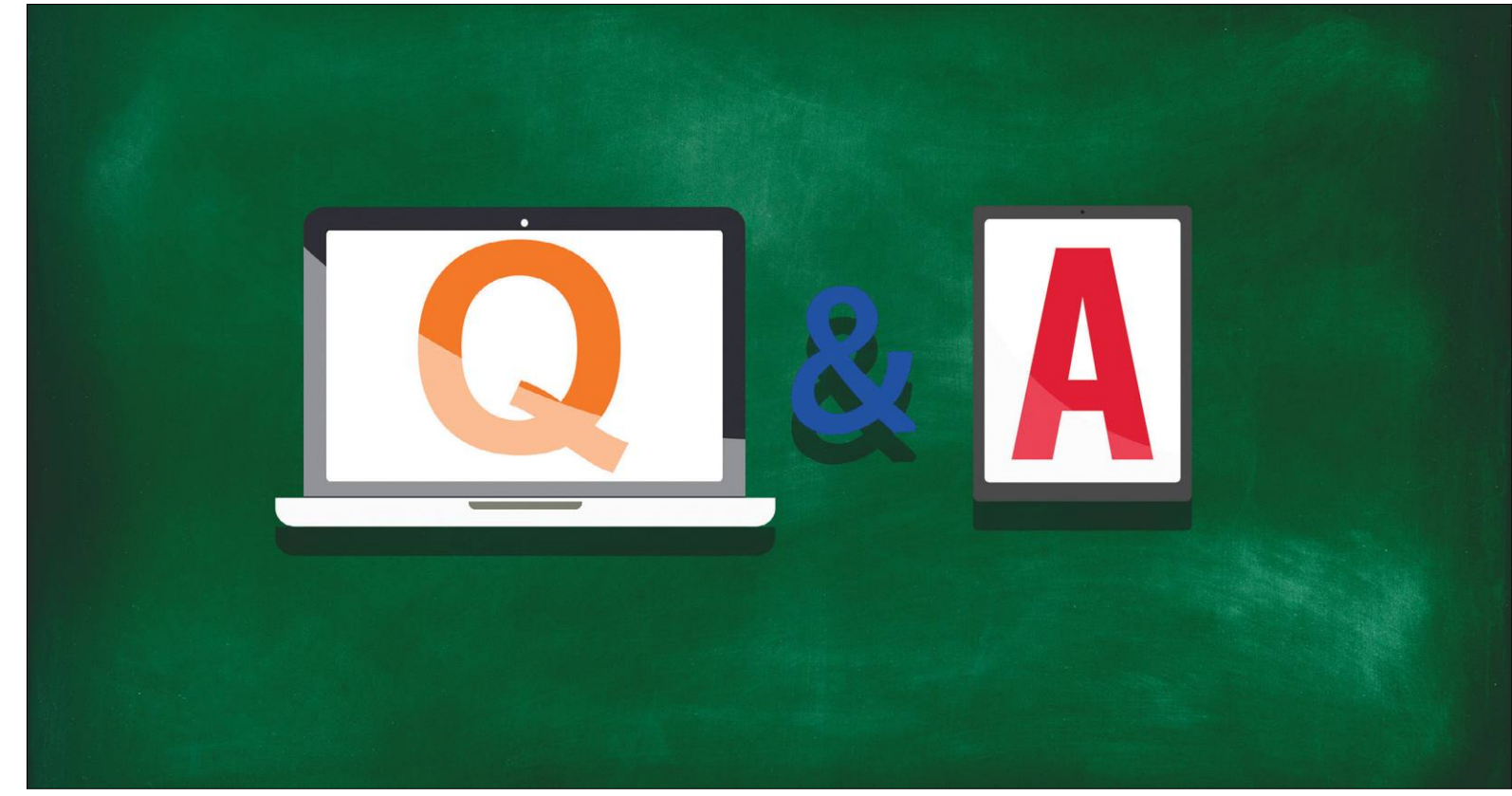

## **Tudományos kérdezz-felelek – 12. rész**

Az IPM Tudta-e különszámaiban a szerkesztők az élet számos területéről **érdekes kérdéseket** tesznek fel és frappánsan mindet meg is válaszolják.

HARANGOZÓ CSONGOR

#### **Ki készítette az első digitális fényképezőgépet?**

*Az első digitális kamera 0,001 megapixeles képeket készített fekete-fehérben, amelyeket 23 másodperc alatt rögzített egy mágnesszalagra. Azonban nagyon látványos fejlődést indított el.* Az első elektronikus képérzékelő szenzort, a CCD-t 1969-ben alkotta meg két kutató az AT&T laboratóriumában. Az egész 20. századi képalkotást forradalmasító felfedezésükért később Nobel-díjat is kaptak. Maga a digitális technika azonban nagyon is gyerekcipőben járt még akkoriban, valamit azonban megérezhettek a filmes fotózás korszakának ikonikus amerikai vállalatánál, a Kodaknál, amikor nekiálltak egy digitális fényképezőgép kifejlesztésének. A munkát Steve Sasson kutató vezette, az ő nevéhez fűződik a világ első digitális kamerája. Az akkoriban elérhető legnagyobb felbontású képszenzor 100x100 pixeles, azaz 0,001 megapixeles volt, adattárolásra pedig jobb híján mágnesszalagot használtak. Steve Sasson egy szabványos magnókazettát vett alapul, a prototípusként felépített eszköze pedig 23 másodpercig bíbelődött egyetlen fotó feldolgozásával és szalagra mentésével.

Bár Sasson konokul állította a Kodak vezetésének, hogy a digitális kamerák képminősége akár 15-20 éven belül is elérheti a filmét, a szinte kizárólag filmek gyártásából élő Kodaknál nem akartak hinni neki. Hiba volt. Bár nem 20, hanem egy kicsit több évbe telt, de a digitális viharos gyorsasággal söpörte le a filmes fotózást, és bár a Kodak ott volt az első profi digitális kamerák kifejlesztésénél, nem sikerült jó időben jó irányba lépnie, így ma már vállalatként nem, csak márkanévként létezik.

#### **Milyen hang hallatszik, amikor iPhone-nal fotózunk?**

#### *Az iPhone kamerahangját valójában egy igazi Canon filmes fényképezőgépről rögzítették még az 1980-as években.*

Jim Reekes, az Apple-nél dolgozó hangmérnök számos hangeffektet készített a korai Macintosh számítógéphez. Többek között a képernyőábra mentéséhez is egyedi hangra volt szükség, amit stílszerűen saját Canon AE-1 filmes kamerájáról vett fel. Az 1970-es években gyártott fényképezőgép a saját példánya volt, amelyet még egyetemista korában vásárolt, a hang rögzítéséhez pedig egy hosszabb expozíciós időt állított be, és így nyomta le a

gombot. Aztán amikor 2007-ben az iPhone fejlesztésén dolgoztak, a már jól bevált kamerahangot használták fel újra, ami mind a mai napig megtalálható az iPhone telefonokban.

#### **Mi okozta a legdurvább dátumproblémát?**

#### *A különböző, dátumproblémákkal sújtott számítógépes rendszerekről többször is írtunk már, de mindegyiken túltesz az amerikai űrsiklók navigációs komputere, ami nem tudta kezelni a szilvesztert.*

A Y2K, azaz a 2000-es dátumváltás nagyobb probléma nélkül lezajlott, és a GPS rendszerébe a kezdetekkor belekódolt nemtörődömség sem okozott túl nagy gondot. Az amerikai űrprogram egykori szupereszközét, amelyet nem utolsósorban a titkos kémküldetésekhez is rendszeresen használtak, egy ezeknél is alapvetőbb hibával terveztek meg az 1970-es években. Az űrsikló navigációs számítógépe ugyanis nem volt felkészítve az évváltásra. Ezért soha, senki sem merte kipróbálni, hogy mit okoz, amikor a szoftver december 31. után 32-re lép, így egyáltalán nem indulhatott olyan küldetés, amelynél fennállt a lehetőség, hogy a szilveszter repülés közben érheti az űrsiklót.

#### **A férfiak között tényleg több a színtévesztő?**

#### *Míg a nők kevesebb mint 1 százaléka színtévesztő, ez az arány a férfiaknál nagyjából 8 százalék. Evolúciós vagy genetikai okok állnak a háttérben?*

A leggyakoribb vörös-zöld színtévesztést tekintve óriási a különbség az érintett férfiak és nők száma között. A háttérben prózai ok áll. A vörös és zöld színek érzékeléséért felelős gének az X nemi kromoszómához kötődnek és a hibák is abban öröklődnek tovább. Mivel a férfiaknak csak egy X kromoszómájuk van, ha ott hibás színlátásgént örökölnek, kifejlődik a színtévesztés. A nők esetében, akik két X kromoszómát örökölnek, a természet jó eséllyel kijavítja az esetleges hibát, és nem alakul ki színtévesztés. Azonban van különbség az egészséges színlátással rendelkező nők és férfiak között is, ám ennek már evolúciós okot tulajdonítanak a kutatók.

A vizsgálatok szerint a nők több színárnyalatot tudnak megkülönböztetni és megnevezni, mint a férfiak. Ennek pedig az lehet az oka, hogy a gyűjtögető-vadászó életmódot folytató embereknél általában a nők feladata volt a gyűjtögetés. Itt pedig fontos volt az egyes növények és termések közötti apró színkülönbségek felismerése. A természet természetesen nemcsak elvesz, hanem ad is, így a férfiaknak ehelyett más képességük fejlődött ki jobban, mégpedig a mozgó tárgyak felismerése és követése, ami a vadászat során kiemelten fontos volt.

#### **Mióta használjuk az SOS-t?**

#### *Titanic-legendák egyik népszerű eleme, hogy a jéghegynek ütközött óceánjáró használta először az SOS-jelzést – de vajon fontos-e a történeti elsőség?*

John Phillips és Harold Bride, a Titanic két rádiósa végig hősiesen viselkedett a katasztrófa során. Közel három órán keresztül küldték a segélykérő üzeneteket, csak az utolsó pillanatban hagyták el kijelölt posztjukat. Bár Phillips odaveszett, Bride megmenekült, és tanúvallomása számos részlettel gazdagította a Titanic legendáját – egyben megalapozta az egyik legtartósabb mítoszt is. A tiszt visszaemlékezése alapján Phillips először a CQD kóddal kommunikálta a tragédiát, majd Bride tanácsára váltott át SOS-re. Ezzel a cselekedettel állítólag a Titanic vált az első hajóvá, mely elküldte a mára ikonikussá vált üzenetet.

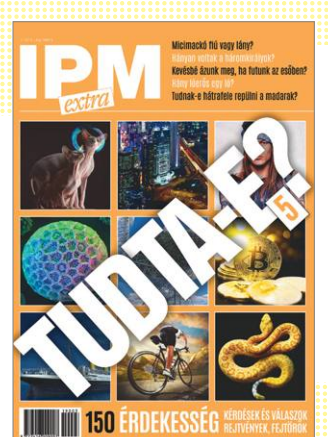

*Amennyiben a kiadvány elnyerte tetszését, a legújabb számát beszerezheti az újságárusoknál. Ebben további érdekességekről olvashat*.

A rádiózás korai éveiben valóban a CQD-t használták vészhelyzet esetén, az SOS használatáról először 1906 novemberében született döntés az Első Rádiótelegráf Gyűlésen. Az 1908. július 1-jével életbe lépő rendelkezés szerint azért kellett váltani, mert az SOS Morse-jeleit ( $\cdots$  - - - - · · · ) sokkal könnyebb felismerni, mint a COD-t (- · - · - - - - - - - - · · ). Az új jelzés mégis lassan terjedt, részben a rádiósok ellenállása miatt. Habár az SOS a Titanicon se segített, a jellegzetes jelzés részben a tragédia hatására az 1910-es években végleg felváltotta a CQD-t.

#### **Baktérium vagy vírus?**

*Ez a különbség! A hétköznapokban gyakran "baciként" emlegetjük, és általában kórokozóként tartjuk számon a baktériumokat és a vírusokat. Pedig a kép ennél sokkal árnyaltabb!*  A baktériumok egysejtű élőlények, de nincs sejtmagjuk és más, membránnal határolt sejtszervecskéjük. Lehetnek gömbszerűek (coccusok), pálcikaszerűek (bacillusok), csavartak (spirillum) és más alakúak is. Méretük néhány mikrométernyi (egy mikrométer a méter milliomodrészét jelenti). Vannak olyanok, amelyeknek nagy hasznát vesszük, közéjük tartoznak például bélflóránk baktériumai, de jócskán akadnak köztük parazita kórokozók is. Az utóbbiak növényekben, állatokban és az emberi szervezetben is komoly elváltozásokat okozhatnak.

Bakteriális fertőzés áll egyebek között a szalmonellózis, a tuberkulózis, a skarlát, a diftéria, a szifilisz hátterében. A baktériumok ellenszerei az antibiotikumok. Arról, hogy a vírusok élőlények-e vagy sem, még ma is folyik a vita. Nincsenek sejtjeik, nincs saját anyagcseréjük, gazdasejt nélkül szaporodni sem képesek. Van viszont örökítőanyaguk és képesek mutálódni. Formájukat és méretüket illetően igen változatosak. Jellemzően 20 és 300 nanométer közöttiek (egy nanométer a méter egymilliárdod része), tehát a baktériumok többnyire monstrumok hozzájuk képest. Általában nagyobb a méretkülönbség köztük, mint az emberé egy hangyához viszonyítva.

A különféle vírusok megfertőzhetnek embert, állatokat, növényeket, gombákat és egysejtűeket. Akár baktériumnak is lehet vírusos fertőzése. Nagy részük károsítja, vagy akár el is pusztítja a gazdasejtet. A humán vírusfertőzések okozzák például a náthát, az influenzát, a herpeszt, a szemölcsöt, a hepatitiszt, a bárányhimlőt, az AIDS-et. Mivel a vírusokat nem öli meg vagy gyengíti le az antibiotikum, a vírusos betegségek ellen elsősorban az immunrendszer erősítésével, aktiválásával tehetünk.

### **Windows és Office**

**1 Windows Egy ablak tartós rögzítése a többi fölött**

**2 Windows 10 A kiválasztott ikonok megjelenítése az értesítési területen**

**3 OneNote Sötét mód bekapcsolása a One-Note alkalmazásban**

**4 Windows Ingyenes Norton Commander-klón telepítése**

**5 Windows Háttérképek automatikus váltása egy mappából**

**6 Office-csomagok Fotók és más adatok kinyerése Office dokumentumokból**

**7 Windows 10 Illetéktelen módosítás elleni védelem bekapcsolása az 1903-as verzióban**

**8 Windows 10 A Start ablak gyorsabb megnyitása az animációk kikapcsolásával**

**9 Outlook Naptári hetek mutatása az Outlookban**

**10 Windows 10 Több program egyidejű eltávolítása gyorsan**

**11 Windows 10 Vidám kaomojik használata szövegekben és csevegőprogramokban**

**12 Excel Táblázatértékek villámgyors szűrése és sorba rendezése**

**13 Windows 10 A Microsoft online fiókba bejelentkezés kényszerének kikerülése**

**14 OneNote 2016 Jegyzetlapok kényelmes áthelyezése vagy másolása**

**15 Windows 10 Képernyőfotók készítése ismét a PrtScr gombbal**

**16 Libre Office Felhasználói felület egyéni beállítása**

**17 Windows 10 Mindig jelenjen meg a görgetősáv a rendszeralkalmazásokban**

#### **Hardver**

**18 Merevlemez Virtuális gépek helyfoglalásának csökkentése**

**19 Illesztőprogram Illesztőprogramok kihagyása a Windows frissítésből**

**20 Remote Link Okostelefon használata billentyűzetként vagy PC-egérként**

#### **Mobil, web és fotó**

**23 Internetes archív Több ezer klasszikus játék a DOS-os időkből – böngészőn keresztül 24 CCleaner Új ellenőrzési algoritmus az 5.62-es verzióban**

**25 YouTube Előzmények automatikus törlése Google-ön keresztül**

**26 Csomagküldés Spóroljon időt és pénzt a szállításnál**

**27 Bitbonkers Bitcoin adatforgalom megfigyelése valós időben**

**28 Mozilla Thunderbird Thunderbird átmozgatása másik számítógépre**

**29 Okostelefon Jobb minőségű videó automatikus mód nélkül**

## TIPPEK & TRÜKKÖK > WINDOWS & OFFICE<br>Print Product of the Company of the Company of the Company of the Company of the Company of the Company of the Company of the Company of the Company of the Company of the Company of the Windows és Office<br>
Windows és Office<br>
1 Windows Egy ablak tartós rögzítése a többi<br> **A** Windows Egy ablak tartós rögzítése a többi<br>fölött<br>2 Windows 10 A kiválasztott ikonok megjele-<br>nítése az értesítési területen<br>3 One Job a Start mód bekapcsolása a One-<br>A számítógrén-fel használób mindennaniaihoz hozzátartoz **Tippek és trükkök**

PPPPPPPPPPPPPPPPPPPPPPPPP A számítógép-felhasználók mindennapjaihoz hozzátartoznak a szoftveres és hardveres problémák. Tippjeink segítségével ezeket **könnyen és gyorsan orvosolhatja.**

#### **1 Windows**

#### **Egy ablak tartós rögzítése a többi fölött**

lookban<br> **10 Windows 10 Több program egyidejű eltávo-** le egy fotóról, vagy megjelenítsük az on-<br> **11 Windows 10 Több program egyidejű eltávo-** le egy fotóról, vagy megjelenítsük az on-<br>
line súgót, akkor is, ha a második Időnként sokat segítene, ha egy ablakot kicsit hosszabban egy másik fölött lehetne tartani, például hogy szöveget írjunk le egy fotóról, vagy megjelenítsük az online súgót, akkor is, ha a második program az aktív éppen.

A Windowsnak magának egyelőre nincs erre a célra saját funkciója, egyes programok, így például több médialejátszó, viszont rendelkezik vele, mutatva, hogy egyáltalán nem lehetetlen ez a kívánság. Ezek mintájára a nyílt forráskódú PinWin – Pin On Top (elérhető a CHIP-DVD-n) segítségével azonban a többi programot is felruházhatjuk vele!

Felepítsük a PinWint, és indítsuk el. syorsan szeretnénk egy új ikont tartósan tartósan az eretnénk egy új ikont tartósan az eretnénk egy új ikont tartósan az eretnénk egy új ikont tartósan az eretnénk egy új ikont tartósa Francour Francour Juk Ki az ablakot, amelyet eloterben a kivanti nelyre.<br> **18 Merevlemez Virtuális gépek helyfoglalásá-** akarunk tartani. A másik lehetőség, hogy<br> **19 Illesztőprogram Illesztőprogramok kiha-** ót. Ezáltal az Telepítsük a PinWint, és indítsuk el. A programot ezután jobbra lent az értesítési területen találjuk rajzszeg ikon formájában. Kattintsunk az ikonra, és jelöljük ki az ablakot, amelyet előtérben akarunk tartani. A másik lehetőség, hogy leütjük a Ctrl+Alt+V billentyűkombinációt. Ezáltal az egérmutató keresztté változik, amellyel kijelölhetjük az ablakot, amelyet tartósan előre akarunk hozni. Ezzel a billentyűkombinációval azonban az eredeti, tehát kitűzött ablakot nem tartalmazó állapotot nem tudjuk visszaállítani, ahhoz kattintsunk az ikonra az értesítési területen, és válasszuk az »Unpin All Windows« parancsot.

#### **2 Windows 10**

#### **A kiválasztott ikonok megjelenítése az értesítési területen**

Idővel egyre több ikon gyűlik össze jobbra lent a tálca értesítési területén, szép lassan kiszorítva egymást. Ezek a telepített programjainkból származnak, és hogy ne váljon a hely teljesen áttekinthetetlenné, a Windows 10 többnyire auto-

Enterprise of the submanistics of the submanistics of the submanistics of the submanistics of the submanistics<br>
Perpendix of the submanistics of the submanistics and the submanistic submanistics of the submanistics of the<br> For the state of the state of the state of the state of the state of the state of the state of the state of the state of the state of the state of the state of the state of the state of the state of the state of the state matikusan elrejti az új, és általa másodlagos fontosságúnak ítélt szoftverekhez tartozó ikonokat. Az előző tippben leírt PinWin indításához például először a felfelé mutató kis nyílra kell kattintani, és utána kiválasztani a program ikonját. Ez bosszantó olyan programoknál, amelyeket gyakran használunk.

Exace and argainst maganak egyelőre nincs több lehetőségünk van rögzíteni, mely<br>
12 Excel Táblázatértékek villámgyors szűrése erre a célra saját funkciója, egyes progra- ikonok jelenjenek meg állandóan. Kat-<br>
13 Windows **14 OneNote 2016 Jegyzetlapok kényelmes**<br>
Ezek mintájára a nyílt forráskódú PinWin<br>
Ezek mintájára a nyílt forráskódú PinWin<br>
Pin On Top (elérhető a CHIP-DVD-n) se-<br> **15 Windows 10 Képernyőfotók készítése ismét**<br>
a PrtScr Mint Windows alatt oly sokszor, itt is több lehetőségünk van rögzíteni, mely ikonok jelenjenek meg állandóan. Kattinthatunk először jobb egérgombbal a tálcára, utána pedig a Tálcabeállítások/A tálcán megjelenő ikonok kiválasztása parancsra. A most megjelenő listáról válaszszuk ki, hogy mely ikonokra van szükségünk jobbra lent állandóan, és melyeket nem használunk túl gyakran. De ha csak gyorsan szeretnénk egy új ikont tartósan a tálcára rögzíteni, akkor kattintsunk az értesítési területen a felfelé mutató nyílra, és aztán az egérrel húzzuk az ikont a kívánt helyre.

#### **3 OneNote**

#### **Sötét mód bekapcsolása a OneNote alkalmazásban**

Még ha nem is tartozik az Office programcsomag legtöbbet használt komponensei közé, a OneOne nevű jegyzetelő alkalmazás az érintőképernyővel szerelt tabletek és átalakítható notebookok egyik kedvelt alapprogramja szokott lenni. A Microsoft azonban leállította a szoftver asztali verziójának fejlesztését egy ingyenes, ám karcsúsított, csökkent funkcionalitású, modern dizájnra épített verziójának kedvéért. A OneNote app ezen változata alapértelmezésben a Windows 10-zel együtt települ fel, de ha valami miatt még nincs a számítógépünkön, a Microsoft Store-ból egyszerűen és ingyen, utólag telepíthetjük, feltéve persze, hogy rendelkezünk Microsoft-fiókkal.

#### **WINDOWS & OFFICE < TIPPEK & TRÜKKÖK**

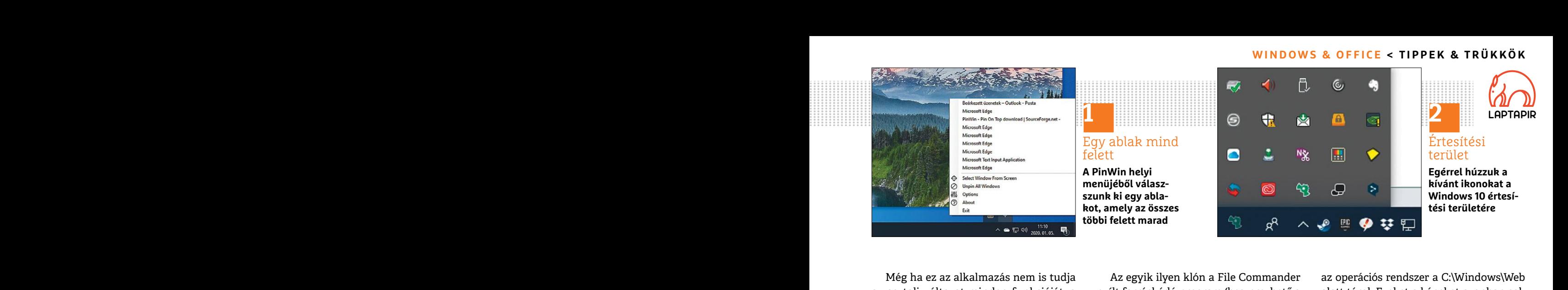

mód is rendelkezésre áll, amely a gyártó kus két részre osztott nézetet kapjuk. Iálható lemezmellékletünkön) különböző<br>nézete szerint nemcsak kellemesebb a Ez például akkor hasznos, ha fájlokat aka-<br>szemnek, hanem különböz sondoskodik. A OneNote-ban először szeretnénk gyorsan összehasonlítani két tünk meg automatikusan váltakozó képe<br>
kattintsunk jobbra fent a három pontra. Könyvtár tartalmát.<br>
Válasszuk a Beállítások/Beállítások me-<br>
nüt, é Még ha ez az alkalmazás nem is tudja az asztali változat minden funkcióját, a Microsoft legalább folyamatosan bővíti, így most a manapság igen divatos sötét mód is rendelkezésre áll, amely a gyártó nézete szerint nemcsak kellemesebb a szemnek, hanem különböző kijelzők esetében alacsonyabb áramfogyasztásról is gondoskodik. A OneNote-ban először kattintsunk jobbra fent a három pontra. Válasszuk a Beállítások/Beállítások menüt, és jelöljük ki Szín alatt a Sötét rádiógombot. Ezzel azonnal bekapcsoljuk a sötét módot.

#### **4 Windows**

#### **Ingyenes Norton Commander-klón telepítése**

te a fájlkezelést, a Microsoft és így a Win-heníthetünk a belső nézegetővel. A Ctrl+ndows azonban sosem vette át, hiszen az Burgorsbillentyűvel nemcsak az aktuális várjunk egy pillanatig, amíg az első hát-<br>6 elképzelésük s Egyes felhasználók a mai napig siratják a Norton Commandert. Kettéosztott megjelenítése legendásan könnyűvé tette a fájlkezelést, a Microsoft és így a Windows azonban sosem vette át, hiszen az ő elképzelésük szerint a felhasználók inkább előre elkészített mappákba dolgozzanak – ennek eredménye például a Dokumentumok, Képek, Filmek stb. könyvtárkiosztás. A háttértár többi részéhez inkább ne nyúljon senki – ennek ellenére az évek során számos Norton Commander-klón volt, amelyek megkísérelték a koncepciót Windows alatt is népszerűvé tenni.

Még ha ez az alkalmazás nem is tudja haz egyik ilyen klón a File Commander az operációs rendszer a C:\Windows\Web<br>az asztali változat minden funkcióját, a hyílt forráskódú program (beszerezhető a latt tárol. Ezeket a képek Az egyik ilyen klón a File Commander nyílt forráskódú program (beszerezhető a virtuális DVD-ről). Amint telepítettük és elindítottuk a File Commandert, a klasszikus két részre osztott nézetet kapjuk. Ez például akkor hasznos, ha fájlokat akarunk az egyik mappából a másikba másolni vagy áthelyezni, vagy egyszerűen szeretnénk gyorsan összehasonlítani két könyvtár tartalmát.

PPPPPPPPPPPPPPPPPPPPPPPPP **Elepítése**<br>
Fog megnyílni. Ha még az Alt billentyűt csak egyetlen időszakból származókat<br>
Egyes felhasználók a mai napig siratják is hozzávesszük, a PowerShell ablak akarunk megjeleníteni. Visszatérve a<br>
a Norton Commande A program a Windows Intézőtől eltérően az ext oszlopban azonnal mutatja a fájlkiterjesztéseket is, de ezenkívül a File Commander még további hasznos funkciókat is kínál: például megnyitunk egy mappát, és a Shift+F2 leütésével a PowerShell pontosan ebből a mappából fog megnyílni. Ha még az Alt billentyűt is hozzávesszük, a PowerShell ablak rendszergazdajogokkal nyílik meg. Ctrl+ Shift+Q-val ehhez még képeket is megjeleníthetünk a belső nézegetővel. A Ctrl+ B gyorsbillentyűvel nemcsak az aktuális mappába listázzuk a fájlokat, hanem az alkönyvtáraiban is. A Select/Unselect paranccsal meg is fordíthatjuk az aktuális kijelölést.

#### **5 Windows**

#### **Háttérképek automatikus váltása egy mappából**

A Microsoft néhány előre megadott háttérképpel szállítja a Windowst, amelyeket

az operációs rendszer a C:\Windows\Web alatt tárol. Ezeket a képeket azonban sok felhasználó rövid idő alatt megunja. A John's Background Switcherrel (megtalálható lemezmellékletünkön) különböző forrásokból, mint a Flickr, az Instagram, saját Dropbox könyvtárunk, vagy éppen egy mappa a merevlemezen, jeleníthetünk meg automatikusan váltakozó képeket asztali háttérként.

Telepítsük és indítsuk el a programot a PC-n. Utána kattintsunk jobbra fent az Add gombra, és válasszuk ki a listáról például a Flickr photos elemet. Megnyílik egy további ablak, amelyben megadhatjuk például, hogy csak egyetlen személy, netán csoport képeit vagy csak egyetlen időszakból származókat akarunk megjeleníteni. Visszatérve a főablakba balra lent még rögzíthetjük, hogy a képek milyen gyakran váltakozzanak. Hagyjuk végül jóvá OK-val, és várjunk egy pillanatig, amíg az első háttérkép megjelenik.

Amentumok, Képek, Filmek stb. liskijelölést.<br>
könyvtárkiosztás. A háttértár többi ré-<br>
széhez inkább ne nyúljon senki – ennek – **Windows** széhez inkább ne nyúljon senki – ennek – **Windows** – ennek – az évek során számos N Ha egy motívum nagyon megtetszik, azt a John's Background Switcherrel közvetlenül a merevlemezre is menthetjük. Ehhez kattintsunk jobbra lent az értesítési területen jobb egérgombbal a program ikonjára, amely egy keresztet formáz két nyíllal. Utána válasszuk ki a kívánt lehetőséget, például a Save Picture As… opciót. A helyi me- →

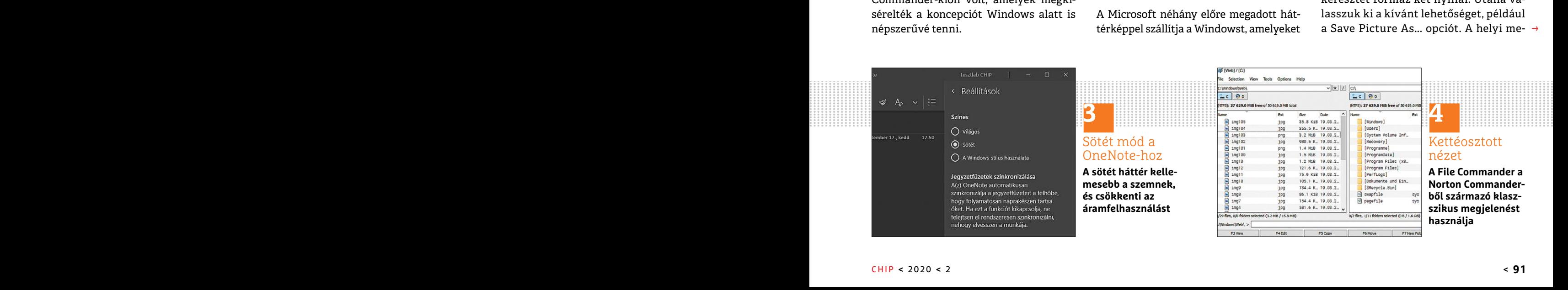

#### **TIPPEK & TRÜKKÖK > WINDOWS & OFFICE**

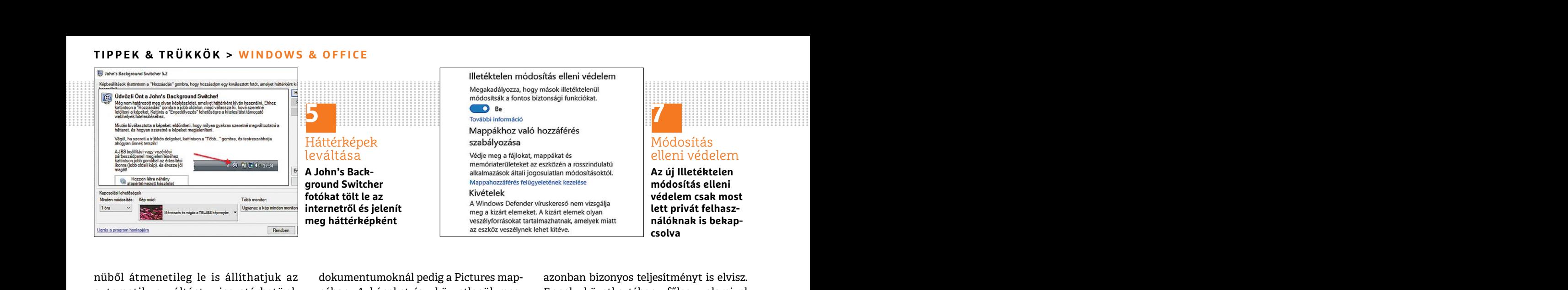

nüből átmenetileg le is állíthatjuk az automatikus váltást, visszatérhetünk az előző képhez, vagy újból megnyithatjuk a Settingst.

#### **6 Office-csomagok Fotók és más adatok kinyerése Office dokumentumokból**

Néhány éve már a Microsoft Office és más alternatív irodai csomagok, mint a LibreOffice, is egy XML és ZIP alapú formátumot használnak a dokumentumaikhoz. Mind a DOCX-, mind az ODT-fájlok tehát valójában csak átnevezett ZIP archívumok, amelyek saját mappastruktúrát, valamint további fájlokat tartalmaznak. A dokumentumok egyszerű átnevezésével, majd megnyitásával közvetlenül is megkapjuk ezeket az adatokat.

amely egy vagy több fotót tartalmaz. veszélyforrás-kezelési beállításoknál a beállításra ugrik. Minden animáció kikap-<br>A biztonság kedvéért először készítsünk Beállítások kezelése lehetőségre. Kapcsol- csolásához egyszerre Euerjesztesure. Hagyjuk jova igennei a biztonsági kérdést, hogy valóban meg<br>
akarjuk-e változtatni a fájlnév kiterjesz-<br>
tését. Utána nyissuk meg az új .zip fájlt **az animációk kikapcsolásával az Outlookban**<br>
dupla kattint Jelöljünk ki például a Windows Intézőben egérrel egy Word dokumentumot, amely egy vagy több fotót tartalmaz. A biztonság kedvéért először készítsünk másolatot a fájlról, és utána nyomjuk le az F2 billentyűt a fájl átnevezéséhez .zip kiterjesztésűre. Hagyjuk jóvá igennel a biztonsági kérdést, hogy valóban meg akarjuk-e változtatni a fájlnév kiterjesztését. Utána nyissuk meg az új .zip fájlt dupla kattintással az Intézőben. Most több almappát és fájlokat látunk. Word dokumentumoknál a beágyazott képek a word\media almappában találhatók, ODT

dokumentumoknál pedig a Pictures mappában. A képeket így közvetlenül megnyithatjuk vagy másolhatjuk.

#### **7 Windows 10**

#### **Illetéktelen módosítás elleni védelem bekapcsolása az 1903-as verzióban**

2018 végén a Microsoft bemutatott egy új védelmet a Windows 10 biztonsági beállításainak módosítása ellen. Az Illetéktelen módosítás elleni védelem nevű funkciót először csak vállalati felhasználóknak tette hozzáférhetővé, de most már a Windows 10 Home-hoz is rendelkezésre áll, ha már frissítve van a rendszer az 1903-as verzióra – csak éppen mélyen el van rejtve a beállításokban. Nyissuk meg a Start/ Gépház/Frissítés és biztonság/Windows biztonság/A Windows biztonság megnyitása/Vírusok és veszélyforrások elleni védelem oldalt, és kattintsunk a Vírus- és veszélyforrás-kezelési beállításoknál a Beállítások kezelése lehetőségre. Kapcsoljuk be az Illetéktelen módosítás elleni védelem kapcsolóját.

#### **8 Windows 10**

#### **A Start ablak gyorsabb megnyitása az animációk kikapcsolásával**

A Windows 10 sok kisebb-nagyobb optikai mutatványt tartalmaz, amelyek az operációs rendszerrel való napi tevékenységet hivatottak megszépíteni, jó részük

nüből átmenetileg le is állíthatjuk az dokumentumoknál pedig a Pictures map- azonban bizonyos teljesítményt is elvisz.<br>automatikus váltást, visszatérhetünk pában. A képeket így közvetlenül meg- Ennek következtében, főleg v Fenetesek és ilmi elakadasok fordullatival dettingst.<br> **Poffice-csomagok litetéktelen módosítás elleni védelem** hak elő. Egy rejtett menüben kikapcsol-<br> **Poffice dokumentumokból** bekapcsolása az 1903-as verzióban<br>
Office d azonban bizonyos teljesítményt is elvisz. Ennek következtében, főleg valamivel régebbi PC-hardveren, szükségtelen késleltetések és mini elakadások fordulhatnak elő. Egy rejtett menüben kikapcsolhatjuk azokat az animációkat, amelyekre nincs szükségünk.

Néhány éve már a Microsoft Office és más védelmet a Windows 10 biztonsági beállí- lentyűt, és írjuk be: sysdm.cpl. Ezzel<br>alternatív irodai csomagok, mint a Lib- tásainak módosítása ellen. Az Illetéktelen megnyitjuk a Rends Mind a DOCX-, mind az ODT-fájlok tehát tette hozzáférhetővé, de most már a Win-sok gombra. Ha A Windows állítja be<br>valójában csak átnevezett ZIP archívumok, dows 10 Home-hoz is rendelkezésre áll, ha a számítógéphez van érv myitásával közvetlenül is megkapjuk ezeket<br>
myitásával közvetlenül is megkapjuk ezeket<br>
az adatokat. biztonság/A Windows biztonság megnyi- jes méretre állításakor és az Animációk a<br>
leidjünk ki például a Windows Intéző-<br>
d Üssük le a Windows+R gyorsbillentyűt, és írjuk be: sysdm.cpl. Ezzel megnyitjuk a Rendszer tulajdonságai ablakot. Váltsunk a Speciális lapra, és ott kattintsunk Teljesítmény alatt a Beállítások gombra. Ha A Windows állítja be a számítógéphez van érvényben, akkor a Windows 10 gondoskodik az animációk beállításáról. Például a Start menü megjelenésének felgyorsításához távolítsuk el a pipát az Animáció az ablakok kis vagy teljes méretre állításakor és az Animációk a tálcán beállítások elől. Ezáltal a fenti rádiógomb automatikusan az Egyéni: beállításra ugrik. Minden animáció kikapcsolásához egyszerre válasszuk a Legjobb teljesítmény rádiógombot. Mentsük a módosítást kétszer OK-val.

#### **9 Outlook**

#### **Naptári hetek mutatása az Outlookban**

Az üzleti életben a projekteket gyakran naptári hetekre tervezik, azonban az Outlook naptár havi nézete ezeket nem mutatja. Ezt azonban bekapcsolhatjuk a

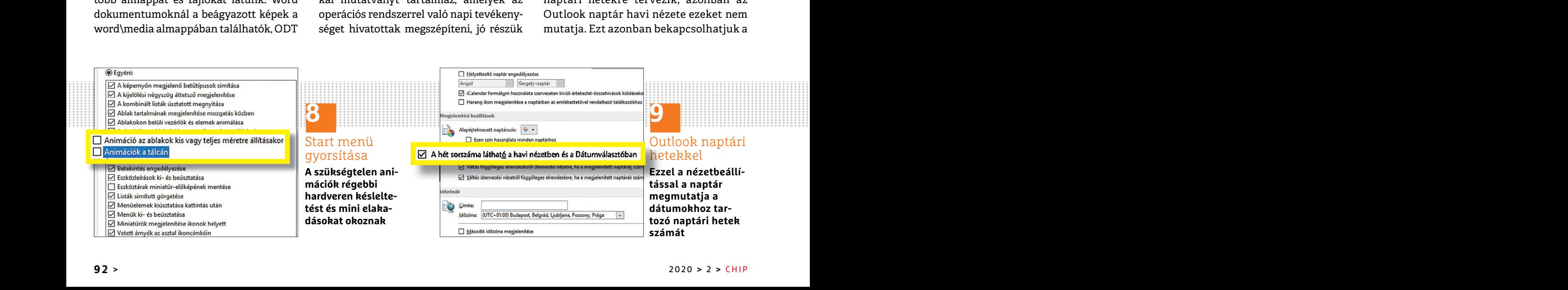

Módosítás elleni védelem

**7**

**Az új Illetéktelen módosítás elleni védelem csak most lett privát felhasználóknak is bekapcsolva**

#### **WINDOWS & OFFICE < TIPPEK & TRÜKKÖK**

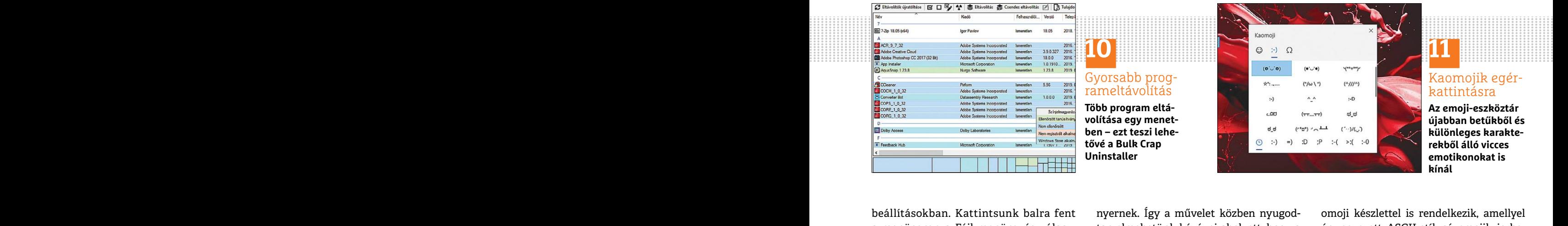

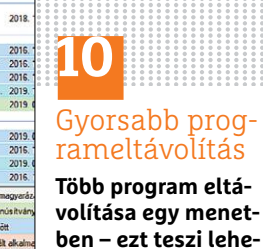

**tővé a Bulk Crap Uninstaller**

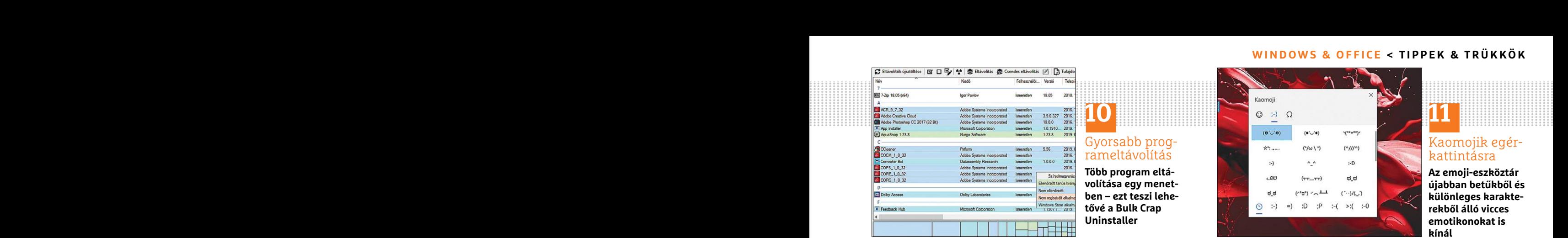

Kaomojik egér-

**Az emoji-eszköztár újabban betűkből és különleges karakterekből álló vicces emotikonokat is kínál**

kattintásra

beállításokban. Kattintsunk balra fent hyernek. Így a művelet közben nyugod- omoji készlettel is rendelkezik, amellyel<br>a menüsoron a Fájl menüre, és válasz- tan elmehetünk kávézni ahelyett, hogy a úgynevezett ASCII-stílusú beállításokban. Kattintsunk balra fent a menüsoron a Fájl menüre, és válaszszuk a Beállítások menüpontot. A megjelenő ablakban válasszuk a bal oldali menüből a Naptár menüpontot. Görgessünk le a Megjelenítési beállítások szakaszig. Itt tegyünk pipát A hét sorszáma látható a havi nézetben és a Dátumválasztóban jelölőnégyzetbe. Ezután kattintsunk az OK gombra.

> Régebbi Outlook-verziókban más az eljárás: kattintsunk balra fent az Eszközök menüre, és válasszuk a Beállítások menüpontot. Az Általános lapon a Naptár felirat mellett találjuk a Naptár beállításai gombot. Itt tegyünk pipát A hét sorszáma látható a havi nézetben és a Dátumválasztóban beállítás elé. Zárjuk be mindkét ablakot az OK gombbal.

#### **10 Windows 10**

#### **Több program egyidejű eltávolítása gyorsan**

Több program eltávolítása rengeteg képernyő előtt töltött időt és bosszúságot jelenthet, mivel a Windows egyszerre csak egyetlen alkalmazás eltávolítását teszi lehetővé. A probléma a Bulk Crap Uninstallerrel (telepíthető a DVD-ről) oldható meg. A program több program felügyelet nélküli eltávolítását teszi lehetővé úgy, hogy az eltávolítóprogramok kérdései rendszerint automatikusan megerősítést nyernek. Így a művelet közben nyugodtan elmehetünk kávézni ahelyett, hogy a PC előtt ülnénk.

eleilő a Naptár menüpontot. Görges-<br>
menüből a Naptár menüpontot. Görges-<br>
száma látható a havi nézetben és a heg bekapcsolni. Utána jelöljünk ki a litészlet előhozásához. Utána menjünk a<br>
Dátumválasztóban jelölőnégyzetbe. Dátumválasztóban jelölőnégyzetbe. főablakban minden programot, amelye-kacsintós smiley lapra. Most egyszerűen ket el akarunk távolítani. Most válasszuk egérkattintással az üzenetbe vagy más a fégebbi Outlook-verziókban más menüre, és válasszuk a Beállítások menü-<br>
pontot. Az Általános lapon a Naptár fel-<br>
irat mellett találjuk a Naptár beállításai sunk a harmadik lépésben a Mindent le-<br>
igmbot. Itt tegyünk pipát A hét sorszáma – állít gombra Francisco a mediante contra contra contra contra contra contra contra contra contra contra contra contra contra contra contra contra contra contra contra contra contra contra contra contra contra contra contra contra contr A program telepítése után elindul egy varázsló, amelynek alapból felkínált beállításait elfogadhatjuk, egyedül a Kijelölés jelölőnégyzetekkel beállítást érdemes még bekapcsolni. Utána jelöljünk ki a főablakban minden programot, amelyeket el akarunk távolítani. Most válasszuk a felső eszköztárból a Csendes eltávolítás gombot. A következő ablakban jóvá kell hagynunk a programlistát, és esetleg az alkalmazások bezárását is. Ehhez kattintsunk a harmadik lépésben a Mindent leállít gombra. Ezután választhatóan létrehozhatunk egy visszaállítási pontot is, és megadhatunk néhány beállítást, amelyekből általában szintén jók az alapértelmezettek. Az eltávolítás előkészítése ablakkal indul a folyamat. Praktikus módon a Crap Uninstallert az eltávolítás befejezése után még megbízhatjuk a programmaradványok megkeresésével és a Registry kitakarításával. Ezután lehetőleg indítsuk újra a rendszert, mivel néhány eltávolítóprogram ezt megköveteli.

#### **11 Windows 10**

#### **Vidám kaomojik használata szövegekben és csevegőprogramokban**

A Windows 10 a 2019. májusi frissítés óta a klasszikus emotikonok mellett egy új ka-

omoji készlettel is rendelkezik, amellyel úgynevezett ASCII-stílusú emojik is beszúrhatók. Ezek betűkből és különleges karakterekből összeállított smiley-k és hozzájuk hasonló ábrák, amelyeknek van egy különleges retró érzete. Üssük le a [Windows] + [.] gyorsbillentyűt az emoji-készlet előhozásához. Utána menjünk a kacsintós smiley lapra. Most egyszerűen egérkattintással az üzenetbe vagy más szövegmezőbe szúrhatjuk a kívánt kaomojit. Sajnos nem minden szoftver támogatja rendesen ezek átvitelét, különösen platformok közötti váltásnál tűnhetnek el a kis képek.

#### **12 Excel**

#### **Táblázatértékek villámgyors szűrése és sorba rendezése**

**Example and School and School and School and School and School and School and School and School and School and School and School and School and School and School and School and School and School and School and School and** Fentnet, miver a windows egyszerre csak industak ujra a fentszert, miver nentany iototoo Ft folotti teteleket. A szurot a reg-<br>egyetlen alkalmazás eltávolítását teszi le-<br>hetővé. A probléma a Bulk Crap Uninstal-<br>lerrel (te Az Excel nemcsak a cellákba írt adatok közötti műveletek elvégzésére használható, hanem alapszintű adatbázis-kezelésre is. Adatszűrővel például ár szerint csökkenő sorrendbe rendezhetünk egy árulistát vagy leszűrve megjeleníthetjük a 100.000 Ft fölötti tételeket. A szűrőt a legegyszerűbben gyorsbillentyűvel kapcsolhatjuk be: először jelöljünk ki egy értéket a táblázatban, és üssük le a Ctrl+Shift+L kombinációt. Most a táblázatunk első sorának minden cellájában megjelenik egy legördülő menü, amellyel az oszlopot növekvő vagy csökkenő sorrendbe rendez- →

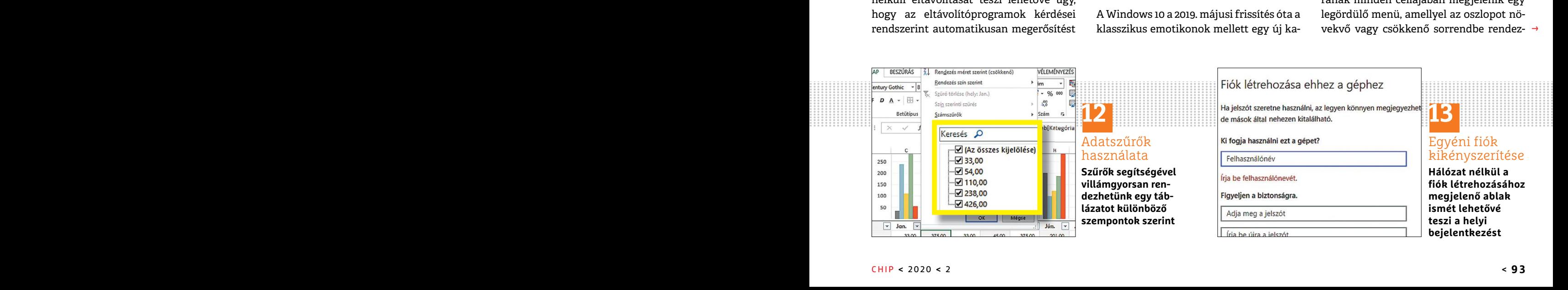

#### **TIPPEK & TRÜKKÖK > WINDOWS & OFFICE**

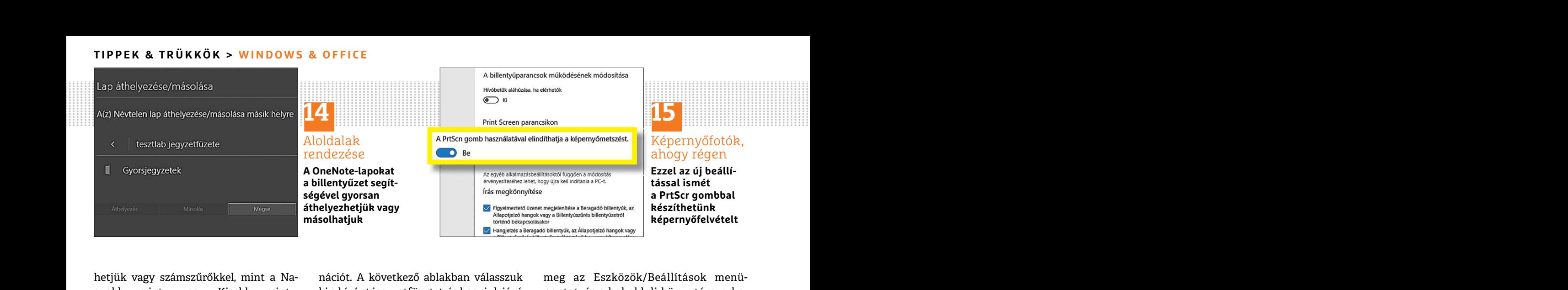

hetjük vagy számszűrőkkel, mint a Nagyobb, mint… vagy Kisebb, mint…, szűrhetjük. A szűrő kikapcsolásához egyszerűen üssük le újból a Ctrl+Shift+L kombinációt.

#### **13 Windows 10**

#### **A Microsoft online fiókba bejelentkezés kényszerének kikerülése**

A Microsoft a legújabb Windows-verzióban a helyi felhasználói fiók létrehozásának lehetőségét már nemcsak elrejti, hanem új fiók létrehozásakor fel sem kínálja. Ez elsősorban a Windows 10 Home változatát érinti, amely az első telepítéskor online fiókot követel. Ha még mindig nem szeretnénk a Windowst online fiókkal összekötni, távolítsuk el az új Windows telepítése előtt a hálózati kábelt a PC-ről. Notebookon kapcsoljuk ki a vezeték nélküli kapcsolatokat is. Ha most a telepítővarázslóhoz új fiókot adunk, a Windows egy helyi fiókot kér csak tőlünk.

#### **14 OneNote 2016**

#### **Jegyzetlapok kényelmes áthelyezése vagy másolása**

Ha a OneNote jegyzetprogramban egy lapot véletlenül rossz jegyzetfüzetben hoztunk létre, egy gyorsbillentyű lehetővé teszi, hogy villámgyorsan a helyére tegyük. Ehhez nyissuk meg a megfelelő aloldalt, és üssük le a Ctrl+Alt+M billentyűkombi-

hetjük vagy számszűrőkkel, mint a Na-<br>gyobb, mint..., vagy Kisebb, mint..., kia kívánt jegyzetfüzetet, és hagyjuk jóvá pontot, és a bal oldali könyvtárszerke-<br>szűrhetjük. A szűrő kikapcsolásához egy- a műveletet az Áthelye nációt. A következő ablakban válasszuk ki a kívánt jegyzetfüzetet, és hagyjuk jóvá a műveletet az Áthelyezés gombbal. A Másolás gombbal különböző füzetekbe duplikálhatjuk a lapot.

#### **15 Windows 10**

#### **Képernyőfotók készítése ismét a PrtScr gombbal**

Rezes Renyszerenek Rikerülese a PrtScr gomboal azok változatait kínálja. Ezenkívül Menü<br>A Microsoft a legújabb Windows-verzió- A Windows korábbi verzióiban elég volt a alatt meghatározhatjuk, hogy a fő- vagy<br>ban a helyi fe nem új fiók létrehozásakor fel sem szólapra. A Windows 10 óta azonban erre a<br>kínálja. Ez elsősorban a Windows 10 Ho- Windows+Shift+S kombináció szolgál. **Mindig jelenjen meg a görgetősáv**<br>me változatát érinti, amely az els Fiókkal összekötni, távolítsuk el az új<br>Fiókkal összekötni, távolítsuk el az új szokott billentyűt. Ehhez nyissuk meg rendszeralkalmazásaiban a görgetősáv<br>Windows telepítése előtt a hálózati ká- a Gépházat Windows+I-vel, é A Windows korábbi verzióiban elég volt a PrtScr gombot lenyomni a billentyűzeten, hogy képernyőképet készítsünk a vágólapra. A Windows 10 óta azonban erre a Windows+Shift+S kombináció szolgál. Aki a bonyolult rövidítést nem akarja tartósan megjegyezni, a Windows 1809-es verziója óta megint használhatja a megszokott billentyűt. Ehhez nyissuk meg a Gépházat Windows+I-vel, és válasszuk a Könnyű kezelést. Itt válasszuk a bal oldali menüből a Billentyűzet menüpontot. Görgessünk le a Print Screen parancsikon szakaszig, és állítsuk a kapcsolót Be állásba. A kiválasztott képernyőkivágás mostantól ismét a PrtScr gombbal juttatható a vágólapra.

#### **16 Libre Office Felhasználói felület egyéni beállítása**

Az ingyenes Libre Office irodai szoftver megjelenését részletesen egyéni igényeinkre szabhatjuk. Ehhez nyissuk

meg az Eszközök/Beállítások menüpontot, és a bal oldali könyvtárszerkezetben válasszuk Libre Office alatt a Nézet bejegyzést.

PPPPPPPPPPPPPPPPPPPPPPPPP A megjelenő menüben a Felhasználói felület alatt állítsuk be az egyes eszköztárak ikonméretét. Az Ikonstílus alatti legördülő lista hat különböző stílust és azok változatait kínálja. Ezenkívül Menü alatt meghatározhatjuk, hogy a fő- vagy a helyi menüben a szöveg mellett ikonok is megjelenjenek-e.

#### **17 Windows 10**

#### **Mindig jelenjen meg a görgetősáv a rendszeralkalmazásokban**

a telepítővarázslóhoz új fiókot adunk, a Görgessünk le a Print Screen parancsikon nyez, de mindig eltart néhány ezredmá-<br>
Windows egy helyi fiókot kér csak tőlünk. szakaszig, és állítsuk a kapcsolót Be állás- sodpercig, má a vagolapra.<br>
Ha a OneNote jegyzetprogramban egy la-<br>
Pe**lhasználói felület egyéni** házat, és ott a Könnyű kezelést. A Kijelző<br>
pot véletlenül rossz jegyzetfüzetben hoz-<br>
Felhaszn**álói felület egyéni** menüben menjünk le a A Start menüben vagy a Windows 10 más rendszeralkalmazásaiban a görgetősáv csak azután jelenik meg jól láthatóan, hogy az egérrel az ablak jobb széle fölé megyünk. Ez csinosabb felületet eredményez, de mindig eltart néhány ezredmásodpercig, már ha sikerül elsőre eltalálni az ablak szélét. Akit idegesít ez a viselkedés, mindig láthatóvá teheti a görgetősávot. Nyissuk meg Windows+I-vel a Gépházat, és ott a Könnyű kezelést. A Kijelző menüben menjünk le a Windows egyszerűsítése és személyre szabása területig. Itt húzzuk balra a Görgetősávok automatikus elrejtése a Windowsban kapcsolót. Ezután a görgetősávoknak mindig azonnal rendelkezésre kell állni.

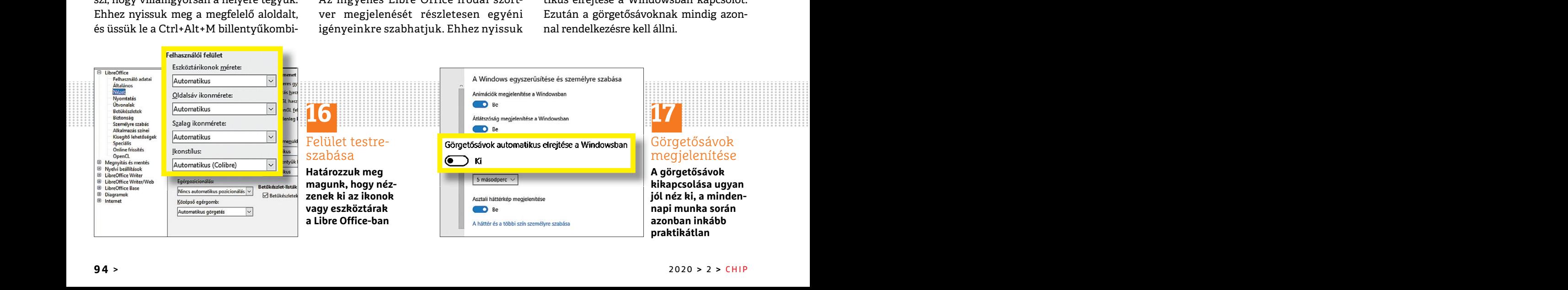

## PPPPPPPPPPPPPPPPPPPPPPPPP **WINDOWS & OFFICE < TIPPEK & TRÜKKÖK**

**18**

Virtuális merevlemezek **Ha szűkössé válik a hely a merevlemezen, azt egy virtuális gép is okozhatja**

**LAPTAPIR**

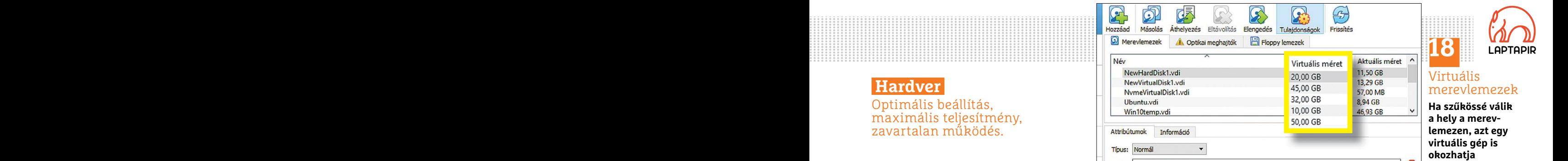

#### **18 Merevlemez Virtuális gépek helyfoglalásának csökkentése**

Egyre szukosébb a tarilely a lielevielle-<br>
zen, és nem jövünk rá, mitől? Ha gyakrab-<br>
ható a lemezmellékleten) és virtuális<br>
ható a lemezmellékleten) és virtuális<br>
teljes klónt. Ilyenkor a pillanatképek nem lentyűzetté vál rabban használt virtuális gép időnként nálás, amint az eredeti gépet töröltük. Például PowerPoint-bemutatóinkat vagy<br>
sokkal több helyet foglal, mint amennyi-<br>
nek az első látásra tűnik, főleg, ha sok leszt**őprogramok kiha** Egyre szűkösebb a tárhely a merevlemezen, és nem jövünk rá, mitől? Ha gyakrabban dolgozunk VirtualBoxszal (megtalálható a lemezmellékleten) és virtuális gépekkel (VM), ez is lehet az ok: egy gyakrabban használt virtuális gép időnként sokkal több helyet foglal, mint amennyinek az első látásra tűnik, főleg, ha sok programot tesztelünk vele, és előtte mindig létrehozunk egy pillanatfelvételt a visszaállításhoz. Ezek az aktuális VM-állapotról készült "fényképek" idővel nagyon sok helyet foglalnak. A Virtual Box új, 6.0-s verziója azonban kínál egy lehetőséget a virtuális gép valódi tárhelyfoglalásának gyors ellenőrzésére.

> Indítsuk el a virtualizálót. Ha még régebbi verziót telepítettünk, először frissítsük. Az átdolgozott felületen balra csak egy Eszközök gomb van, és jobbra mellette egy ikon három dobozkával és három vonallal. Kattintsunk erre, és válasszuk a Médiákat. A Merevlemezek lapon most látunk egy listát a VirtualBoxban jelenleg rendelkezésre álló összes virtuális lemezről. Döntőek azonban nem a Méret oszlop bejegyzései, hanem mellette az Aktuális méret. Ez adja meg, hogy a virtuális merevlemez az összes visszaállítási ponttal együtt valójában mennyi helyet foglal. Ha

PPPPPPPPPPPPPPPPPPPPPPPPP **El Merevlemez**<br> **Virtuális gépek helyfoglalásának** amely nagyon sok helyet foglal, akkor két<br> **Chostelefon használata billen-**<br> **Egyre szűkösebb a tárhely a merevleme-** rűen töröljük a virtuális gépet, ha már az ingyenes azonosítottunk egy virtuális lemezt, amely nagyon sok helyet foglal, akkor két lehetőségünk van. Az egyik, hogy egyszerűen töröljük a virtuális gépet, ha már nincs szükségünk rá. Ha még használni akarjuk, akkor viszont hozzunk létre egy teljes klónt. Ilyenkor a pillanatképek nem másolódnak, így csökken a helyfelhasználás, amint az eredeti gépet töröltük.

#### **19 Illesztőprogram Illesztőprogramok kihagyása**

**a Windows frissítésből** Sajnos a Windows Update gyakran az illesztőprogramok frissítéséről is gondoskodik, pedig a gyártótól származó eredetit szeretnénk megtartani. A Windows 10 Pro változatban ezt egy csoportházirend-módosítással megakadályozhatjuk. Nyissuk meg a Futtatás ablakot a Windows+R gyorsbillentyűvel, írjuk be a Megnyitás mezőbe: gpedit.msc. Navigáljunk a bal oldali könyvtárstruktúrán a Házirend Helyi számítógép/Számítógép konfigurációja/Felügyeleti sablonok/Windowsösszetevők/Windows Update mappába. A jobb oldali ablakban most megtaláljuk az Illesztőprogramok kihagyása a Windows- frissítésekből bejegyzést. Kattintsunk rá duplán, és kapcsoljuk át az Engedélyezve gombot. A PC újraindítása után a frissítések békén hagyják az illesztő-

#### **20 Remote Link**

#### **Okostelefon használata billentyűzetként vagy PC-egérként**

Az ingyenes Remote Link (tinyurl.com/ chip-remote) Android alkalmazás segítségével okostelefonunkat egérré, illetve billentyűzetté változtathatjuk, és így kényelmesen távolról vezérelhetjük vele például PowerPoint-bemutatóinkat vagy a médialejátszónkat.

dig létrehozunk egy pillanatfelvételt a kalmazást csatlakoztatni tudjuk, ahhoz<br>visszaállításhoz. Ezek az aktuális VM-ál-<br>lapotról készült "fényképek" idővel na-<br>illesztőprogramok frissítéséről is gondos- ség. Erre a célra séget a virtuális gép valódi tárhelyfogla-<br>
Pro változatban ezt egy csoportházi- csak ki kell csomagolni a ZIP fájlt, és le-<br>
lásának gyors ellenőrzésére.<br>
Indítsuk el a virtualizálót. Ha még ré- Nyissuk meg a Futtatás abl sítsük. Az átdolgozott felületen balra csak nyitás mezőbe: gpedit.msc. Navigáljunk a nak egymáshoz kapcsolódni. Az alkal-<br>egy Eszközök gomb van, és jobbra mellet-bal oldali könyvtárstruktúrán a Házirend mazás megkeresi a s Mediakat. A Merevieniezek lapon most csszetevok/windows Opdate mappaba. Telepul a kapcsolat, es rogton el is mull.<br>
látunk egy listát a VirtualBoxban jelenleg A jobb oldali ablakban most megtaláljuk Ezután az alkalmazással Először telepítsük a Remote Link alkalmazást az okostelefonra. Hogy az alkalmazást csatlakoztatni tudjuk, ahhoz a Windows PC-n egy szerverre lesz szükség. Erre a célra töltsük le a Remote Link Asus eszközt a remotelink.asus.com címről a számítógépünkre. A letöltés után csak ki kell csomagolni a ZIP fájlt, és lefuttatni a telepítőt. Ezután indítsuk el a szervert. A szerver és az alkalmazás Bluetoothon vagy Wi-Fi-n keresztül tudnak egymáshoz kapcsolódni. Az alkalmazás megkeresi a számítógépet, ha az indítóközpontjában a Search Device gombra koppintunk. A Connect gombra felépül a kapcsolat, és rögtön el is indul. Ezután az alkalmazással az egeret a megjelenített touchpaden keresztül vezérelhetjük vagy szöveget írhatunk be a billentyűzetről. Az alsó terület ikonjainak segítségével válthatjuk az alkalmazást PowerPoint-, médialejátszás- vagy PC-vezérlés módba.

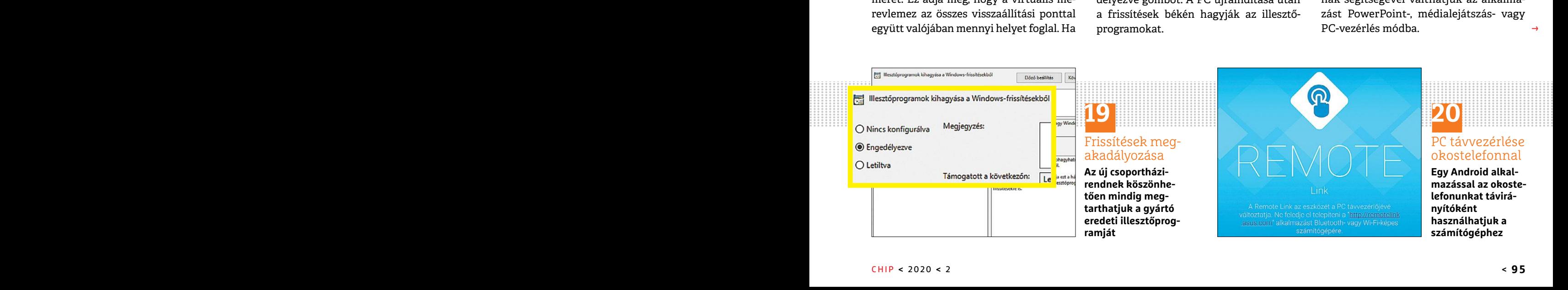

programokat.

 $\rightarrow$ 

#### **TIPPEK & TRÜKKÖK > PROFI TIPP**

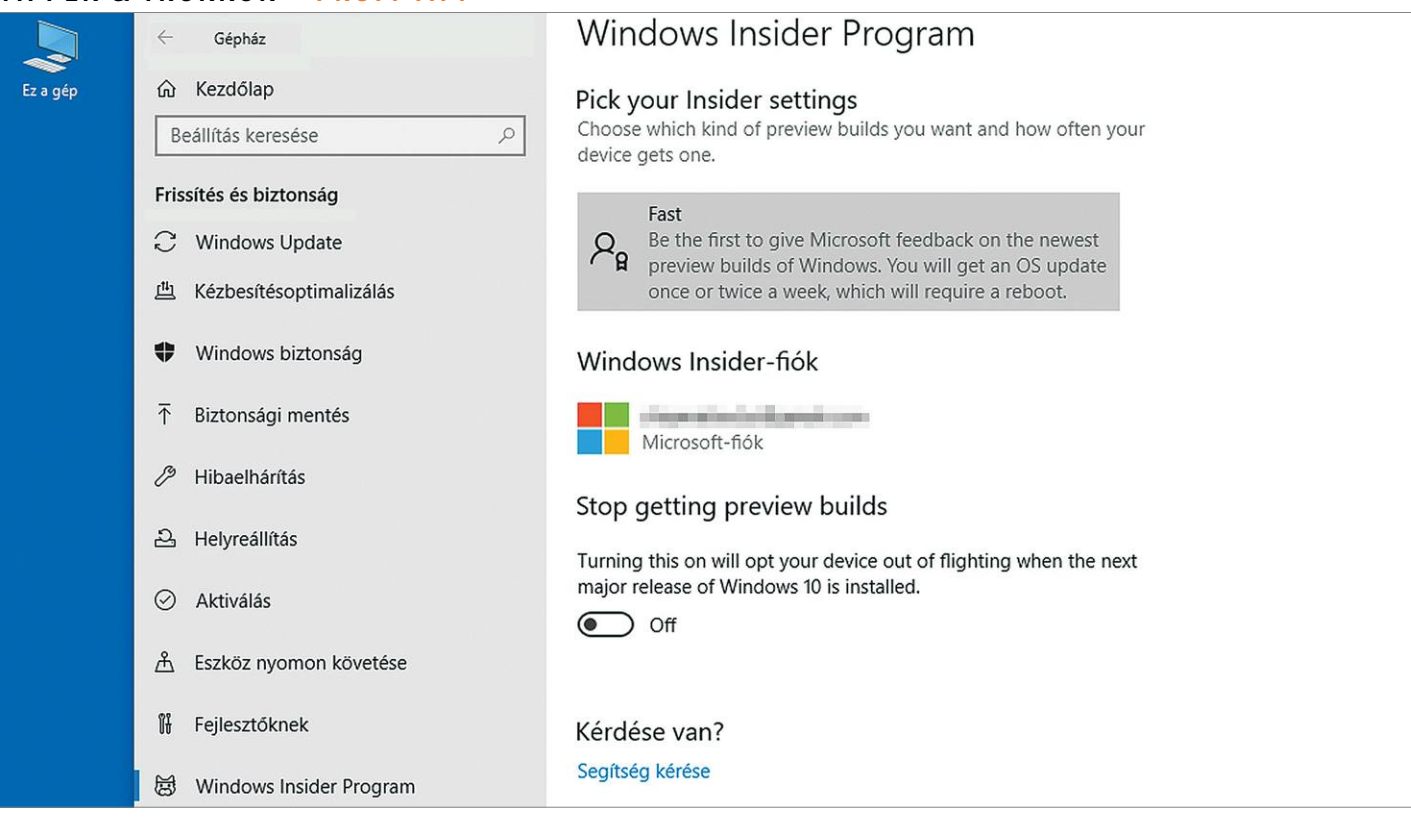

## **Windows Insider Program**

**Betekinthetünk a Windows 10 jövőjébe,** ha részt veszünk a Microsoft Windows Insider Programjában, amivel biztonságosan tesztelhetjük az új Windows verziókat.

ANDREAS TH. FISCHER/GYŐRI FERENC

Windows frissítések minősége érezhetően romlott az<br>utóbbi években, amit több botrány is övezett, például a<br>2018. őszi, amiről bővebben a 2018/12-es számunk 8. olda-<br>lán írtunk A Windows Insider Programmal a Microsoft lebet utóbbi években, amit több botrány is övezett, például a 2018. őszi, amiről bővebben a 2018/12-es számunk 8. oldalán írtunk. A Windows Insider Programmal a Microsoft lehetőséget ad az érdeklődő és bátor felhasználóknak, hogy még egy korai szakaszában hozzáférjenek az új Windows verziókhoz, és alaposan le is teszteljék azokat.

#### **Munkamenet**

A Windows Insider Programban való részvétel rossz hatással lehet operációs rendszerünk stabilitására. Ha gépünket fontos feladatokra használnánk, ne közvetlenül azon próbáljuk ki, hanem egy virtuális PC-n.

#### **1 Virtuális gép létrehozása**

Amennyiben még nincs virtuális Windows 10-es gépünk, először is telepítsük a VirtualBoxot (lemezmellékletünkön), majd a friss Media Creation Tool segítségével (www.microsoft.com/hu-hu/ software-download/windows10) töltsünk le egy Windows 10 lemezképfájlt. Hozzunk létre egy megfelelő virtuális gépet, és telepítsük rá a Windows 10-et.

#### **2 További előkészületek**

Először is gondoskodjunk róla, hogy virtuális rendszerünk a legfrissebb állapotban legyen. Ehhez válasszuk a Start menüben a Gépházat és ott a Frissítés és biztonságot. Ez a folyamat elég sokáig eltarthat. Közben készítsünk egy külön Microsoft-fiókot a www.microsoft.com/hu-hu/account címen.

#### **3 A Windows Insider Program aktiválása**

Továbbra is a Gépház Frissítés és biztonság részében, az oldalsáv alján találjuk a Windows Insider Program sort. Erre rákattintva némi várakozás után megjelenik az oldalon a Kezdés gomb. Kattintsunk rá, majd – amikor a rendszer jelzi, hogy ehhez regisztrált fiókra van szükségünk – a Regisztrálás gombra, és a Sign Upra. Olvassuk el és láttamozzuk a szerződést, és ha a rendszer jóváhagyta a jelentkezésünket, kattintsunk a Close-ra. A Fiók csatlakoztatása gombra kattintva válasszuk ki a fiókunkat, amit létrehoztunk a virtuális géphez, és jelentkezzünk be.

#### **PROFI TIPP < TIPPEK & TRÜKKÖK**

ilds. We are e feedback collection.

Cancel

hatósággal, teljesítménnyel

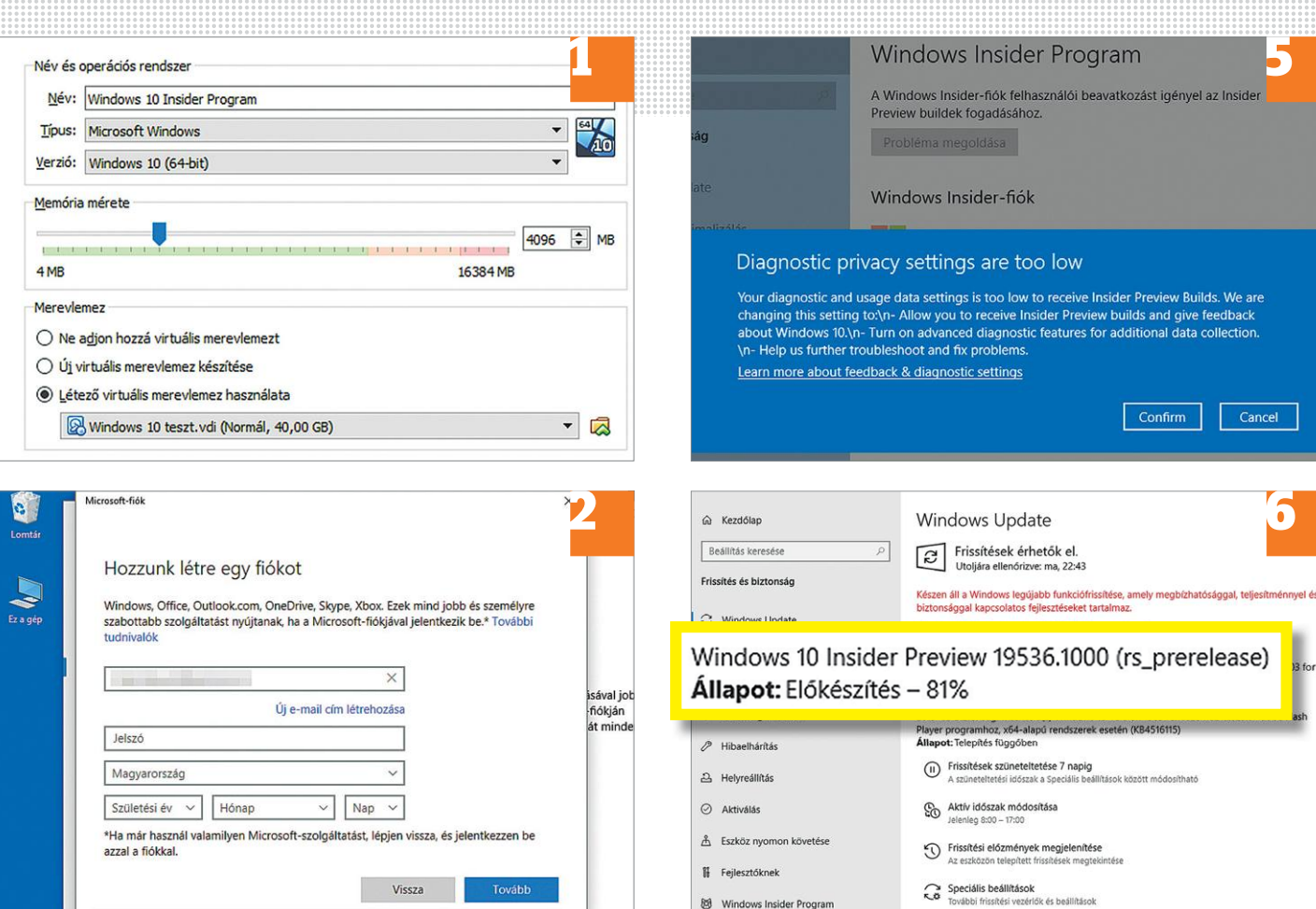

#### Másik fiók használata

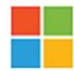

#### Munkahelyi vagy iskolai fiók

A munkahely vagy iskola osztja ki

#### Microsoft-fiók

E-mail, telefon vagy Skype

#### Az Insider beállításainak kiválasztása

the latest builds of Windo

#### Fast

Be the first to give Microsoft feedback on the newest preview builds of Windows. You will get an OS update once or twice a week, which will require a reboot

ay on a retail build of Windows but get a sneak peek at on-going development

Megerősítés Mégse

4

3

#### **4 Insider beállítás kiválasztása**

Itt határozhatjuk meg, milyen frissítéseket szeretnénk kapni. Ha nem virtuális gépet használunk, jobb a Slow mellett dönteni. De ha virtuális rendszerünk van, amit gond nélkül törölhetünk és újrahúzhatunk, a Fast választásával a lehető leghamarabb juthatunk majd a tervezett frissítésekhez. A Release Preview lehetőséggel a hivatalos Windowsnál maradunk, de frissebb appokkal és meghajtóprogramokkal ismerkedhetünk, míg a Skip (amennyiben kiválasztható) a következő Windows verzióra vált. Végül kattintsunk a Megerősítésre kétszer, és az Újraindítás most gombra.

#### **5 Adatvédelmi beállítások**

A Microsoft lényegesen több diagnosztikai adatot gyűjt a Windows Insider Program résztvevőinek gépén, mint az átlagos felhasználókén, de sokan automatikusan Alapra állítják a szintet telepítéskor. Ha ezt tettük, lépjünk be ismét a Gépházban a Frissítés és biztonság menüben a Windows Insider Program lapra, ahol kattintsunk a Probléma megoldása, majd pedig a Confirm gombra. Ezzel a rendszer visszaállítja a Diagnosztikai adatok küldését Alapról Teljesre – amit persze mi is megtehetünk a Gépház Adatvédelmi beállításaiban.

#### **6 Insider frissítések használata**

Ezekkel a beállításokkal végre hivatalosan is használhatjuk a kiválasztott frissítési rendszert. Váltsunk a Gépházban a Frissítés és biztonság főoldalára, és kattintsunk a Frissítések keresése gombra. A Windows erre megkeresi a legfrissebb előzetest és telepíti is. A jelenleg elérhető verziókkal már a 2020 tavaszára tervezett komolyabb frissítést próbálhatjuk ki előre.

 $\rightarrow$ 

**TIPPEK & TRÜKKÖK > PROFI TIPP**

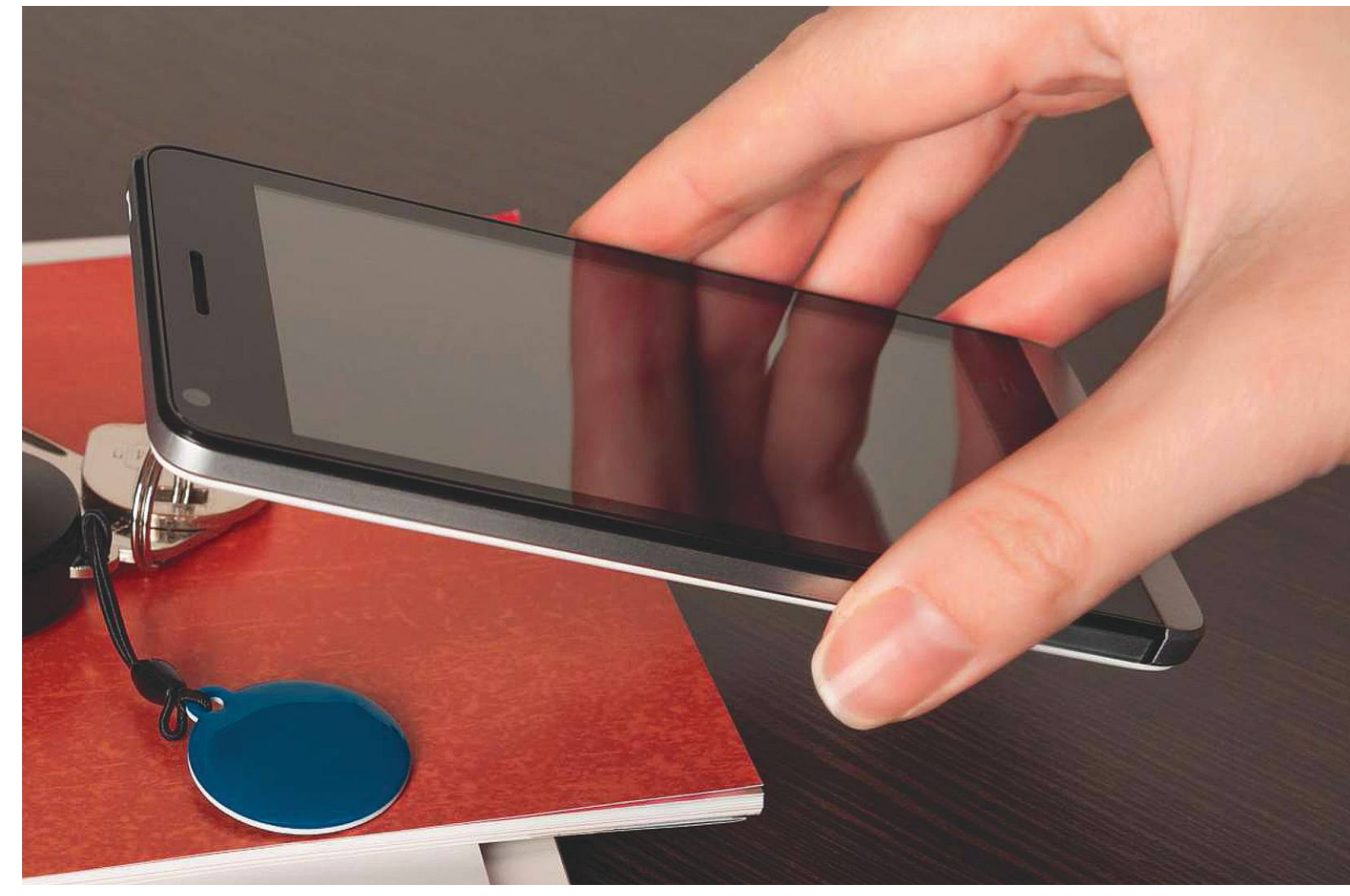

## **WLAN beállítása egy NFC-s bilétával**

NFC-s matricák vagy biléták segítségével vendégeink okostelefonjai automatikusan **hozzáférést kérhetnek WLAN hálózatunkhoz.**

ANDREAS DUMONT/HORVÁTH GÁBOR

Near Field Communication, vagy röviden NFC nagyon<br>
közeli távolságokon tesz lehetővé érintés nélküli adatát-<br>
vitelt. Ma már gyakorlatilag nincs olyan okostelefon,<br>
mely ne ignerné ezt a technológiát, a niecen nedig elcsén közeli távolságokon tesz lehetővé érintés nélküli adatátmely ne ismerné ezt a technológiát, a piacon pedig olcsón lehet vásárolni NFC-képes matricákat, bilétákat és kulcstartókat. Ezek közül az első kategória általában pár száz forintba kerül csak, a többi eszköz drágább, de még így sem vészes az áruk. Egy megfelelő okostelefonos alkalmazás segítségével aztán mi magunk dönthetjük el, hogy milyen információt tárolunk egy adott NFC-s matricában. Az egyik lehetőség, hogy egy WLAN hálózat belépési adatait mentjük rá – ez elfér a rendelkezésre álló, általában 180 és 924 bájt között ingadozó tárterületen.

Az NFC eszközökre az adatok az úgynevezett NDEF formátumban kerülnek fel – ez az NFC Data Exchange Format rövidítése, és egy olyan szabványosított fájltípust jelöl, melyre a matricákat és más eszközöket előre felkészítettek.

Az iPhone NFC-s képességei sokáig korlátozottak voltak, de az iOS 13-tól kezdődően az Apple lazított a szabályokon. Az Android világa azonban sokkal szabadabb, most következő tippünkben pedig azt mutatjuk be, hogy a megfelelő programokkal hogy írhatjuk fel egy NFC-s bilétára WLAN vendéghálózatunk hozzáférési adatait, hogy a következő házibuliban ne minket zaklassanak a meghívottak az SSID-ért és a jelszóért. Egy apró figyelmeztetés: az NFC-s eszközök az adatokat titkosítás nélkül tárolják.

#### **PROFI TIPP < TIPPEK & TRÜKKÖK**

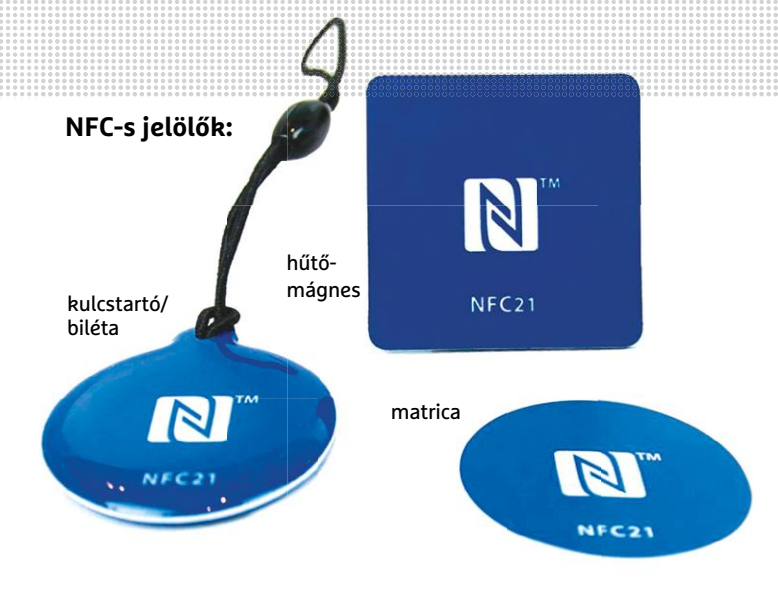

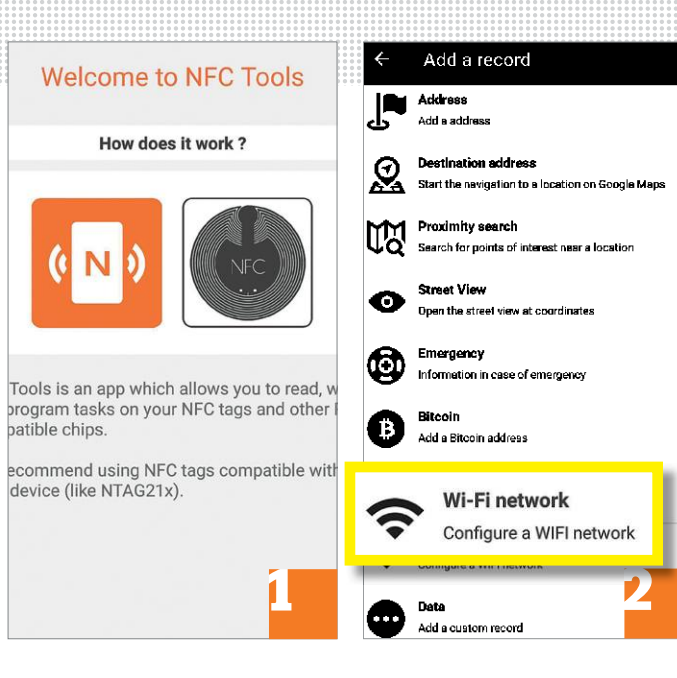

#### **Munkamenet**

#### **1 Alkalmazás beszerzése**

Töltsük le és telepítsük a Play Áruházból az NFC Tools alkalmazást, majd indítsuk el. A programnak működéséhez szüksége lesz néhány jogosultságra, de ezek között nincs semmi különleges.

#### **2 Új adat létrehozása**

Menjünk most a Write fülre az alkalmazásban, és koppintsunk az Add a record gombra. Megjelenik egy lista olyanokkal, hogy Contact vagy Location – keressük itt meg a lista alján, és koppintsunk a Wi-Fi network opcióra.

#### **3 Belépési adatok megadása**

Írjuk most be a hálózat nevét (SSID) és jelszavát. Célszerű erre egy dedikált vendéghálózatot létrehozni. Az autentikáció lehet a WPA2-Personal, a titkosítás pedig az AES. Hasznos, hogy az OK gomb megnyomása után látjuk majd az adatcsomag méretét, így az is kiderül, hogy felfér-e a kinézett NFC-s eszközre.

#### **4 Biléta elkészítése**

Az NFC-s eszköz beállításához most tartsuk oda, ahol a telefon NFC érzékelő szenzora is megtalálható, majd koppintsunk a Write gombra, és fogadjuk el a potenciális felülírás veszélyére felhívó gombot. Az NFC-s matrica vagy biléta ezzel készen áll a használatra, szükség esetén pedig "le is zárhatjuk", hogy ne lehessen felülírni.

#### **5 Hozzáférés ellenőrzése**

Töröljük telefonunkból a vendéghálózatra vonatkozó bejegyzést, majd tegyük a készüléket a felprogramozott NFC matricához. A módszer az Android esetében 5-től felfelé működik, iPhone-nál az XS, XR és 11-es változatokkal tudjuk egyedül használni.

#### **6 Biléta használata**

Az NFC-s eszközön tároltak kiolvasásához most váltsuk olvasó módba az appot. Részletes információt kapunk a bilétáról, megtudjuk gyártóját, sorozatszámát, típusát, a memória méretét, és persze annak tartalmát is, melyet a telefon felhasználhat a WLAN beállításához.

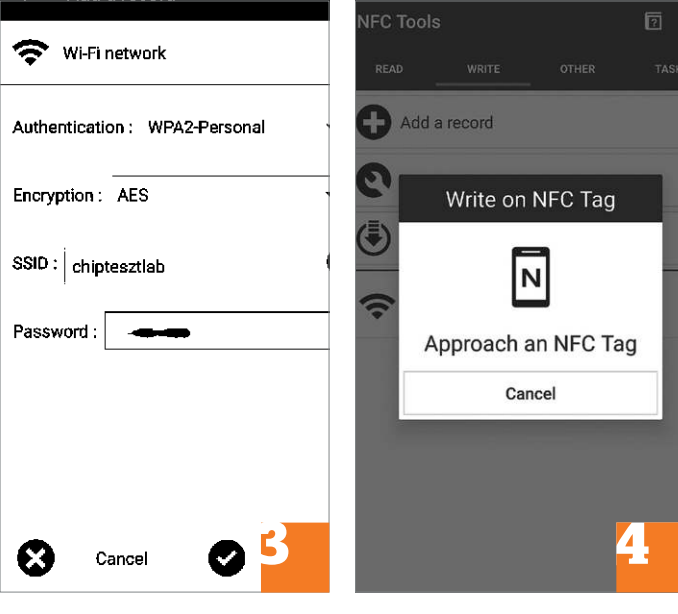

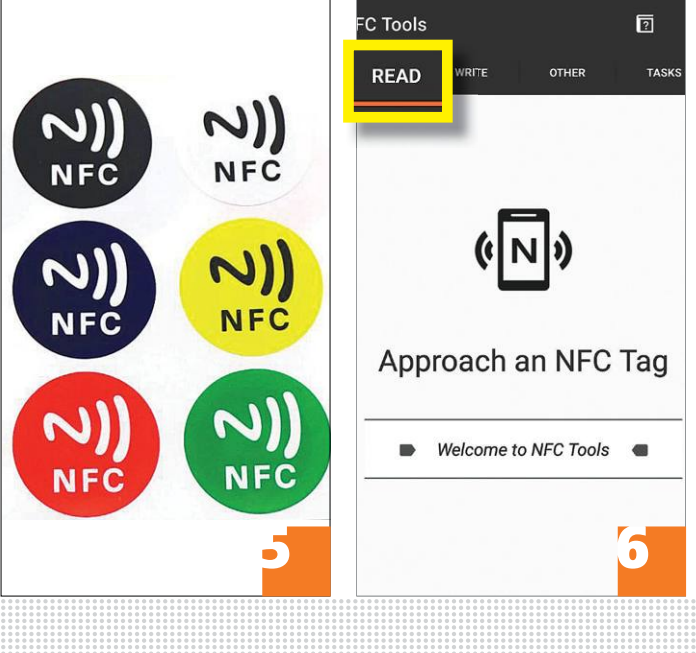

 $\overrightarrow{a}$ 

#### **Web, fotó és a többiek**

A legjobb tippek a legjobb fotókhoz, a mobiltelefonokhoz és a biztonságos internethez.

#### **23 Internetes archív Több ezer klasszikus játék a DOS-os időkből – böngészőn keresztül**

Az amerikai Internet Archive egy olyan válik azonnal elérhetővé. Szerencsére dik, így most már az is megoldható, hogy<br>nonprofit szervezet, amelynek célja az egyetlen Registry bejegyzés módosításá- az előzmények automatikus PPPPPPPPPPPPPPPPPPPPPPPPP akár tíz évvel ezelőtt. A WM mellé az idők az ikonra, majd "Kilépés".) Most nyomja ki "A YouTube megtekintési előzményei-<br>során aztán újabb projektek kapcsolódtak. meg a [WIN]+[R] kombinációt, majd gépel-<br>h szervezet legut Az amerikai Internet Archive egy olyan nonprofit szervezet, amelynek célja az, hogy az utókor számára is megőrizze, milyen volt az informatikai élet a hőskorban. A szervezet leghíresebb és egyben legelső projektje a Wayback Machine, amely a weboldalakról készít pillanatfelvételeket, hogy aztán később is megnézhessük, hogyan festettek a site-ok egy, kettő vagy akár tíz évvel ezelőtt. A WM mellé az idők során aztán újabb projektek kapcsolódtak. A szervezet legutóbb 2500 olyan játékot tett elérhetővé böngészőn keresztül, amelyek még a DOS-os időkből származnak. A játékok katalógusa az archive.org/details/softwarelibrary\_msdos\_games címen nézhető meg. Többek között olyan klasszikusok szerepelnek a listában, mint a Pac Man, a Prince of Persia vagy éppen a Sim City.

#### **24 CCleaner**

#### **Új ellenőrzési algoritmus az 5.62-es verzióban**

A CHIP virtuális DVD-n is megtalálható CCleaner évek óta a legnépszerűbb "takarító" szoftverek egyike; segítségével a szoftverek telepítéséből származó, valamint a neten keresztül érkező kéretlen (de nem vírus jellegű) extra tartalomtól lehet pillanatok alatt megszabadulni. Az 5.62-es

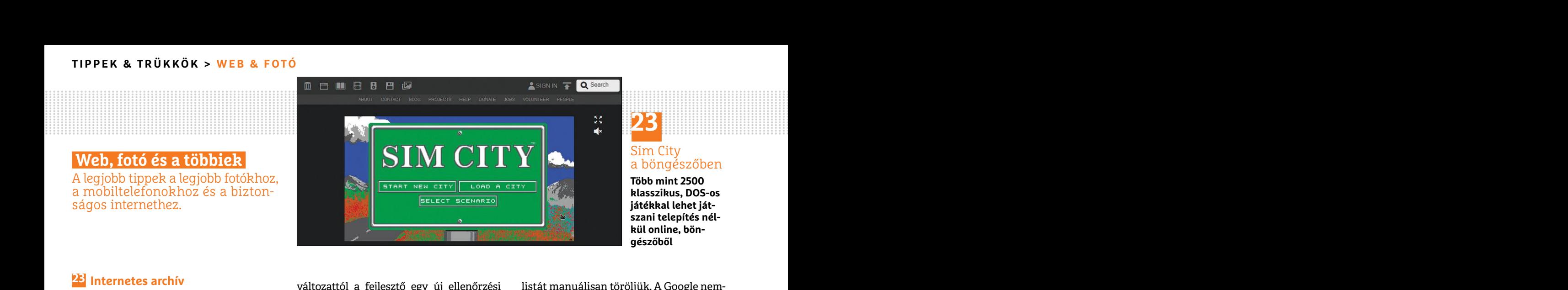

## **23**

#### Sim City a böngészőben

**Több mint 2500 klasszikus, DOS-os játékkal lehet játszani telepítés nélkül online, böngészőből**

**PF** Internetes archív<br> **Több ezer klasszikus játék a DOS-os** változattól a fejlesztő egy új ellenőrzési kistát manuálisan töröljük. A Google nem-<br> **Több ezer klasszikus játék a DOS-os** változattól a fejlesztő egy új ellen változattól a fejlesztő egy új ellenőrzési módot vezetett be, azonban a módosított verzió nem minden felhasználó számára válik azonnal elérhetővé. Szerencsére egyetlen Registry bejegyzés módosításával előcsalogatható az új opció minden számítógépen!

> Először is be kell zárni a CCleaner öszszes aktív ablakát – illetve magát a programot is be kell zárni teljesen, hogy még a tálca jobb alsó sarkában (normál esetben) megjelenő ikon se látszódjék. (Jobb klikk az ikonra, majd "Kilépés".) Most nyomja meg a [WIN]+[R] kombinációt, majd gépelje be, hogy "regedit". Keresse meg a "HKEY\_ LOCAL\_MACHINE\SOFTWARE\Piriform\CCleaner" mappát, azon belül pedig a "(Cfg) HealthCheck" kulcsot. Ennek értékét kell megváltoztatni "1"-re. Most indítsa el újra a CCleanert, majd a varázsló segítségével tesztelje le számítógépét.

#### **25 YouTube**

#### **Előzmények automatikus törlése Google-ön keresztül**

Elegevent tesztelje le szamítogépet.<br>
Elegevent tesztelje le szamítogépet.<br>
22 Colembal!<br>
22 Colembal azt az "OK" gombbal!<br>
22 Colembal azt az "OK" gombbal!<br>
22 Colembal azt az "OK" gombbal!<br>
22 Colembal azt az "OK" gombba Amennyiben Ön is úgy használja a You-Tube-ot, hogy közben be van jelentkezve a Google-fiókjába, akkor bizonyára nem lepődik meg azon, ha azt mondjuk, hogy a szolgáltató minden egyes videomegtekintést rögzít és el is tárol. Az előzmények rögzítését eddig csak teljesen kikapcsolni lehetett, vagy pedig arra volt mód, hogy a

listát manuálisan töröljük. A Google nemrégiben bevezetett automatikus törlés funkciója viszont a YouTube-nál is működik, így most már az is megoldható, hogy az előzmények automatikusan, egy előre beállított idő letelte után törlődjenek.

még a DOS-os időkből származnak. A játé-<br>
kok katalógusa az archive.org/details/soft-<br>
kok katalógusa az archive.org/details/soft-<br>
a "(Cfg) HealthCheck" kulcsot. Ennek érté-<br>
megváltoztatni arra, hogy a szolgáltató 3,<br>
wa A funkciót a YouTube-on belül kell aktiválni. Jelentkezzen be a YouTube-ra, majd a profilképére kattintva lépjen be az "Adataid a YouTube szolgáltatásában" menübe. Most görgessen le "A YouTube megtekintési előzményei" részhez, és válassza ki "A YouTube megtekintési előzményeinek kezelése" opciót. Az automatikus törlést a jobb oldali kártyával lehet kérni; alapesetben "A tevékenységek megőrzése manuális törlésig" beállítás aktív, ezt kell megváltoztatni arra, hogy a szolgáltató 3, illetve 18 hónap letelte után az adatokat automatikusan törölje. Ha módosította a beállítást, akkor ne felejtse el nyugtázni azt az "OK" gombbal!

#### **26 Csomagküldés Spóroljon időt és pénzt a szállításnál**

A CHIP virtuális DVD-n is megtalálható<br>CCleaner évek óta a legnépszerűbb "taka-<br>rítő" szoftverek egyike; segítségével a lepődik meg azon, ha azt mondjuk, hogy a filme. A dolog kényelmes és olcsó, hiszen az<br>rítő" szoftverek **Example 19 Amennyiben** Ön is úgy használja a You-<br>
A CHIP virtuális DVD-n is megtalálható Tube-ot, hogy közben be van jelentkezve ma már mindent meg lehet vásárolni on-<br>
CCleaner évek óta a legnépszerűbb "taka- a Google-f Egyre többen vásárolnak az interneten; ma már mindent meg lehet vásárolni online. A dolog kényelmes és olcsó, hiszen az ár-összehasonlító oldalaknak hála percek alatt meg lehet találni a legjobb ajánlatokat. Az online vásárlásnak egy hátulütője azonban akad – a szállítással is kell kalkulálni. Egyrészt pénzzel, hiszen a legtöbb

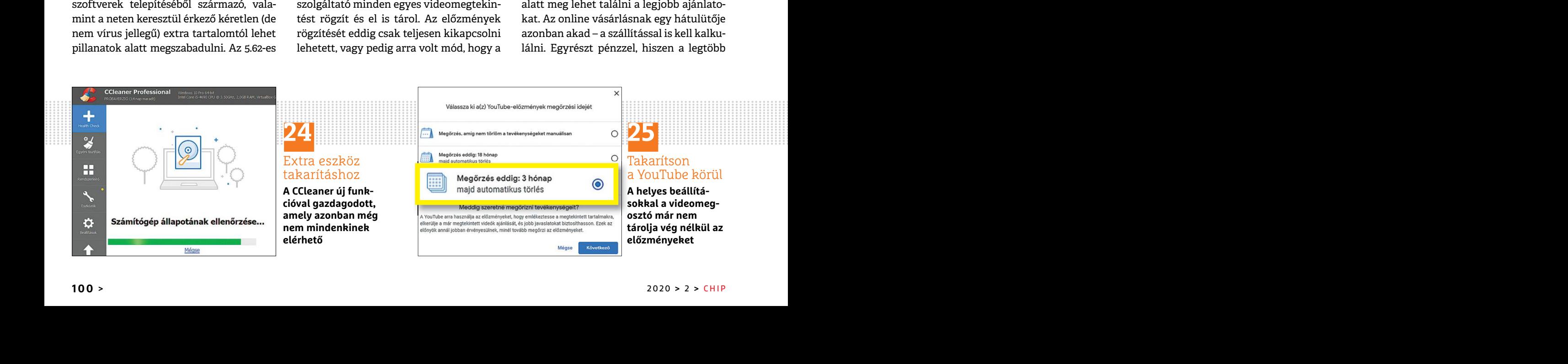

#### **WEB & FOTÓ < TIPPEK & TRÜKKÖK**

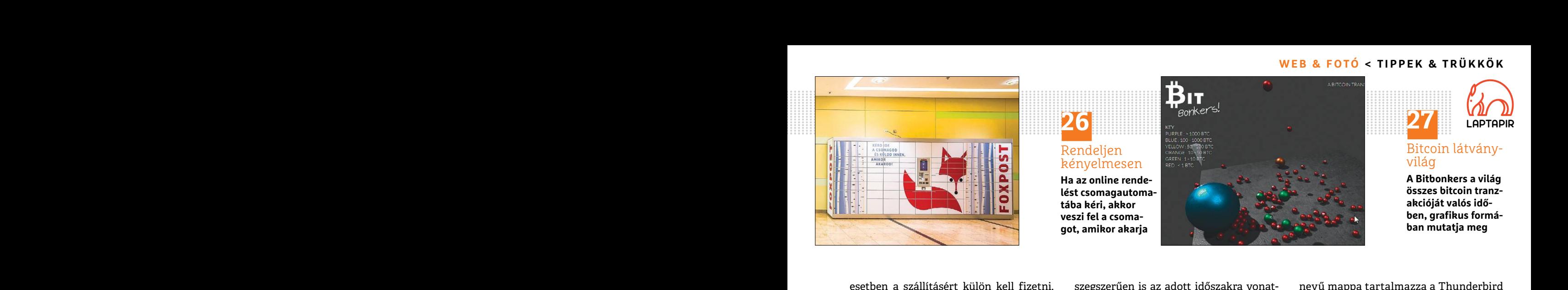

Rendeljen kényelmesen

**26**

**Ha az online rendelést csomagautomatába kéri, akkor veszi fel a csomagot, amikor akarja**

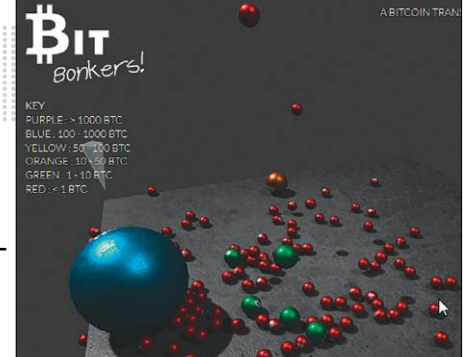

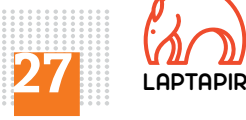

Bitcoin látványvilág

**A Bitbonkers a világ összes bitcoin tranzakcióját valós időben, grafikus formában mutatja meg**

a szállítást, akkor az a legtöbbször ol-<br>csóbb, de ami még ennél is fontosabb, az<br>az, hogy a csomagpontra akkor megyünk,<br>amikor kedvünk tartja. A benzinkutak **Thunderbird átmozgatása másik**<br>többsége és az automaták éjszaka esetben a szállításért külön kell fizetni. Másrészt pedig idővel is, hiszen a futárra biztos, hogy várni kell. Szerencsére egyre több boltban van lehetőség arra, hogy a rendelést csomagpontra vagy csomagautomatába kérjük – érdemes e két lehetőség egyikével élni. Ha ilyen pontra kérjük a szállítást, akkor az a legtöbbször olcsóbb, de ami még ennél is fontosabb, az az, hogy a csomagpontra akkor megyünk, amikor kedvünk tartja. A benzinkutak többsége és az automaták éjszaka is rendelkezésre állnak, ezért nem kell igazodni semmihez. A csomagpontokon készpénzzel biztosan, kártyával sokszor lehet fizetni, míg a csomagautomatáknál a kártyás fizetési mód az, ami választható.

#### **27 Bitbonkers**

#### **Bitcoin adatforgalom megfigyelése valós időben**

A blokkláncban lévő adatok mindenki számára szabadon hozzáférhetők; a Bitbonkers ezt használja ki. A platform segítségével a www.bitbonkers.com weboldalon valós időben lehet követni a tranzakciókat. Az egyes tranzakciókat fentről leeső gömbök jelzik, amelyek mérete és színe a tranzakcióban részt vevő összeg nagyságától függ. A legtöbb golyó kis méretű és piros színű, ami azt jelenti, hogy kevesebb mint 1 bitcoin cserélt gazdát. A Bitbonkersen meg lehet nézni ösz-

esetben a szállításért külön kell fizetni. szegszerűen is az adott időszakra vonat- nevű mappa tartalmazza a Thunderbird<br>Prevészt pedig idővel is, hiszen a futárra kozó legkisebb és legnagyobb összegű működ szegszerűen is az adott időszakra vonatkozó legkisebb és legnagyobb összegű tranzakciókat, a golyók között pedig 3D-ben lehet mászkálni, ha az egeret lenyomott gombbal mozgatjuk. Természetesen rá lehet kattintani bármelyik gömbre, ilyenkor pedig az adott tranzakció részletei jelennek meg.

#### **28 Mozilla Thunderbird**

#### **Thunderbird átmozgatása másik számítógépre**

Subsege es un datomatikus gyanta bi etni.<br>
delkezésre állnak, ezért nem kell igazodni a népszerű levelezőprogram relatív egy-<br>
zel biztosan, kártyával sokszor lehet fi-<br>
zött, ami elsősorban akkor jön jól, ha vala-<br>
zel bi A népszerű levelezőprogram relatív egyszerűen mozgatható a számítógépek között, ami elsősorban akkor jön jól, ha valaki gépet vagy merevlemezt cserél – netán a Windows teljes újratelepítése mellett dönt. Az átmozgatást az teszi egyszerűvé, hogy a böngésző működéséhez szükséges összes fontos adat a program mappáján belül található, nincsenek fontos adatok egyik rendszermappában vagy a Registryben sem. A Thunderbird mappa ugyanakkor kissé el van rejtve a gépen: de segítünk megtalálni.

> Kattintson a "Menü" gombra, majd a "Súgó"-n belül válassza a "Hibakeresési információ" lehetőséget. Görgessen le a Profilmappa sorig, majd nyomjon rá a "Mappa megnyitása" gombra. Most lépjen feljebb a mappák között egészen addig, amíg a "Roaming" mappába nem kerül. Ebben a mappában a "Thunderbird"

több boltban van lehetőség arra, hogy a 3D-ben lehet mászkálni, ha az egeret le-<br>
rendelést csomagpontra vagy csomagau-<br>
tomatába kérjük – érdemes e két lehető-<br>
tesen rá lehet kattintani bármelyik gömb-<br>
ség egyikével éln nevű mappa tartalmazza a Thunderbird működéséhez szükséges összes információt; készítsünk róla másolatot egy hordozható meghajtóra. A célszámítógépre telepítsük a Thunderbirdöt, majd a fenti módszerrel ismét keressük meg a program mappáját, és másoljunk ide minden adatot a hordozható meghajtóról. A következő indításnál a Thunderbird már a régi adatokkal indul.

#### **29 Okostelefon**

#### **Jobb minőségű videó automatikus mód nélkül**

dalom valos idobem lehet követin a kattilitson a "Menu göllibra, hiaju a iktatjuk, allemiyile lehet. A legtöbb<br>teleptranzakciókat. Az egyes tranzakciókat "Súgó"-n belül válassza a "Hibakeresési fonon, ha az ujjunkat a képe kis méretű és piros színű, ami azt jelenti, jen feljebb a mappák között egészen ad- beállításokhoz. Ha később mégis szüksé-<br>hogy kevesebb mint 1 bitcoin cserélt gaz- dig, amíg a "Roaming" mappába nem ke- ges feloldani a zá tyás fizetési mód az, ami választható. a Windows teljes újratelepítése mellett beállításokat annak érdekében, hogy a feldött. Az átmozgatást az teszi egyszerűvé, vétel folyamatosan megfelelően világos és hogy a böngésző mű melu talanato, nincsenek rontos adatok eloforotul, nogy a szortver teljesen relesie-<br>Bestarára szabadon hozzáférhetők; a Bit-bonkers ezt használja ki. A platform se-<br>Bestarára szabadon hozzáférhetők; a Bit-bonkers ezt hasz dalon valós időben lehet követni a Kattintson a Menü" gombra majd a iktatjuk, amennyire lehet. A legtöbb tele-<br>tranzakciókat. Az egyes tranzakciókat "Súgó"-n belül válassza a "Hibakeresési fonon, ha az ujjunkat a képen a t összeg nagyságától függ. A legtöbb golyó "Mappa megnyitása" gombra. Most lép- kuszt is, így a telefon nem nyúl ezekhez a<br>kis méretű és piros színű, ami azt jelenti, jen feljebb a mappák között egészen ad- beállításokhoz. H Amikor a telefonnal videót rögzítünk, akkor a szoftver dinamikusan módosítja a beállításokat annak érdekében, hogy a felvétel folyamatosan megfelelően világos és éles legyen. Elméletben ez nagyon jól hangzik, csakhogy a gyakorlatban sokszor előfordul, hogy a szoftver teljesen feleslegesen nyúl bele a beállításokba – az eredmény ilyenkor túl- vagy alulexponált felvétel lesz. Videót készíteni általában jobb úgy, hogy ezt az automatikus beállítást kiiktatjuk, amennyire lehet. A legtöbb telefonon, ha az ujjunkat a képen a tárgyra helyezzük és ott tartjuk néhány másodpercig, akkor zárolhatjuk a fénymérést és a fókuszt is, így a telefon nem nyúl ezekhez a beállításokhoz. Ha később mégis szükséges feloldani a zárat, akkor az a kijelző újbóli megérintésével lehetséges.

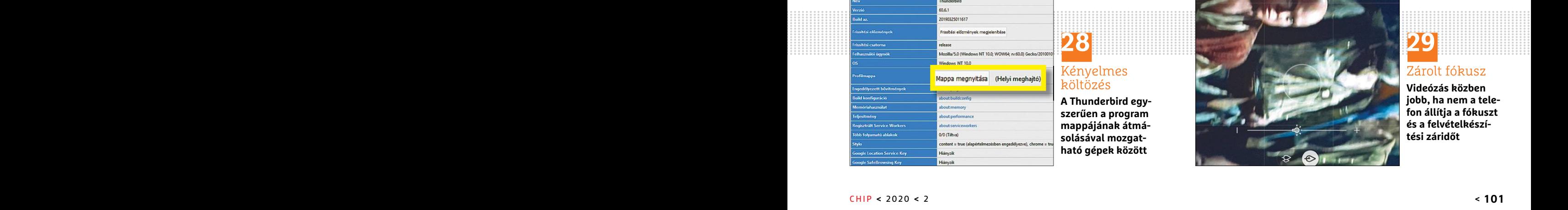

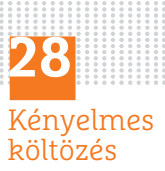

**A Thunderbird egyszerűen a program mappájának átmásolásával mozgatható gépek között**

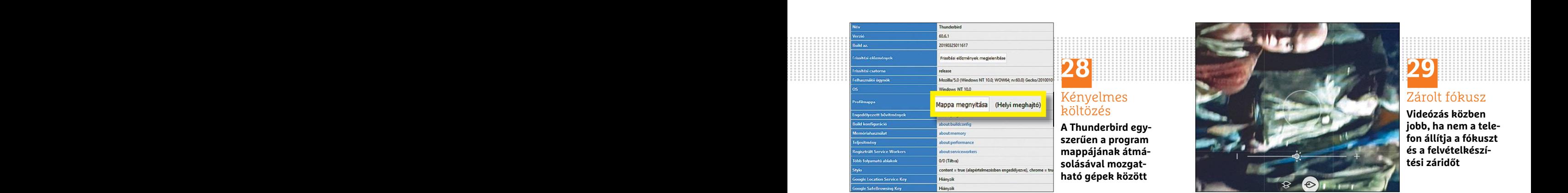

**29**

#### Zárolt fókusz

**Videózás közben jobb, ha nem a telefon állítja a fókuszt és a felvételkészítési záridőt**

## **Segít a CHIP**

Kedves Olvasónk! Gondja van a gépével, egy-egy termékkel, szolgáltatással? A CHIP szakértői szállítják önnek a válaszokat. TOLDI GYULA

#### **1 Lehet egy Windowszal több?**

**Hordozható operációs rendszer USB-n**

Megvásároltam a magazint, és volt benne egy program, a neve Hasleo WinToUSB. A kérdésem az lenne, ez a program képes arra, hogy ha újratelepítem a gépet, tudjak róla bootolni? Vagy arról indítani? Vagy ha esetleg valami lenne a rendszeremmel, a vele készített klón egy az egyben ugyanaz, és vissza tudom telepíteni?

mas, mint a szinten par eve analatok szertetn hozottek, hogy ez a szogantatasak legyen egy hordozható operációs rendsze-<br>
rünk USB, illetve Thunderbolt meghaj-<br>
tókra, ami lehet egy teljesen "csupasz", A legfontosabb külön %7/8/10, vagy épp egy pillanatkép (klón) a tehát egyetlen kattintással blokkolható a jelenlegi operációs rendszer partíciójáról. telemetria, egy másikkal a Windows frissí- Valóban így van, a Sony 2019. február 14-én És ige tes hasznalatahoz azonos vagy közel azo-<br>nos hardverkörnyezet szükséges. Tehát<br>végeredményben egy önálló operációs<br>végeredményben egy önálló operációs<br>rendszert kapunk, elég csak csatlakoztatni O&O Shutup 10-ben. Utóbbi eg bótsorrendet átváltani USB-re. A gépben<br>
található merevlemezeket pedig a Win-<br>
dows betöltődése után felcsatolhatjuk a mények nélkül, és melyek azok, amelyek **Fogy az "élet" a háttértárból...**<br>
Lemezkezelőben. Azt azért j hogy USB3-as eszköz és csatolófelület nél- vel jár, azért nem árt figyelni, hogy hova Drive Toolbox, hogy 25%. Hogyan lehet ezt<br>kül kínosan lassú lehet ez a kaland, ugyan- kattintunk. Az O&O további hasznos ext- növelni? N rünk USB, illetve Thunderbolt meghaj-<br>tókra, ami lehet egy teljesen "csupasz", A legfontosabb különbség, hogy a WPD ket, hogy milyen programmal tudnám ezt a<br>tiszta telepítésből származó Windows inkább az átlagos felhasznál jelenlegi operációs rendszer partíciójáról. telemetria, egy másikkal a Windows frissí- Valóban így van, a Sony 2019. február 14-én<br>És igen, mind a két változat bootolható, tések (azért ez nem ajánlott csak így végeredményben egy önálló operációs beállítások, de közel sem annyira, mint az lenítés. A Lightroomot kellene megpróbálni,<br>rendszert kapunk, elég csak csatlakoztatni O&O Shutup 10-ben. Utóbbi egy sokkal nagy valószínűségge található merevlemezeket pedig a Win-<br>dows betöltődése után felcsatolhatjuk a mények nélkül, és melyek azok, amelyek **Fogy az "élet" a háttértárból...**<br>Lemezkezelőben. Azt azért jegyezzük meg, blokkolása bizonyos funkciók kui kinosan lassu lehet ez a kaland, ugyan-kattintunk. Az O&O tovabbi hasznos ext-hovelni? Nem is ertem, miert ir ennyit ki,<br>akkor egy hordozható operációs rendszer-hai, hogy létre tud hozni rendszer-visszaál-haig volt has A WintoUSB alapvetően arról szól, hogy legyen egy hordozható operációs rendszerünk USB, illetve Thunderbolt meghajtókra, ami lehet egy teljesen "csupasz", tiszta telepítésből származó Windows 7/8/10, vagy épp egy pillanatkép (klón) a jelenlegi operációs rendszer partíciójáról. És igen, mind a két változat bootolható, akár idegen gépen is, de a problémamentes használatához azonos vagy közel azonos hardverkörnyezet szükséges. Tehát végeredményben egy önálló operációs rendszert kapunk, elég csak csatlakoztatni a programmal elkészített USB eszközt, és a bootsorrendet átváltani USB-re. A gépben található merevlemezeket pedig a Windows betöltődése után felcsatolhatjuk a Lemezkezelőben. Azt azért jegyezzük meg, hogy USB3-as eszköz és csatolófelület nélkül kínosan lassú lehet ez a kaland, ugyanakkor egy hordozható operációs rendszernek számos előnye van. Elég csak arra gondolni, hogy mennyivel kevesebb macera, ha például linuxos gépen szeretnénk bemutatni az otthoni Windowsra

épülő munkákat. Az utolsó kérdésre pedig azt válaszolnánk, hogy nem igazán viszszaklónozásra készült, arra léteznek sokkal jobb, profibb céleszközök, mint például a Macrium Reflect.

#### **2 Adatvédők háborúja Melyik a legjobb kémelhárító?**

Az általatok a 2019. októberi újságban ajánlott Windows 10 adatgyűjtés elleni Windows Privacy Dashboard program mennyiben más, mint a szintén pár éve általatok ajánlott O&O Shutup 10 program?

A legfontosabb különbség, hogy a WPD inkább az átlagos felhasználót célozza, tehát egyetlen kattintással blokkolható a telemetria, egy másikkal a Windows frissítések (azért ez nem ajánlott csak így általánosan), sőt a külső MS szolgáltatások is, mint a Skype vagy a OneDrive. Természetesen testre is szabhatók az adatvédelmi beállítások, de közel sem annyira, mint az O&O Shutup 10-ben. Utóbbi egy sokkal részletesebb, átfogóbb listát/képet ad, és bár kapunk némi információt arról, hogy mely szolgáltatások tilthatók le következmények nélkül, és melyek azok, amelyek blokkolása bizonyos funkciók elvesztésével jár, azért nem árt figyelni, hogy hova kattintunk. Az O&O további hasznos extrái, hogy létre tud hozni rendszer-visszaállítási pontot, illetve képes exportálni/ importálni a beállításokat. Mindkettő kiváló eszköz a célra, szóval mindenkinek magának kell eldönteni, hogy inkább az egyszerűséget vagy a tágabb testreszabhatóságot választja. Egyébként mindkét program portable verzió, tehát nem kell telepíteni, csak letölteni és elindítani.

#### **3 GPS követés Cserben hagyott felhasználók**

A Sony kamerát használók mérgelődve vették észre, hogy letöltve a felvett filmanyagot, már nem tudják a modd kiterjesztésű fájlokat megnyitni. Eddig a kamerához ajánlott PlayMemories Home programmal ez megtehető volt. Itt meg lehetett nézni többek közt, hogy pontosan hol készült a felvétel a modd fájlban rejtőző GPS adat alapján. Ez utazásnál, amikor sok helyszínt jár be az utazó, nagy segítség volt. Méterre pontosan lehetett eddig nyomon követni a meglátogatott helyszínt, nem kellett félni, hogy utólag kell majd körülményesen keresgélni emiatt. Aztán a honlapon egyszerűen közölték, hogy ez a szolgáltatásuk megszűnik, más programot keressünk ennek megoldására. Kérném a segítségüket, hogy milyen programmal tudnám ezt a problémát megoldani.

Valóban így van, a Sony 2019. február 14-én bejelentette, hogy a Google Maps jellemzők változása miatt a PlayMemories Home-ban megszűnt a Térkép nézet, illetve a GPS Image Trackerből is kikerült a térképmegjelenítés. A Lightroomot kellene megpróbálni, nagy valószínűséggel az képes a Sony GPS metaadatokat importálni.

#### **4 Megzuhant SSD kondíció Fogy az "élet" a háttértárból…**

Az SSD élettartamára azt írja ki az Intel SSD Drive Toolbox, hogy 25%. Hogyan lehet ezt növelni? Nem is értem, miért ír ennyit ki, alig volt használva. A HD Sentinel szintén 25%-ot mutat, a Crystal Disk Info viszont 83%-ot. Mindből a legfrissebb szoftver verzió van letöltve. A HD Sentinel azt írja induláskor, hogy a TRIM le van tiltva, aztán ha

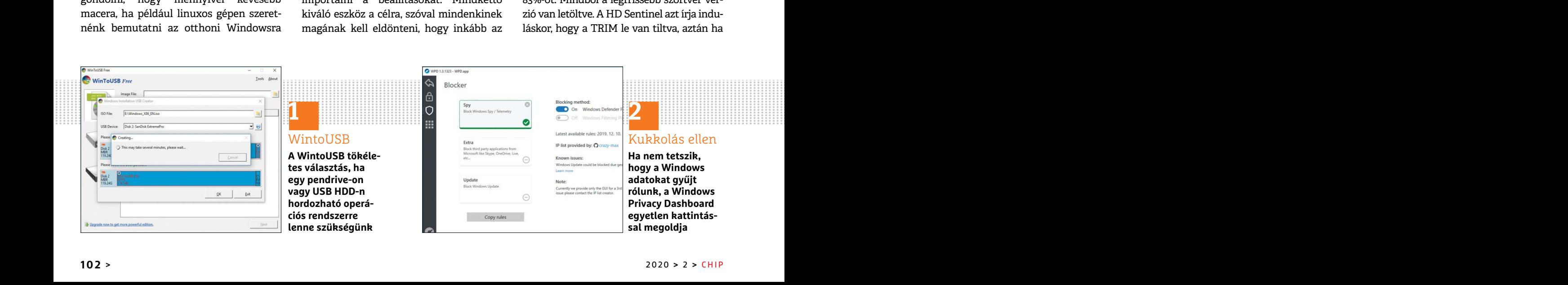

#### **OLVASÓSZOLGÁLAT < TIPPEK & TRÜKKÖK**

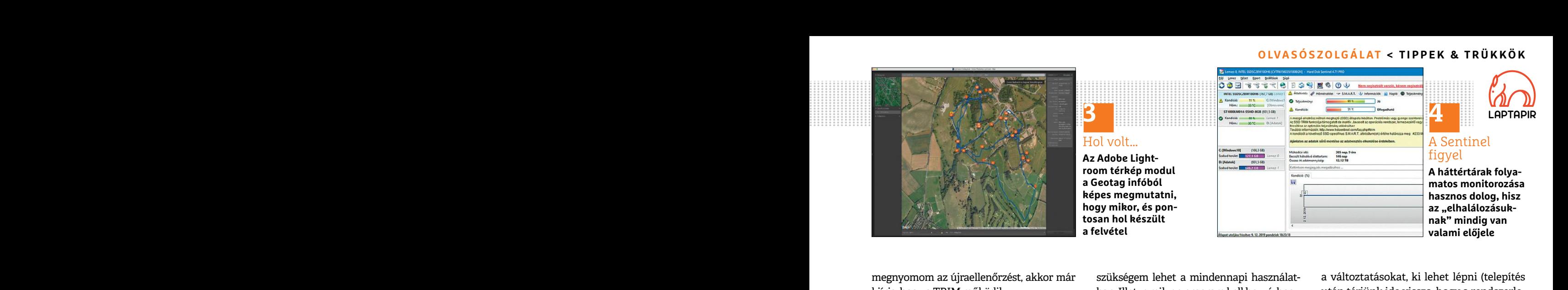

megnyomom az újraellenőrzést, akkor már kiírja, hogy a TRIM működik.

extilibrio and Driver TRIM check sorát érde-<br>
különösen a Driver TRIM check sorát érde-<br>
mes figyelni – a helyes működést jelző lehetőség is akad a neten.<br>
válasz: "Driver transmits the TRIM com-<br>
a telepítéshez egy üres 8 Az élettartamot sajnos nem lehet növelni, abban persze reménykedhetünk, hogy hibás a kapott adat… A nekünk küldött kép alapján sem az írt adatmennyiség, sem a használati idő nem indokol ilyen kondíciós értéket. Érdemes lenne tehát végigfutni az ilyenkor szokásos kört: lecserélni a SATA kábelt, BIOS-ban ellenőrizni a SATA módot, aminek AHCI-n kell lennie, a Windows Eszközkezelőjében a SATA drivert frissíteni a chipset gyártó és az MS oldaláról is. A TRIM funkció állapotának ellenőrzéséhez pedig ajánljuk az SSDOK nevű programot (https://tinyurl.com/tc5pm2n), amelynek különösen a Driver TRIM check sorát érdemes figyelni – a helyes működést jelző válasz: "Driver transmits the TRIM command!" Bár a HD Sentinel adhat fals eredményt néha (régi verzió, sérült kábel stb.), ebben az esetben több különböző tesztprogram is lefutott, majdnem hasonló eredménnyel, tehát ha garanciális még az eszköz, akkor nem érdemes sokat habozni… chipset gyártó és az MS oldaláról is. A TRIM változatokat igen, persze nem egyszerre dowst?" ablaknál ugyanis csak akkor van<br>
funkció állapotának ellenőrzéséhez pedig több gépen használva (MS-fiókunkban el könnyű dolgunk, kulonosen a Driver I KIM check sorat erde-<br>
meg-<br>
meg-<br>
meg-<br>
meg-<br>
meg-<br>
meg-<br>
meg-<br>
meg-<br>
meg-<br>
meg-<br>
megalas anten.<br>
megalas topo (esetieg mar adatokkai is tell) meg-<br>
hajtónk is akad, akkor körültekintően kell<br>
válasz: válasz: "Driver transmits the TRIM com-<br>mand!" Bár a HD Sentinel adhat fals ered-<br>menyt néha (régi verzió, sérült kábel stb.), Media Creation Toolra (https://tinyurl. törölni fog. Ezután már csak a felhasználói<br>ebben az es

#### **5 A hónap kérdése Telepítés és apróságok**

Karácsonyra kaptam egy számítógép konfigurációt. Első kérdésem, hogyan tudok rá Windowst telepíteni (legálisan), és utána milyen programokat javasoltok, amikre szükségem lehet a mindennapi használatban. Illetve milyen program kell hozzá, hogy tudjam, milyen alkatrészek vannak a gépben, és jól működnek-e?

értéket. Érdemes lenne tehát végigfutni az kvázi gyártói), vagy kereskedelmi verzió. Ulmik korábbi gépről) adjuk meg, és a licenc-<br>
ilyenkor szokásos kört: lecserélni a SATA OEM kulcs esetében sajnos nem lehet feltételek e közkezelőjében a SATA drivert frissíteni a hardverhez lett kötve, de a kereskedelmi zik, a "Hová szeretné telepíteni a Winchipset gyártó és az MS oldaláról is. A TRIM változatokat igen, persze nem egyszerre dowst?" ablakná Az első kérdés, hogy rendelkezünk-e már Windows 10 licenccel, és ha igen, akkor ez OEM (Original Equipment Manufacture, kvázi gyártói), vagy kereskedelmi verzió. OEM kulcs esetében sajnos nem lehet tovább vinni a Windowst másik gépre, az ugyanis az első aktiválásnál használt hardverhez lett kötve, de a kereskedelmi változatokat igen, persze nem egyszerre több gépen használva (MS-fiókunkban el kell távolítani a régebbi gépről). Amennyiben nincs Windows licencünk, értelemszerűen venni kell egyet, amire több legális lehetőség is akad a neten. ilyenkor szokásos kört: lecserélni a SATA – OEM kulcs esetében sajnos nem lehet – feltételek elfogadását követően válasszuk kábelt, BIOS-ban ellenőrizni a SATA – OEM kulcs esetében sajnos nem lehet – feltételek elfogadását kábelt, BIOS-ban ellenőrizni a SATA módot, tovább vinni a Windowst másik gépre, az tegyéni telepítést.<br>2008-aminek AHCI-n kell lennie, a Windows Esz-tugyanis az első aktiválásnál használt telep nagyon fontos mozzanat követ funkció állapotának ellenőrzéséhez pedig több gépen használva (MS-fiókunkban el könnyű dolgunk, ha az új gépben egy még<br>ajánljuk az SSDOK nevű programot kell távolítani a régebbi gépről). Amennyi- használatlan meghajtó van

ményt néha (régi verzió, sérült kábel stb.), Media Creation Toolra (https://tinyurl. törölni fog. Ezután már csak a felhasználói ebben az esetben több különböző teszt-<br>
em/nbwa4wy). A megadott weboldalon fiókot kell beállí A telepítéshez egy üres 8 GB-os pendrive-ra lesz szükségünk, és a Windows 10 Media Creation Toolra (https://tinyurl. com/nbwa4wy). A megadott weboldalon kattintsunk az Eszköz letöltése kiemelésre, letöltés után pedig indítsuk el, és a telepítési adathordozó készítése menüponttól indulva kövessük a magyar nyelvű utasításokat. A kész pendrive-ot az új gép egyik USB portjára csatlakoztassuk, majd indítsuk el a gépet, és rögtön kezdjük nyomogatni a DEL (F2) gombot a BIOS-ba való belépéshez, itt a BOOT opciónál a sorrend legelejére kell tenni az USB-t, majd mentve ebben az esetben több különböző teszt-<br>
program is lefutott, majdnem hasonló ered-<br>
ménnyel, tehát ha garanciális még az esz-<br>
ménnyel, tehát ha garanciális még az esz-<br>
lésre, letöltés után pedig indítsuk el, és a az A ké program is lefutott, majdnem hasonló ered-<br>
ménnyel, tehát ha garanciális még az esz-lésre, letöltés után pedig indítsuk el, és a lefesz rendszer mindennapi használatá-<br>
köz, akkor nem érdemes sokat habozni... ponttól indu

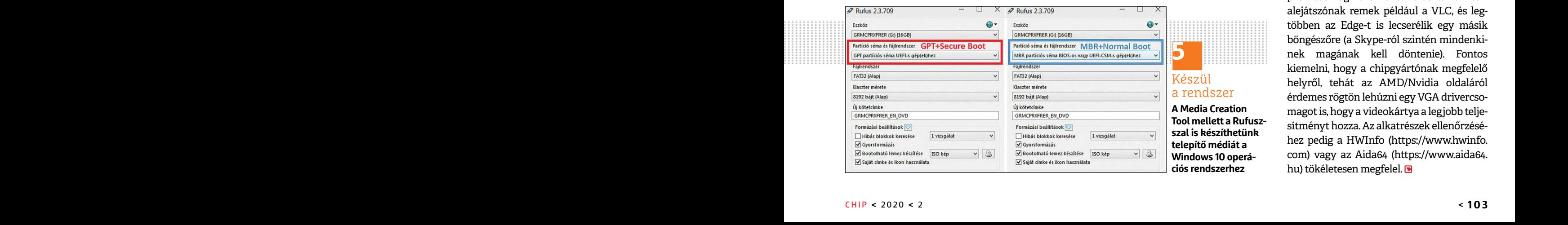

megnyomom az újraellenőrzést, akkor már szükségem lehet a mindennapi használat- a változtatásokat, ki lehet lépni (telepítés<br>
kiírja, hogy a TRIM működik. ban. Illetve milyen program kell hozzá, hogy után térjünk ide vissz Az elettartainot sajnos nem lehet novem, ben, es joi mukounek-er<br>abban persze reménykedhetünk, hogy dows 10 telepítője. A nyelv, idő és bevitel<br>hibás a kapott adat… A nekünk küldött kép Az első kérdés, hogy rendelkezünk-e a változtatásokat, ki lehet lépni (telepítés után térjünk ide vissza, hogy a rendszerlemezt helyezzük az élre). A gép újraindul, és ha minden rendben, megjelenik a Windows 10 telepítője. A nyelv, idő és bevitel magyarra állítása után a Telepítés feliratra kattintva indul a folyamat. A termékkulcsot (amit vagy megvettünk, vagy örököltünk korábbi gépről) adjuk meg, és a licencfeltételek elfogadását követően válasszuk az Egyéni telepítést.

> Egy nagyon fontos mozzanat következik, a "Hová szeretné telepíteni a Windowst?" ablaknál ugyanis csak akkor van könnyű dolgunk, ha az új gépben egy még használatlan meghajtó van. Ebben az esetben értelemszerűen oda szeretnénk, de ha több (esetleg már adatokkal is teli) meghajtónk is akad, akkor körültekintően kell kiválasztani a teljesen üres meghajtót/partíciót, mert a telepítő arról minden adatot törölni fog. Ezután már csak a felhasználói fiókot kell beállítani, és néhány adatvédelmi kérdésre válaszolni.

Foz, aktoriem erdenes sokat habozhi... elephesi adatındruğu kesztese inenu-<br>Poz, aktoriem erdenesen<br>Ponttól indulva kövessük a magyar nyelvű beszerezheti az MS Office 365-öt a https://<br>Ratácsonyra kaptan egy számítógép kon A kész rendszer mindennapi használatához, aki még tanuló/hallgató, az ingyenesen beszerezheti az MS Office 365-öt a https:// o365.oh.gov.hu weboldalon. Ha erre nincs lehetőségünk, de fizetni sem szeretnénk, akkor az OpenOffice vagy a LibreOffice lehet a megoldás. Javasolt továbbá egy biztonsági csomag, bár a Windows 10-be beépített Defender a 2019-es tesztekben jól vizsgázott, de ugye nálunk a havi kódokkal két profi csomag közül lehet választani. Médialejátszónak remek például a VLC, és legtöbben az Edge-t is lecserélik egy másik böngészőre (a Skype-ról szintén mindenkinek magának kell döntenie). Fontos kiemelni, hogy a chipgyártónak megfelelő helyről, tehát az AMD/Nvidia oldaláról érdemes rögtön lehúzni egy VGA drivercsomagot is, hogy a videokártya a legjobb teljesítményt hozza. Az alkatrészek ellenőrzéséhez pedig a HWInfo (https://www.hwinfo. com) vagy az Aida64 (https://www.aida64. hu) tökéletesen megfelel. **Elepítés és apróságok** ponttól indulva kövessük a magyar nyelvű beszerezheti az MS Office 365-öt a https://<br> **Elepítés és apróságok** utasításokat. A kész pendrive-ot az új gép o365.oh.gov.hu weboldalon. Ha erre nincs<br>
Kar Windowst telepíteni (legálisan), és utána belépéshez, itt a BOOT opciónál a sorrend<br>
milyen programokat javasoltok, amikre legelejére kell tenni az USB-t, majd mentve tet Defender a 2019-es tesztekben jól vizs-<br>  $\frac{q^2 \text$ **Telepítés és apróságok**<br>egyik USB portjára csatlakoztassuk, majd ehetőségünk, de fizetni sem szeretnénk,<br>Karácsonyra kaptam egy számítógép konfi- indítsuk el a gépet, és rögtön kezdjük nyo- akkor az OpenOffice vagy a Libr milyen programokat javasoltok, amikre legelejére kell tenni az USB-t, majd mentve tett Defender a 2019-es tesztekben jól vizs-<br>gázott, de ugye nálunk a havi kódokkal két<br> $\frac{1}{2}$  Nufus 2.3.709 –  $\frac{1}{2}$  Nufus 2.3.709 –

**PC GURU > JÁTÉKTESZT**

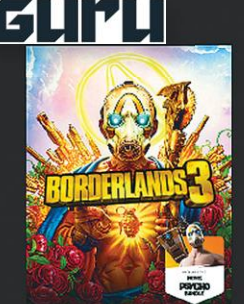

**Borderlands 3** 

650.00

**Gearbox Software | 2K** 

**Free Games** 

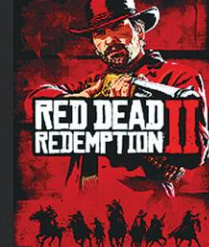

**Red Dead Redemntion 2** 

**Rockstar Games** 

£50.00

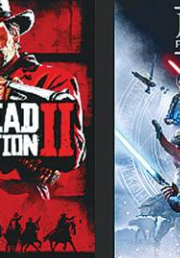

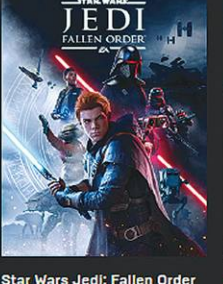

**Respawn Entertainment | FL.** 

650.00

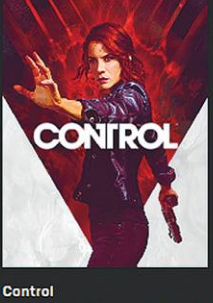

Remedy Entertainment Plc L.

€59.99

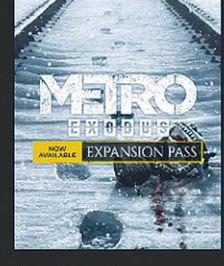

Metro Exodus 4A Games | Deep Silver

€39.99

Q Search

**VIEW MORE** 

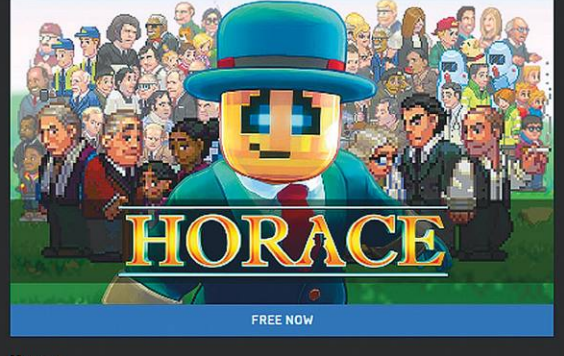

THE Bridge **COMING SOON** 

**Horace** Free Now - Jan 23 at 05:00 PM The Bridge Free Jan 23 - Jan 30

## **Epic Games Store – és ami mögötte van**

Kezdetben vala a sötétség, **majd Gabe Newell** összefogta és megmentette a platformot, hogy hat nap után megpihenve mindenki akarjon egy szeletet a tortájából. BÖJTI

Sokan talán már nem is emlékeznek azokra az időkre,<br>
mikor a legtöbben, akik a konzolokat választották,<br>
azért nem voltak hajlandók PC-n játszani, mert a plat-<br> **form túlhonyolította a programok elindítését.** Figyelni kel**mikor a legtöbben, akik a konzolokat választották, form túlbonyolította a programok elindítását. Figyelni kellett a gépigényeket, mindent külön telepítettünk, kulcsokat adtunk meg, könyvtárakat másolgattunk, ami az egyszeri felhasználónak alaposan megkeserítette az életét. Később pedig úgy tűnt, ez a világ a múlt ködébe vész, a helyét átadja a tévék előtti szórakozásnak – na, ekkor jött a Valve és a Steam, mely egységes platformot és teljes kínálatot tárt a nagyközönség elé, tulajdonképpen ezzel mentve meg az iparágat. Sokak számára ma már természetes, hogy Steam Achievementek bizonyítják elért eredményeinket, barátaink tevé-**

**kenységét napi szinten nyomon követhetjük, látjuk, ki menynyit játszott valamivel, ajándékokat küldözgethetünk és a többi. Ennek és a rendszer fenntartásának és stabilizálásának azonban ára van, méghozzá a sokak szerint egyre kapzsibb Valve anyagi kiszolgálása, ami leginkább a fejlesztőket érinti – és itt jött be a képbe az újabb reform gondolata.**

#### **Minden szentnek maga felé hajlik a keze**

**Az újabb reform újabb platformokat szült, ezek közül az EA Origin és a Uplay már régóta ismert, ahogy az Activision Blizzard, a Bethesda és a Microsoft is önálló utat jár, plusz**  **ott van még a GOG is. Te jó ég! Nem elég ennyi külön kliens? Az ember már belezavarodik a lehetőségekbe! Nos, nem elég, merthogy 2018 végére még a Discord, a Razer és az Epic Games is úgy döntött, hogy konkurenciát állít az eddigre már sokak szemét szúró Steamnek. Előbbi kettő igen gyorsan beadta a kulcsot, utóbbi azonban azóta is köszöni szépen és jól van, kiválóan teljesít, már csak az a kérdés, hogy hogyan tehette meg mindezt az egyébként is kicsit túltelített piacon.** 

**Merthogy az Epic Games arra hivatkozik, hogy túl kevés a fejlesztők részesedése, ezért kellett az újabb platform/kliens, amivel ők már lényegében rendelkeztek (a Fortnite miatt), így csak rá kellett építeni az alapra, ezt pedig exkluzívokkal tették meg. Az első botrányok pontosan ebből származtak – indulása óta az Epic Store számtalan exkluzív címet vásárolt meg magának, így 6-12 hónapig egy csomó játék csak és kizárólag a Tim Sweeney vezette Epic áruházában található meg. Első körben ez a Metro Exodusnál szült komoly botrányt. Míg az első két részt rengetegen Steamen vették meg, a korai ígéretek ellenére nem választhattak, megjelenésekor csak az Epicnél csaphattak le a harmadik epizódra. Ráadásul a Metro mögött álló csapat zavaros kommunikációja sem segítette a helyzetet, aminek köszönhetően az elégedetlen játékosok Steamen pontozták le a korábbi részeket.** 

**Nos, igen, lepontozásra máshol nem is lett volna lehetőség, merthogy az Epic Games Store közel egy évig igen szegényesen, funkcionálisan működött. Sem értékelés, sem barátlista, de még keresés sem nagyon volt, csak a görgetés és vásárlás, és persze a kínálat. Az pedig talán jogos felvetés, hogy ha már egyszer valakinek konkurenciát állítanak, legyenek meg legalább a már ismert funkciók, majd ezekre licitáljon rá az új versenytárs, ne csak az exkluzívokat vegye. Persze erre is van mentség: az ajándék. Sok ajándék. Az Epic ugyanis hetente új játékot ad ajándékba minden felhasználónak, méghozzá néha elég minőségi címek formájában. Sőt, 2019 karácsonyán naponta új produkciót zsebelhetett be mindenki, aki regisztrált az áruházba.**

#### **Kínos kérdések**

**Mindez nagyon jól hangzik, pláne a már említett nagyobb fejlesztői százalék mellett, azonban számos kérdés felmerül így is. Például az árak ugyanazok, mint máshol, ilyen téren nyoma sem látszik a cég engedékenységének és vevőbarátságának. Sőt, Tim Sweeney nyilatkozatai eleve nem a felhasználócentrikusságról híresek, egy-egy esetben igazán bicskanyitogató a stílusa. Ettől függetlenül persze sok kiadó ugrott a lehetőségre, a Ubisoft például egyből elkötelezte magát egyedüli platformként az Epic mellett (a saját Uplay-en túl), a Bandai ellenben kijelentette, hogy nem kér ilyen megállapodásból, hiszen minél több emberhez szeretne eljutni.**

A "minél több ember" pedig ismét felveti a kérdést, hogy **minek ennyi platform, ennyi kliens? Pont az volt a Steam lényege, hogy egy helyen legyen minden, erre PC-n már eleve nagyjából 10 létezik, ami valami egészen elképesztő – pláne akkor, ha a konzolok egyszerűségével hasonlítjuk össze. És akkor a kiforratlan platform és a kevéske funkció (a barátlista már bekerült és néhány egyéb apróság is, amire** 

### **p Epic Games Store – exkluzív játék**

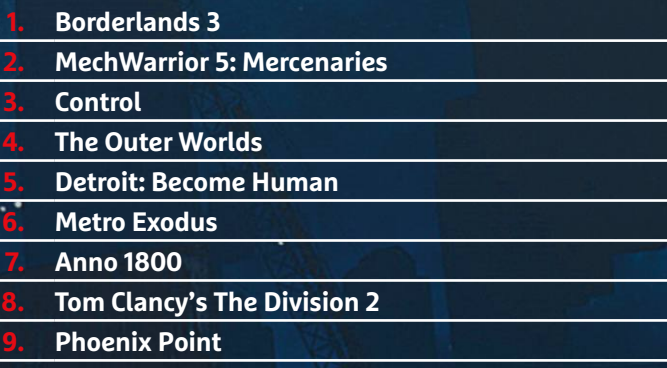

**10. World War Z**

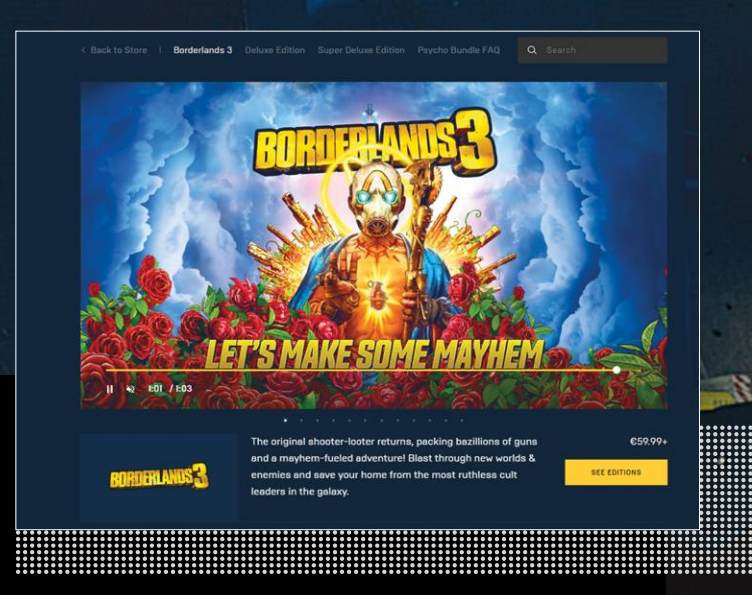

**egy év kellett, de hol van még a vége?) mellett van még valami, amiről senki nem szeret beszélni: az Epic résztulajdonosa a kínai Tencent, amely a BAT néven ismert hármas fontos tagja. Emellett 1998 óta igazi nagyágyúvá vált, bekebelezve a gaming és információs piac jelentős hányadát. A régió vállalatai és vezetői pedig nem arról ismertek, hogy bármiféle hangsúlyt fektetnének a személyes adatok védelmére, a privát szférára, mindezek megőrzésére. Innentől viszont némileg aggályos a rengeteg beleölt pénz (exkluzívok, ajándékok, nagyobb százalék) és az, hogy mindez miért éri meg jelenleg. Ez a kérdőjel elég jelentős és hangsúlyos ahhoz, hogy a színfalak mögé is bekukucskáló felhasználók kétkedve figyeljék a fejleményeket. Az Epic Store mindenesetre jelenleg gőzerővel halad előre, a továbbiakban is rengeteg exkluzív várható, azt pedig majd az idő dönti el, hogy mi lesz mindezen folyamatoknak az eredménye, és ki lesz az igazi nyertese az immáron nem is konzolon, hanem PC-n zajló platformháborúnak.**

# **Mindenki billentyűzete?**

A Ducky One 2 RGB egy olyan mechanikus billentyűzet, mely a gyártója szerint egyszerűen mindenkinek jó. **Nagyon bátor vállalás ez,** mi pedig tesztünk során megnéztük, mennyi igaz belőle.

STEELSAINT

**Nem recseg, nem ropog,**  ellenben tökéletes visszajelzést

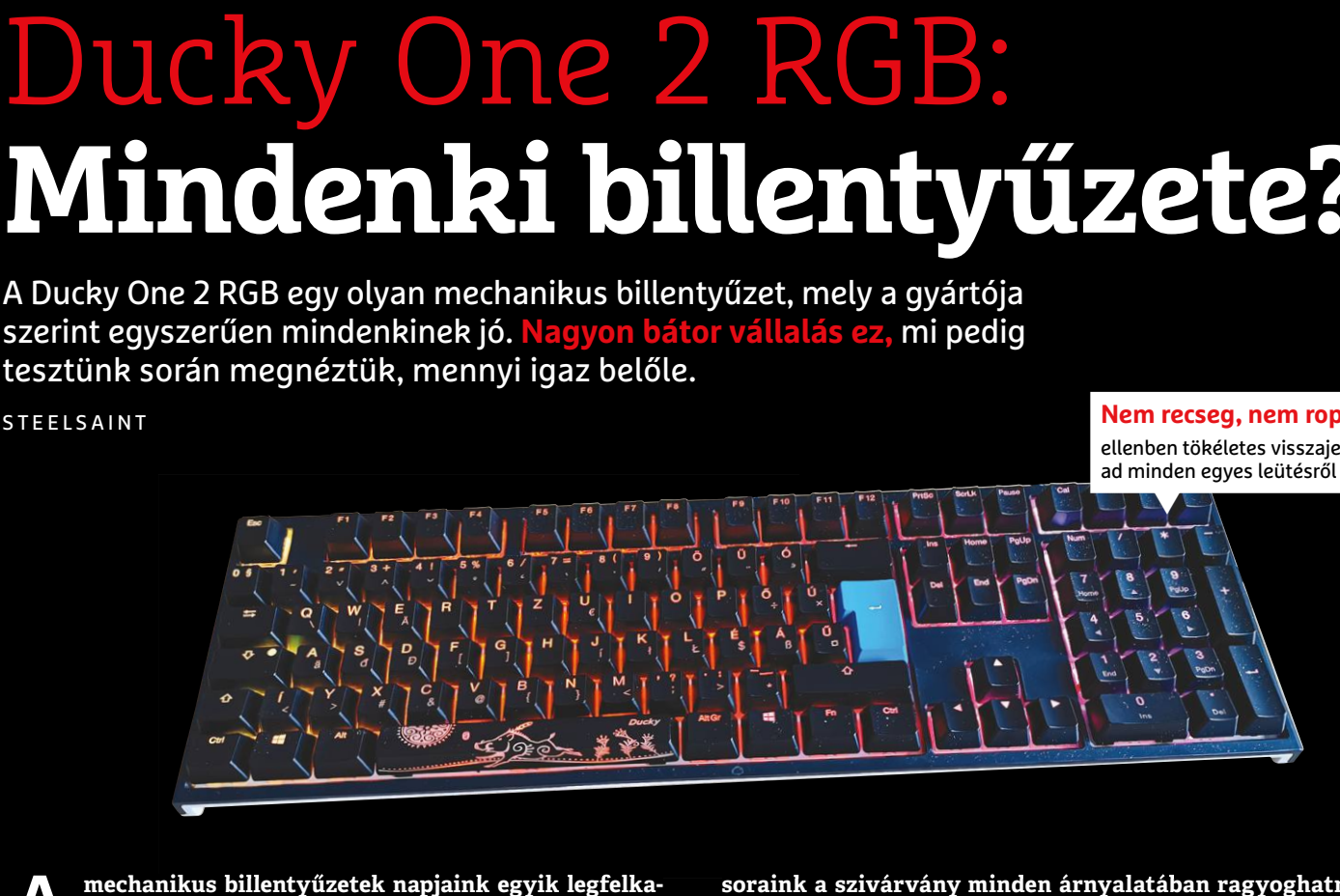

mechanikus billentyűzetek napjaink egyik legfelka-<br>
pottabb gamer perifériájának számítanak. Ezek a<br>
lán voltak ett mára viszont már sekkel nagyobb teret hódí**pottabb gamer perifériájának számítanak. Ezek a klaviatúrák régen csak a komoly e-sportolók asztalán voltak ott, mára viszont már sokkal nagyobb teret hódítottak maguknak, és aki csak játékra adja a fejét, szeretne ilyet vásárolni. Hogy minek köszönhető ez a hatalmas lelkesedés, arról hosszasan lehetne értekezni, de a legegyszerűbb és legkézenfekvőbb magyarázat alighanem az, hogy a mechanikus billentyűzetekkel egyszerűen sokkal jobb érzés gépelni, mint membrános társaikkal.**

**A növekvő igényekre válaszul természetesen számtalan gyártó számtalan ajánlata jelent meg a piacon, így ma már több tucat (ha nem több száz) modell közül válogathat az, aki mechanikus billentyűzetet szeretne venni. Ezen az enyhén szólva is túltelített piacon tűnt fel a Ducky One 2 RGB, melyet a gyártó úgy jellemez, mint a mindenkinek jó billentyűzetet. Nagy szavak ezek, de vajon mennyi igaz belőlük?**

#### **Helytakarékosság mesterfokon**

**Az első dolog, ami az ember szemébe ötlik a billentyűzet kapcsán, az a mérete, mely elég kompakt. A kedvező méreteket leginkább a klaviatúra minimális káváival lehet magyarázni, ennek hála helyigénye igen szerény. A billentyűzet kialakítása kifejezetten visszafogott, letisztult, akár még elegánsnak is mondható. Az összeszerelésre nem lehet panasz, ahogy az anyagminőségre sem: nem recseg sehol, abszolút minőségi darab.** 

**A klaviatúra ráadásul több csere-billentyűvel érkezik,**  így semmi akadálya, hogy "gameresebbé" alakítsuk az **iránygombok és a space lecserélésével, amennyiben a kialakítását túlságosan visszafogottnak éreznénk. Természetesen a háttérvilágítás sem maradhatott ki, így a gomb-** **soraink a szivárvány minden árnyalatában ragyoghatnak, ha valakinek ilyesmire lenne igénye.**

#### **És kattogni ki fog?**

**A billentyűzet kapcsolóit a piacvezető Cherry biztosította, ami mindig örömteli hír. Nálunk az MX Silent Red kapcsolóval szerelt variáns járt, mely abszolút halkan, a mechanikus billentyűzetekre jellemző géppuskaszerű kattogást teljesen mellőzve végzi a dolgát, de a tradicionális élményre vágyóknak jó hír lehet, hogy kapható jóval hangosabb kapcsolókkal szerelt változat is.** 

**Ha pedig egyszer nekilátunk gépelni vagy játszani, azonnal érezni fogjuk, hogy a gyártó miért ajánlja a klaviatúrát mindenkinek. A billentyűk határozott és nagyon jól belőtt nyomásponttal rendelkeznek, és elég reszponzívak is, így tényleg nagyon jó élmény a gépelés, akár hosszas szövegek bevitelekor is.** 

#### **Kötelezően ajánlott vétel**

**Valószínűleg már a fentiekből is kitűnik, de abszolút meg voltunk elégedve a billentyűzettel. Az összeszerelése és az anyagminősége egyaránt remek, a Cherry MX kapcsolói pont olyan jól teszik a dolgukat, ahogy azt elvárnánk tőlük, és gépelni is nagyszerű érzés rajta, még akkor is, ha hosszabb szöveget viszünk be a segítségével. Ráadásul a Ducky One 2 RGB elérhető magyar kiosztással is, ami azért a mai napig nem túl gyakori a mechanikus billentyűzetek piacán.** 

**Épp ezért beszerzésénél az egyetlen visszatartó erőt az ár jelentheti. Hazánkban 48-49 ezer forintot kérnek érte, ami egyáltalán nem csekély összeg, még ha akadnak is ennél jóval vaskosabban árazott mechanikus billentyűzetek. A Ducky One 2 RGB esetében azonban vitathatatlanul minőségi terméket kapunk a pénzünkért cserébe, az ilyesmire pedig mindig megéri költeni.**

## Asus ROG Strix GA35: **Az asztali gépek királya**

Az Asus ROG termékvonalára lehet számítani, ha megbízható és nagyteljesítményű gamer gépet szeretnénk vásárolni, a **GA35 a maga brutális teljesítményével** pont ezt kínálja.

**STEELSAINT** 

épet összeszerelni nem feltétlen nagy ördöngösség,<br>de azért legyünk őszinték: elsőre enyhén szólva is<br>embert próbáló, majdhogynem lehetetlen feladatnak<br>tűnik. Elvégre ett a sok kábel, amit be kell dugni a belvége és **de azért legyünk őszinték: elsőre enyhén szólva is embert próbáló, majdhogynem lehetetlen feladatnak tűnik. Elvégre ott a sok kábel, amit be kell dugni a helyére, és rengeteg a méregdrága alkatrész, amiket egyetlen rossz mozdulattal örökre tönkre tehetünk, ha nem vagyunk elég óvatosak. És akkor arról a stresszről, ami akkor jelentkezik, mikor az összeszerelt gépet megpróbáljuk bekapcsolni, és semmi sem történik, még nem is beszéltünk.**

**Mindezeket elnézve könnyű megérteni azokat, akik a sok idegeskedésről lemondva nem saját maguk állítják össze álmaik PC-jét, hanem inkább előre összeszerelt gépet választanak maguknak. Jó döntés lehet ez is, főleg akkor, ha a piacon olyan remek ajánlatok is elérhetőek, mint a ROG Strix GA35.**

#### **Doboz, gamereknek**

**Megjelenését tekintve a GA35 tökéletesen paszszol az Asus Republic of Gamers (avagy ROG) termékvonalába. A gépház matt fekete, leszámítva az oldalán elhelyezkedő plexit, formavilágát pedig agresszív élek és durva síktörések jellemzik. Az elejére ezenkívül jutott még egy fogantyúféleség, valamint az adataink tárolására és az Asus gépek gyors testreszabására kitalált Asus Keystone-nak kialakított hely is itt található. Ami a világítást illeti, ez meglepő módon visszafogottra sikeredett: csak a gép elején található egy LED csík, meg persze odabent fénylenek az egyes komponensek.**

**És bár anyaghasználatát és kialakítását tekintve a GA35 mindenképp egy masszív darab, érdekesség, hogy amúgy egyáltalán nem nyom olyan sokat (mi legalábbis gond nélkül tudtuk rakosgatni), és a helyigénye is relatíve kicsi, nem kell miatta minden mást lesöpörnünk az íróasztalunkról.**

#### **A fullextra itt kezdődik**

**És bár a számítógép kinézete gamer termékekhez képest nagyon nagy jóindulattal még akár visszafogottnak is mondható, a motorháztető alatt így is egy komplett erőmű lapul, mindenféle túlzás nélkül. Az Asus gépének a lelke egy AMD Ryzen 9 3900X processzor, ami a maga 3,8 GHz-en pörgő 12 magjával a felső kategória tetejét képviseli, a mellé kapott 64 GB RAM és 11 GB-os Asus ROG Strix RTX 2080Ti videokártya pedig szintén csúcskategóriás termék, ez nem is vitás. A tárolókapacitásra sem lehet panaszunk: a konfiguráció egy**  **Igazi gamer erőmű,**  ami a legújabb és leglátványosabb játékokkal is könnyedén boldogul

V

**terabyte-os M.2 SSD-vel és egy két terás merevlemezzel érkezik, így nyugodtan telepíthetünk rá bármit, nem fogunk egyhamar kifogyni a helyből. A komponensek felsorolása után már csak puszta formalitás ilyet leírni, mindenesetre a GA35 természetesen a legújabb játékokat is viszi, akár 4K-s felbontáson, stabil 60 fps-sel vagy** 

**többel. A teszt során olyan címeket próbáltunk ki rajta, mint a Call of Duty: Modern Warfare, a Bordelands 3, a The Witcher 3 és a GTA5, de egyik sem tudta megizzasztani az Asus gépét, még a legmagasabb beállítások mellett sem.**

#### **Mindenből a legjobb**

**Mindent összevetve az Asus ROG Strix GA35 egyáltalán nem a kompromisszumok gépe. Bivalyerős hardverével egyértelműen a felső kategória legtetejét képviseli, így, ha beruházunk rá, akkor biztosak lehetünk benne, hogy pár évig nem kell majd gépfrissítésre költenünk. Ráadásul, mivel összeszerelve érkezik, ezért a gépösszerakás minden nyűgjét is azonnal megspórolja nekünk.**

**Nem árt azonban mégis megállni egy kicsit a vásárlás előtt, hiszen ennek a nem mindennapi vasnak valószínűleg meg is fogják kérni az árát. Noha a cikk leadásakor még nem tudni, menynyibe kerül majd a nálunk járt konfiguráció, a komponensek alapján arra tippelünk, jó sokat kell spórolnia annak, aki egy ilyen szörnyeteget szeretne az asztalán tudni.**

**PC GURU > JÁTÉKTESZT**

**REGUIT** 

#### **Értékelés**

**Vélemény: Minőségi visszatérése a klaszszikus MechWarrior-szériának, ami ugyan nem tökéletes, de annál élvezetesebb.**

**Pro: Elképesztő hangulat, remek zenék, állandó akció, amit ráadásul négyen is lehet nyomni. Testreszabás és variálás.**

**Kontra: Lehetne még szebb, még több, még látványosabb, meg még néhány "még" biztos fellelhető. De kit érdekel?**

83%

## **A jó öreg mech-zúzda**

**MechWarrior 5: Mercenaries** 

A MechWarrior sorozat az, amit talán **senkinek sem kell bemutatni,** aki PC-vel foglalkozik. Ha meg mégis, erre kiváló opció az ötödik rész. BÖJTI

Egy oldalban lehetetlen feladat ösz-<br>szefoglalni mindazt a tartalmat<br>és információmennyiséget, amit a<br>EASA birodalmából indult BattleTech szefoglalni mindazt a tartalmat és információmennyiséget, amit a FASA birodalmából indult BattleTechuniverzumból felépült MechWarrior világa tartalmaz. Legyen elég annyi, hogy a Warhammer és a Star Wars az, ami egy lapon említhető a mindenféle házzal, galád ármánnyal, háborúval. Legalábbis azoknak ezek a fontosabb összetevők, akik igazán beleássák magukat a témába, de ezúttal a laikusokhoz szólunk, már csak a helyhiány miatt is, avagy ami számít: benga nagy robotizált hadsereg zúz mindent és mindenkit, miközben testre szabható a páncéltól kezdve a festésen és fegyverzeten át minden. Ugye, hogy mindez elég az ismerkedéshez? A többi meg majd úgy is adja magát.

#### **Régóta várt visszatérés**

Aki tűkön ülve figyelte, hogy mikor kapja meg a betevő adagját a MechWarrior-élményből, az szép nagy szakállat növesztett az évek során, elvégre az utolsó, direkt számítógépre megjelent sorszámozott epizód a negyedik volt, még 2002-ben, ami testvérek között is 17 esztendőt jelent. Ahogy pedig a rajongók azt remélték, a MechWarrior Online-nal 2013-ban már életjelet adó Piranha Games semmit nem bízott a véletlenre, pontosan azt nyújtja, amire mindenki várt.

Némi kis drámázás, rajtaütés, családi tragédia és egyben betanítás után a játékos végre megkapja az irányítást, onnantól pedig a kapott missziók közül válogatva lehet rendet tenni a galaxisban, bár nem mindegyik planétán, de a kevéske is több, mint a semmi, ráadásul a változatosság így is megvan. Rengeteg fajta kasztni elérhető, a kezdő Centurion csak egy kis lökés a komolyabb gépek felé, amiknek ráadásul a pilótafül kéje is eltérő, egyedi, plusz a képességek terén is vannak különbségek. Nem beszélve a variálható fegyverzetről, páncélról, amit aztán időnként javítani is kell, mert a nagy hirigben hajlamos a mechünk elveszíteni néhány végtagot, ami kellemetlen következményekkel lehet a bioritmusunkra.

Emiatt szükséges a javítás, ami időbe és pénzbe kerül, ha meg valaki nem tudná, az idő eleve pénz, szóval lehet bővíteni a járműparkot, a pénzszerzésre tökéletes szerződéses missziókhoz pedig a barátokat. Merthogy többen, egészen pontosan négyen lehet zaklatni az ellenséges házakat és szakadárokat, ami igazán jó móka. Sok lúd disznót győz alapon rengeteg az ellenfél, kell a támogatás, a nagy mechákban dübörögve meg igazi élmény a co-op, aminél mesterséges intelligencia és emberi társ is alakíthatja a csapat többi tagját.

#### **Nyert ügyünk van**

Vagyis a fejlesztőknek van nyert ügyük, mert ennél többre nem is vártunk. Na, jó, kicsit lehetett volna még több testreszabási lehetőség, meg a látványon is csiszolhatna a csapat, bár hozzáteszem, hogy a kasztnik mellett állva brutálisan jól néznek ki a fémmonstrumok, amiken a kopottas részek és rozsdafoltok csak dobnak egy nagyot. A hangulat elképesztő, mindehhez indusztriális zene szól, szakítanak a gitárriffek, ennek köszönhetően meg aztán tényleg nehezen tudnék bárkit is lebeszélni a MechWarrior 5: Mercenariesről. Pláne, hogy személy szerint a konzolexkluzív Lone Wolf (2004) óta vártam egy ilyen minőségű folytatást.

Míg a PC-s BattleTech inkább a taktikázást helyezi előtérbe, a Mercenaries a színtiszta akció, amit igazán csak az érez át, aki ott ül a soktonnás szörnyetegekben, kerülgeti az ellent, osztja az áldást, közben pedig önfeledten sikongat, mint egy gyerek. És ekkor a sok-sok ház, háttértörténet és adalék már csak extra érdekesség két gyorsan lefuttatott csata között.
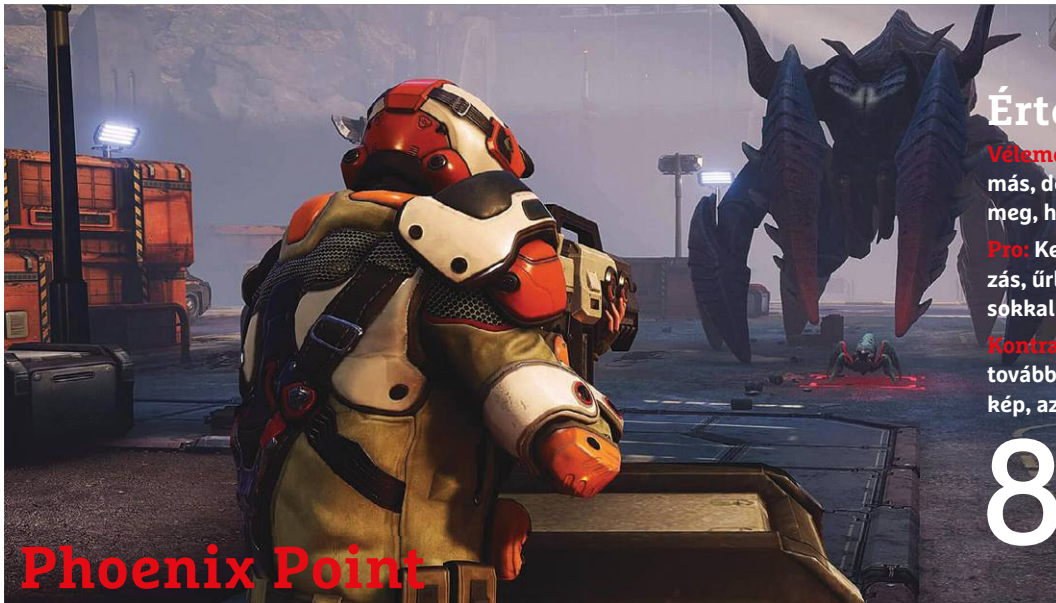

## **Értékelés**

**Vélemény: A műfajt már felélesztette más, de az eredeti alkotó most mutatta meg, hogy a zsáner mire képes manapság.**

**Pro: Kellemes és kellően taktikus akciózás, űrlények helyett a mindenféle mutánsokkal szemben, minőségi körítéssel.**

**Kontra: Nagy meglepetéseket nem okoz, továbbá hiába a megváltoztatott ellenségkép, azért a recept nagyjából ugyanaz.**

81%

## **Benne van az X(COM)**

PC-s körökben az UFO: Enemy Unknown **egy igazi legenda,**  amit aztán az XCOM élesztett fel. Az eredeti alkotó azonban ezalatt a Phoenix Pointon dolgozott. BÖJTI

Fermészetesen évek kellettek, plusz<br>
egy Kickstarter-kampányra is<br>
szükség volt, de Julian Gollop végül<br>
szök visszatárhatatt, abboz, a műfajboz egy Kickstarter-kampányra is csak visszatérhetett ahhoz a műfajhoz, melynek egykor (1994-ben, te jó ég!) elkészítette alapvetését. És bár a 2K berkein belül tevékenykedő Firaxis az XCOM képében igazán nagyszerűen oldotta meg a modernizálást, szerintem nyugodtan mondhatom, hogy mindenki kíváncsi volt, mit hoz össze az eredeti alkotó. Nos, nagyjából azt, amit ilyen esetben elvárunk.

#### **Nem az űrből, hanem a jég alól**

A történet szerint a jég alól eszi be magát világunkba a Pandora elnevezésű vírus, mely elsőre a vizek élővilágát kebelezi be, majd formálja mutációkkal a saját képére, hogy utána az emberiséget is megtámadja. Olyan hatékonyan, hogy a játék kezdetén már a végnapjainkat éljük, az utolsó esélyt a Phoenix Project jelenti, amelynek egyik sejtjeként 2047 ben próbáljuk visszaverni az inváziós fajt. Nagyjából ennyire futotta az elmúlt évtizedek alatt, ami nem sok. Más kér-

dés, hogy később lesznek érdekesebb fordulatok, ráadásul ahogy a régi X-COM esetében, úgy itt sem a történet jelenti a lényeget, hanem a hárompólusú koncepció a taktikázással és menedzseléssel, fejlesztéssel. Ezúttal is van egy bázisunk, amit ki kell építeni, hogy mindennek és mindenkinek legyen benne helye, csak ugye ehhez kell energia, kellenek összetevők, ahogy seregünk fejlesztése és bővítése is megkívánja a nyersanyagok és az információ begyűjtését. Amenynyiben pedig sikerrel járunk, úgy lehet mindenben fejlődni annyira, hogy ellenlábasaink szintjére kerüljünk, sikerrel verhessük vissza támadásaikat.

Támadni pedig eleget fognak, lényegében minden egyes helyszínen, miközben a különböző frakciók életét is megkeserítik a mutánsok, ilyenkor szintén ránk vár a feladat, hogy besegítsünk. Frakciók? Bizony, vannak itt "idegengyűlölők" és vallási fanatikusok is, avagy a klisék ebbe a szegmensbe is beásták magukat, mi pedig lavírozhatunk az ellentétes érdekű és viselkedésű

csoportosulások között, aminek egyébként a végén nem sok eredménye lesz.

#### **Keresve-kutatva**

A Phoenix Point legélvezetesebb része a kutatások és fejlesztések mellett a világ felfedezése. Csapatszállítóra pattanva körberepülhetjük planétánkat, letapogathatjuk a környezetünket, így rálelve az újabb feladatokra, bázisokra és missziókra, közben növelve csapatunk létszámát és erősítve fejlettségét. Ez az összetevő továbbra is remekül működik, pont úgy, mint régen, ráadásul a harcrendszerre és a látványra sem nagyon lehet panaszunk. Utóbbi kifejezetten mutatós a zsáneren belül, jó ránézni, emellett a lövéseknek van ereje, és végre nem kapunk 10 százalékos esélyeket, mikor a fegyverünk csöve fél centire van a kiszemelt lény koponyájától. A rendszer így jobb, pláne, hogy az automata támadás mellé szabad célzást is kapunk, ezen belül pedig ott a Fallout sorozattól átvett testrészenként sebzés (jó, kicsit kevésbé részletes formában), ami szintén dob az összképen. A szörnyetegek random módon mutálódnak, ami szintén izgalmas összetevő, legalábbis az elején.

Azonban a teljes játék hamar kiismerhető, igazán nagy meglepetéseket nem okoz. Más kérdés, hogy erre talán soha nem is vállalkozott, csupán az eredeti UFO felélesztésére. Csakhogy azt már a Firaxis is megtette. Szóval a nagy kérdés ezúttal az, hogy mennyire izgalmas a régi X-COM újabb utódja, és a válasz erre az, hogy aki a modern XCOM-szériával kel és fekszik, az esélyesen ezt a verziót is imádni fogja, ne is hagyja ki! Akit pedig már a 2K sorozata sem kötött le, az nagy valószínűséggel a Phoenix Pointot is nyugodtan kihagyhatja.

#### **PC GURU > ELŐZETES**

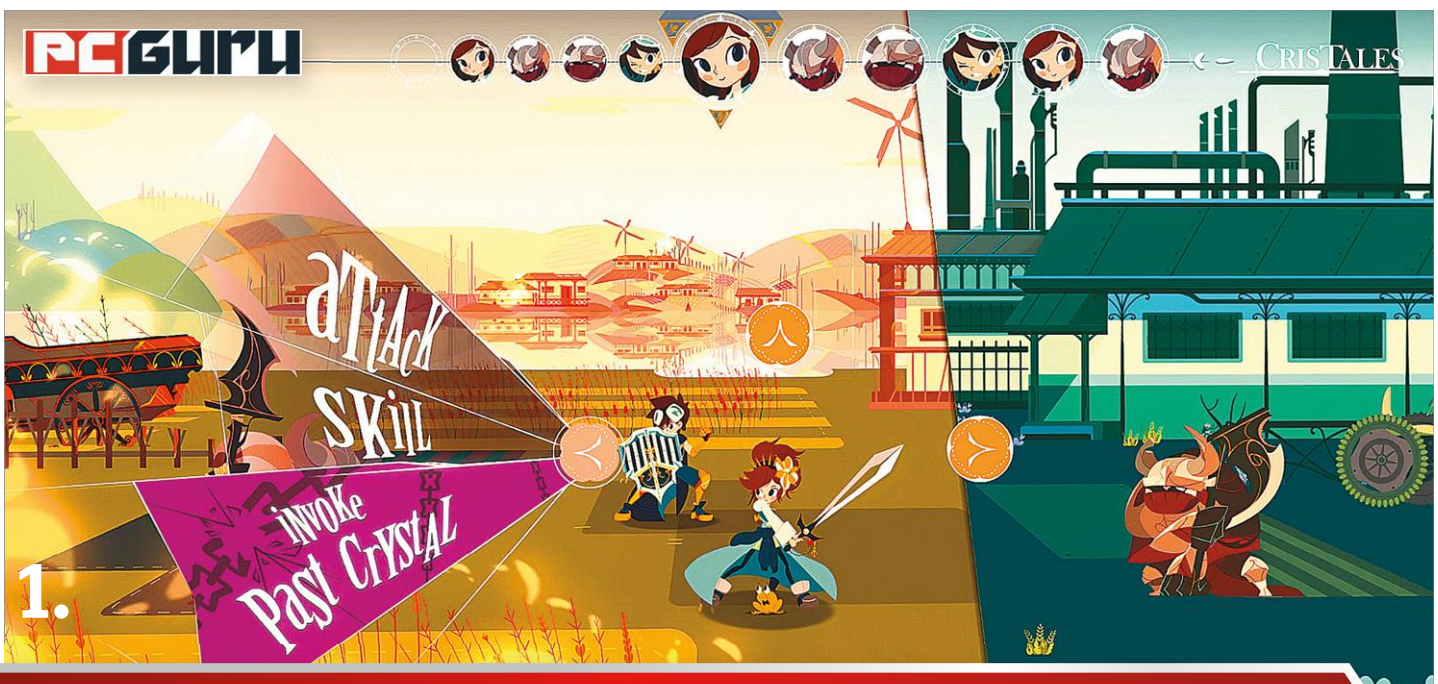

## **2020 legjobban várt független játékai**

Az év legfontosabb AAA kategóriás megjelenéseit már végigvettük, de hiba lenne szó nélkül elmenni a játékipar kisebb, független alkotásai mellett. Összeszedtük hát, hogy **az idei indie címek** közül mire érdemes figyelni.

#### STEELSAINT

Előző számunkban az AAA kategóriás címek közül szemez-lenéseit, azonban akad a játékiparnak egy másik nagyon getve mutattuk be 2020 legfontosabbnak ígérkező megjefontos szegmense, amit kár lenne figyelmen kívül hagyni – ez pedig nem más, mint az indie játékok piaca. Hiszen ezek a sokszor csak pár ember által fejlesztett címek meglepően ötletesek és izgalmasak tudnak lenni, már csak azért is, mert csak így tudnak kitűnni a független játékok áradatából. Lássuk hát, melyek azok a címek, melyek felett nagy hiba lenne elsiklani 2020-ban!

#### **5. Yes, Your Grace**

#### **Fejlesztő:** Brave At Night **Megjelenés:** 2020 eleje

Az egyszerű közemberek könnyen hihetik azt, hogy egy király élete csupa pompa és csillogás, a való-

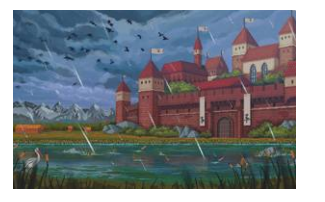

ságban azonban sokkal összetettebb és nehezebb feladat kormányozni egy országot, mint azt bárki gondolhatná. Erre az egyszerű tényre világít rá a Brave At Night játéka is, melyben egy szörnyekkel, rivális uralkodókkal és mágiával teli fantasy világban kell boldogulnunk Davern királyságának az élén.

Ez azonban egyáltalán nem egyszerű feladat, hiszen uralkodóként nekünk kell eldönteni, kiknek segítünk és kiket hagyunk magukra, kikkel kötünk szövetséget és kiket szúrunk hátba egy ideális pillanatban. Minden lépésünket alaposan át kell gondolnunk, hiszen erőforrásaink fájdalmasan végesek, azok az alattvalóink pedig, akiket túl hosszan elhanyagolunk, értelemszerűen nem fognak minket a szívükbe zárni. A játék lényege épp ezért a szűkös készleteink beosztása és az egyensúly megtalálása az egyes frakciók érdekei között. És bár a Yes, Your Grace elsőre egy meglehetősen egyszerű játék benyomását kelti, ez ne vezessen félre senkit: valójában egy kellemesen mély és összetett programmal van dolgunk.

A programot nekünk is lehetőségünk volt kipróbálni 2019 végén, és az akkor látottak alapján már alig várjuk, hogy a kezünk közé kerüljön a teljes verzió, mely könnyen 2020 egyik meglepetése lehet.

#### **4. 12 Minutes**

**Fejlesztő:** Luis Antonio **Megjelenés:** 2020 A tavalyi E3-on mutatkozott be felfrissített formájában Luis Antonio

legújabb játéka, az évek óta készülő,

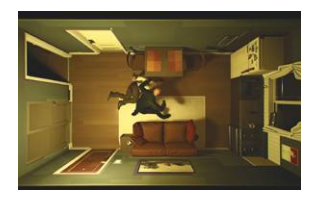

több fontos változtatáson is átesett 12 Minutes, mely szokatlan koncepciójával és érdekes ötleteivel azonnal felkeltette a játékosok figyelmét szerte a világban. A játék főszereplője egy névtelen férfi, aki egy nehéz nap végén nem akar mást, mint nyugodtan megvacsorázni a feleségével. Ez viszont lehetetlen feladatnak bizonyul, ugyanis nem sokkal a vacsora kezdete után egy rendőr ront be a lakásukba, a nőt gyilkossággal vádolja meg, a férfit pedig agyonveri. Ekkor jön a csavar: főhősünk újjáéled, pontosan 12 perccel korábban, hogy az addigi események ismeretében megpróbálja elkerülni az elkerülhetetlent.

A 12 Minutes a fentieknek megfelelően egy interaktív, valós időben játszódó thriller, ahol minden egyes végigjátszás során pontosan 12 percünk lesz arra, hogy a korábbi próbálkozásaink során megszerzett információkat felhasználva kitörjünk az időhurokból, és rájöjjünk, hogy pontosan mi és miért történik velünk. A felülnézetes, egyetlen lakásban játszódó program épp ezért 2020 egyik legfeszültebb és legérdekesebb címének ígérkezik, melyre annak is megérheti egy pillantást vetni, akinek amúgy nem jön be a thrillerek világa.

#### **3. Star Renegades**

**Fejlesztő:** Massive Damage Inc. **Megjelenés:** 2020 tavasza Izgalmas és taktikus szerepjátékokból sosem elég, a Star Renegades pedig pont ebben a műfajban

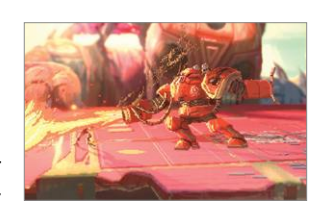

próbál érvényesülni és valami újat mutatni. A Massive Damage alkotásának története a messzi jövőbe kalauzol el minket, ahol az emberiség már kirajzott a csillagok közé, ebben azonban nincs sok öröme, ugyanis a kolonizált bolygók jó része egy zsarnoki kormányzat igája alatt szenved. A hatalmas túlerővel mindössze a lázadók egy kicsiny csoportja mer szembeszállni, akiket természetesen mi vezethetünk a végső győzelembe vagy a biztos bukásba.

A Star Renegades ehhez az izgalmas háttértörténethez számtalan küldetést, az ellenfél támadásainak megszakítására és visszaverésére épülő harcrendszert, és több tucat feloldható karaktert ad hozzá, így alkotva felettébb ígéretesnek tűnő mixet. A játék legizgalmasabb mechanikája azonban kétségkívül az a rendszer, ami játékstílusunk alapján újabb és újabb ellenfeleket és főellenfeleket kreál nekünk, így biztosítva azt, hogy a különböző végigjátszások során egyre komolyabb és komolyabb kihívásokkal kelljen szembenéznünk. Mindezek fényében a Star Renegades egy kifejezetten érdekes és izgalmas címnek tűnik, amit 2020-ban nagy kár lenne a digitális áruházak polcain hagyni.

#### **2. Spiritfarer**

#### **Fejlesztő:** Thunder Lotus Games **Megjelenés:** 2020

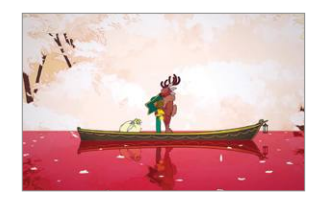

A Spiritfarer egy békés és nyugalmas menedzsment játék, hullákkal a főszerepben. Ez a mix elsőre aligha-

nem kicsit bizarrnak hathat, de a Thunder Lotus Games alkotása erre rácáfolva egy nagyon alaposan összerakott produkciónak tűnik. A Spiritfarerben Stellát, a kompmestert alakíthatjuk, akinek a feladata nem kisebb, mint hogy megbízható hajójával a túlvilágra szállítsa az elhunytak lelkeit. Ahhoz, hogy ezt megtehessük, először fel kell keresnünk a halottak lelkeit, meginvitálni őket hajónkra, összebarátkozni velük, aztán pedig, mikor már készek elengedni az életüket, átszállíthatjuk őket a túlvilágba.

A Spiritfarer persze nem csak erről szól majd: lehetőségünk lesz a hajónkat bővíteni, nyersanyagokat bányászni, főzni, vagy egyszerűen csak bejárni a kézzel rajzolt világ minden szegmensét, ezen túl pedig platformer elemek is várnak ránk, hogy kicsit megtörjék folyamatos hajókázásunk nyugalmát. A Spiritfarer épp ezért 2020 egyik rejtett, kézzel rajzolt gyöngyszeme, mely egyedi karaktereivel, nagyszerű stílusával és

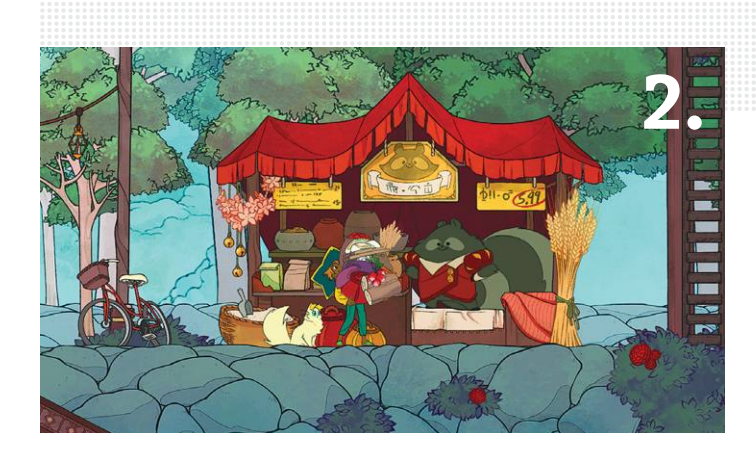

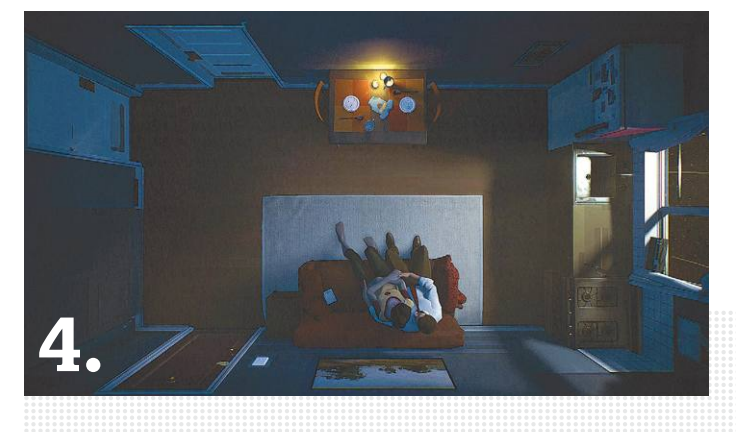

persze a halálra és szeretteink elengedésére épülő játékmenetével tűnik ki az indie játékok idei felhozatalából.

#### **1. Cris Tales**

#### **Fejlesztő:** Dreams Uncorporated **Megjelenés:** 2020

Ha pedig már a jövőben megjelenő, gyönyörű kinézetű, kézzel rajzolt indie játékoknál tartunk, a Spiritfa-

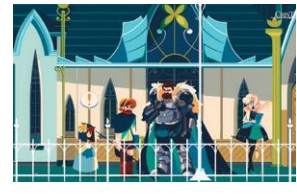

rer mellett muszáj megemlíteni a Cris Talest is, mely a 2019-es E3-on mutatkozott be, méghozzá elsöprő sikerrel. Ha csak egy pillantást vetünk a játékra, egyből láthatjuk, mire fel ez a nagy felhajtás: a program gyönyörű, elképesztően stílusos grafikája azonnal megragadja az ember tekintetét, koncepciója pedig bőven elég izgalmas ahhoz, hogy a figyelmet fenn is tartsa.

A Cris Tales ugyanis egy szerelmes levél a régi, klasszikus JRPGkhez, sok színes karakterrel, körökre osztott harcrendszerrel és persze rengeteg, változatosabbnál változatosabb ellenféllel. A játék igazi érdekessége azonban nem ez, hanem az idősíkok kezelése. Képernyőnkön egyszerre jelenik meg a múlt, a jelen és a jövő, mi pedig nem egyszer ezen eltérő idősíkok manipulálásával oldhatjuk meg az elénk kerülő logikai feladványokat, de az is előfordulhat, hogy a harcban vesszük jó hasznát az időutazásnak.

Ráadásul külön öröm, hogy a Cris Tales ingyenes demója már elérhető a játék steames áruházi oldalán, így aki kíváncsi 2020 egyik legjobbnak ígérkező indie játékára, az akár már most is belevághat a nagy kalandba.

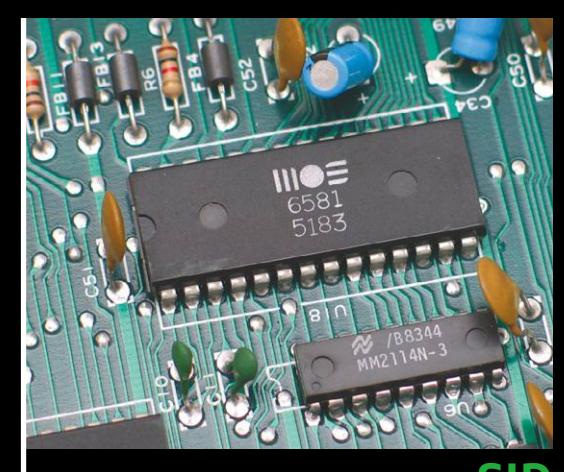

## **SID**

**A rövidítés a Sound Interface Chipet takarja. A gyártás évétől függően hivatalosan a MOS 6581 vagy a MOS 8580 jelölést viseli.**

**FUNKCIÓ: Lényegében egy csúcskategóriás szintetizátor, amely a C64 ikonikussá vált hangzásáért felel. A különleges hangok egy részéért kihasználható hardveres bugok voltak felelősek, így amikor ezeket kijavították, a gép gyengébben szólt.**

## **PROCESSZOR (MOS 6510)**

**A C64-ben a 8 bites MOS 6502 processzor egy kicsit módosított verziója dolgozik, amely már képes a perifériák kezelésére. 1987-től kezdve a majdnem azonos MOS 8500 vette át a helyét.**

**FUNKCIÓ: Mint a legtöbb processzor, ez is a gépének parancsnoki központja; ez végzi el a számításokat és dolgozza fel a programok utasításait. A PAL-verzió 985 Hz-en, az NTSC-verzió 1023 Hz-en ketyeg.**

 $180$ 

g

 $\frac{22}{32}$ 

## **ROM-CHIPEK**

**Ezekben a chipekben vannak tárolva azok a programok, amelyek a gép bekapcsolásakor automatikusan elindulnak.**

**FUNKCIÓ: A 20 KByte kapacitású chipek mindegyike tartalmazza a Commodore BASIC v2-t (8 KByte), a kernelt (8 KByte) és a betűkészletet (4 KByte). Ezek biztosítják a C64 jellegzetes kék megjelenését. A későbbi kiadásokban ezt a feladatot egyetlen 16 KByte-os chip veszi át.**

## **I/O-VEZÉRLŐ**

**Két CIA (Complex Interface Adapter) 6526 chip kezeli az input és az output jeleket. Minden verzióban 1 MHz sebességgel ment.**

**FUNKCIÓ: Az interfészchipek képesek a külső eszközöket vezérelni, és olvasni azok jeleit. A nyomtatóktól a modemekig egy sereg hardvert lehetett ezen keresztül a Commodore 64-re kötni.**

## **BILLENTY**

**Itt csatlakozik a billentyűzet az alaplapra. A beépített billentyűzet egy saját vezérlő nyomtatott áramkörrel rendelkezik, amit el kell távolítani, ha meg akarjuk nézni a gép alaplapját.**

**FUNKCIÓ: A Commodore 64 billentyűzete 66 gombot tartalmaz, amelyek közül 47 további funkciókkal rendelkezik, ha a Commodore-gombbal együtt nyomjuk le őket.**

#### **RANDOM ACCESS MEMORY**

**A gép névadója: 64 KByte dinamikus RAM, amely kifejezetten soknak számított egy 1982-es, tömegcikknek szánt számítógépben.**

**FUNKCIÓ: A 64 KByte RAM-ból pontosan 38911 byte-ot tudtak a BASIC programok és parancsok felhasználni. Ezen felül 512 byte statikus RAM is a gépben van, amely a színeket kezeli. A használható memóriát – a cartridge sloton keresztül – modulokkal lehetett bővíteni.**

### **PLA**

**A PLA, vagyis a Programmable Logic Array egy programozható chip – amelyet a bolti példányokban előre konfigurálva találunk.**

**FUNKCIÓ: Bizonyos tekintetben a hardver lelke a PLA, amely az összes többi chipet aktiválja, és munkájukat összefésüli. A bank switching segítségével a PLA éri el, hogy a processzor mindenkor az összes szabad memóriához hozzáférhessen.**

im ini

 $\bullet$  $\mathbf{C}$ 

 $\bullet$ 

## ▓▓▁▓▓▁▓▓<br><u>▓▓▁▓▓▁▓</u>▓ BELÜLRŐ

**Hogy mitől vált a nyolcvanas évek legkedveltebb gépévé itthon is a Commodore 64? A sok nagyszerű játék mellett az azokat lehetővé tevő, kiválóan megtervezett hardver volt ennek fő oka – és bár a konkrét kialakítás évről évre változott, az alábbiak segítségével könnyen beazonosíthatjuk a legfontosabb komponenseket.**

### **RF MODULATOR**

**A digitálisan létrehozott hang és grafikus kimeneti jelek itt alakulnak antennajellé, ami lehetővé teszi a korszak tévéire való csatlakozást.** 

## **CARTRIDGE SLOT**

**Az ide csatlakoztatható kártyákon keresztül programok (sokszor játékok) vagy extra memória volt a C64-re kapcsolható.**

> **ISZSPECISTSPOPER HKC S/N 340104**

> > 326116CT

ال اڪ

 $\blacksquare$   $\epsilon$ sy **Haz C** 

 $\Box$   $\in$   $\Box$ 

**NADE IN TANAM S O C** 

## **VIC II**

**A Commodore 64 korai kiadásain a gép grafikus proceszszora egy, az alaplapra forrasztott fémborítás alatt kapott helyet. A későbbi verziókról ez már hiányzott.**

**FUNKCIÓ: Ez a chip felelős a Commodore 64 által megjelenített látványért. Az évek során sok típusa volt, Európában például a MOS 6566 és a MOS 8565 sorszámot is viselte a hardver.**

> $H =$ 6569R3

 $(3 - 1)$  ,  $(3 - 1)$  (3)

1308

 $610$ 

 $\begin{array}{c} \bullet & \bullet & \bullet & \bullet \end{array}$ 

 $\frac{183}{1831}$ 

#### **E L Ő Z E T E S**

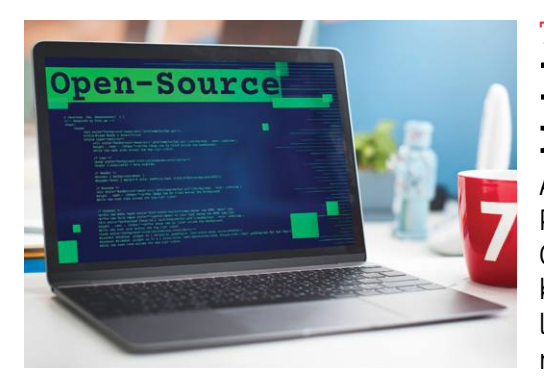

## TIPPEK **Profi programok, mind ingyen**

Az Adobe Photoshop, a Premiere Pro vagy a Microsoft Office rengeteg pénzbe kerülnek, de szerencsére léteznek ingyenes és hasonlóan nagy tudású vetélytársaik is.

## TESZT **Végre komolyan vehető az Edge?**

Vajon hogyan teljesít a Chromemal és a Firefoxszal szemben az új, Chromium-alapú Edge? Teszteltük a böngészők teljesítményét, biztonságát és olyan funkcióit, mint a nyomeltávolítás.

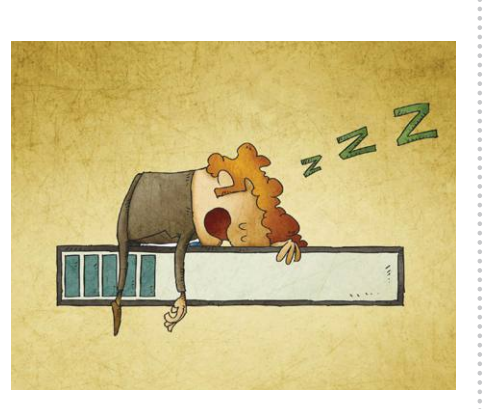

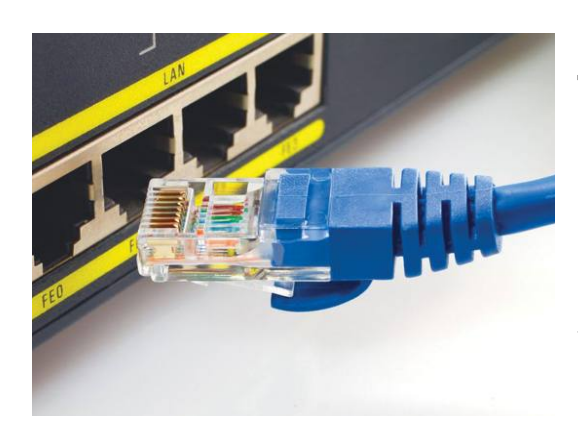

## GYAKORLAT **Wi-Fi helyett kábelek**

Ha a vezeték nélküli hálózat csődöt mond, akkor már csak a jó öreg kábelek maradnak. Mutatjuk ehhez a legjobb tippeket, és azt is, hogyan építsük ki a hálózatot egy bérelt lakásban.

## INTEL VS. AMD **Párbaj a Surface osztályban**

Ezeket a gépeket a gyártó a Dell XPS-ek és az Apple MacBookok ellen küldi háborúba – az egyikben Intel, a másikban AMD CPU dolgozik. Leteszteltük, hogy kinek sikerült jobban megoldani a házi feladatot.

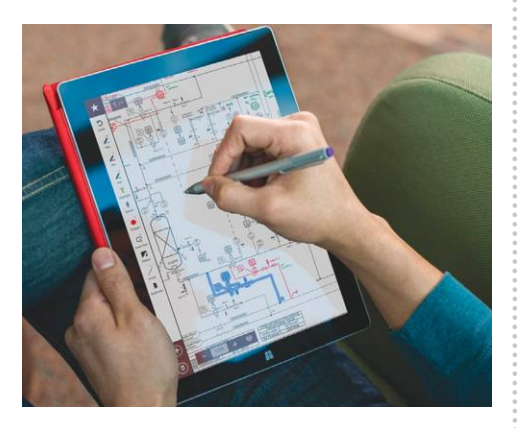

## $\textbf{Február 27-\'en az ujsásgárusoknál!$

#### **IMPRESSZUM**

- **SZERKESZTŐSÉG: Főszerkesztő:** Harangozó Csongor csongor.harangozo@chipmagazin.hu
- **Szerkesztő, tesztlaborvezető:** Győri Ferenc ferenc.gyori@chipmagazin.hu
- **Tervezőszerkesztő:** Ulmer Jenő Gergely jeno.ulmer@chipmagazin.hu

**Korrektor:** Fejér Petra

**Kiadó:** MediaCity Kft. 1053 Budapest, Kecskeméti u. 5. **Varga Miklós**  ügyvezető

**Szerkesztőség: Telefon:** 1053 Budapest, Kecskeméti u. 5. (1)225-2390, fax: (1)225-2399

**Hirdetés:** eva.watzker@mediacity.hu Watzker Éva +36 20 932 4826

**Reklámszerkesztés:** Orosz Viktória

viktoria.orosz@mediacity.hu

**Terjesztés:** Kukucska Ferenc – terjesztési vezető **E-mail:**  elofizetes@mediacity.hu **Telefon:** +36 80 296 855

**Terjeszti:** Magyar Lapterjesztő Zrt., alternatív terjesztők

**Előfizetésben terjeszti:** Magyar Posta Zrt. Hírlap Üzletága

**Megjelenik havonta, egy szám ára:** DVD-vel: 1995 Ft

> **Előfizetési díjak: Egyéves:** DVD-vel: 17 940 Ft **Féléves:** DVD-vel: 10 170 Ft

> > **Nyomtatás:** Ipress Center Central Europe Zrt. **Cím:** 2600 Vác, Nádas u. 8.

**Felelős vezető:**  Borbás Gábor

© The Hungarian edition of the CHIP is a publication of MediaCity Kft. licensed by Vogel Burda Holding GmbH, 80336 Munich/Germany. © Copyright of the trademark "CHIP" by Vogel Burda Holding GmbH, 80336 Munich/Germany. ISSN 0864-9421

A hirdetések körültekintő gondozását kötelességünknek érezzük, de tartalmukért felelősséget nem vállalunk. A közölt cikkek fordítása, utánnyomása, sokszorosítása és adatrendszerekben való tárolása kizárólag a kiadó engedélyével történhet. A megjelentetett cikkeket szabadalmi vagy más védettségre való tekintet nélkül használjuk fel.

#### Figyelmeztetés!

Tisztelt Olvasónk! Tájékoztatjuk, hogy a kiadványunkhoz csatolt lemezmellékleteket in gyenesen biztosítjuk az Ön számára. A szerkesztőségi anyagok vírusellenőrzését az ESET NOD32 Antivirus Business Edition **(eser)** programmal végezzük, amelyet a szoftver magyarországi forgalmazója, a Sicontact Kft. biztosít számunkra. A mellékleteket az elérhető és rendelkezésre álló technikai eszközökkel a kiadás előtt gondosan ellenőriztük, ennek ellenére tartalmazhatnak olyan vírusokat vagy program hibákat, melyek felismerésére és kiszűrésére az ellenőrzés során nincs lehetőség. Felhívjuk figyelmüket arra, hogy a kiadó kizárja a felelősséget bármilyen következményért, illetve kárért (beleértve többek között a felhasználói és üzleti<br>tevékenység félbeszakadását, információk esetleges elvesztését, kieső jövedelmet

# most Újra Kapható!

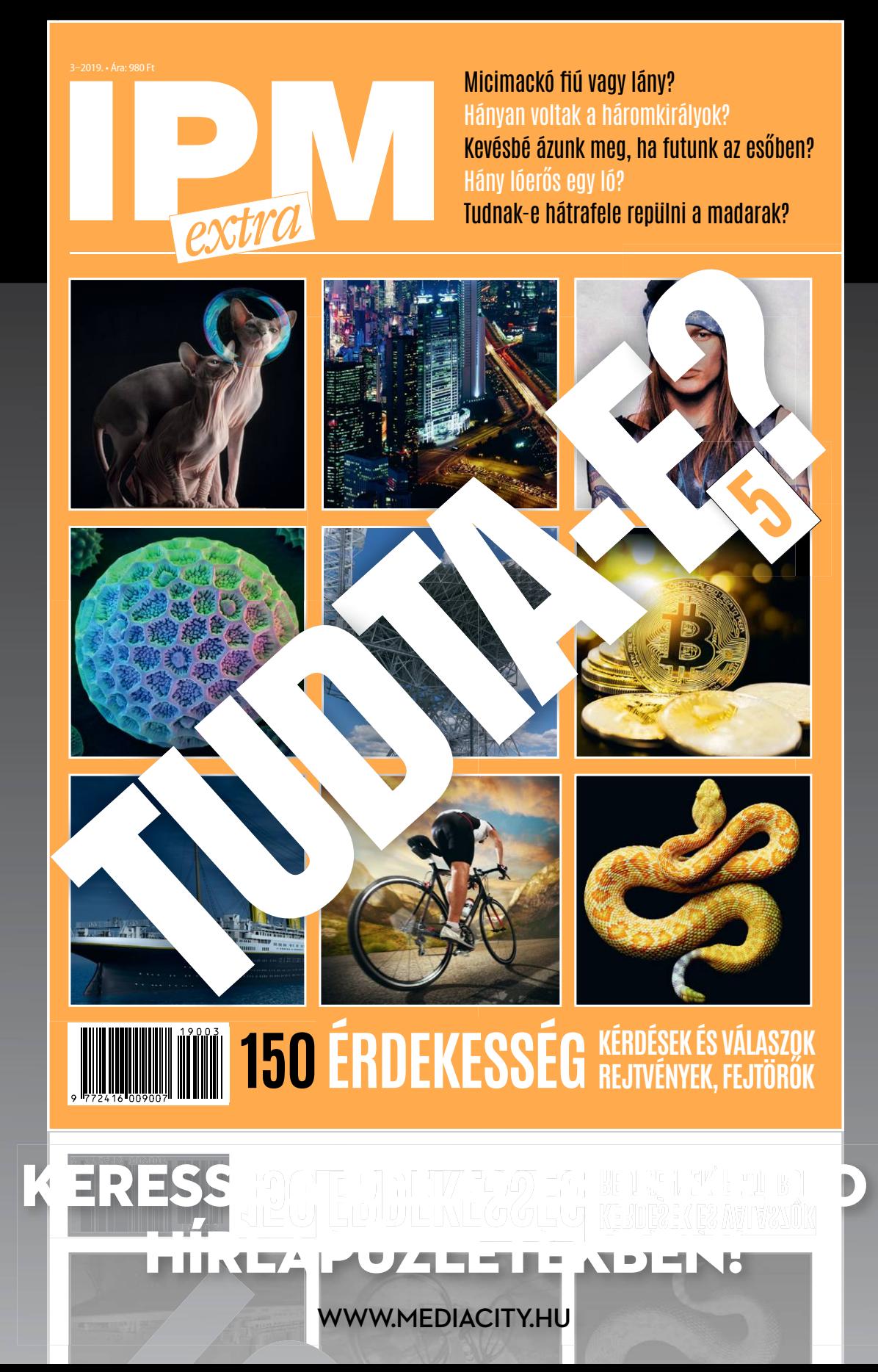

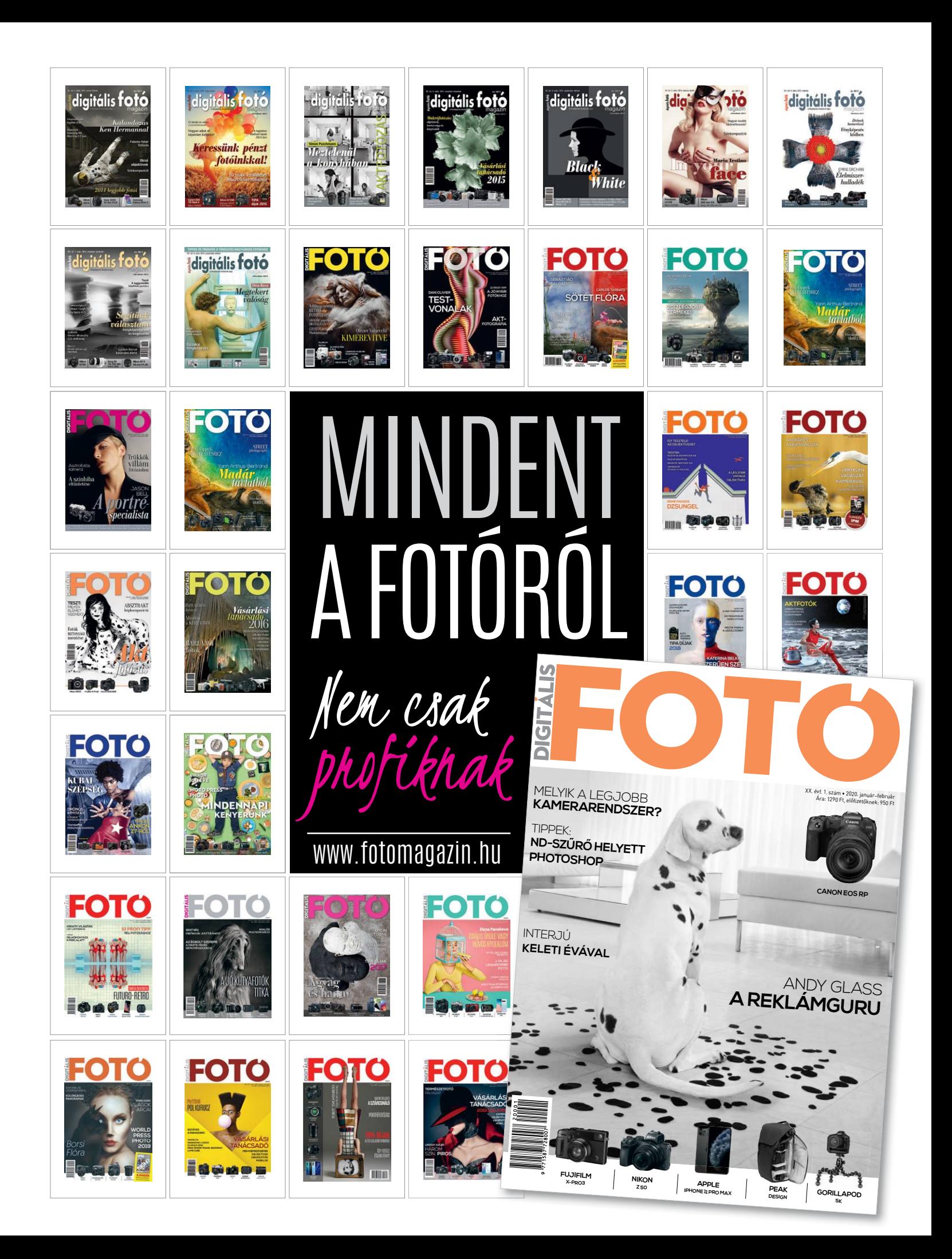